### **В.И.ЛЕВИН**

# **МАШИНА ЖАСАУДЫҢ АҚПАРАТТЫҚ ТЕХНОЛОГИЯЛАРЫ**

# **Оқулық**

*«Федералдық білім беруді дамыту институты» федералды мемлекеттік автономды мекемесімен «Машинажасау технологиялары» мамандығы бойынша бастапқы кәсіптік білім беру бағдарламасын іске асыратын білім беру мекемелерінің оқыту үрдісінде оқу құралы ретінде қолдануға ұсынылады. Рецензияның тіркелу күні 2010ж. 4 қазандағы №367 «БДФИ» ФММ*

*6-шы басылым, стереотипті*

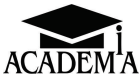

**Мәскеу «Академия» баспа орталығы 2016**

### ƏОК 621.391(075.32) КБЖ 32.81ші723 Л36

 Бұл кітап Қазақстан Республикасының Білім жəне ғылым министрлігі жəне «Кəсіпқор» холдингі» КЕАҚ арасында жасалған шартқа сəйкес ««ТжКБ жүйесі үшін шетел əдебиетін сатып алуды жəне аударуды ұйымдастыру жөніндегі қызметтер» мемлекеттік тапсырмасын орындау аясында қазақ тіліне аударылды.

 Аталған кітаптың орыс тіліндегі нұсқасы Ресей Федерациясының білім беру үдерісіне қойылатын талаптардың ескерілуімен жасалды.

 Қазақстан Республикасының техникалық жəне кəсіптік білім беру жүйесіндегі білім беру ұйымдарының осы жағдайды ескеруі жəне оқу үдерісінде мазмұнды бөлімді (технология, материалдар жəне қажетті ақпарат) қолдануы қажет.

 Аударманы «Delta Consulting Group» ЖШС жүзеге асырды, заңды мекенжайы: Астана қ., Иманов көш., 19, «Алма-Ата» БО, 809С , телефоны: 8 (7172) 78 79 29, эл. поштасы: info@dcg.kz

#### **Пікір білдірушілер:**

Мәскеу автокөлік колледжінің директоры *Л.Д.Давыдов*; Мәскеу автокөлік жасау колледжінің оқытушысы *Е. О. Кулешова*

### **Левин В.И.**

Л36 Машина жасаудың ақпараттық технологиялары: орта кәсіптік білім беретін мекемелердің студенттеріне арналған / В.И.Левин. — 6-е бас., стер. — М. : «Академия» баспа орталығы, 2016. — 272 б.

ISBN 978-601-333-226-0 (каз.) ISBN 978-5-4468-2873-9 (рус.)

«Машинажасаудағы технологиялар», «Кәсіптік қызметтегі ақпараттық технологиялар» ОП.11 мамандығы бойынша Федералдық орта кәсіптік білім берудің стандарттарына сәйкес жасалды. Заманауи технологиялардың көмегімен машина жасау саласындағы кәсіби тапсырмаларды шешуге арналған техникалық құралдар мен бағдарламалық қамтылымдар қарастырылды. Заманауи ДК негізгі түрлері сипатталды: үстелді, ноутбуктер, планшеттік палмтоптар, электронды кітаптарды оқуға арналған құрылғылар (ридерлер), смартфондар. Информатиканың негізгі түсініктемелері баяндалды: ақпарат, ақпараттық үдерістер – аналогтық және сандық, есептеу жүйесі – ондық және екілік. Операциялық жүйелер қарастырылды DOS және Windows 95, 2000, ХР Vista; мәтіндік редактор Microsoft Word 2000/2002 және 2010; Microsoft Office 2010 — қосымшалардың офистік пакеттері; электрондық кесте редакторы Microsoft Ex-cel; коммуникациялық менеджер Microsoft Outlook; сандық технологиялар; мұрағаттау және ақпаратты сығымдау; электрондық энциклопедиялармен және сөздіктермен жұмыс істеу, негізгі вируска қарсы бағдарламалар. жұмыс істеу, негізгі вирусқа қарсы бағдарламалар. Орта кәсіптік білім беру мекемелерінің студенттеріне арналған.

> ƏОЖ 621.391(075.32) КБЖ 32.81ші723

© Левин В. И., 2006

© Левин В. И., 2013, өзгертулермен

© «Академия» білім беру-баспа орталығы, 2013

**ISBN 978-601-333-226-0 (каз.) ISBN 978-5-4468-2873-9 (рус.)**

© Ресімдеу. «Академия» баспа орталығы, 2013

### **КІРІСПЕ**

Біз жаңа ғылыми-техникалық революция – ақпараттық дәуірге аяқ басқан ХХІ ғасырдың басында өмір сүреміз.

ХХ ғасырдың ортасында дербес компьютерді (ДК) – ақпараттық қабылдайтын, өңдейтін, сақтайтын және тарататын машинаны ойлап тапқаннан кейін оның рөлі арта түсті. Компьютер сандық машина болып табылады, онда ақпарат сан, яғни есептеудің екілік жүйесі түрінде ұсынылады. Сандықты қоспағанда кез келген ақпарат (мысалы, көру немесе дыбыстық) компьютерде кодталады, себебі сан түрінде ұсынылады, содан кейін орнатылған бағдарламаға сәйкес өңделеді.

Компьютерлердің кеңінен таралуы адамзатқа ізденістің, алудың, жинақтаудың, таратудың және ең бастысы ақпаратты өңдеудің мүлдем жаңа мүмкіндіктерін ұсынды.

Компьютерлер пайда болғаннан бастап — ақпараттың ортақ қасиеттері мен заңдылығын, оны іздеу әдістері, тарату, сақтау, өңдеу және адам өмірінің әр түрлі салаларында пайдалану жөніндегі *информатика* ғылымы қалыптасты.

«Информатика» сөзі автоматты басқару жүйелерінде ақпаратты пайдаланумен байланысты зерттеулерді атаған бұдан бұрын пайда болған «кибернетика» сөзінен шықты. Бұл «кибернетика» сөзі ( kibernetike — басқару өнері) — ХХ ғасырдың ұлы математигі Норберт Винер кітабының атауы — жаңа ғылымның атауы болды. Бірақ біраз уақыт өткеннен кейін кибернетика — тек ортақ ғылым информатиканың бір бөлігі екендігі анықталды. Ағылшын тілді мемлекеттерде оны есептеуіш ғылым деп атай бастады (Computer Science —ағылшын. compute — есептеу). Француз тілді елдерде ұқсас термин «информатика» (informatique) пайда болды. Бұл терминмен біздің елде де информатика ғылымның атауы болды. Ол теориялық информатикадан (соның ішінде, математикалық логика мен ақпарат теориясы), кибернетикадан, бағдарламалаудан, ақпараттық жүйелерден, есептеуіш техникадан, табиғаттағы және қоғамдағы информатикадан, жасанды зияткерлікті құру проблемаларынан тұрады.

Ақпаратты алу, сақтау, тасымалдау (яғни, қашықтыққа беру),

түрлендіру және ұсыну проблемалары процесін *ақпараттық процесстер* деп аталады.

*Ақпараттық технологиялар* дегеніміз ақпараттық процесстерді қабылдау тәсілдерін, әдістерін, яғни ақпараттық процесстердің техникалық және бағдарламалық құралдарын іске асыратын жүйе. Ақпараттық технологияларды принциптер бойынша бөлуге болады – компьютерлер пайда болғанға дейін және олар пайда болғаннан кейін. Алайда, компьютерлер дәуірі электр саласында негізді қалаушы жаңалықтарсыз және ең алдымен Л. Гальванидің, А. Вольтаның, А. Ампераның, М. Фарадеядің, Д. Максвелланың, Г. Герцаның жұмыстарынсыз қалыптасуы мүмкін болмайтынын ұмытпау қажет.

Ақпараттық технологияларды қолдану салалары байланыс, басқарушылық, өндірістік, ғылыми, коммерциялық қызметтерді және өзге де салаларда, тұтынушылық электроника, мысалы аудио-және бейне жүйелердің қызметтерін қолдау жүйелері сияқты қызметтер болып табылады.

Ақпараттық технологияларға жазу, сақтау, өңдеу, қашықтыққа тарату (байланыс құралдары – сигнализация, пошта, телеграф, телефон, радио, телевидение) және ақпаратты оқу құралдары жатады. Заманауи ақпараттық технологиялардың негізгі ерекшеліктері олардың мәні мен еңбек өнімі ақпарат болып табылады, ал есептеуіш техника мен байланыс еңбек құралы ретінде қызмет атқарады.

Ақпараттық технологиялар өмірдің барлық салаларында қолданыла бастады: мемлекеттік және муниципалдық басқару, экономика, шаруашылық қызметі, өнеркәсіп, құрылыс, көлік, байланыс, қорғаныс, ғылыми зерттеулер, білім, медицина, ойынсауық және көңіл көтеру салалары.

Ақпараттық технологиялар аналогтық және сандық болып бөлінеді.

Аналогтық технологиялар ақпаратты қандайда бір үздіксіз шамада (аналогтық) беру, мысалы кернеуді немесе электр тогының күшін, олардың шамасы (сигнал) ақпарат тасымалдаушы болып табылады.

Сандық технологиялар ақпаратты сан түрінде (әдетте есептеудің екілік жүйесін пайдаланумен) ұсынудың дискреттік тәсіліне негізделген (*лат.* discretus — бөлінген) олардың мәні ақпарат тасымалдаушы болып табылады. ол үшін тек екі тұрақты жай-күйді қабылдай алатын физикалық шама пайдалана алады (қосылдысөндірілді, кернеу бар – кернеу жоқ, магниттелген – магниттелмеген).

Бұл сандық сигналдың шекті қарапайымдылығын қамтамасыз етеді: электр импульсі бар — бірлік, импульс жоқ — нөл. Сандық сигналдардың қарапайымдылығы (аналогтық сигналдармен сигналдардың қарапайымдылығы (аналогтық сигналдармен салыстырғанда) олардың кедергілерден, соның ішінде байланыс

арналары бойынша таратқанда жоғары қорғалуы болып табылады.

Ақпараттарды сандық ұсыну кезінде нақтылық сандық разрядтардың мөлшеріне байланысты болады. Осы разрядтарды арттыра отырып, есептеудің кез келген алдын ала берілген нақтылығын қамтамасыз етуге болады. Бұл аналогтықпен салыстырғандағы сандық есептеуіш құрылғылардың ең басты артықшылықтары болып табылады. Заманауи дербес компьютерлерде 32-разрядты екілік сандар операциясы бар. Жақын болашақта 64-разрядты құрылымға өтеді.

 Компьютерлер– ақпаратты өңдеуге арналған машиналардың пайда болуы – бұл ақпараттық технологиялардың жаңа дәуірі. Олардың пайда болуымен және біздің өмірдің барлық салаларына қарқынды енумен байланысты «ақпараттық технологиялар» термині қолданыла бастады.

Дербес компьютерді ойлап табу жекелеген пайдаланушыларға<br>дын-ала әзірленген бағдарламаларды пайдалану есебінен алдын-ала әзірленген бағдарламаларды пайдалану бағдарламашылардың көмегінсіз жұмыс істеуге мүмкіндік берді.

Бұдан бұрын әр пайдаланушы өз кәсіби қызметінің алгоритмдерін өзі бағдарламалау керек болған болса, онда қазіргі уақытта «қолмен» бағдарламалау керек болмай қалды. Оны әр кәсіби саладағы ақпараттандырған технологияларды пайдалана білу алмастырады. Және бұл бірінші кезекте, машинажасау және машина өңдеу саласындағы мамандарға қатысты болмақ. Онда AutoCAD, КОМПАС- 3D, технологиялық процесстерді автоматты жобалаудың САМ жүйесі, мерзімін өтеген бұйымның немесе бөлшектің (CALS) маркетингтен жоюға дейінгі бұйымның өмірлік циклын қамтамасыз ету технологиясы сияқты автоматты жобалау жүйесі құрылды.

Сандық технологиялардың аналогтықпен салыстырғандағы сөзсіз артықшылықтарына келер болсақ жаңа ақпараттық технологиялар сандық болып табылады. оларға, мысалы, ақпаратты мұрағаттау және сығу, мәтіндерді сканерлеу және оқу, сандық радио және телевизиялар, сандық суреттер, сандық бейнетүсірілімдер, ал кең ауқымда алсақ – жаһандық ақпараттық желі Интернет (Internet) (соның ішінде электронды пошта — E-mail), виртуалдық шынайылық, Интернеттегі виртуалды сауда, автоматты жобалау жүйелері (САПР) және т.б. жатады7.

Микроэлектрониканың, компьютерлерді ойлап шығарудың, дербес компьютерлерді құрудың, Интернет ғаламдық желісінің, электронды пошталардың, ұялы байланыс желілерінің және сандық ақпараттық технологиялардың қарқынды дамуы ХХ ғасырдың аяғында және ХХІ ғасырдың басында ақпараттық революцияны туындатты. Бұдан бұрын ақпараттық технологиялар экономикаға қызмет етсе (өндіріс, өнім алмасу және тарату саласындағы қоғамдық қатынастардың жиынтығы), онда қазіргі уақытта олар оны қалыптастырады.

Соңғы онжылдықта ақпараттық сектор дамушы мемлекеттердің экономикасының көп бөлігінде құрылып жатқан жаңа жұмыс орындарын алғаш рет қамтамасыз етті. Шаруашылықтың ақпараттық саласы, сонымен қатар есептеуіш техникалардың және бағдарламалық қамтылымдардың өндірісіне маманданған компаниялар айтарлықтай қарқынды дамып келе жатыр.

Бағдарламашыларға, менеджерлерге, білім саласындағы жұмысшыларға сұраныс күрт өсіп кетті; ң осы санаттағы қызметкерлердің санының артуы жылына 10% асты. Осы кезеңде дүниежүзілік тұтынушыларың нарығында оның заманауи сипатын айқындайтын тауарлар қаптап кетті: дербес компьютерлер, ұялы, спутниктік байланыс жүйелері және т.б.

Ақпараттық технологияларды жетілдіру энергияны пайдалану технологияларға қарағанда бірнеше есе жылдамырақ жүргізіледі. Бұдан бұрын экономиканың ешбір саласында осындай прогресс болған емес. Осылай, дербес компьютерлердің жылдам әрекеті мың есеге өсті, ал компьютерлік қатты диск жадының көлемі (винчестер) бірнеше жүз есеге артты. Ақпараттық технологияларды жетілдіру энергия пайдалану технологияларына қарағанда жылдамырақ болады. Бұдан бұрын экономиканың ешбір саласында осындай ілгерілеулерге қол жеткізілмеген. Яғни, дербес компьютерлердің жылдам әрекет етуі мың есеге өсті, ал компьютерлік қатты диск жадының көлемі (винчестер) бірнеше жүз есеге артты. Ақпараттық саладағы ілгерілеу жаңа технологиялық әзірлемелерге шексіз ссұраныс есебінен ұдайы Әр компьютерлік жүйе тек алдыңғысының орнын тез басып қана қоймай, ең қысқа мерзімде нарықтағы табысты қамтамасыз етуде. Осы дүниежүзілік ақпараттық жүйе Интернетті құруға жағдай жасады — заманауи экономиканың ең жылдам дамитын саласы. Компьютерлік технологиялардың екпінді дамуы өнеркәсіптік дамыған мемлекеттерде тек технологиялық құрылысты жасап қана қоймай, әлеуметтік нақтылықты құрды.

Экономикалық ілгерілеулерді дербестігін зерделеген кезде ақпараттық сектор бөлінді, оған коммуникация және байланыс қызметтерін ұсынатын технологиялық ілгерілеуді қамтамасыз ететін материалдық өндірістің алдыңғы салалары, ақпараттық технологиялар мен бағдарламалық қамтылымдарды өндіру, сонымен қатар – барлық өспелі салалар – білім берудің әр түрлі салалары кіреді. Қазіргі уақытта қоғамның негізгі ресурстары еңбек пен капитал емес, ақпарат пен білім болып отыр.

Ақпараттық революция ақпараттық қоғамды немесе білім қоғамын

құруға әкелді. Бұл адамзаттың дамуының келесі сатысы, жекелеген адамдардың да тұтас мемлекеттің де ауқаттылығын анықтайтын ең басты құндылық материалдық игілік емес уақытылы және жеңіл қол жетімді ақпарат болып табылады. Нақтырақ айтсақ – оның көмегімен алатын білім. Жаңа ақпараттық қоғамның элементтері бүгін нақты бар, олар компьютерлік және телекоммуникациялық технологияларға базаланады.

Философ Френсис Бэкон: «Кімде ақпарат болса, сол әлемнің иесі» деген. Біздің күндері осы сөздер өзекті болып келе жатыр. Себебі қазіргі уақытта ғаламшардағы білімнің көлемі бес есеге көбеюде. Ақпараттың жиналғаны соншалықты бірде бір адам оны басында ұстай алмайды. Қазіргі кезде білімге ие болуы дегеніміз– жаңа ақпараттар ағымында білімдер мұрағатынан қажетті деректерді тауып, жылдам бағдарлана алу. Осы ретте, қажетті ақпаратты іздеу шығындары оны қолданудан түсетін экономикалық пайдадан аспауы керек. Осы тапсырманы тек компьютерлер орындай алады. Компьютерлік желілер және әсіресе жаһандық желі Интернет деректерді сақтау мен берудің басты құралы болып отыр. Компьютерлік технологиялар мен телекоммуникацияларға қол жетімділік және оларды дұрыс пайдалану – осы ақпараттық қоғамдағы табыстың кілті.

Осыны уақытында түсініп, жаңа технологияларды игергендер адамзаттың басқа өкілдерінің алдында артықшылықтарға ие болады, себебі кәсіби өсу мен әл-ауқатын арттыру үшін үлкен мүмкіндіктерге ие болады. Жұмысқа қабылдау кезінде компьютер мен Интернетті меңгере алатын үміткерлерге артықшылықтар беріледі. Қалғандарында шетте қалу қаупі бар – олар не жұмыссыздардың қатарына қосылады не өмір бойы ауыр жұмыс істейтін болады.

Қазіргі уақытта ақпарат пен білім экономикалық және әлеуметтік ілгерілеудің негізі, таусылудың дәстүрлі түсінігі қолданылмайтын маңызды стратегиялық, принциптік жаңа ресурс болып табылады.

Ғаламшарда көмірдің, мұнайдың және табиғи газдардың қорлары шектелген, ал ақпаратты іздеу, өңдеу және олардың негізінде жаңа білімді алу процессі шексіз, таусылмайды. Себебі ақпарат пен білім табиғаты олардың әр қанағаттандырылған мұқтаждығы көптеген жаңаларын туындатады.

Заманауи сандық ақпараттық технологияларды қолдану машина жасау мен металл өңдеуді оның барлық сатыларында түбегейлі өзгертті: маркетинг, бұйымдарды жобалау, тәжірибелі үлгілерді дайындау, өндірісті технологиялық дайындау, сериялық өндіріс, пайдалану мен жөндеу кезіндегі қызмет көрсету, қосалқы бөлшектерін жеткізу және өзінің мерзімін өтеген бөлшектер мен жабдықтарды жою.

Соңғы жылдары, ақпараттық технологиялардың бірінші басылымы шыққаннан бастап (2006 ж.) аппараттық және бағдарламалық салаларда айтарлықтай ілгерілеушілікке қол жеткізілді: көп ядролы процессорлар, жаңа операциялық жүйелер және қолданбалы бағдарламалар пайда болды. Осының бәрі оқулықтың мазмұнына түзетулер мен толықтырулар енгізу қажеттілігін жасады.

# **I Тарау**

## **АҚПАРАТТЫҚ ТЕХНОЛОГИЯЛАРДЫ АППАРАТТЫҚ ҚАМТАМАСЫЗ ЕТУ**

### *1 Тарау*

### **КОМПЬЮТЕР ҚҰРЫЛҒЫСЫ. АВТОМАТТАНДЫРЫЛҒАН ЖҰМЫС ОРНЫ**

#### **1.1. КОМПЬЮТЕРДІҢ ҚҰРЫЛЫМДАРЫ МЕН ТҮРЛЕРІ**

Заманауи ақпараттық технологиялардың басты техникалық құралы компьютер болып табылады, ол бір бірін толықтыратын екі міндетті құрамдас бөліктерден тұрады: аппараттық (hardware) және бағдарламалық (software) қамтылым. Аппараттық қамтылым — компьютердің ішкі компоненттері мен сыртқы құрылғылары: интегралды микросызбалар (соның ішінде микропро¬цессорлар), дисководтар, жүйелік және интерфейстік платалар, мониторлар, принтерлер, манипуляторлар, модемдер және т.б.

Аппараттық қамтылымдарға мыналар жатады:

Кіріс құрылғылары — әр түрлі параметрлердегі датчиктер (температура, қысым, ылғалдылық, оптикалық, дыбыстық және т.б.), аналогтық сандық (АЦП) түрлендіргіштер, модемдер (модуляторлардемодуляторлар), факс-модемдер, сканерлер, жарықтық құралдар, графикалық планшеттер, сыртқы есте сақтау (стримерлер, оптикалық дисктер, магнитті оптикалық дисктер, флэшжад және т.б.), пернетақта, компьютерлік тінтуір, трекбол, тачпад, трек- пойнт, джойстик, компьютердің жүйелік блогы;

■ Шығыс құрылғылары — сандық аналогтың (САП) түрлендіргіштер, мониторлар, акустикалық жүйелер, принтерлер, плоттерлер және т.б. Заманауи сандық ақпараттық технологиялардың негізі компьютер болып табылады. Онда орталық арифметикалық құрылғылар, барлық операцияларды басқарудың орталық құрылғысы, есте сақтау құрылғысы (жады) және ақпаратты енгізушығару құрылғылары бар (1.1 сур).

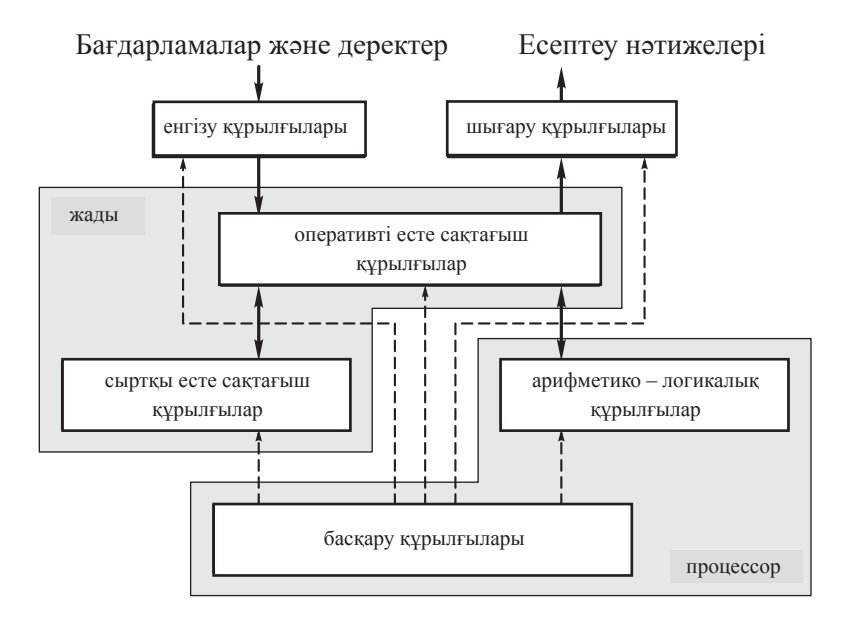

1.1. сурет. Компьютердің құрылымдық сызбасы

 Ол екілік есептеу жүйесі негізінде жұмыс істеуі, электронды болуы және барлық операцияларды тізбекті бірінен кейін бірін орындауы қажет. Бағдарлама жұмыстары компьютердің жадында сақталады. Бұл принциптер (Нейман фонының принциптері) екілік кодпен айқындалатын сандық ақпараттарды өңдеуге арналған заманауи компьютерлердің негізіне салынған.

Компьютерлердің барлық спектрлары үш үлкен сыныпқа бөлінеді:

- 1) Микрокомпьютерлер мен миникомпьютерлер;
- 2) мейнфреймдер;
- 3) суперкомпьютерлер.

*Микрокомпьютер* — бұл үстелге қойылатын немесе портативті компьютер, олар барлық логикалық және арифметикалық операцияларды орындайтын жалғыз орталық процессор ретінде микропроцессорды қолданады. Қазіргі уақытта «микро¬компьютер» терминін «дербес компьютер» термині ығыстырған. Дербес компьютерде барлық операциялар бірінен кейін бірі тізбектеліп орындалатын бір микропроцессор бар.

*Миникомпьютер* үлкен есептеуіш машиналардың арасында

аралық қалыпқа ие— мейнфреймамдер мен микрокомпьютерлер.

Миникомпьютерлер көптеген жағдайларда серверлердің рөлін атқарады, оған ондаған және жүздеген<br>немесе микрокомпьютерлер қосылады. Миником немесе микрокомпьютерлер қосылады. Миникомпьютерлерді микрокомпьютерлер орындай алмайтын тапсырмаларды шешу үшін ірі фирмаларда, мемлекеттік және ғылыми мекемелерде, оқу орындарында, компьютерлік орталықтарда және үлкен көлемді ақпараттарды орталықтандырылған сақтау мен өңдеу үшін пайдаланады.

*Мейнфрейм* — бұл қарқынды есептеу мен үлкен көлемді ақпараттарды өңдеуге арналған әмбебап, жоғары деңгейлі компьютер. «Мейнфрейм» түсінігі «үлкен электрондық-есептеуіш машина» терминіне ұқсас.

*Супер компьютер* — бұл секундына ең азы жүздеген миллиард операцияны орындай алатын компьютер. Осындай өте үлкен есептеулер аэродинамика, метеорология, жоғарғы энергия физикасы, геофизика салаларындағы тапсырмаларды шешу үшін қажет. Супер компьютерлер қаржы саласында да биржадағы үлкен көлемді келісімдерді өңдеу кезінде қолданылады.

Супер компьютерлер дербес компьютерлерге қарағанда бір емес, ондаған, жүздеген және тіпті мыңдаған микропроцессорларды қолданады. Бұл операцияларды тізбектеп емес, паралельді орындауға мүмкіндік береді, бұл өз кезегінде супер компьютердің бәрінен де жоғары жылдам әрекет етуін қамтамасыз етеді.

### **1.2. КІРУ ҚҰРЫЛҒЫЛАРЫ**

Кіру құрылғылары ақпараттарды өңдеу мақсатында оларды компьютерлерге енгізуге арналған.

Көптеген параметрлерді (температура, қысым, кескін, дыбыс және т.б.) адам аналогтық нысанда қабылдайды. Сондықтан осы параметрлерді компьютерде өңдеу үшін олар алдын-ала сандық нысанға *аналогтық-сандық түрлендіргіштің көмегімен* түрленуі қажет.

Осы түрлендірудің мысалы дыбысты аудару болып табылады, оптикалық компакт-дискке жазған кезде дыбыс қысымын сандық нысанға ауыстыру. Дыбысты жазу кезінде микрофоннан алынған аналогтық сигнал – ауыспалы электр кернеуі – АСТ көмегімен снадық кодқа түрленеді. Ол үшін АСТ үздіксіз өте жоғары жиілікте осы аналогтық сигналдың – кернеудің – деңгейін өлшейді және әр кезде оны екілік код санымен кодтайды, себебі оны мәні бойынша екілік санға жақын санмен кодтайды. Осылайша, үздіксіз аналогтық сигналдың орнына екілік сандардың жүйелілігі түзіледі. Осындай операция кванттау деп аталады. Екілік сандардың осындай операция *кванттау* деп аталады. бірізділігі кедергілер мен бұрмалануларға аналогтықтарға қарағанда айтарлықтай төзімді. Екілік кодтың көмегімен аналогтық сигналды осындай бағалау кванттау разрядтарының саны мен жиілігіне байланысты. Компакт-дискінің жоғарғы сапада дыбысталуын алу үшін 44,1 кГц жиілігі және 16 разрядты кванттау қолданылады. Бұл 65536 кванттау деңгейіне тең екі 16-ы деңгейлікті алуға мүмкіндік береді. Осы 16-разрядты екілік сандар 44,1 кГц жиілікпен бірізді бірінен кейін бірі ойыс және тегіс учаскелер түрінде оптикалық дискке лазерлік сәуле көмегімен жазылады.

Дыбысты оқыған кезде кері процесс жүреді. Лазерлік сәуле көмегімен осы екілік сандар бірізді есептеледі, содан кейін сандық аналогтық түрлендіргіштің көмегімен аналогтың сигналдарға түрленеді (1/65536 дейінгі нақтылықпен), күшейеді және дауыс зорайтқышта дыбысқа айналады. Адам тек дыбыстық қысымның аналогтық сигналдарын ғана ести алады. Дыбыстың сапасын жақсарту үшін арнайы сүзгілер қолданылады.

Сандық аналогтық түрлендіргіш екілік сандардың бірізділігін сатылы аналогтық сигналдарға айналдырады, сатылардың шамасы осы екілік сандардың мәндеріне тең. Осы сатылы сигналдарды «тегіс» аналогтық сигналға айналдыру үшін оны үстіңгі өткізу шекарасының жолағы 20 кГц тең төменгі жиіліктегі сүзгі арқылы өткізеді. Осы «тегіс» аналогтық сигнал аналогтық-сандық түрлендіргіштің кірісіне берілген аналогтық сигналға толықтай делік сәйкес келеді (1.2-сурет).

Осылай АСТ және САТ көмегімен түрлендіру дербес компьютердің *(модуляторе-демодуляторе*) модемінде де жүргізіледі. Модем [ *ағылш.* mo(dulator) және dem(odulator)] — компьютерлер арасында ақпарат алмасуға арналған құрылғы. Ол байланысты телефон желісі арқылы және қабылдау кезінде кері (демодуляциямен) тарату үшін дискретті сигналдарды үздіксіз модуляциялауға түрлендіруді жүзеге асырады.

Деректерді тарату тек бір бағытта жүзеге асырылған кездегі модемдердің жұмыс режимі жартылай дуплекс (half duplex), ал екі жаққа— дуплекс (full duplex) деп аталады.

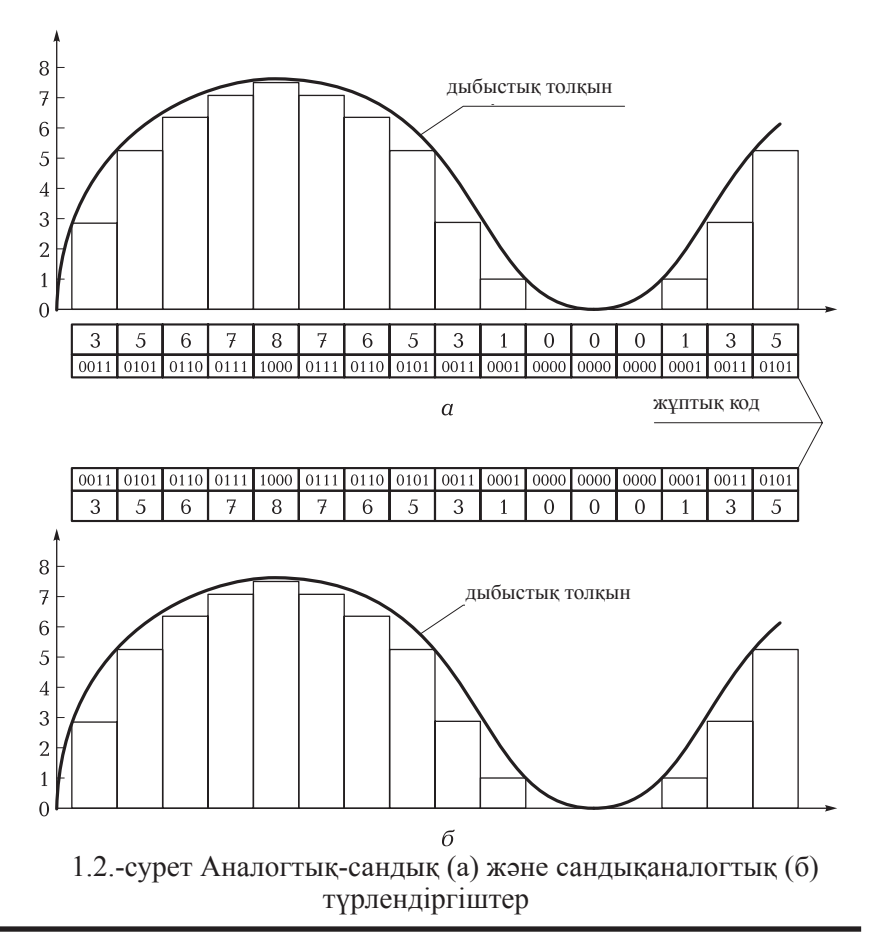

Модемдер ішкі (ISA шинаға немесе PCI компьютерге қосылатын электронды плата түрінде) және сыртқы (1.3-сурет) жеке құрылғы түрінде болады. Байланыс хаттамалары мен модуляция жылдамдығын сүйемелдейтін модемдер ерекшеленеді (modulation speed). Ол таратылатын деректер секундқа биттің санын өлшейтін физикалық жылдамдықты анықтайды (бит/с).

Модем мен факсимилді кескіндердің алмасуына арналған құралдарды үйлестіру мүмкіндігі бар құрылғылар *факсмодем* деп аталады.

Факс-модем қалыпты мәтінді, сызбаны, суретті және сызбанұсқаларды электронды таратуды жүзеге асырады. Ол берілетін жаққа құжаттың сканерлеуін, қолда бар байланыс арнасы бойынша ақпаратты беру нысанына түрлендіреді, және қабылдаушы

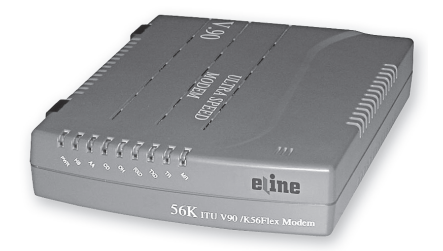

1.3. сурет Сыртқы модем

тарапта дубликатты қағаз тасымалдағышта қалыптастыру факсимильді — бастапқы құжат. Кез келген телефакстың құрамында құжатты есептеуге арналған сканер, телефон желісі бойынша ақпаратты қабылдайтын және тарататын модем, және қабылданатын хабарламаны термо – немесе қарапайым қағазда басып шығаратын принтер бар.

*Сканер* (scaner) компьютерлік құрылғыларға графикалық кескіндерді (мәтіндерді, суреттерді, слайдтарды, кескніндерді,<br>сызбаларды) енгізетін құрал. Кескіндерді сандық нысанға сызбаларды) енгізетін құрал. Кескіндерді сандық нысанға түрлендіретін сканерлердің көбісінде зарядтық байланыс негізінде жарыққа сезімтал элементтер қолданылады (ПЗС) (ағылш. CCD). Есептейтін бастиек пен кескінді бір-біріне қатысты ауыстыру тәсілі бойынша сканерлер қолмен, орамды, планшетті (1.4. сурет) және проекциялы болып бөлінеді. Проекциялық сканерлердің әр түрлілігі фотопленкаларды сканерлеуге арналған слайдсканерлер болып табылады.

Бір кіріктірмелі планшетті сканердің жұмыс принципі жылжымайтын мөлдір әйнекте орналасқан сканерленетін кескіннің бойында жарық көзі бар сканерлейтін каретка жылиды.

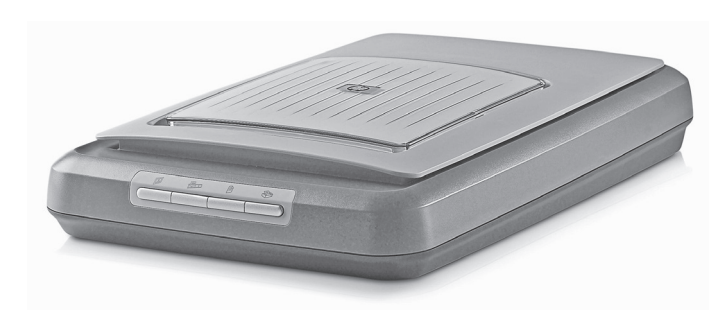

1.4.сурет Планшетті сканер

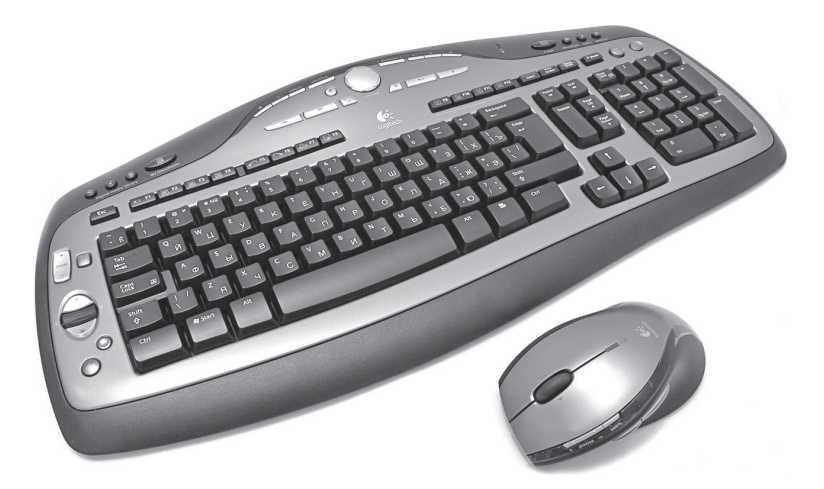

1.5.сурет Дербес компьютердің пернетақтасы мен тінтуірі

Шағылыстырылған жарық обьектив және әйнек немесе призмадан тұратын сканердің оптикалық жүйесі арқылы ПЗС негізінде бірбіріне параллель орналасқан фотосезімтал жартылай өткізгіштерге түседі, олардың әрқайсысы кескін компоненттері туралы ақпаратты өзіне қабылдайды.

Әріптік-сандық ақпаратты жазу немесе енгізу үшін жазатын машинканың пернетақтасын еске түсіретін *пернетақта* (keyboard), қолданылады, бірақ ол басқарылатын пернетақталармен толықтырылған (1.5сурет). Әр клавиш оның басуын қабылдайтын және оған тиісті электр тізбектің тұйықталуын туындататын датчикпен жасақталған. Пернетақта корпусына шифрды жай жазуға арналған элеткронды сызбалар орналасқан. Қандайда бір клавишті басқан кезде тек осы сандық клавишқа сәйкес келетін 1 байт мөлшерінде сандық клавиш жасалады.

Көптеген IBM-бірлескен пернетақталар 104—105 клавиштан тұрады. (Біз ең қарапайым пернетақталар туралы айтып жатырмыз, мультемедиялы деп аталатындарда қосымша клавиштар мен бастырмалар бар.)

Әліпбилік-сандық клавиштар пернетақтаныңо ортаңғы бөлігінде орналасқан. Орыс тіліне айналдырылған пернетақтаның клавиштарында A—Z ағылшын әріптері және А—Я орыс әліпбиі, 0 — 9 сандары, «+ - : ; () » — = ? ! @,  $\& \#$ % < > / белгілері орналасқан, осы ретте ағылшын әліпбиінің әріптері жоғары, ал орыс тілінің әріптері - төмен (кейде басқа түспен, айталық, қызыл – кереғарлық үшін) орналасқан.

Төменгі қатарда «аралық» клавиші— ең ұзын орналасқан. Одан жоғары оң және сол жақта екі үзын клавиш Shift орналасқан, ол регистрді аудару үшін қызмет етеді, яғни кішкене әріптерді бас әріпке көшіру.

Функционалдық клавиштер [F— 1][F12] қандайда бір операцияны орындауға команда беруге арналған. Әр бағдарламаға олардың өз мәні бар, тек F1 клавиші бағдарлама бойынша аны0ама шақыруға қызмет етеді («көмек»).

Меңзерді басқаруға арналған клавиш (мерцающей черточкой, перемещающейся по экрану монитора) үстіне, төменге, сол және оң жаққа қарайтын жебелермен белгіленген.

Маңызды рөлге ие клавиштер: Enter, Esc, Caps Lock, Tab, Shift, Ctrl, Alt, Del (Delete), Ins (Insert), Home, End, Page Up, Page Down, Backspace, Print Screen, Scroll Lock, Pause.

[Enter] (енгізу) клавишін басу сізбен таңдалған команданы орындауды білдіреді, ал мәтінді теру режимінде— келесі абзацқа өтуді білдіреді.

 [Esc] (бас тарту) клавишін басу операцияны орындауды тоқтатуды білдіреді.

 [Caps Lock] клавишін басу тек бас әрпі бар мәтіндерді теруге өтуге мүмкіндік береді. Осы ретте Caps Lock индикаторы жанады. Кішкене әріптерді жазуға көшу үшін [Caps Lock] клавишін тағы бір рет басу керек. Осы ретте Caps Lock индикаторы сөнеді. Осы клавиштің әрекеті тек әріптерге жүргізіледі. Үстіңгі сандар мен белгілер регистріне өту үшін [Shift] клавишін басу керек.

[Tab] клавиші табуляцияны қою үшін қызмет етеді, яғни меңзермен алдын-ала берілген тапсырмадан шегіну үшін. Бұдан басқа, Windows біруақытта [Alt] және [Tab] басу тінтуірді қолданбай көрші терезелерге ауысу үшін қолданылады.

Мәтінді теру кезінде [Shift] клавишін әріптік клавишпен бірге басу кішкене әріптің орнына бас әрпіне бір рет көшеді. [Shift] жіберген кезде мәтін одан әрі кішкене әріппен жазылады.

Пернетақтада екі басқарылатын клавиштер [Ctrl] және [Alt] («аралық»ұзын клавиштен сол және оң жақта) бар. Бұл клавиштер [Shift] клавиші сияқты әдетте өзін қолданбаймыз, оны басқалармен үйлестіріп команданы жылдам шақыру үшін қолданамыз. Яғни,  $[Shift] + [Alt]$  немесе  $[Ctrl] + [Shift]$  клавиштерін бірге басу арқылы (пайдаланушы өзіне ыңғайлы нұсқаны таңдай алады) пернетақталарды орыс әліпбиінен латынға және кері ауыстыруға мүмкіндік береді.

[Del] (Delete) клавиштері— «жою» және [Ins] (Insert) — «қою», [Home] — «үйге», мәтіннің не жолдың басыну, [End] — аяғына өту, [Page Up] — үстіңгі параққа ауысу, [Page Down] — пернетақтаның асытндағы парақа— екіден өту.

 [Enter] клавишінің астында [Backspace] — «артқа» (ол жиі сол жаққа бағытталған жебе түрінде белгіленеді ^). Ол соңғы мәтінде соңғы терілген таңбаны жою үшін қызмет атқарады .

 [Print Screen] клавишін басқан кезде Windows режимінде тұтас экрандағы кескін аралық сақтау буферіне белгіленеді, ол жерден оны кез келген уақытта алып, кез келген графикалық редактордың көмегімен мысалы Paint сақтауға болады. Кавиштерді бір уақытта басу [Alt] + [Print Screen] кескінді тұтас экранға емес, тек белсенді аймаққа сақтайды.

Пернетақтаның оң жақ бөліггінде 0-9 сандар аралығындағы және арифметикалық әрекет белгілері бар сандық пернетақта орналасқан. [NumLock] (осы ретте тиісті индикатор жанады NumLock) пернетақтасына басқан кезде осы түрлі-түсті пернетақтадан сандар енгізіледі. [NumLock] пернетақтасына басылмаса, бұл пернетақта меңзерді басқару жебелерін және [Home], [End], [Page Up], [Page Down] клавиштерін қайталайды.

Теру кезінде квлаиштерді үзіп басу керек. Егер кез келген әліпбилік-сандық клавишті басқан кезде, мысалы «р», және оны біраз уақыт басып тұрып ұстаса (әдетте секунтан көп, бұл аралықты пайдаланушы баптай алады), онда компьютер оны қайталай бастайды: рррррррррррррррр.

Пернетақталардың жаңа модельдерінде қосымша клавиштермен жасақталған, мысалы Windows логотипі. Осы клавишті басқан кезде Windows-тің бас мәзірі шығады.

Әр клавиштің астында электр байланысы бар, оны басқан кезде ол тұйықталады және өзіне тиісті электр импульстерін береді. Басу нәтижесінде әр әріп, сан және клавиште салынған басқа да белгі екілік кодпен байт түрінде ұсынылады. Клавишке салынатын кез келген соққы – ол команда. Осы команда бойныша процессор бағдарлама түрінде компьютердің жадында жазылған әрекетті орындайды. Егер мәтіндік бағдарлама жжұмыс істесе, онда экранда әріп, сан немесе осы клавиште салынған басқа белгі шығады.

Windows графикалық операциялық жүйесі пайда болғанға дейін пернетақта дербес компьютерді басқаратын жалғыз құрал болған. яғни, көрсеткіш қалпын басқару - монитор бетіндегі меңзерді пернетақтамен жоғары, төмен, оңғы, солға клавиштерімен жүзеге асырылған болатын. Қалған басқа командалар бір немесе екіүш клавиштерді басумен берілетін, осы ретте оларды алдын-ала монитордың бетіндегі командалық жолақта теру керек болған. Бұл ыңғайсыз және ұзақ уақыт алады.

*Тінтуір* (ағылш. mouse) — Тінтуір — компьютерге ақпаратты енгізу арналған көрсеткіш құрал болып саналатын манипулятор; алақанға оңай ұстайтын батырмалары бар қорапша (1.6 cурет). Тінтуірді стелдің үстінде немесе басқа да қатты бетте жүргізген кезде монитор экранынағы меңзерде ұқсас бағытқа жылжиды. Тінтуірдің батырмаларының көмегімен компьютерге бағдарламаларды беруге болады. Тінтуір терезелер, мәзір, пиктограмма сияқты кең таралған графикалық пакет объектілерін айла-шарғы жасауды ығайлы етеді. Компьютерлік тінтуірлердің басым бөлігі ауыстыруды кодтаудың оптикалық-механикалық принципін пайдаланады. Үстел үстіне салыстырмалы үлкен диаметрлі резеңкемен қапталған ауыр кішкене тиеді. Шариктің үстіне қысылған роликтер екі датчиктермен бір-біріне перпендикулярлы осьтерге орнатылған. Оптикалық жұп түріндегі датчиктер (жарықдиод-фотодиод), тіліктері бар дискілердің әр түрлі жақтарынжа орналасқан. Фот сеімтал элементтер жарықтандырылатын тәртіп тінтуірдің ауысу бағытын анықтайды, ал олардан келетін импульстердің жиілігі – жылдамдық. Бетпен жақсы механикалық түйісуді арнайы кілемше қамтамасыз етеді. Тінтуірлерде екі батырма бар (оң және сол), ал кейбірінде – компьютердің экранындағы мәтінді айналдыруға арналған доңғалақшалар «скроллер» да бар.

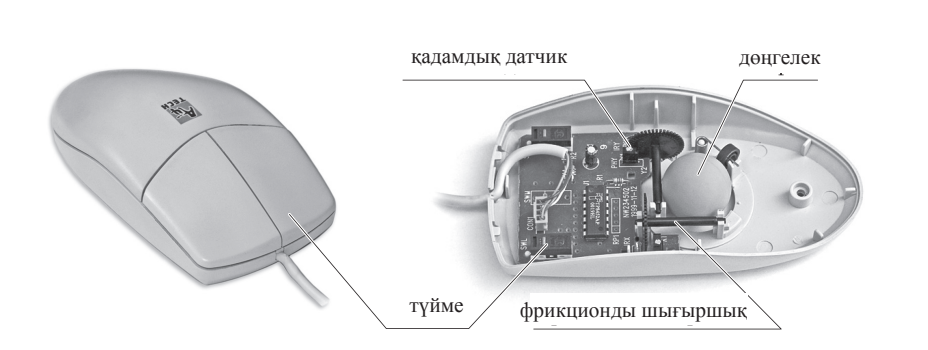

1.6. сурет Компьютерлік оптика-механикалық тінтуір

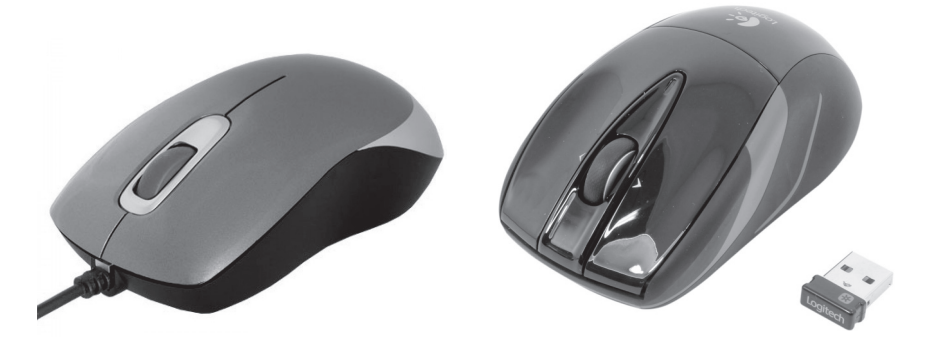

1.7.сурет Өткізгіш оптикалық 1.8.сурет Сымсыз радио тінтуір

Оптикалық тінтуір меңзерді нақтырақ бағдарлауға мүмкіндік береді (1.7—1.9 сурет). Тінтуірдің көмегімен команда бергеннен басқа қарапайым кескіндерді де құруға болады. Қазіргі уақытта өткізгіш оптикалық, жарық диодты және сымсыз радио тінтуірлер қолданылады, олар оларды компьютердің жүйелік блогымен қосатын артық сымдарды қолданбауға мүмкіндік береді. Тінтуір өзінің орын ауыстыруын жұмыс кеңістігінде қолданады (әдетте – жұмыс үстелінің бетіндегі учаскесінде) және осы ақпаратты компьютерге таратады. Компьютерде жұмыс істейтін бағдарлама тінтуірді ауыстырған кезде осы ауысудың бағыты мен қашықтығына жауап ретінде экранға әрекеттерді шығарады. Әмбепбап интерфейстерде тінтуірдің көмегімен (мысалы, терезелерде) пайдаланушы арнайы меңзермен – көрсеткіш - манипулятормен интерфейстердің элементтерін басқарады. Ауысу детекторына толықтыру ретінде тінтуірде бірден үш батырмаға (одан да көп), сонымен қатар қосымша басқару элементтері (айналдыру шарғысы, клавиштер және т.б.) бар, олардың әрекеттері меңзердің ағымдағы қалпымен байланысады.

*Тачпад* сенсорлы панель, саусақтың қозғалысы меңзерді ауыстырады. Заманауи ноутбуктердің көбісінде осы тачпадтар қолданылады, себебі оларда жылжымалы элементтердің болмауы оған жоғары сенімділікті шарттайды (1.9 сурет).

Алайда компьютердің экранында графикалық планшеттің көмегімен сурет салу әлдеқайда ыңғайлы.

*Графикалық планшет* (*ағылш.* digitizer) — бұл кодтайтын құрылғы, компьютерге екі өшемді, соның ішінде түрлі түсті

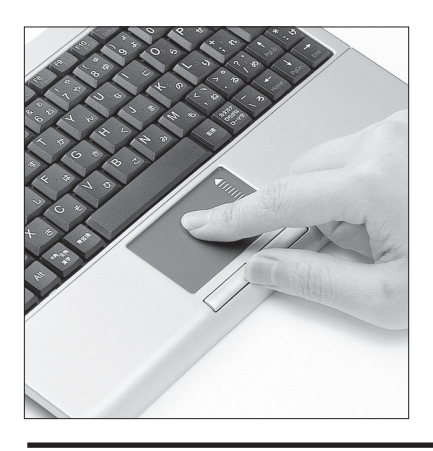

1.9.сурет Ноутбуктегі тачпад

кескіндерді растрлық сұлба түрінде салуға мүмкіндік береді. Графикалық планшеттер әдетте компьютерлік графика саласында қолданылады. Графикалық планшеттің құрамына датчигі бар арнайы көрсеткіш (перо) кіреді. Жекеменшік бақылағыш планшеттің бетіне орналасқан өткізгіштер кестесіне импульстер береді. Осындай екі сигналды алған соң бақылағыш оларды дербес компьютерлерге тарататын координаттарға түрлендіреді, планшет көрсеткішіндегі тиісті қалыптағы монитор экранындағы нүкте координаттарына аударады. Сурет салуға арналған планшеттер пераны басу күшіне сезімталдыққа ие, осы еректерді жуандыққа немесе желі пішініне түрлендіреді.

Графикалық планшет (1.10 сурет) компьютерлік тінтуірмен салыстырғанда неғұрлым сапалы суреттер салуға мүмкіндік береді.

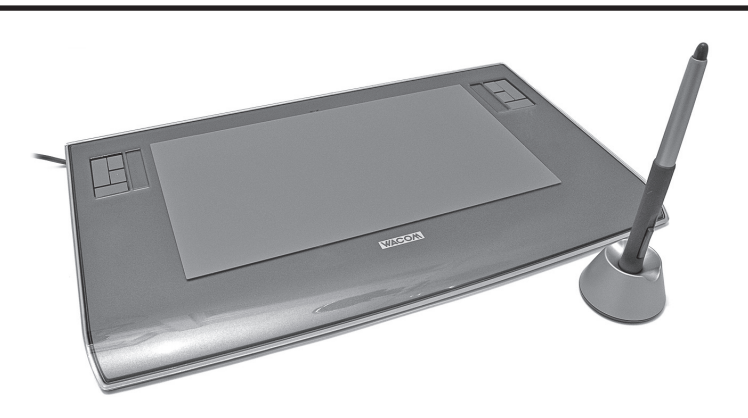

1.10.сурет Графикалық планшет

Әдетте планшет жинағына перадан басқа тінтуір де кіреді, ол оны суреттермен салған кезде бірге қолдануға мүмкіндік береді.

Шар тәрізді манипулятор — *трекбол* (*ағылш*. trackball) портативті ДК — ноут¬буктерде (notebook) пайдаланылатын тінтуірдің әр түрлілігі болып табылады. Қол тінтуір корпусын емес, кішкене шарды қозғалысқа келтіреді, сондықтан ол аз орын алады, бұл ноутбуктердің шағын габариттерінде маңызды болып табылады. Ол әдетте пернетақтаға орнатылған. Ноутбуктерде трекболдардың таралмауы кемшілігінен болды – шардың және бағыттауыш доңғалақшалардың бірте-бірте ластануы, оларды тазарлау қиын. Соның салдарынан оларды тачпадтар мен трекпойнттерге алмастырды.

 *Трекпойнт (ағылш.* trackpoint) диаметрі 5-8 мм. беті бұжыр шағын тетік. Трекпойнт пернетақтада клавиштердің арасында орналасқан және саусақты басқанда басқарылады.

*Тачпад (ағылш*. touchpad) сенсорлық панель, меңзердің ауысуын туындататын саусақтың қозғалысы. Заманауи ноутбуктердің басым бөлігінде осы тачпад қолданылады, себебі онда жылжымалы бөліктің болмауы жоғары сенімділікті шарттайды.

*Джойстик (англ.* joystick), немесе иінтіректі манипулятор, ақпаратты енгізудің аналогтық координат құрылғысы болып табылады. Джойстиктің тұтқасы екі ауыспалы кедергімен байланыстырылған, олар ауысу кезінде өздерінің кедергісін ауыстырады. Бір кедергі Х, екіншісі—Y координаттары бойынша ауысқанды анықтайды. Джойстик адаптері тиісті сандық кодқа кедергі параметрлерінің өзгеруін түрлендіреді. Джойстик (1.11 сурет) компьютерлік ойындарда және әр түрлі тренажерларда пайдаланылады.

*Жарық перо* — бұл жарыққа сезімтал құрылғы экран нүктесінің координаттарын шешуге әне оны компьютерге енгізуге арналған. Пішіні бойынша жазатын қаламға ұқсайды. Монитор экранымен өзара әрекеттесуге арналған. Пераның ұштығында фотоэлемент орнатылған, ол экранмен берілетін пера жанасқан нүктенің жарық сигналына әрекет етеді. Соның нәтижесіне экрандағы жарық перасының қалпы анықталады. Жарық перосы арнайы экранды жасауға немесе оны сенсорлы құрылғы сияқты жабуды талап етеді. Ол пайдаланушымен көрсетілген нүктені бөліп алып, компьютерге ақпарат енгізуге мүмкіндік береді. Осылайша, жазып алуға содан кейін қолмен жазылған мәтінді танып, сурет жасауға болады. Егер экранда нышандар, пиктограммалар мәзірі бейнеленсе, онда перомен таңдалған нышанға немесе пиктограммаға көрсетуге болады.

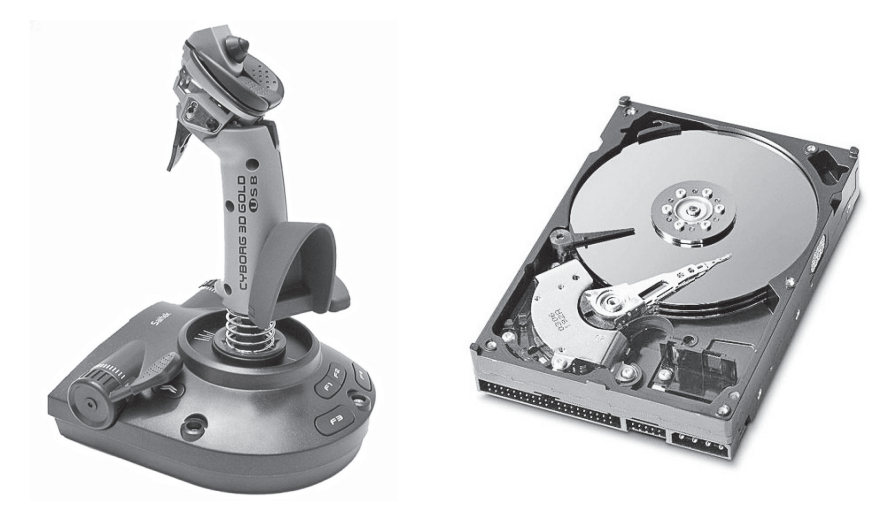

1.11. сурет Джойстик 1.12. сурет Қатты диск (винчестер)

Мысалы, экранда бейнеленген жалған пернетақтаны пайдалануға болады.

Сыртық есте сақтау құрылғылары тасымалдағыштар және жинақтағыштар болып бөлінеді. Деректер тасымалдағыш (ақпарат) — бұл ақпаратты тұрақты түрде жазуға немесе сақтауға арналған физикалық дене немесе орта. Жинақтағыш — ақпаратты жазу мен есептеуге арналған құрылғы. Яғни, қағаз немесе дыбысты компактдиск (CD) — бұл тасымалдағыштар, себебі ақпарат оларға тек бір рет жазылады, содан кейін сақталады. Дискета немесе стример жинақтағыш болып табылады, себебі оларға ақпаратты жазуға, сақтауға және өшіруге болады, содан кейі жаңа ақпарат көп рет жазылып, сақтала алады.

*Дискета* — бұл майысқақ магниттік дискіні бар кассета (флоппидиск), ақпаратты жазуға, сақтауға және оны бір дербес компьютерден екіншісіне көшіруге арналған құрылғы. Қазіргі уақытта дискеталар пайдаланбайды десе де болады, себебі олардың жады өте аз және сенімділік төмен. Олардың орнына жад сыйымдылығы бірнеше есеге көп, одан жоғары әрекетке ие, сенімді және жылжымалы бөлшектері жоқ флэш-жадтар қолданылады. Заманауи ноутбектерде дискеттерден ақпаратты жазу және есептеу үшін дисководтар мүлдем орнатылмайды.

*Қатты диск (винчестер)* — бұл дербес компьютердің жұмысы кезінде қолданылатын ақпараттарды тұрақты сақтауға арналған құрылғы (1.12-сурет). Майысқақ магнитті ленталар мен майысқақ дисктердегі ақпарат жинақтағыштарға қарағанда конструктивтік ерекшелігінің арқасында қатты диск атауына ие болды.

Осындай конструктивті жинақтағышта бір ортақ оське шпиндельге монтаждалған бірнеше дисктерден тұратын пакет бар. Ол минутына бірнеше мың айналып жылдамдықпен дискпен бірге айналады.

Әр диск алюминий немесе әйнек керамикалық пластиналы магнитті жабынды – темір оксидінің немесе хром оксидінің жұқа қабатымен жабылған. Дисктердің бүкіл пакеті қажетті тазалықты және арнайы сүзгілердің күрделі жүйесінің көмегімен ауа шаңынан тазартылған тұрақты қысымды қамтамасыз ететін герметикалық корпусқа жабылған. Ақпаратты оқу мен жазу айналмалы тұтқатұрғыландыруларға бекітілген бастиектермен оқу және жазу жүзеге асырылады. Бастиектер дисктердің үстіне жанаспайды, микрон үлесі қашықтығында алмасады.

Оқу-есептеу бастиектері дисктердің үстіне 0,07 мкм артық емес қашықтықта алмасып отырады. Олардың арасындағы саңылау ауа ағынымен, ал ағым – дисктердің үздіксіз айналуымен құрылады.

Әр диск жүйелі орналасқан жолдарға – бастиектермен құрылған қалған магниттелген тиісті аймақтарға концентрлік шеңберлерге бөлінген. Пакеттің әр дискісінде – жолдардың бірдей саны бар, ал олардың әрқайсысы 512 байт көлемінде жүйелі орналасқан секторларға бөлінген.

Винчестерде гермоблок және одан бөлек – электроника платасы бар. гермоблокта механика мен алдын-ала күшейткіш, ал платада – басқарылатын электроника орналасқан. Электронды плата қатты диск бақылағышының командасын шифрлейді, қозғағыш айналуының жылдамдығын тұрақтандырады, жазу бастиектеріне арналған сигналдарды өндіреді және оларды оқу бастиегінен күшейтеді.

Айналдырғы бар дисктер пакетіне қозғағыш орналасады. Дисктер пакеті айналған кезде ауаның қатты ағымы құрылады, ол периметрі бойынша гермоблокты айналады және сүзгімен үздіксіз тазартылып отырады.

Заманауи дербес компьютерлердің винчестерлерінің сыйымдылығы 3-4 терабайтқа жетеді және одан да асады.

Қатты дисктердің негізгі сипаттамаларының бірі орташа уақыт болып табылады, оның ішінде винчестер қажетті ақпаратты табады.

Бұл уақыт әдетте қажетті жолға және талап етілетін секторды күтуге бастиекті тұрғыландыруға қажетті уақыт сомасын ұсынады. Заманауи винчестерлер 8-10 мс. ақпаратқа қол жетімділікті қамтамасыз етеді.

Винчестердің басқа сипаттамасы оқу мен жазу жылдамдығы болып табылады, ол тек осы дискке емес, оның бақылағышына, шинасына, процессордың жылдам әрекет жасауына тәуелді. Заманауи қатты дисктерде бұл жылдамдық 15—17 Мбайт/с құрайды.

Винчестер әдетте дербес компьютердің жүйелік блогының құрамына кіреді, бірақ қосмша үзақ уақытта жад ретінде пайдаланылуы мүмкін.

*Стример (ағылш*. streamer) — бұл ақпаратты магнитті лентасы бар кассеталарға (картридждер) жазуға арналған құрылғы. это кәсіби компьютерлердің қатты ақпараттардың резервтік көшірмесін жасау үшін қолданылады. Олар кассеталар – екі немесе бір белдек картридждері. Осы ретте жазудың екі тәсілі бар: желілік серпантинді және көлбеу жолдар (бейнемагнитофондардағыдай). Бірінші жағдайда магниттік бастиек лентаға қатысты жылжымайды. Екінші жағдайда магниттік бастиектер айналмалы барабанға орнатылады, ол магнитті лентамен қамтылады. Көлбеу жолдарымен жазу тәсілі желілік-серпантиндікке қарағанда күрделі. Желілік-серпантиндік тәсіл параллельді жолдардың бірінде басынан аяғына дейін жазу жргізіледі, ал одан кейін кері жаққа көршілес жолда жалғасады. Магниттік лентаның сыйымдылықтарының бірі бір картриджде 40 Гбайтқа дейін құрауы мүмкін.

Магниттік лента дисктерге қарағанда оған жазылған ақпараттарға тікелей қол жетімділікті қамтамаыз етпейді, себебі керекті жерге дейін айналдыру қажет. Бұл ақпартты лентадан оқу уақытын атарлықтай ұлғайтады. Бірақ оны дискпен cалыстырғанда басымдылығы бар – тек лентаның ұзындығымен шектелген магниттік қабаттың үлкен қабаты және осы ретте үлкен сыйымдылығы. Бұл жерде оқу жылдамдығы маңызды емес осы қасиеті ақпаратты резервтік көшіруге пайдаланылады.

Стриммерлердің әр түрлі түрлері сыйымдылығы (20 Мбайт - 40 Гбайт аралығында), интерфейс, оқу жылдамдығы мен деректерді жазуы (100 Кбайт/с -5 Мбайт/с дейін және одан да көп) бойынша ерекшеленеді.

Заманауи компьютерлерде *оптикалық дисктер* ( 1.13-сурет) тасымалдағыштар және жинақтағыштар кеңінен қолданылады. Оптикалық жазудың негізгі айырмашылықтары дисковод механизмімен оптикалық диск бетінің байланыста болмауы.

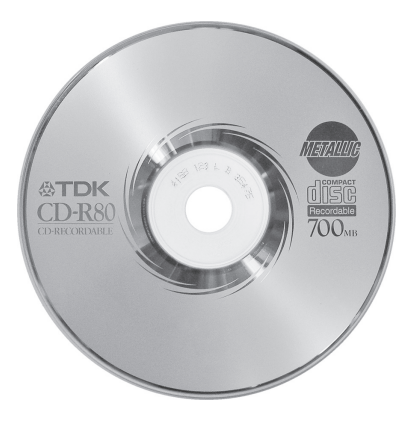

1.13. сурет Оптикалық диск

Ақпаратты жазу мен есептеу лазерлік сәуленің көмегімен байланыссыз жүргізіледі. Осы ретте, осы сәуле бетке емес, мөлдір дисктің бетіне жинастырылады. Сондықтан оптикалық жазуға диск үстіне түсетін терең емес сызаттар қорқынышты емес. Бұл өте жоғары ұзақ мерзімділікті және ақпараттарды оптикалық дисктерге сақтаудың сенімділігін қамтамасыз етеді. Осы ретте оларды магниттік жазудан сыртқы магниттік жолдардан толық тәуелсіздігін қамтамасыз етеді. Алайда, оптикалық дисктердің терең сызаттардан және тікелей күн сәулелерінен қорқатынын есе түсіру қажет.

Оптикалық дисктердің сыйымдылығын ұлғайтудың негізгі мүмкіндігі лазерлік диодтар толқынының ұзындығын қысқарту есебінен олдар мен питтер өлшемінің арасындағы қашықтықты азайту болып табылады.

Оптикалық дисктерге ең алдымен аудиокомпактдиск пен CD-ROM жатады. Олар ағынды өндірісте штамптардың көмегіме дайындалады және тек оқуға арналған.

Аудиокомпакт-дисктер музыкалық орталықтарда CD-<br>натқыштарда және плеерлерде, дербес компьютерлердің ойнатқыштарда және плеерлерде, дербес компьютерлердің дисководтарының көмегімен оқылады. Осы дисктерді дыбыстау уақыты 74 мин.құрайды. Дербес компьютердің мониторынан минутты құрайды. Сондықтан стандартты ұзақтықтағы фильмді орналастыру үшін екі диск қажет болады. Алайда қазір апқаратты сығып орналастырудың MPEG технологиясы ойлап табылды, оның көмегімен 200 : 1 дейін сығу коэффициенті қамтамасыз етіледі. Бұл фильмді бір дискке орналастыруға мүмкіндік береді, ал музыкалық жазуда ұзақтығы 11 сағатқа дейін жетеді.

Оптикалық дисктерге жаңа DVD стандарттағы дисктер жатады. «Тек ақпараттарды оқуға арналған» дискілерден басқа ақпаратты бір реттік CD-R, және көп реттік CD-RW жазуға арналған дисктер де бар.

Соңғы жылдары дербес компьютерде дыбыспен жылжымалы кескіндердің мәтіні мен дыбысын – бір тасымалдағышта немесе бір жинақтағышта біріктіру мүмкіндігіне қол жеткізілді. Бұндай технология *мультимедиа* деген атқа ие болды.

Осындай компьютерлік мультимедияларды ақпарат тасымалдау ретінде оптикалық компакт-дискілер CD-ROM (Compact Disk Read Only Memory, яғни «тек оқуға арналған» компакт-дисктегі жад) қолданылады. Олардың сырты ойнатқыштарда және музыкалық орталықтарда қолданатын әдеттегі дыбыстың компакт-дисктерден ерекшеленбейді. Ақпараттар оларға да сандық нысанда жазылады.

CD-ROM компакт-дискілері екі өлшемде шығарылады диаметрлері 120 және 80 мм.

Диметрі 120 мм. CD-ROM сыйымдылығы 650 Мбайт жетеді, яғни сыйымдылығы бойынша ол дискеттер мен винчестер арасындағы қалыпқа ие. Диаметрі 80 мм. CD-ROM геометриялық өлшемдері дискеттердің өлшемдерімен үйлеседі. Бірақ сыйымдылық — 210 Мбайт (сыйымдылығы 1,44 Мбайт дискеттермен салыстырғанда). Компакт-дисктерді оқу үшін CD-дисковод қолданылады. Деректерді оқу жылдамдығы дисктің айналу жылдамдығына тәуелді. Қазіргі уақытта жылдамдығы 24-, 32-, 40- және 50-ге жететін дисководтар қолданылады, ал осы ретте ақпаратты оқу жылдамдығы винчестерді оқу жылдамдығына жақындайды. Компакт-дискті дискетаны сияқты ауыстыру оңай. Компакт-дисктердегі ақпарат өндірістік жағдайларда тек бір рет жазылады, ал ДК ол тек оқылады. CD-дискжетектің көмегімен дыбыстық компакт-дисктерді де ойнатуға болады (әрине, ДК дыбыстық карта және дыбыстық бағаналар болған жағдайда).

CD-ROM дисктерінде үш қабат бар: қалыптанған диск рельефі бар поликарбонаттан әзірленген төсем, оған тозаңдалған алюминийден, күмістен немесе алтыннан жасалған шағылыстыратын жабынды, және поликарбонаттан немесе лактан жасалған жұқа қорғаныс қабаты – оған суреттер мен қолтаңбалар салынады. Кейбір «пираттық» дисктерде жұқа қорғаныс қабаты болады немесе болмайды. Сондықтан осындай дисктер жылдам зақымдалады. Дисктегі ақпарат жол бойында орналасқан және питтерді кезектеп және олардың арасындағы аралықтармен кодталады. Дискжетектің немесе CD-ROM жетегіні құрамына электроника платасы, айналдырғы қозғағыш, дискті жүктеу құрылғысы және оптикалық бастиектерді

есептеуге арналған жүйе кіреді. Айналдырғы қозғағышы дискті айналдырады. Есептеуіш бастиектің құрамына оптикалық бастиек пен оны алмастыру жүйесі кіреді. Бастиекте: лазерлік сәулелендіргіш (лазерлік инфрақызыл жарық диод негізінде), лазерлік сәулені фокустау жүйесі, сурет қабылдағыш және алдын ала күшейткіш кіреді. Бастиекті ауыстыру жүйесінде өзінің қозғағышы бар, ол бұрамдықты немесе тісті таратқыштың көмегімен оптикалық есептеуіш бастиектің күймесін қозғайды.

Дискті жүктеу жүйесінде көлденең жылжымалы тартпа бар (tray), оған оптикалық диск салынады.

Дисктерге арналған тартпаларда ортақ тереңдетілген 89 және 120 мм диаметрі бар. Кей кезде тартапның орнына дискке арналған арнайы қаптама қолданылады (caddy). Жүктеу жүйесінде қозғағыш бар, ол тартпаның (немесе қаптаманың) және раманың ауысу механизмінің қозғалысын қамтамасыз етеді. Дискжетектің алдыңғы панелінде: оптикалық дискті жүктеу-алу батырмасы Eject, диск жетекке жүгіну индикаторы және дауыс реттегіші бар құлаққаптарды қосуға арналған ұяшық. Әдетте алдыңғы панельде дискті апаттаы алуға арналған саңылау бар. Тартпа немесе дискжетек істен шыққан кезде оның саңылауына түйреуішті немесе түзетілген қағаз қыстырғышты салып қатты басу керек. Осы ретте тартпаның механикалық бұғатталуы шешіліп, оны қолмен ашуға болады.

Дисктегі ақпарат тұрақты желілік жылдамдықпен азылады. Сондықтан тұрақты желілік жылдамдыққа қол жеткізу үшін дисктің айналу жыламдығын есептеу есептегіш бас тиектің ауысуына қарай өзгеріп отырады. Дисктің стандартты айналу жылдамдығы ішкі аймақтан ақпаратты оқыған кезде — 500 айн/мин және дисктің сыртқы аймағынан оқыған кезде 200 айн/мин (дискке ақпарат периферияның отасынан жазылады). Дисктің стандартты айналу жылдамдығында деректерді беру жылдамдығы шамамен150 Кбайт/с құрайды. Екі жылдамдықтағы және жылдамдығы одан да көп CD-ROM дисктерде диск үлкен жылдамдыққа тепе-тең айнаалды. Осы ретте ақпаратты беру жылдамдығы тепе-тең артады.

Бұдан бұрын белгіленгендей, CD-ROM дискжетегінде дыбыстық дисктерді де ойнатуға болады. Бірақ бұл функция оларға әдеттегі болып табылады. Қалыпты жағдайда оларға қарапайым сандық аналогтық түрлендіргіштер және шығыс күшейткіштері қолданылады. Сондықтан олар айтарлықтай дыбысты беру сапасы бойынша музыкалық орталықтарға орын береді және тек қымбат емес ойнатқыштарға ұқсайды.

CD-ROM диск жетектері:

жекеменшік сандық, компьютерлік ақпараттарды (670 Мбайт дейін);

CD-Audio форматында дыбыстық акпаратты (дыбысы 74 мин дейін);

Video CD және CD-1 форматында бейне ақпараттарды (1 сағатқа дейін бейне);

Kodak Photo CD формтында жазылатын суреттер кітапханасын;

және басқаларын, соның ішінде аралас, мысалы бейне ақпараттарды, МР3 стандарты бойынша сығып жазылған дыбыстық және бейне ақпараттарды (дыбысы 11 сағатқа дейін) оқи алады.

Диаметрі 12 см дейін CD-ROM дисктері стандартты визиткалы карточкалар өлшемімен 8\*5,5 см және сыйымдылығы 100 Мбайт дейін «кесілгендер». Олардың пайдалы өлшемдері: сыртқы диаметрі 5,65 см және ішкі диаметрі 2,35 см. Осындай CD-визиткалар диаметрі 8 см CD-ROM жетегінің тартпасына салынады.

Қолда бар компакт-дисктердің орнына жаңа ақпарат тасымалдағыштар келді— DVD (Digital Versatil Disc немесе жалпы қолданыстағы сандық дисктер). Олардың геометриялық өлшемдері бірдей. DVD-дисктерінің негізгі ерекшеліктері — ақпаратты жазудың жоғарырақ тығыздығы. Ол ақпаратты 7 — 26 есеге көп сыйдырады. Бұған лазер толқыны ұзындығының қысқалығымен және фокусталған сәуленің ең кіші дағының арқасында қол жеткізілді, бұл жолдар арасындағы қашықтықты екі есеге азайтуға мүмкіндік берді. Бұдан басқа, DVD-дисктер ақапараттың бір немесе екі қабаты бар. DVD-дисктерде ақпараттың әр қабаты CD-дискке қарағанда екі есе жұқа. Сндықан жуандығы 0,6 мм екі дисккіні жуандығы 1,2 мм бір стандарттыға қосуға болады. Осы ретте сыйымдылық екі еселенеді. DVD-стандарттардың барлығында төрт модификацияны көздейді: бір жақты, бір қабатты 4,7 Гбайт (133 мин); бір жақты, бір қабатты 8,8 Гбайт (241 мин); екі жақты, екі қабатты 9,4 Гбайт (266 мин); екі жақты, екі қабатты 17 Гбайт (482 мин). Жақшада көрсетілген минуттар— бұл жоғары сандық сападағы сандық көп тілді көлемді дыбысты бейне бағдарламаларды ойнау уақыты.

DVD дисктердің жаңа стандарттары болашақтағы есептеуіш құрылғыларының модельдері бұдан бұрынғы тооптардың компактдистерін, яғни «кері үйлесімділік» принципін сақтаумен оқуын ескере отырып, әзірленетін болады.

DVD стандарты CD-ROM мен LD бейнекомпакт дискілермен салыстырғанда уақытта ұзартуға және бейне фильмдерді ойнау кезінде сапаны жақсартуға мүмкіндік береді.

DVD дискжетектері CD-ROM жетілдірілген дискжетектері.

CD-ROM және DVD оптикалық дисктерінен басқа жазатын және қайта жазатын оптикалық дисктер болады.

CD-R (CD-Recordable) дискіне бір рет жазу принципі органикалық қабаттан тұратын жазатын диск қабатында ақпараттарды биттер лазерінің сәулесімен «күйдіруге» негізделеді. Бұл бояғыш дисктің шағылыстыратын қабілетін бір рет өзгертуге қабілетті. Лазерлік сәулемен есептеген кезде осы өзгертулер шағылыстыру қабілетіне белгіленеді.

Жазатын CD-R диск артқы жағынан бастағанда (жылтыр) бес қабаттан тұрады: мөлдір пластик төсемнен, бояу қабатынан (көк немесе қызыл – қолданылатын бояғыштың типіне байланысты), күміс немесе алтын тәріздес шағылыстыру қабаты, қорғаныс қабатынан және жоғары механикалық тығыздыққа ие лактың жоғарғы қабатынан тұрады. Жазу кезінде лазер сәулесі мөлдір төсемнен өтіп, бояу қабатының үстіндегі (орысша аударғанда белгіні білдіреді) питтарды күйдіреді. Оқу кезінде басқа сәуле питтар орналасқан жолдың бойынан өтіп олардың шағылыстыру қабілетіне әсер етеді және оларды сандық жүйелікке түрлендіреді. Боя қабатының қызуына біраз уақыт керек, сондықтан жазу жылдамдығы 8 х аспайды.

CD-RW (CD-ReWritable) дисктеріне көп рет жазу басқаша жүргізіледі. Бұл жағдайда арнайы аралас қабат қолданылады, оны лазер сәулесімен қыздыру кезінде өзінің сипаттамаларын көп рет өзгертуге қабілетті. Осындай қабатың заты осы ретте кристалл түрінен аморфты және кері көп рет көшуі мүмкін. Шағылыстыру қабілетін өзгерту дисктегі ақпараатты оқу кезінде лазерлік сәулемен белгіленеді.

Қайта жазылатын CD-RW дискінде бес қабат емес, жеті қабат бар. Жазатын қабат қайтымды шағылыстыру қабілеті бар арнайы металл пластиктен жасалған. Бұл әсер phase change — фазаны өзгерту деп аталады. Ол лазер сәулесінің көмегімен жаңа ақпаратты ескінің орнына жазуға мүмкіндік береді. Қайта жазатын CD-RW дискіне жазу кезіндегі питтер – CD-R дискісіне қарағанда айтарлықтай терең.

Сондықтан оларды оқу үшін Multi-Read режимін сүйемелдейтін неғұрлым сезімтал дискжетектер CD-ROM қажет. Айта кетерлігі, соңғы жылдары шығарылған CD-ROM дискжетектерінің барлығы дерлік осы режимді сүйемелдейді.

Жазатын CD-R дискі кез келген CD-ROM диск жетегінің көмегімен оқылады.

Ақпаратты CD-R дискіне жазу көлем үлкен деректерді ең арзан және жедел жазу тәсілдерінен тұрады. Оған 1 Мбайт сақтау құны 0,4 центтен аз — бұл флоппи-дискке қарағанда 35 есеге арзан. Диаметрі 120 мм CD-R сыйымдылығы 650 — 700 Мбайт , бұл дискеттердің 451 — 486 тең. CD-R дискісіне 600 Кбайт (4 х жылдамдығы үшін) және 1,2 Мбайт (8 х жылдамдығы үшін) жылдамдықпен азуға болады. Оқу жылдамдығы —24х (CD-ROM диск жетегі) дейін. Диаметрі 80 мм CD-R сыйымдылығы — 210 Мбайт.

CD-R дискін тұтастай (бір «сес¬сияда»), не бөліп (бірнеше жазу «сессия») жазуға болады. Бірақ осы ретте атауларды жазуға пайдаланатын әр «сессияда» 14 - 23 Мбайт аралығында сессия жоғалатынын атап өту қажет. Егер жазулар ұзақ пайдалану мен сақтау үшін қолданылса, онда бағасы 0,5-1,5 долл. Аралығындағы арзанырақ жазатын дисктерді CD-R пайдаланған жөн .

Ақпаратты жедел сақтау үшін қайта жазылатын CD-RW дискілер лайықты. Олардың бағасы жоғарырақ, алайда олар бірнеше жазу циклдеріне жылдам өтеледі.

CD-R және CD-RW қатар — 12 мм диаметрі стандартты дискілер— 80 мм диаметрлі «миньон» дискілер шығарылады. Олар үшін дербес компьютердің, музыкалық орталықтың немесе CD-ойнатқыштың CD-дискжетектің қабылдағыш тартпасында диаметрі 80 мм арнайы тереңдеткіштер көзделген (3 дюйм).

Осындай аудиодисктерді дыбыстаудың максималды уақыты 21 мин, ал сыйымдылығы 185 — 211 Мбайт құрайды. Оларды кез келген CD-ROM жетегі бар компьютерлерде оқуға болады. Олар аудиоплейерлерде және сандық фотокамераларда қолданылады. Олардың флэш-жадпен салыстырғандағы басты артықшылығы бағасының атйралықтай арзандығы. «Ми¬ньон» CD-R дискісі 1,5 долл. тұрады, ал CD-RW — шамамен 2 долл.

Жазу үшін тек CD-RW дискжетектері шығарылады. Оларды CD-R дискісіне бір рет жазу үшін және CD-RW дискісіне көп рет жазу үшін қолданады. Олар барлық форматтағы дискілерді оқи алады CD-ROM, CD-R, CD-RW.

CD-RW дискжетектерін жазу және қайта жазу жылдамдығы 4 х, ал оқу— 20 х құрайды.

Қайта жазу мүмкіндігімен DVD-RAM форматы бейнелер мен компьютерлік ақпараттарды жазу үшін жасалған. Бұл формат дисктің төрт типімен жұмысқа жол береді: диаметрі 120 ммм екіжақты

дисктер (сыйымдылығы 9,4 Гбайт), біржақтты дисктер диаметрі 120 мм (сыйымдылығы 4,7 Гбайт), диаметрі 80 мм екіжақты дисктер (сыйымдылығы 2,8 Гбайт) және диаметрі 80 мм біржақты дисктер (сыйымдылығы 1,4 Гбайт).

DVD-RAM форматы ақпаратты жылдам түрлендіруге және оған жылдам қол жетімділікті қамтамасыз етеді. Бұл біруақытта жазу жазып, ақпаратты оқуға мүмкіндік береді, бұл осы уақытқа дейін тек қатты диск жүйелірімен (винчестермен) мүмкін болып келген.

DVD-RAM 100 мың рет қайта жазуға болады. Оларды жазу үшін DVD-RAM — рекордерлер жасап шығарылды. DVD-RAM дисктері әр түрлі құрылғыларда кеңінен қолдануда. Мысалы, магниттік пленкамен бірге бейне-және аудио ақпараттарды жазуға арналған бейнекамералар жасалды.

Blu-ray Disc, BD (ағылш. blue ray — көк сәуле және disc — диск) — жоғары тығыздықты жазу және жоғары нақтылықтағы бейнелерді қосқанда сандық деректерді сақтау үшін қолданылатын оптикалық тасымалдағыш форматы. Blu-ray форматын коммерциялық іске қосу 2006 жылдың көктемінде жүргізілді (әріп. «көк сәуле») ол қысқа толқынды (405 нм) жазу мен оқу үшін «көк»(техникалық көк-күлгін) лазерді қолданғаннан сондай атқа ие болды. 2006 жылы формат пайда болғаннан бастап 2008 жылдың басына дейін Blu-ray-дің бәсекелесі болған – баламалы формат HD DVD. Екі жыл ішінде бастапқыда HD DVD сүйемелдейтін көптеген ірі киностудиялар біртіндеп Blu-ray көшті. Warner Brothers — өз өнімін екі форматта шығарған соңғы компания, ол HD DVD, Toshiba қолданудан бас тартты, форматты жасаушы HD DVD саласында әзірлемелерін тоқтатты. Бұл оқиға екінші «форматтар майданына» нүкте қойды.

Бірқабатты Blu-ray (BD) дискі 25 Гбайт сақтай алады, екіқабатты дисктің сыйымдылығы 50 Гбайт, үшқабатты дисктің сыйымдылығы 100 Гбайт, төрт қабатты дисктің сыйымдылығы 128 Гбайт. 2008 жылдың аяғында Pioneer жапониялық компаниясы кәдімгі BDплеерлер сияқты 405-нанометриялық лазерлермен жұмыс істей алатын 400 және 500 Гбайттағы 16-ты және 20 қабатты дисктерді көрсеткен болатын. Pioneer Electronics компаниясы үш қабатты 100 Гбайт және төрт қабатты 128 Гбайт сүйемелдейтін BDR- 206MBK жетегін ұсынды. Blu-ray технологиясында түсірілген фильмдерді бейнеплеерлердің көмегімен көруге болады.

Магнитті оптикалық (МО) дисктерде магниттік және оптикалық әдістердің комбинациялары қолданылады. Оларда ақпараттарды жазу мен өіруге арналған магнитті қаббаттар қолданылады. Ол үшін лазер сәулесімен осы қабатты Кюри нүктесінен жоғары қыздырады, осы кезде магниттеу бағдары өзгере алады. Содан кейін магнит деректерді дискке жазады. Оқу кезінде жазылған деректердің мәндерін — 0 және 1, себебі шағылыстырылған лазерлік сәуленің поляризациялау жазықтығы ненің жазылғанына байланысты әр түрлі бағыттарға ауысады: 0 немесе 1. Осындай магнитті опиткалық дискте қайта жазу процессі 1 млн ретке дейін қайталануы мүмкін. Магнитті оптикалық әдістің магниттікпен салыстырғандағы ең басты артықшылығы қалыпты температурада сыртқы магниттік өрістерден тәуелсіздігі болып табылады, себебі қайта магниттеу тек 150 °С жоғары температурада мүмкін болады.

Заманауи МО үлкен сыйымдылыққа, элеткр магниті өрістердің, температура мен ылеғалдықтың ықпалына төзімді. Екі технологияны біріктіру: магнитті және лазерлік – МО тасымалдағыштарда деректерді сақтаудың жоғары сенімділігінің кепілдігі болып табылады.

Стандартты МО технологиясының кемшілігі — дискке жаңа деректерді жазу алдында өшіру циклінан қайта жазу жылдамдығының баяулығы. Әдетті МО дисктер үш көшу процесін талап етеді: өшіру, содан кейін жазу және тексеру.

Барлық МО дисктер стандартталған. МО тасымалдағыштардың екі типтік өлшемдері бар: 5,25 және 3,5 дюйм. Диаметрі 5,25 дюймді дисктердің сыйымдылықтары: 650 Мбайт, 1,3; 2,6; 4,6 Гбайт болады. Себебі осы форматтағы дисктер екіжақты, сондықтан жалпы сыйымдылығы екіжақтың сыйымдылығын қосқанда шығады, т. е. 1,3 Гбайт = 650 Мбайт + + 650 Мбайт. Диаметрі 3,5 дюйм МО дискілер мына сыйымдылықтарда шығарылады: 128, 230, 540, 640 Мбайт. Досы форматтағы дискілер – тек біржақты. Ауыстырмалы қатты денелі жартылай өткізгіш тасымалдағыштар – флэш-карталар әмбебап болып табылады және кез келген ақпаратты: мәтін, дыбыс, кескін жазу үшін қолданылады.

«Флэш» arayын Toshiba фирмасы енгізген болатын, себебі оның жадындағы деректерді бір сәтте өшіруге болады (ағылш. in a

����Магниттік, оптикалық және магнитті оптикалық жадтарға қарағанда ол күрделі перцизиондық механикасы бар және бірде бір жылжымалы бөлшегі жоқ дискжетектерді пайдаланумен қолданылады. Сондықтан оның басқа ақпарат тасымалдағыштардың алдындағы негізгі артықшылықтары осы және сондықтан болашағы бар. Флэш-жадтағыны ішінара өшірсе де болады.

Флэш-жад — бұл кремний кристаллдан жасалған микросызба. Ол электр қуаты болмағанда құылмалы бекітпе көмегімен ұзақ уақыт бойы транзистор жадының ұяшықтарында электр зарядын сақтау принципінде жасалған.

Флэш-жады кең қолданысқа ие. Mp3-ойнағыштар, стереожүйелер, сандық, фото- және бейнекамералар, ұялы телефондар ақпарат тасымалдаушы ретінде флэш-карталарды қолданады, оған дыбыс, сурет, құжаттар мен басқа да ақпараттарды сақтайды. Осындай карталарды бірққатар фирмалар шығарады және әр түрлі габариттері бар : Compact Flash, SmartMedia (SMART — Self¬Monitoring, Analisys and Reporting Technology) және т.б.. Барлық флэш-карталардың ортақ форматы әлі әзірленбеді.

Қатты денелі флэш-жадтарға Sony фирмасының Memory Stick карталары жатады. Ол әр түрлі қосымшаларға арналған әмбебап тасымалдауыш. Оның салмағы 4 г, ал габариттері —сағыздың пластинасынан үлкен емес (21,5 х 50 х 2,8 мм).

Оны шағын Мр3-ойнағыш-плейерлерге, бйнекамералардың бірнеше модельдеріне, сандық фотоаппараттарға, сандық принтерлерге және жаңа сандық фоторамкаға қосу қарастырылған. Memory Stick осындай фоторамкаға салып, оның жадындағы суреттерді өлшемі 5,5 дюйм жоғары сапалы сұйықкристаллды экранда көрсетуге болады. Сондай-ақ Memory Stick арнайы адаптерлердің көмегімен дербес компьютерлердің тізбекті және паралельді порттарына қосу мүмкіндігі де көзделген.

Тасымалдауыш жадының сыйымдылығы Magic Gate Memory Stick 64 Мбайт бұл 80 минут музыкалық жазбаға жеткілікті.

2003 жылы Sony фирмасы сыйымдылығы 1 Гбайт Memory Stick картасын шығарды.

Matsushita Electric, SanDick және Toshiba компаниялары SD — Secure Digital Memory Card флэш-жадтарын шығарды. Осы компаниялардың қауымдастығына Intel және IBM.сияқты алыптар да кіреді. Осы SD жадын Matsushita концерніне кіретін Panasonic-те шығарады.

Оның салмағы 2 г, габариттері 24 х 32 х 2,1 мм, жад сыйымдылығы 32 және 64 Мбайт, жазу жылдамдығы 2 Мбайт/с. Бұл сыйымдылық 1 сағат музыканы жазуға жеткілікті.

 2001 жылы жад сыйымдылығы 256 Мбайт дейін жетті, 2002 жылы —512 Мбайт дейін, 2003 жылы —1 — 2 Гбайт дейін, 2004 жылы —4 Гбайт, ал жазу жылдамдығы — 20 Мбайт/с дейін жетті. Бұл жад сыйымдылығы 16 сағат музыкалық жазбаға және 36 минут бейнежазбаға жетеді.

SD-жадтар жазу қорғанысымен жасақталған.

2003 жылы Sony фирмасы Memory Stick салыстырғанда өлшемі кіші Memory Stick Duo Pro флэш-жадының жетілдірілген жаңа нұсқасын шығарды. Оның габариттері 20 х 31 х 1,6 мм (адаптерсіз) және 21,5 х 50 х 2,8 мм (адаптермен), салмағы тиісінше — 2 және 4 г құрайды. Жад көлемі —512 Мбайт дейін, ал теориялықжад көлемі — 32 Гбайт. Флэш-жадтардың көлемін кішірейту жалғастырылуда.

Olympus және FujiFilm компаниялары көлемі ең кіші флэшжадтарды шығара бастады xD-Picture (xD мағынасын ашқанда extreme digital). Осы тасымалдаушылардың өлшемі 20 х 25 х 1,7 мм, ал салмағы — 2 г құрайды. Жаңа формат тасымалдаушысы xD-Picture максималды жылдамдығы 128 Мбайт моральді тұрғыда тозған SmartMedia карталарының орнына келуі керек. Сыйымдылығы 16, 32, 64, 128, 256 және 512 Мбайт, және бұдан әрі 1 Гбайт xD-Picture карталары шығарылады. Келешкте осы тасымалдауыштың сыйымдылығын 8 Гбайтқа дейін ұлғайту жоспарлануда. Миниатюралы тасымалдаушының сыйымдылығын осыншалық ұлғайту көпқабатты технологияның арқасында мүмкін болды. осыншалық мко¬стью. В перспективе предусмотрено xD-Picture карталарының негізгі техникалық сипаттамалары: xD-Picture карталарының максималды оқу жылдамдығы 5 Мбайт/с құрайды, ал жазу жылдамдығы — 3 Мбайт/с. Кернеу қуаты 3,3 В; жұмыс кезінде қолданатын қуаты 25 мВт. xD- Picture карталары Olympus компанияларының сандық фотокамераларының модельерінде қолданылады.

2012 жылы флэш-жады карталарының жад көлемі, соның ішінде USB- жалғастырғыш бірнеше есеге өсті және 64 және одан да көп Гбайтқа жетті. Флэш-жад карталары жылжымалы тетіктерінің болмауы мен қолдану қарапайымдылығының арқасында оптикалық дисктерді және тіпті винчестерлерді де айтарлықтай сырғытты.

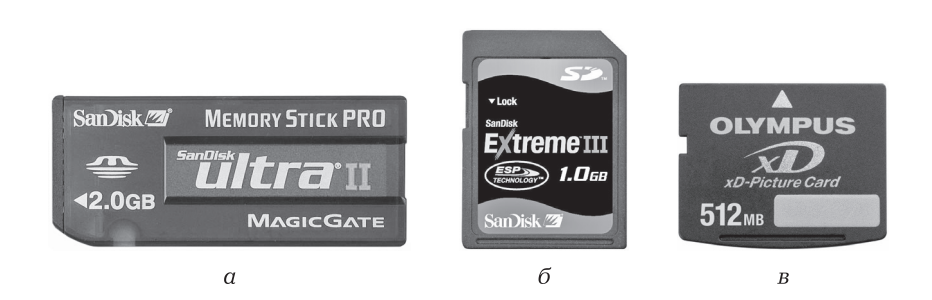

1.14.сурет Флэш-жад карталары

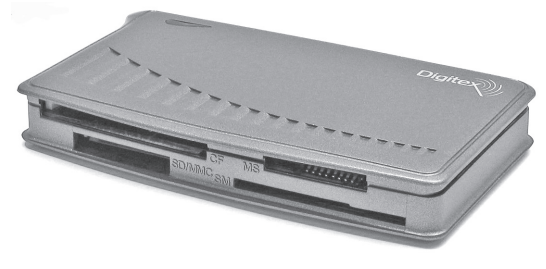

1.15. сурет Карт-ридер

Флэш-жадтар ауыстырмалы карталар нарығының қатаң бәсекелестігі жағдайында жаңа тасымалдаушылардың пайдаланушының қолындағы жабдықтармен үйлесуін қамтамасыз ету қажет, яғни флэш-жадтар басқа форматтарға есептелуі қажет ( 1.14 сурет). Сондықтан флэш-жадтар карталарымен бірге өткізгішадаптерлер мен сыртқы оқу құрылғылары ридер-карталары шығарылады ( 1.15-сурет), олар дербес компьютерлердің USB кіріктірмесіне қосылады. ридер-карталардың жеке (белгілі бір флэш-жад карталарының түрлеріне арналған) сонымен қатар Флэш-жадтардың 3,4,5 және тіпті 8 түрлі әмбебап ридер-карталары шығарады. Олар көлемі кішкене қорапша сияқты, онда бір немесе бірнеше карталардың түріне арналған слоттар және дербес компьютердің USB кіріктірмесіне қосуға арналған жалғастырғыш бар.

#### **ДЕРБЕС КОМПЬБТЕРЛЕРДІҢ ТҮРЛЕРІ 1.3.**

Заманауи дербес компьютерлер үстелге қоятын және портативті орындалуда шығарылады. Үстелге қоятын ДК көп жағдайларда жеке тұратын жүйелік блоктан тұрады (1.16 сурет), оған сыртқы құрылғылар қосылады: пернетақта, манипулятор-тінтуір, джойстик, сканер, сыртқы модем, монитор, акустикалық жүйелер және т.б. ДК жүйелік блогы корпустан және ондағы қуат көзінен, процессор мен жедел жады бар жүйелік платадан (жүйелік немесе негізгі), кеңейту платасынан (бейнекартадан, дыбыстық картадан), әр түрлі жинақтағыштардан (қатты диск, дискжетек, CD-ROM жетектері), қосымша құрылғывлардан тұрады.

Жүйелік блок әдетте бәірнеше параллель және тізбекті порттардан тұрады, олар құрылғыны пернетақта, тінтуір, монитор, принтер сияқты кіріс және шығыс порттарға қосу үшін қолданылады.

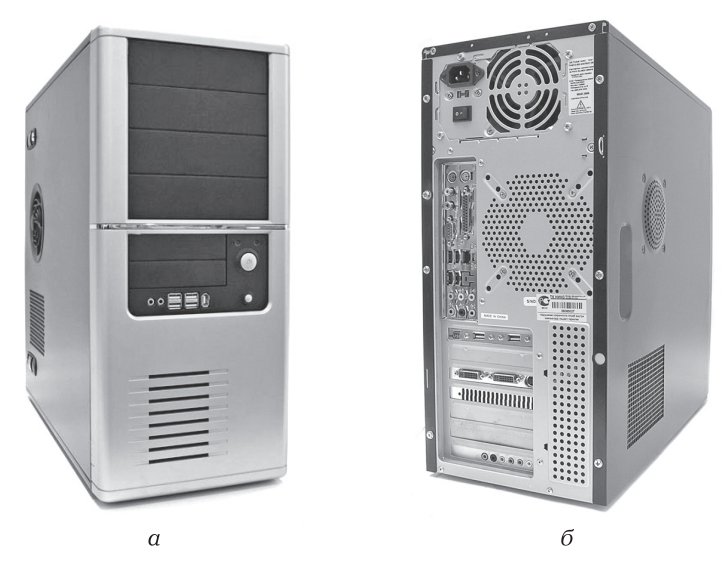

1.16.сурет Дербес компьютердің желілік блогы: а – алдыңғы түрі; б — артқы түрі

Портативті ДК — *ноутбукте* (1.17 сурет) — барлық ішкі және сыртқы құрылғылар бір корпусқа біріктірілген. Сұйық кристаллды дисплей портативті жазық чемоданның өлшеміндей корпустың ашылатын қақпағына орналастырылған. Сондай-ақ стационарлы ДК сияқты ноутбукке де сыртқы кіріс және шығыс құрылғылары қосыла алады.

Сондай-ақ, қалта ДК-ларыда бар (алақанға қойғыш, ҚДК — қалта дербес компьютерлер, немесе палмторлар), қалтаға немесе иесінің алақанына сыятын (1.18 сурет).

Кейбір ҚДК кішкене пернетақтамен жабдықталған. Алайда, онымен метро вагонында немесе самолетта қрлдану ыңғайсыз болады. Бір саусақпен қысқа мәтінді теру ұзақ болады. Сондықтан ҚДК жасуға сезімтал экраны және «стило» арнайы перосы бар үлкен қолданысқа ие болды.

Резеңке ұштығы бар цилиндр пішінді стиланың көмегімен сезімтал сұйықкристаллды экранға басу арқылы мәтінді қолмен енгізуге болады (монохромды немесе түрлі-түсті). Ол үшін ҚДК қолмен жазу мәтінін тануға арналған жүйемен жабдықталған. Бұл экранға көлемі кішкене псевдопернетақта шығады, оның көмегімен стила ұштығымен ондағы белгіге жанасып мәтін енгізуге болады.
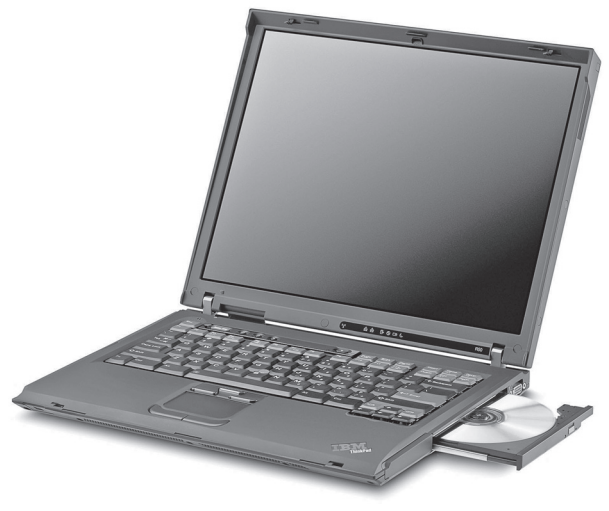

1.17.сурет Ноутбук

Қалта компьютерлері электронды жазу кітапшасының өлшеміндей болады және салмағы шамамен 300 г, мәтіндермен, кестелермен, графикалармен, деректер базасымен жұмыс істеуге мүмкіндік беретін операциялық жүйесі бар. сыртқы құрылғыларды қосу мүмкіндігі қарастырылған: пернетақта, модем, принтер, штрих-код сканері, ұялы телефон.

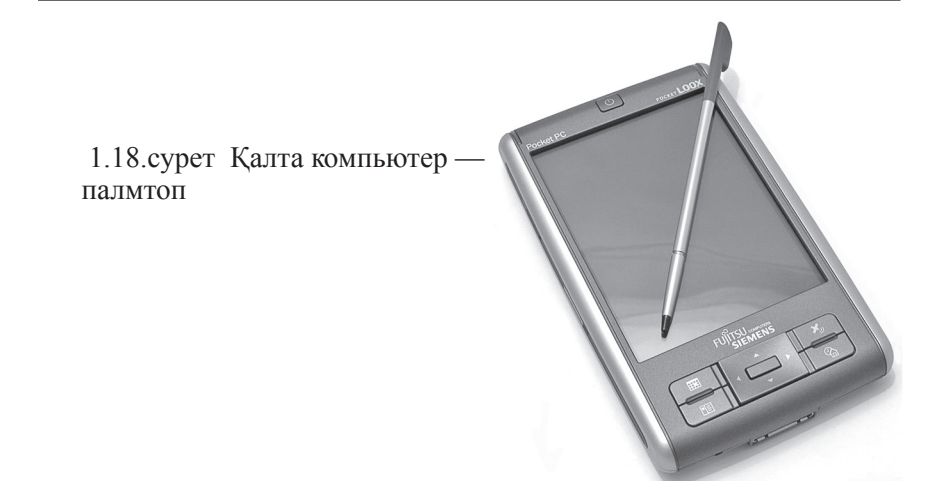

Стандартты USB жалғастырғышы немесе инфрақызыл порт арқылы екі бағытта ақпараттармен алмасу үшін ҚДК үстел ДК қосуға болады. ҚДК деректері үстел ДК Word және Excel форматтарына көшіруге болады. ҚДК ішкі қуат көзінен 20-60 дейін жұмыс істей алады, яғни ноутбукке қарағанда ұзағырақ.

Windows-үйлесетін ҚДК жаңа процессорларының жұмыс жиілігі 266 — 400 МГц толық түрлі түсті СК- дисплеймен және 64 Мбайт және одан да көп орнатылған жедел жад бардеректерді сақтау үшін флэш-жадтың ауыстырылатын карталары қолданылады.

Қалта компьютерлері жжазба кітапшасы, органайзер, ойындар үшін, сонымен қатар электронды кітаптарды оқығанға, мысалы метро немесе самолетта қолданылады. ҚДК модеммен модификациялау Интернетке телефон бар кез келген жерде қосылуға мүмкіндік береді. ҚДК ұялы телефон арқылы кез келген модельдерде Интернетке шығуға болады. Оқу үшін арнайы мамандандырылған Интернет сайттардан мыңдаған электронды кітаптарды жүктеу мүмкіндігі бар.

Соңғы жылдары ноутбуктермен қатар *нетбуктар* — (ағылшл. Netbook) — шығарылуда, негізінде Интернетке шығу және офистік қосымшалармен жұмыс істеуге арналған өнімділігі аса жоғары емес шағын ДК. Олардың экранының диагоналі шағын (7—12 дюйм), энергия тұтынуы аса жоғары емес, бағасыда қымбат емес, салмағы да аз.

Үстелге қоятын дербес компьютерлерге және тасымалданатын ноутбуктерге қосымша ретінде планшеттер пайда болды.

*Планшетті компьютер (ағылш.* Tablet computer — электронды планшет) түсінігі — сенсорлы экраны бар әр түрлі портативті компьютерлер. Паншетті компьютерді қолмен немесе стилуспен жанасу арқылы басқаруға боладыПернетақта мен тінтуір рқашан қолжетімді бола бермейді.

Планшетті компьютерлерге сенсорлық экранмен жасақталған мына құрылғылар жатады:

- планшетті нетбук;
- жұқа ДК;
- ультрамобилді ДК;
- мобильді интернет-құрылғы;
- интернет-планшет;
- электронды кітап.

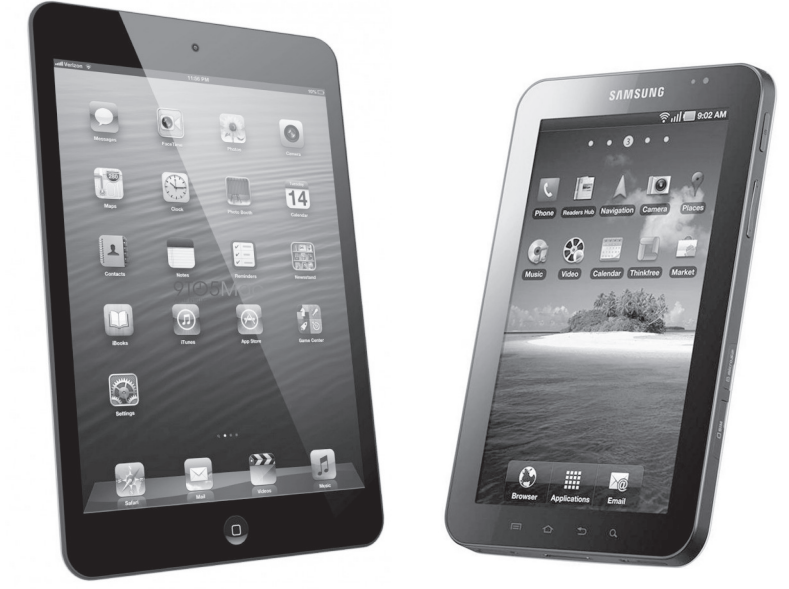

1.19. Apple iPad (2010) - сурет 1.20 сурет. Samsung телефоны типтік интернет-планшет

Планшеттік компьютерлерді бірінші рет Apple — iPad және iPad 2 (1.19 сурет) жасап шығарған. Оларда пернетақта мен тінтуір жоұғ ал барлық қозғалыстар перне мен стилус қолданбай сенсорлы экраны бар планешеттің бетінде қолдың саусағымен жасалады. Планешттер көптеген функцияларды атқарады, соның ішінде, мәтін теру және кесте құру, суретке түсіру және қарау, бейнефильмдерді жазу, электрондық поштамен жұмыс, элеткронды кітаптарды оқу. Оларда тек бір– ұялы телефон функциясы жоқ. 2010 жылы Samsung фирмасы Samsung P1000 Galaxy Tab мобильді телефонын шығарды. Ол ұялы телефон мен компьютерлердің функциясын үйлестіреді. . Онда тек радио функциясы ғана жоқ . Аайда радиохабарларды Интернеттің көмегімен тыңдауға болады. Оның салмағы 380 г, габариттік өлшемдері iPad 2 кіші. СҚ-экран габариттері диагоналі бойынша – 7 дюйм. Осының арасында бір қолмен ұстауға болады (1.20 сурет).

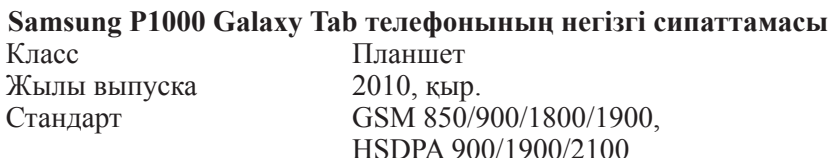

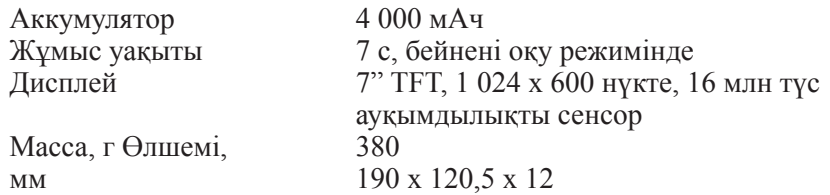

2011 —2012 жылдары бірқатар фирмалар планешеттік компьютерлер шығарды. Оларға Acer, HTC, ASUS және тағы басқалары жатады. Сенсорлық дисплей өлшемі 7 дюймді құрайды. Оның бетіне бас бармақ пен сұқ саусақтың көпшігін жақындатып, жылжыту арқылы суреттің не мәтіннің көлемін үлкейтуге не кішірейтуге болады. HTC — HTC Flyer планшеттері өте қызықты болып келеді, олар арнайы стилуспен жабдықталған. Оның көмегімен белгілер салып, мәтінді сызуға болады. Ол пайдаланушыға бағдарлама бойынша түстерін және штрих ені мен бояуларын өзгертуге мүмкіндік береді.

Кескіннің немесе суреттің үстінде перомен сурет салуға, түспен суреттің бір бөлігін бөліп алуға болады. Осы белсенді стилус батареямен және екі батырмамен жабдықталған. Олардың біріне бассаңыз жазу мен сурет салуға, ал ееіншісін бассаңыз – жазылғанды немесе салынғанды өшіруге мүмкіндік береді.

*Android* — коммуникаторларға, планшетті компьютерлерге, сандық ойнатқыштарға, қол сағаттарына, нетбуктерге арналған операциялық жүйе. Планшетниктер бірқатар қолданбалы бағдарламалармен, соның ішінде GPS навигаторлармен жасақталған.

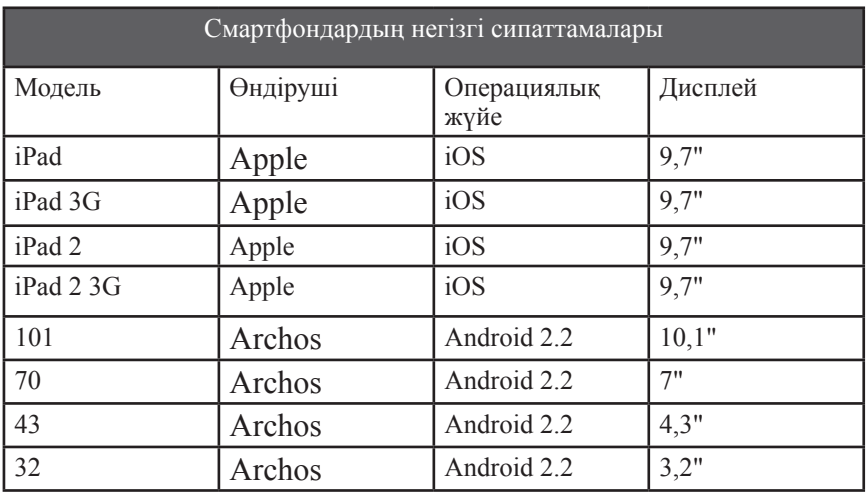

 Қазіргі уақытта *ридерлер* немесе *электронды кітаптар* көп таралуда. Олар екі технологияға негізделген: E-ink (электронды сия) және сенсорлы басқарылатын жарықтандырылған экран (саусақ немесе арнайы пера қозғалысымен).

E-ink негізгі артықшылықтары — ұзақ автомномдық жұмыс уақыты, оған «электронды сия» технологиясы негізінде экрандарды пайдалану есебінен қол жеткізіледі. Бұл технологиялар шағылыстырылған жарықта мәтінді оқуға, әдеттегі қағаз сияқты мүмкіндік береді. Экранның перрисовкасы тек парақты ауыстырғанда жүргізіледі, сондықтан оқу кезінде жыпылықтамайды – бұл оқушының көөруіне жақсы әсер етеді – оның шаршатпайды. Суреттерді сүйемелдеу үшін де энергия жұмсалмайды, сондықтан «тазақанды оқудың» автономды жұмысы парақты ауыстырғанмен өлшенеді – тек сол ғана батареяны шығындайды.

E-ink дисплейлерінің негізгі құрылымдық элементтері — тұтқыр мөлдір сұйықтықпен толтырылған микрокапсу¬ла. Оның ішінде көптеген екі түсті пигменттік бөлшектер бар: оң зарядталған ақ жне тері зарядталған қара бөлшектер. Микрокапсулалардың қабаты капсула түзетін өзара перпендикулярлы майысқақ элементтердің қатары арасында (үстіңгі жақтан – мөлдір, төменгі – мөлдір емес) орналасқан. Өзара перпендикулярлы екі элеткродқа кернеуді тарату кезінде олардың қиылысу электр өрісі туындайды, олардың серімен арасында орналасқан микрокапсулалар пигменттік бөлшектерге топталады. Бір зарядты бөлшектер микро капсуланың үстіңгі бөлігінде, ал қарсылары – төменгі бөлігінде орналасады.

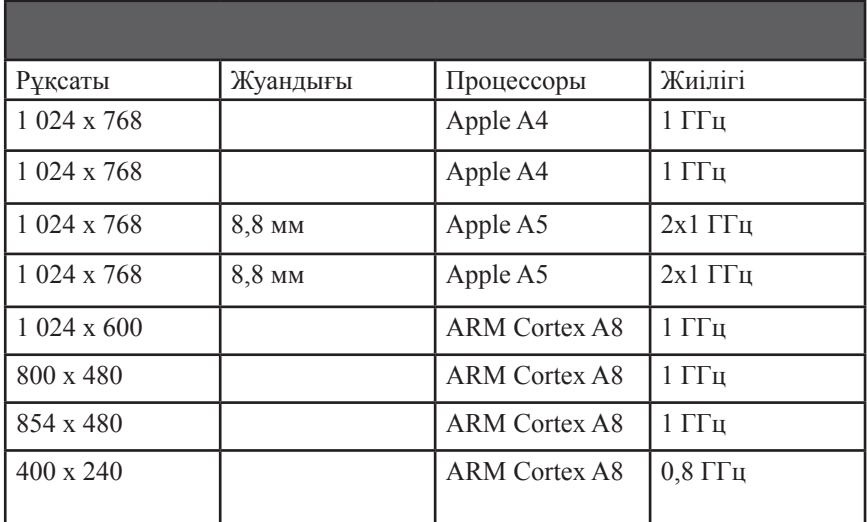

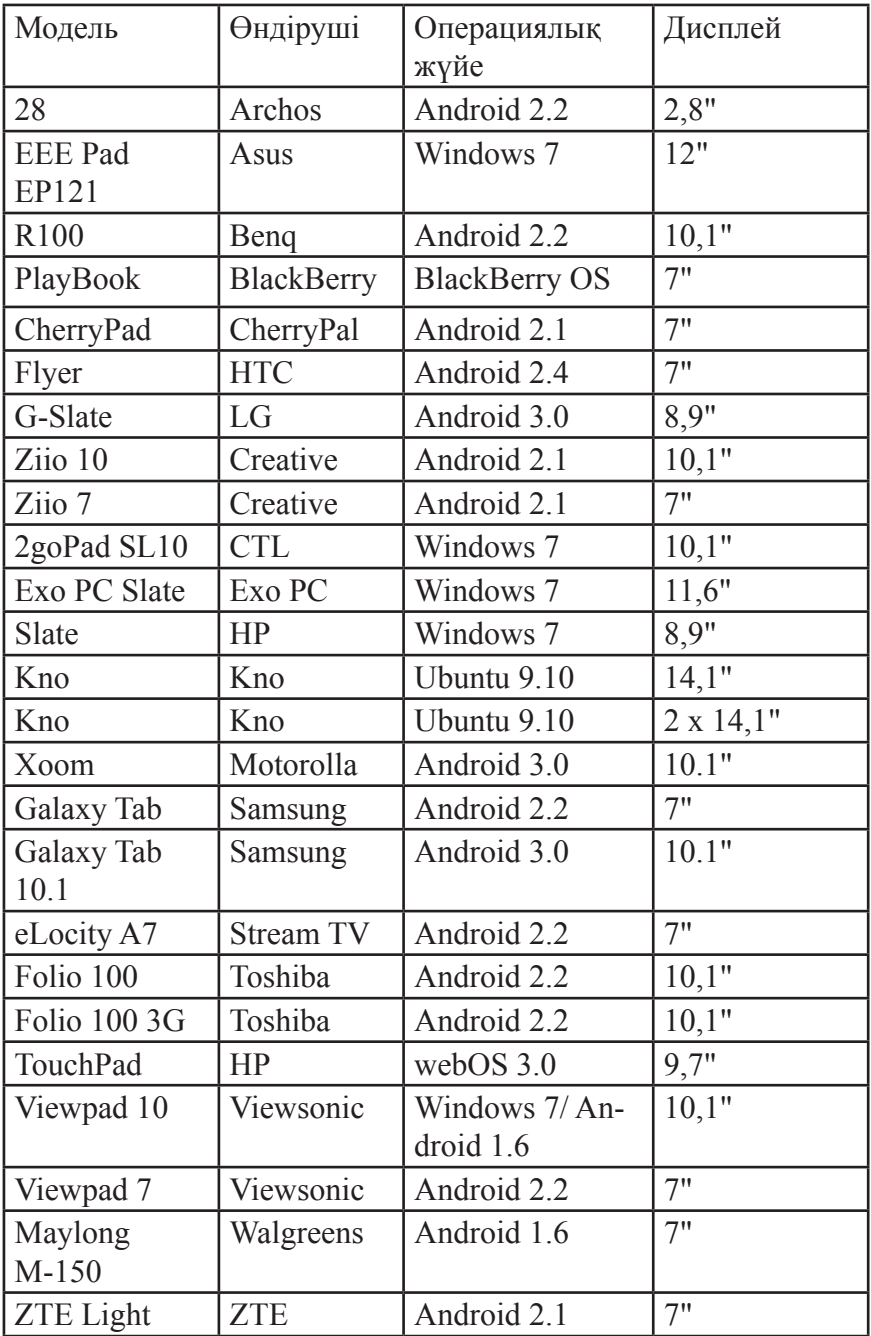

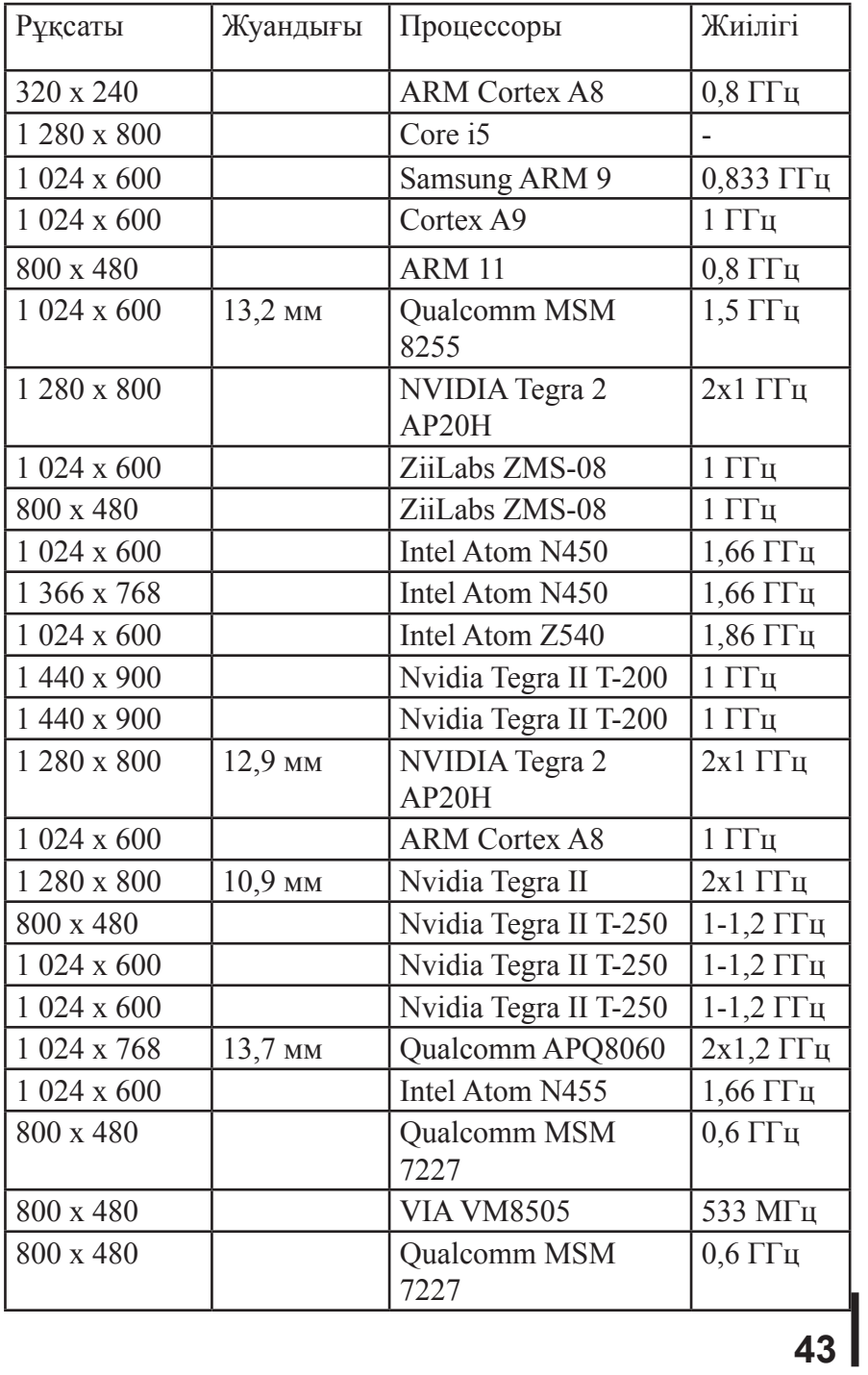

 Экранның нүктесінің түсін ақтан қараға, немесе кері ауыстыру үшін электродтардың тиісті жұбына берілген кернеудің өрістілігін өзгерту жеткілікті. Осылайша, микрокапсула деректерімен ара қатынас белгілейтін экран учаскесі не қара не ақ түске боялады. Осы ретте,крокапсуланың үстіңгі бөлігінде топтасқан пигменттік бөлшектер бақылаушыдан оның төменгі бөлігінде топтасқан барлық бөлшектерін жасырады.

Электронды қағаз базасындағы дисплейлердің маңызды ерекшелігі дисплейдің өзімін әзірленген орнатылған сенсорлық экран болып табылады. ол проекциялық-сыйымдылық технологиясымен әзірленген және бір уақытта экранның әр түрлі нүктелеріне бірнеше жанасуларды тіркеу мүмкіндігіне ие (режим multitouch). Әзірлеушілердің деректері бойынша орнатылған сенсорлық панельдің жарықты өткізгіштігі 97 % құрайды, сондықтан ол дисплейдің оптикалық сипаттамасына болмашы деңгейде әсер етеді.

Ридерлердің электронды контенті (*ағылш.* content — ұстау) бұл қанда да бір нәрсенің ақпараттық толтырылуы (кескін, мәтін, бейнеролик және т.б. ), форматталған арнайы беттелген мәтіндік файлдар, тегтар, автор мен баспа туралы ақпараттар,сонымен қатар иллюстрациялар. Бүгінгі күнде ең танымал формат — EPUB және MOBI. Бұл электронды кітаптардың ашық форматы, яғни оларды бірбіріне еркін конверттеуге болады.

Элеткронды қағаз негізіндегі ридерге PocketBook Pro 912 ( 1.21сурет) электронды кітабы мысал болады. Ол әдеттегі қағазға ұқсас диагональі 9,7 дюйм E-ink сенсорлық дисплейімен жабдықталған. Қара-ақ экран кескінді қарау режимінде сұрдың 16 градациясын және 4 – мәтінді қарау режимінде сүйемелдейді. Оның рұқсаты 800 х 600 нүкте. Осы модель қалып құрылғының оның кеңістіктегі қалпының өзгеруіне реакция беретін датчиктен тұрады. Бұйым өлемдері 18,2 х 13,2 х 1,1 см. Аспаптың салмағы 255 гр.

Аппарат сыйымдылығы 1 530 мАч орнатылған аккумулятордан қуаттанады. Бұл сыйымдылық 14 000 парақты оқуға жеткілікті (шамамен 20 кітап). Құрылғыда орнатылған интернет¬браузер бар. Интернетке қосу үшін радер Wi-Fi-ді қолданады. Электронды кітапті компьютерге қосу үшін USB- порт немесе Bluetooth қолданылады. Мәзірі толықтай орыс тілінде және интуициялық түсінікті интерфейс құрылғыны ыңғайлы пайдалануды қамтамасыз етеді. Электронды виджеттер бар (жұмыс орнын сәндейтін және әр түрлі ақпараттарға қол жетімділікті жеңілдететін қарапайым мини-бағдарламалар ).

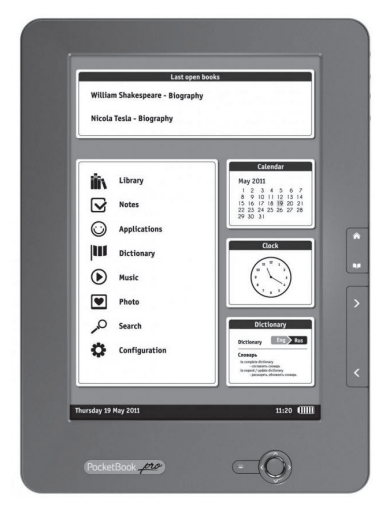

 1.21. сурет Электронды кітап PocketBook Pro 912

Яндексте мына виджеттерді орнатуға болады: Іздеу, Кептеліс, Жаңалықтар және Сағаттар. Олар Windows Vista, Windows 7, Mac OS X және Opera браузері) операциялық жүйелерінде Text-to- speech функциясын (мәтінді дауысқа түрлендіру) және 500 тегін ктіаптарды сүйемелдейді. Электронды кітап процессоры 533 МГц жиілігінде. Жедел жад көлемі 256 Мбайт, орнатылған көлем — 2 Гбайт құрайды. Құрылығы MicroSD немесе MicroSDHC типті максималды көлемі 32 Гбайтқа дейінгі жад карталарын орнатуды сүйемелдейді.

Осы электронды кітаптың экранында жарықтандыру жоқ. Бұл мәтінді оқыған кезде кескінді жыпылықтатпайды және оқушының көзін шаршатпайды. Элеткронды кітап мына деректер типтерін оқиды:

DOC, PDF, RTF, TXT, DjVu, Epub, ZIP, HTML, CHM форматындағы кітаптар мен деректер;

- JPEG, TIFF, BMP, PNG форматындағы суреттер;
- MP3 форматындағы музыка.

E-ink экраны бар ридерлерден басқа экранды жарықтандырылытаын сұйық кристаллды (^Т) экраны бар элеткронды кітаптар да бар. Оларды қараңғыда да қолдануға болады. Экранда түрлі-түсті суреттерді көруге болады: кітаптік және журналдық иллюстрациялар, суреттер, бейнефильмдер. Олардың E-ink ридерлермен салыстырғандағы артықшылықтары осы, ал кемшіліктері – зарядтаусыз қолдану уақытының аздығы, пайдаланушы көзінің тез шаршауы.

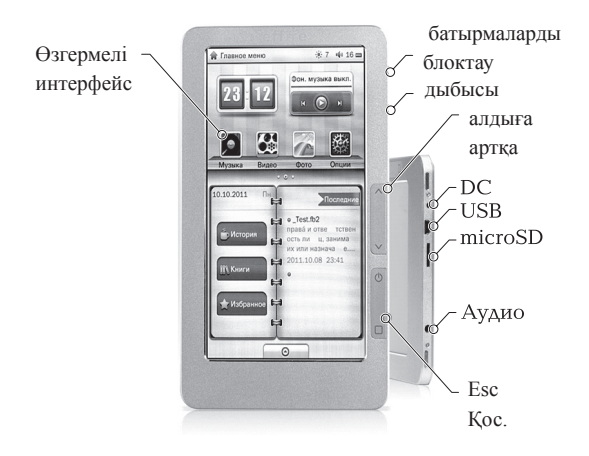

1.22 сурет Электронды кіта<br>TR701

Осындай элеткронды кітапқа **BookRider TR701 (1.22 сурет)** мысал болады.

Кітапта түрлі-түсті сенсорлық дисплей бар. Оның көмегімен кітапты оқығаннан басқа түрлі-түсті уреттерді көруге, музыка тыңдауға және бейнелерді қарауға болады. Кітаптың шағын өлшемі оны өзіңмен бірге алып жүруге мүмкіндік береді.

## **Негізгі техникалық сипаттамалары**

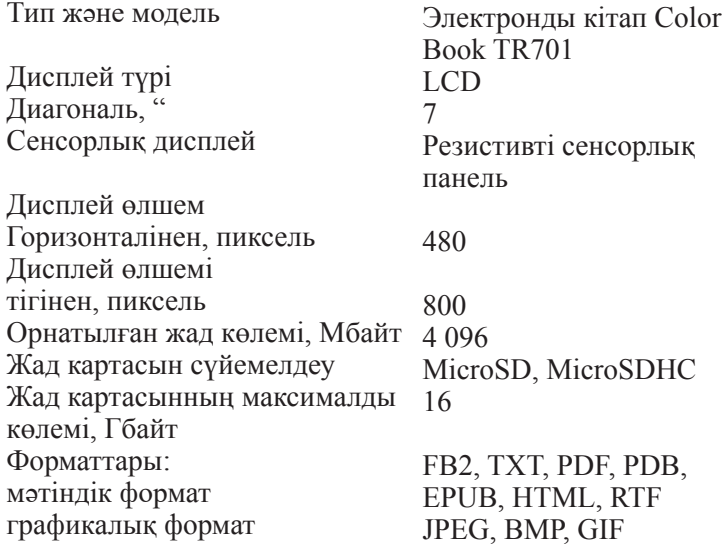

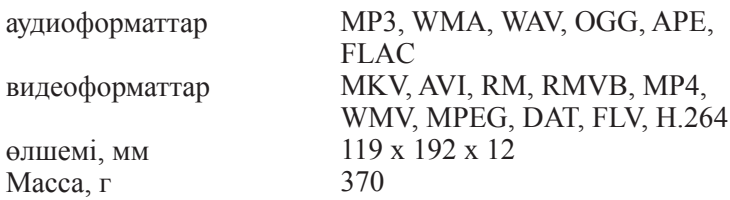

Электронды кітапқа қосылу VSB интерфейсі арқылы жүргізіледі, желіден – сыйымдылығы 2 0000 мАч аккумулятордан зарядталады.

ДҚК арнайы GPS платасын орнатып (Global Positioning Service — ғаламдық бағдарлау қызметі), үлкен қалалардың карталарымен жұмыс істеуге болады (соның ішінд Мәскеу, сонымен қатар Мәскеу маңы ). GPS спутниктік байланыс жүйесінің көмегімен ДҚК сіздің картадағы орналасқан орныңызды және қандай да бір көшеге немесе үйге қалай жылдамдырақ баруға болатынын көрсетуге болады.

Осыған ұқсас құрылғылардың көбісі оған әдеттегі (үлкен) мониторды, мернетақтаны, тінтуірді қосуға болатынын атап өткен жөн.

### **ДЕРБЕС КОМПЬЮТЕРДІҢ ЖҮЙЕЛІК БЛОГЫ 1.4.**

Үстелге қоятын дербес компьютердің құрамына мыналар кіреді:

■ Қуат блогы;

процессор (микропроцессор), ол кірісіне енетін командаларды орындайды, есептеуді жүргізеді және компьютердің қалған элементтерін басқарадыол тіркелімдер ұяшығынан тұрады, онда тек деректер сақталып қана қоймай, оларды өзгертуге болады;

ақпарат жазатын тұрақты жад (ТЕҚ — тұрақты есте сақтау құрылғысы) және онсыз компьютер мүлдем істемейтін бағдарламалар ұдайы;

бағдарламаларды, деректерді уақытша сақтауға арналған жедел жад (ЖЕҚ — жопедел есте сақтау құралы);

компьютердің элементтерін және ақпаратты есте сақтау мен бейнелеуді жүзеге асыратын басқа да құралдарды басқаратын элетрондық сызбалар (мысалы, монитор, принтер);

жинақтағыштар — дискеттегі деректерді оқуға арналған дискжетектер (флоппи- дискжетектер);

■ қатты дисктердегі жинақтағыштар — винчестерлар;

■ CD-ROM және CD оптикалық дисктердің дискжетектері;

■ Дискжетектері кіре алады — накопители записываемых жазатын СD-R және қайта жазатын CD-RW, DVD, DVD-RW оптикалық дисктер жинақтағыштары;

Ішкі модем — байланысқа арналған телефон желісін мысалы Интернет желісін қолданумен енгізуге және шығаруға арналған құрылғылар.

*Микропроцессор* (МП) (немесе орталық процессор құрылғысы) кремний кристаллында орындалған аса үлкен біріктірілген сызба. Дербес компьютерлерде микропроцессорлар басқару функциясын атқарады және ақпараттың үлкен бөлігін өңдейді.

Микропроцессорды жасау тек ХХ ғасырдың екінші жартысында заманауи электронды техниканың көлемін кішірейту мүмкін болады. Бұл көлемі кіші есептеуіш құрылғы көлемі кіші кремний кристаллдың бетіне салынған (немесе микропич) жүздеген мың және миллиондаған микроскопиялық электронды сызбалардан тұрады. Оның мүмкіндіктері осы кристаллдың және онда іске асырылған транзисторлардың көлемімен анықталады.

Микропроцессорлардың базалық элементтері транзисторлық аударғыштар болып табылады, олардың негізінде тіркелімдер жасалады – екі тұрақты жай-күйдегі және ақпаратты сақтау мен оған жылдам қол жетімділікке арналған құрылғылардың жиынтығы. Микропроцессорлармен орындалатын пәрмендер арифметикалық әрекетті, логикалық операцияларды, басқаруды таратуды және деректерді ауыстыруды жүзеге асырады (тіркелімдер, жедел жад және кіріс және шығыс порттары арасында).

Микропроцессордың жұмысын электр импульстері басқарады: импульстің болуы бірлікке, импульстің болмауы – нөлге сәйкес келеді. Ол екілік кодта сигналдарды өңдеуге арналған және ол бір кристаллға орналастырылған көлемі аса кіші тұтас сандық есептеуіш машина. Микропро¬цессорлер разрядтылығы мен тактілік жиілігімен өзара ерекшеленеді. Разрядтылық — бұл микропроцессормен бірыңғай ретінде қабылданатын биттер саны: 4, 8, 16, 32, 64 (санның тұтас деңгейлері 2).разрядтылыққа дербес компьютердің өніміділігі және оның ішкі жадының макималды көлемі байланысты. Онда оның құрылғыларының жұмысын синхрондауға арналған уақыт белгісі ретінде қызмет атқаратын («тактілер») тактілік импульстердің генераторлары бар.

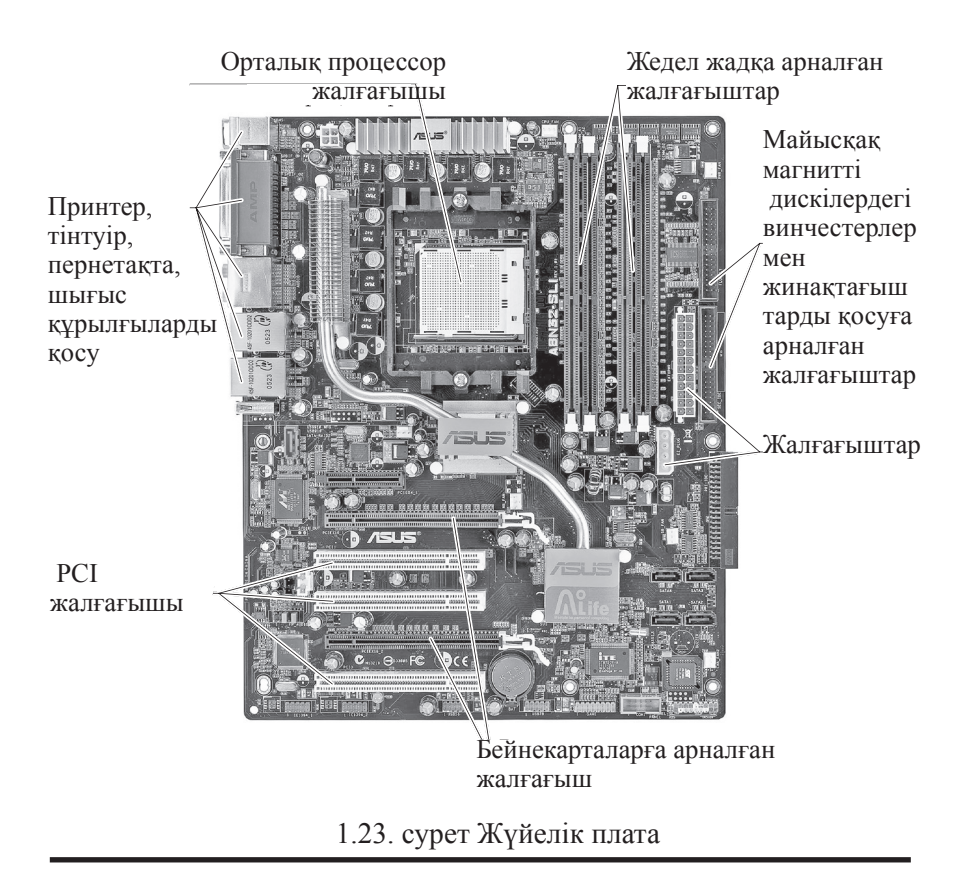

Мегагерцпен (МГц) немесе гигагерцпен (ГГц) өлшенетін тактілік жиіліктер неізінде компьютерің өнімділігін өлшейді (немесе жылдам әрекеттелігін).

Микропроцессор жүйелік блоктың қалған құрылғыларымен жүйелік шина деп аталатын электронды өткізгіш желілермен байланысты. Ол үш топтан тұрады: тіркелімдер адрестері бар адрестік (әдетте 32-раз¬рядтық), деректер және пәрменді.

Жүйелік блоктың корпусында *жүйелік плата (жүйелік) плата* (1.23 сурет) орналасқан. Оған микропроцессор, жедел жад модулі, жүйелік шина, микросызба-бақылағыштар жүйелік шинаның порттардың, винчестердіңжәне өзге де ақпаратты сақтау құрылғыларының жұмысын басқарушылар, сонымен қатар BIOS — бағдарламасы жазылатын компьютердің жекелеген бөліктерінің өзара әрекетін басқарушы тұрақты есте сақтау құрылғысының микро сызбасы жатады. Жүйелік платада басқа құрылғылардың платаларын (немесе карталарын) қосуға арналған жалғастырғыштар бар.

Монитордың жұмысы үшін бейне карта қажет (монитор бақылағышы). Қалған платаларға мыналарды қосуға болады: дыбыстық картаны — сөзді немесе музыканы енгізуге және оқуға арналған; бейне картаны — кескінді шығару үшін; ішкі модем платасы— басқа компьютерлер мен немесе Интернет желісімен қосу үшін (сонымен қатар компьютерге кабельмен қосылатын жекелеген құрылғылар түрінде сыртқы модемдер қолданылады) және т.б.

ДК жүйелік блок корпусына сыртқы жад құрылғылары орнатылады: винчестерлер, майысқақ дискліредің дискжетектері (дискет), CD-ROM, CD-RW, DVD, DVD-RW және т.б. жетектері.<br>Желел жал ағымлағы сәтте орынлалатын. және онд

Жедел жад ағымдағы сәтте орындалатын, және ондағы сандық деректерді пацдаланумен бағдарламаларды сақтау үшін қолданылады. Ол арнайы электронды ұяшықтардың жиынтығы, олардың әрқайсысы нөлдер мен бірліктердің нақты комбинациясын сақтай алады — бір байт. Осындай ұяшықтың әрқайсысында адрес (байт адресі) және ішіндегісі (байт мәні) бар. Адрес ұяшықтың ішіндегісіне жүгіну— ақпаратты жазу мен оқу қажет. Жедел есте сақтау құрылғыы теккомпьютердің жұмыс істеген кезде ғана ақпаратты сақтай алады, басөа сөзбен айтқанда ол энергияға тәуелді болып табылады. электр кернеуі сөндірілгенде немесе уақытша бұзылған жағдайда компьютердің ЖЕҚ оған салынған ақпаратты сол сәтте «ұмытады». Заманауи Pentium ДК жедел есте сақтау құрылғысының сыйымдылығы 32 — 512 Мбайт және одан асады.

Микропроцессорлар есептеу операцияларын орындаған кезде жедел жадтың кез келген ұяшығына қол жетімділік қамтамасыз етілуі қажет. Сондықтан оны өзіндік таңдау деп аталады RAM (Random Access Memory). RAM екі типті микросызбаларда орындалады: динамикалық (DRAM — Dynamic RAM) және статикалық (SRAM — Static RAM).

Дербес компьютерде жедел жадтан басқа неғұрлым «баяу жүретін» жедел жады және ұзақ есте сақтау құрылғылары бар жылдам әрекет ететін микропроцессордың жұмысын келісу үшін аса оғары жедел жад қолданылады, яғни кэш-жад (S-RAM). Оны іске асыру үшін статикалық жад қолданылады.

ЖЕҚ оқылып жатқан кезде немесе оған ақпарат жазылып жатқан кезде процессор тұрып қалмау үшін шамалы жылдам әрекет ететін кэш-жад енгізіледі. Процессор басқа операциялармен айналысып жатқанда ол ЖЕҚ алдын ала тапсырыс берілген ақпаратты бау оқи бастайды, содан кейін оның бәрін жылдам процессорға жүктейді.

Кэш-жадты енгізумен процессордың мәжбүрлі тоқтап қалулары айтарлықтай қысқарды, демек оның нақты жылдам әрекеттілігі ұлғайды.

Сипатталған аралық жад – бұл екінші деңгейлі кэш-жад. Алайда бірінші деңгейдегі кэш-жадта бар: оол процессордың кристаллында қалыптасқан, яғни оның корпусында орналасқан. ЖЕҚ ақпарат екінші деңгейдегі кэш-жадқа, содан кейін ұлғаймалы жылдамдықпен – бірінші деңгейдегі кэш-жадқа, соңында одан да жылдам – процессорға келіп түседі.

Жедел жад қатты денелі микросызбалар түрінде іске асырылады және сондықтан онда жылжымалы бөлшектер мүлде жоқ.

Компьютерде тұрақты жадта та бар, онда кернеу сөндірілген кезде ақпарат сақталады. Онда маңыздырақ ақпарат – кіру-шығудың базалық жүйесі бар (Basic Input Output System — BIOS). Ақпаратты тұрақты жадқа жазу аппаратпен – арнайы құрылғылардың көмегімен жүзеге асырылады. Тұрақты жад микросызбалары пайдаланушымен бір рет (PROM-Programmable ROM) және бағдарламалайтын пайдаланушымен көп рет (EPROM — Erasable PROM) болып өндірушімен бағдарланатындарға бөлінеді (ROM-Read Only Memory).

Тұрақты жадтың бағы бір түрі— CMOS (Complimentary Metal-Oxide-Semicondactor), немесе CMOS RAM, — ДК немесе ортаның кейбір сипаттамаларын сақтауға арналған. Бұл микросызба аккумулторлардан қуаттанады және сондықтан энергияға тәуелсіз. Бұл операциялық жүйені жүктеу кезінде пайдаланатын маңызды сипатамаларды ұдайы сақтауға мүмкіндік береді.

Сандық ақпаратты ұзақ уақыт сақтағанда, жинағанда және есептегенде ұзақ уақытты есте сақтау құрылғылары қолданылады –*тасымалдағыштар* және *жинақтағыштар.* Олардың барлығы энергияға тәуелсіз болып табылады, яғни компьютер қосылып немесе өріліп тұруына қарамастан ақпаратты сақтайды.

Тасымалдағыштар ақпаратты тұрақты сақтауға арналған. Бұл магниттік дискілер (дискеттер, қатты дискілер — винче-стерлер), магнитті оптикалық дискілер, оптикалық дискілер. Олар магнитті оптикалық дискілер, оптикалық дискілер. Олар<br>тиісті жетектермен бірге қолданылады (дискжетектер). тиісті жетектермен бірге қолданылады (дискжетектер). Тасымалдағыштардың жаңа түрлері ерекше болып тұр — қатты денелі жартылай өткізгіш флэш-жад. Онда жылжымалы бөлшектер жоқ және жетектерді пайдалануды талап етпейді.

Жинақтағыштар — бұл сандық ақпаратты жазуды, қайта жазуды және оқуды жүзеге асыратын құрылғы. Олар ақпаратты жазу мен бұдан әрі оқуға арналған тасымалдаушылар мен тиісті жетектің жиынтығы. Оларға, майысқақ дисктердің(дискет) дискжетектері, қатты дисктер (винчестерлар), дискжетектер Zip, жазатын оптикалық дискілер CD-R және CD-RW, ленталық жинақтағыштар жатады. Сол уақытта CD-ROM дискжетектері жинақтағыштарға жатпайды, себебі тек сандық ақпаратты оқуға арналған, ал жазуды жүзеге асыра алмайды.

Жедел жадпен салыстырғанда тасымалдағыш пен жинақтағыштың жады айтарлықтай үлкен, алайда олардың жылдам әрекеттілігі төмен болып келеді.

Магниттік жинақтағыштар мен тасымалдаушылар тікелей және тізбекті рұқсат құрылғыларына бөлінеді. Барлық магниттік дискілерде (дискеттер, винчестерлер) тікелей рұқсат бар — дисктің кез келген бөлігіндегі ақпарат сол сәтте қол жетімді. Тек ленталық жинақтағыштарда тізбекті рұқсат бар: лентаның өндірістік бөлігіндегі деректер ол сол учаскеге айналғанда ғана оқыла алады. Бұл тікелеу рұқсатпен салыстырғанда жазбаның қажетті орнына жүгіну уақытын айтарлықтай ұлғайтады.

Магниттік дискілер жедел жатқа қарағанда ақпараты тұрақты сақтауға арналған. Магниттік дискіге байттар түрінде ақпараты жазу мен оқудың физикалық ұғымы магниттік лентаға дыбысты жазумен ұқсас, тіпті одан оңай болады, себебі байттарды жазу үшін екілік кодтың 0 және 1 тек екі санын есте сақтау керек болады. Сондықтан дисктерге де ленталарға да сандық жазу (аналогтыққа қарағанда) кезінде уақыт өте келе бірте-бірте магнитсіздену кедергілердің туындауына немесе жазылған ақпаратты бұрмалануына әкелмейді.

Дербес компьютерде магниттік дискілердің екі типі қолданылады: қатты *диск (винчестер)* және *ауыспалы майысқақ дискілер (дискеттер, Zip, супер-флоппи LS-120* және т.б.). Винчестер жұмыста жиі пайдаланатын ( бағдарламалар, мәтіндік құжаттар, деректер базасы) ақпаратты тұрақты сақтау үшін қолданылады. Дискеттер компьютерлер арасында деректерлердің қосымша көшірмелерін сақтауға арналған бағдарламалармен және деректермен алмасу үшін қолданылады. Қатты диск рұқсат жылдамдығы мен сыйымдылығы бойынша дискеттерге қарағанда басымдылыққа ие. Оның сыйымдылығы бірнеше ондаған гигабайтқа жетеді. Соңғы үлгілерде ол 20—120 және одан да көп Гбайт құрайды. Осы ретте ДК бір емес бірнеше винчестер болуы мүмкін. Қатты дисктің –винчестердің әрекет ету принципі бұдан бұрын сипатталған болатын. Ал енді оның логикалық құрылымын қарастырайық. Диски на компьютере

обозначаются буквами латинского алфа¬вита. Яғни, A дискі:\ дискета, C дискі:\ — қатты диск, диск D:\ — дискжетек CD-ROM немесе DVD, E дискі:\ — дискжетек CD-RW, F дискі: \ — алмалы диск (мысалы, сандық фотоаппараттан кіру) және т.б. (дегенмен, пайдаланушы дисктерді әртүрлі әріптермен белгілей алады: біз бұл жерде неғұрлым дәстүрлі нұсқаларды келтіреміз).

 C физикалық дискі — әрқашанда компьютерге орнатылған бірнеше қатты дискілердің ішінде ең бірінші болып оқылады немесе логикалық дискілердің (C, D, E және т.б. әріптермен белгіленетін) бірнеше тарауларына бөлінуі мүмкін, олардың ішінде С бірінші жүктеледі. Деректерді оқу мен жазу үшін магниттік дискілерді алдын-ала дайындау қажет (белгі қою). Бұл процесс форматтау деп аталады. Физикалық қатты дискінің кеңістігі 512 байттан секторларға бөлінеді, ал логикалық дискі —*кластерлерге (аумақтарға)*. Кластер көлемі қатты дискінің көлеміне байланысты және 512 байттан 64 Кбайтқа дейін жетеді.

 Дербес компьютерлер әдетте форматталған қатты дискімен бірге сатылады.

Дисктегі ақпаратты бөлудің логикалық бірлігі файл болып табылады— байттардың аты аталған жиынтығы.

Файл ұзындығы 1 байттан ондаған мегабайтқа дейін өзгере алады. Оларда кез келген ақпарат сақталуы мүмкін: мәтіндік құжаттар, суреттер, кітапханалар және т.б. Файлдар ақпараттардың түрлері – бағдарламалар, құжаттар, кітапханалар және т.б. бойынша ерекшелене алады . Пайдаланушы тікелей тек бағдарламалармен және құжаттармен жұмыс істейді. Файлдарды оларға меншіктелген жеке аттары бойынша айырады. Бұл ат әрқалай болуы мүмкін – тегі, заттың аты немесе түсінік (мысалы, сурет немесе кинофильм). Атынан басқа онда оның түрін анықтайтын идентификатор болуы керек. Бұл *кеңейту* деп аталады. Ол әдетте үш-төрт әріптен тұрады және файл атынан нүктемен бөлінеді. Кеңейтулердің түрлері көп болады. Олардың ішінде жиі кездесетіндер мыналар:

■ exe —орындайтын файлды білдіреді, сақтайтын бағдарламаны;

c om — шағын бағдарламаларды білдіреді, жүйелік файлдар;

■ b at — бірнеше бағдарламаларды тізбекті іске қосу «пакеттік» файл мәнін білдіреді ;

- txt, doc, rtf, pdf мәтіндік файлдар;
- Mm, html, shtml —Интернет гипермәтіндік құжаттары;
- $\blacksquare$  xls кесте;
- $\blacksquare$  d at деректер файлдары;
- wav, mp3 сандық форматтағы дыбыс;
- $\Box$  bmp,  $\phi$  графикалық ақпарат, суреттер, фото;
- $\blacksquare$  avi, mpg бейне;

 $\blacksquare$  arj, zip, rar — мәнге келтіруші бағдарламалар көмегімен сығымдалған мұрағаттық файлдар;

басқалар.

Файлдармен қандай операциялар жасауға болады? Бұл іске қосу, қарау, түзету, қайта атау, тасымалдау, көшіру және жою.

Іске қосу бағдарламаларға, қарау және түзету – тек құжаттарға арналған (мәтіндер, кестелер, суреттер, фото).

Бір тақырыпты файлдар (бағдарламалар немесе құжаттар) ыңғайлы болу үшін пайдаланушы өз қалауы бойынша құра алатын папкаларға біріктіреді. (бұдан бұрын папкаларды басқаша аталатын – каталогтар, директорлар, фолдерлер.) папканы ашуға, оның ішінде не бар екенін қарауға, қайта атауға, тасымалдауға болады...

### **ДЕРБЕС КОМПЬЮТЕРДІҢ ШЫҒЫС ҚҰРЫЛҒЫЛАРЫ 1.5.**

Шығыс құрылғылар компьютерден мәтіндік және визуалды ақпартты оны пайдаланушы қабылдауы үшін шығарып береді.

Дыбыстық сигналдарды енгізу және шығару үшін ДК жүйелік блогында орнатылған дыбыстық платадан (картадан), динамиктен және сыртқы дыбыс жүйесінен тұратын дыбыстық жүйе қызмет етеді. Жүйеге дыбыс енгізу микрофонның, магнитофонның, радиоқабылдағыштың сызықты шығысы немесе CD-ойнатқыш арқылы жүргізіледі. Қарапайым сыртқы жүйе құлаққаптардан немесе пассивті динамиктардан, ал күрделіректері және сапалысы – өзіндік қоректенуі бар және күшейткіштермен жабдықталған белсенді динамиктерден тұрады.

*Дыбыстық карталар шартты түрде* 8- және 16-разрядты болып бөлінеді. 8-раз¬рядты дыбыстық карта (SoundBlaster) кассеталық магнитофонның дыбысталу сапасын, ал 16-разрядты — CD-дискіге сай келетін жоғарырақ сапаны қамтамасыз етуге қабілетті. Жаңа дыбыстық карталар үшөлшемді (яғни, көлемді) дыбысты қамтамасыз етеді. DolbyDigital фильмдердің дыбыспен сүйемелденуі болатын DVD технологиялар үшін дыбыстық картаның дискіден DVD-

дыбыстың кодын аша алуы және алты арнасы болуы керек.

*ДК бейнежүйесі мәтіндердің, суреттердің видеофрагменттер мен фильмдердің кескіндерін экранға шығарады.* Ол кескін шығарылатын экраны бар монитордан (дисплейлен); видеоплатадан, яғни кескінді монитор экранына шығаруды басқаратын платадан; арнайы бағдарламалардың – драйверлердің жиынынан тұрады.

*Видеоплата (немесе видеокарта, видеоадаптер)* бейнекескіндерді сақтау, оларды монитор экранына шығару үшін цифрлықтан аналогтыға түрлендіру үшін қолданылады. Ол мәтіндік және графикалық жұмыс режимдерін қолдауға қабілетті.

Мәтіндік режимде экранға әріптердің, цифрлардың символдарын және ДК жадында сақталатын белгілі бір жинақтың арнайы белгілерін шығаруға болады. Заманауи видеоплата максималды 1024х 768 ажыратымдықты қамтамасыз етуі керек, ал 16,8 млн түсті көрсеткенде 1280х 1024 ажыратымдықты ұсынуға болады. Ол үшін онда 2 Мбайттан кем болмайтын жад болуы тиіс.

IBM-үйлесетін компьютерлерде Windows бағдарламасын пайдалану кезінде видеоплаталар акселераторлармен – кескіннің фрагменттерін ДК экранында жылжытуға, сызықтар мен әр түрлі фигураларды салуға, тұйық контурларды бояуға, кескіннің бөліктерін өшіруге, қаріптерді көрсетуге, курсорды экранда жылжытуға және т.б. мүмкіндік беретін микросұлбалармен бірге қолданылады.

*Мониторлардың үш түрі қолданылады:* электронды-сәулелік түтігі бар (1.24-ші сурет), сұйықкристалды экраны бар (1.25-ші сурет) және плазмалық.

Электронды-сәулелік түтікті монитор CRT (CathodeRayTube) CRT-түтіктің өзінен және электронды сәулені басқару блогынан тұрады. Түрлі-түсті экрандағы кескін нүктелер - пикселдер

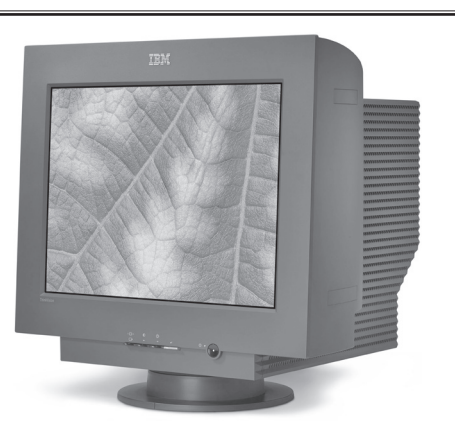

1.24-сурет. электронды-сәулелі түтікті монитор

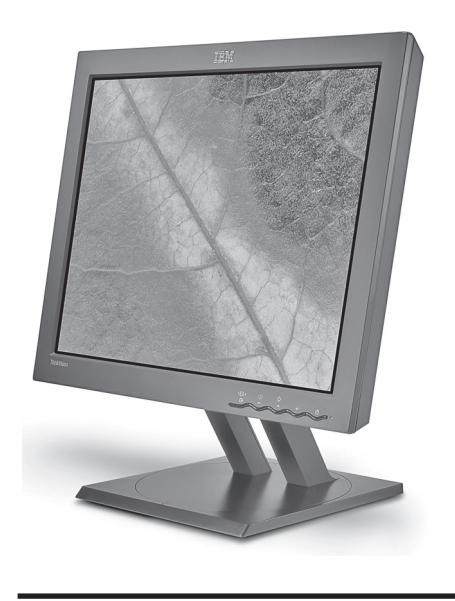

1.25 сурет. Сұйықкристалды экраны бар монитор

көмегімен жасалады, әрқайсысы үш қызыл, жасыл және көк түстің комбинациясы болады.

 15-, 17-, 21-дюймдік (экран диагоналы бойынша) мо-ниторлар шығарылады.

Сүйықкристалды LCD (LiquidCrystalDisplay) монитордың әрекеті сұйық күйдегі, бірақ кристалдық дененің бірқатар қасиеттеріне ие болатын затты қолдануға негізделген. Осындай сұйық кристалдардың молекулалары электр өрісінің әсерінен өз бағдарын және ол арқылы өтетін жарық сәулесінің қасиеттерін өзгертуге қабілетті болады. Осы қасиетін пайдаланып сұйықкристалды индикаторларда электрлік кернеулік пен молекулалардың бағыттарын өзгертіп кескін жасайды.

LCD-мониторда араларында сұйық кристалдардың жұқа қабаттары болатын бірнеше қабат болады. Монитор тақтасы жарық көзімен жарықтандырылады. Орналасуына байланысты тақталар жарықтың шағылуында немесе өтуінде жұмыс істейді. Түрлі түсті мониторларда түс үш сүзгінің көмегімен жасалады.

Компьютерлік LCD-мониторларда нематикалық немесе супернематикалық деп аталатын сұйық кристалдар қолданылады. Нематикалық элементтер 90°-қа ал супернематикалықтар — 270° қа дейін бұруға қабілетті. Суперне¬матикалық кристалдар жоғары тезәрекеттікке және алуантүрлілікке ие болады. Олар пассивті индикаторлар үшін қолданылады.

Нематикалық кристалдар жоғары сапалы түрлі-түсті мониторларда қолданылады.

Пассивті индикаторларда элементтер өткізгіштердің торларының қиылыстарында орналасады, онда осы өткізгіштерге жалғанған транзисторларды қайта қосу арқылы электр өрісі жеткізіледі. Осындай элементтер соңғы әсер эффектіне ие болады, сондықтан қозғалатын заттар оларда жайылады.

Активті сұйық қристалды TFT-экрандарда (ThinFilmTransistor— жұқақабықшалы транзистор) әрбір элемент транзистормен жабдықталады. Бұл транзисторлар берілген кернеуді басқарады және жылдам ауыстырылады.

Түрлі-түсті сұйықкристалды экрандарда элементтерді үштен (тік қатарға) топтастырады. Осындай үш элементтің әрқайсысы пиксел түзеді. Әрбір элементте жарық сүзгісі болады. Транзисторлар түстердің қажетті қоспасын түзіп өтетін жарық мөлшерін басқарады.

Пассивті мониторлардың кемшілігі оларға тек фронтальды бағытта қарау мүмкіндігі, ал белсенді матрицасы бар экранның шолу бұрышы 120—160° болады және жақсы жарықтылыққа және кескіннің алуан түрлілігіне ие болады. Алғашқы LCD-дисплеи экранының диагоналы 8 дюйм болатын портативті ДК үшін ғана шығарылды. Бүгінде олар үшін LCD-тақталардың диагоналы 15 дюйм, ал үстел ДК үшін - 19 және одан жоғары дюйм.

LCD-мониторлар (1.25-ші суретті қараңыз) толық цифрлық аспаптар болып табылады. Алайда олардың СRT-мониторлармен үйлесімдігін қамтамасыз етуге тура келеді. Бұл үшін компьютердің жүйелі блогынан алынған цифрлық сигнал видеокартада аналогты сигналға түрлендіріледі, ал сосын цифрлыққа - LCD- монитордың өзінде түрлендіріледі. Осы табиғи емес жағдайды болдырмау үшін казірдің өзінде алғашқы цифрлық видеокарталар жасалды.<br>LCD-мониторлардың СRT-мониторлармен салыстырғандағы

CRT-мониторлармен сөзсіз артықшылығы электронды-сәулелік түтікті экранның алдында жұмыс істейтін адам ұшырайтын зиянды сәулеленудің толық дерлік болмауында, ал кемшіліктері - әлі де болса біраз қымбат бағасы, бірақ ол LCD-мониторлардың шығарылуының артуына қарай жылдам төмендеп жатыр.

Олар жауап беруі тиіс қауіпсіздік стандарттары – бұл Швецияда әзірленген TCO немесе MPRII. Монитор сатып алғанда монитордың төлқұжатындағы иемесе корпусындағы осы стандарттардың төлқұжатындағы немесе корпусындағы осы стандарттардың белгілеріне назар аудару керек.

Плазмалық (PDP— PlasmaDisplayPanels) монитордың жұмысы неонды лампаның жұмысына ұқсас. Ол төмен қысымды инертті газбен толтырылған жазық шыны түтік түрінде жасалған. Түтіктің ішіне екі электрод салынған. Кернеу берілген кезде олардың арасында электрлік (солғын деп аталатын) разряд өтеді және жарқырау пайда болады. Плазмалық экрандарда екі шыны беттердің арасындағы кеңістік неонды лампадағы сияқты инертті газбен – аргонмен немесе неонмен толтырылады. Шыны бетке жоғары жиілікті кернеу берілетін кішкентай мөлдір электродтар салады: шағын нүктелік неон лампочкалардың тұтас өрісі түзіледі. Кернеудің әсерімен электродқа жапсарлас аумақта электрлік разряд пайда болады осы разрядтың плазмасы спектрдің ультракулгін диапазонындағы жарықты шығарады, ал ол өз кезегінде спектрдің адам көретін бөлігінде люминофор бөлшектерінің жарқырауына алып келеді, яғни, экранда әрбір пиксель күндізгі жарық лампасы сияқты жұмыс істейді.

Плазмалық экрандардың артықшылығы жоғары жарықтылық, контрастылық және 180°-қа дейін болатын өте үлкен шолу бұрышы болып табылады. Оларда суреттердің дірілдеуі болмайды, өйткені ол жолмен шығарылмайды, тікелей цифрлық түрде шығарылады. Плазмалық экрандардың өлшемі қалыңдығы бар болғаны 8,5 — 9 см болған кезде 100 см-ге дейін жетеді.

Ақпаратты компьютерден қағазға шығару электромеханикалық ақпарат шығару құрылғыларымен асырылады. Принтерлердің монохромды (ақ-қара) және түрлі-түсті, соққылы (impact) және соққысыз (non-impact) әрекет ететін түрлері болады. Тізбекті принтерлер қағазға символдан соң символды, жолдылар - бірден бүкіл жолды, ал беттіктер – тұтас бетті басып шығарады. Басып шығару технологиясына байланысты матрицалық, бүріккіш, лазерлік, жарықдиодты, сублимациялық принтерлерге, қатты бояғышты принтерлерге бөлінеді.

1970—1980-ші жж. ең кең тарағандары– қарапайымдау әрі арзан матрицалық принтерлер болды. Олар бояғыш таспаға соққы жасайтын шағын инелердің көмегімен басып шығарады. Осы жағынан олар кәдімгі басу машинасына ұқсас және ол сияқты көшірме қағазға басып шығаруға мүмкіндік береді. Олар монохромды, яғни, тек аққара кескіндерді ғана басып шығаруға қабілетті. Тізбекті соққылы матрицалық басып шығаратын құрылғылар (impactdotmatrix) бір немесе екі тік инелер қатары бар басатын бастиекпен жабдықталған. Бастиек басылатын жол бойымен қозғалады және қажетті сәтінде инелер қағазға бояғыш таспа арқылы тізбекті символдан соң символ тұрғызып соққылайды. Матрицалық принтерлер үшін форматты да, орама қағазды да қолдануға болады.

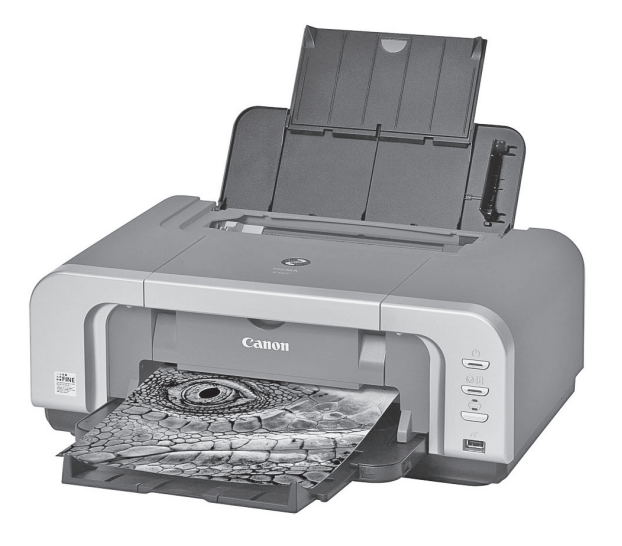

1.26 сурет. Бүріккіш принтер

Принтердің бастиегі 9, 18 немесе 24 инелермен жабдықталады. Принтерлердің кең (А3 форматты) және жіңішке (А4 форматты) күймешелі үлгілері болады.

Соққылы әрекет етеін матрицалық принтерлерде басып шығару сапасы мен өнімділігі жоғары болмайды және жұмыс істеген кезде қатты шуылдайды. Соңғы жылдары оларды монохромды және түрлі-түсті жоғары сапалы сапаны қамтамасыз ететін жетілдірілген соққысыз әрекет ететін принтерлер ығыстырды.

Тым жетілген бүріккіш принтерлер (1.26 сурет) соққысыз әрекет ететін құрылғыларға жатады. Олар қағазға басатын бастиектің шүмегі арқылы шығарылатын арнайы сияның микроскопиялық тамшыларын қағазға бүркіп басады. Бүркудің алдында осы микротамшыларға электр заряды беріледі, ал бүріккен соң олар қағаздың қажетті нүктесіне электростатикалық өріс көмегімен бағытталады. Бүріккіш принтерлердің әр түрлі үлгілеріндегі шүмектер саны - 12 ден 256 ға дейін болады, ал массалық үлгілердің максималды айыру қабілеті – дюймде 1440 нүкте. Матрицалықтан айырмашылығы бүріккіш принтерлер басып шығарудың жақсы сапасын қамтамасыз етеді және анағұрлым аз шуылмен жұмыс істейді. Лазерлік принтерлерде (1.27 сурет), ксероксқа ұқсас электрографиялық принцип қолданылады: кескін барабаннан қағазға түсіріледі, онда электростатикалық потенциалдың көмегімен бояу бөлшектері (тонерлер) тартылады.

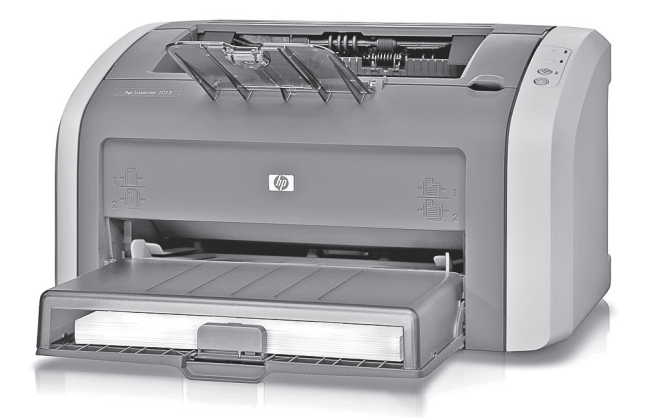

1.27 сурет. Лазерлік принтер

Көшіргіш аппараттан айырмашылығы лазерлік принтерде басып шығаратын барабан компьютердің командасымен жартылайөткізгіш лазер көмегімен электрленеді. Лазерлік принтердің құрамына: фотоөткізгіш цилиндр (басып шығаратын барабан), жартылайөткізігіш лазер және лазер сәулесін тасымалдайтын жоғары дәлдікті оптикамеханикалық жүйе болады.

Лазерлік принтерлер монохромды және түрлі түсті басып шығарудың жақсы, типографиялыққа жақын сапасын қамтамасыз етеді. Олар принтерлер арасында ең жоғары басып шығару жылдамдығын қамтамасыз етеді және арнайы қағазды талап етпейді.<br>Жарықдиодты принтерлерде (LightEmittingDiode— LED)

Жарықдиодты принтерлерде (LightEmittingDiode— LED) жартылайөткізгіш лазердің орнына өте ұсақ жарықдиодтарының «тарағын» қолданады. Олар үшін айналмалы айналар мен линзалардың күрделі оптикалық жүйесі қажет емес, сондықтан жарықдиодты принтер лазерлікке қарағанда арзан.

Сублимациялық принтерлер (dyesublimation) аса жоғары сапалы түрлі-түсті кескіндерді алу үшін қолданылады. Оларды бояғыш таспалар шамамен 400 °С-қа дейін қыздырылады, сонымен бірге бояғыш буланады және арнайы қағазға апарылады. Қатты бояғышты принтерлерде (solidink) сабынға немесе гүл балауызына ұқсас төрт гүлдің әрқайсысының бояуының кесегі принтерге жеке салынады. Қыздыру процесінде 10—15 мин бойы осы сия-бояулар бөлшектеп балқытылады және жұмысқа дайындалынады.

*Плоттер (ағыл*.plotter), графиксалғыш — бұл қағазға суреттерді, сұлбаларды, сызбаларды, карталарды автоматты сызуға арналған құрылғы.

Қауырсынды плоттерлер бірінші пайда болды және дәстүрлі кең қолданылады. Ең заманауи технологияны бүріккіш плоттерлер қамтамасыз етеді.

Қауырсынды плоттерлерді үш топқа бөлуге болады: қағазды бір остің бағытымен, ал қауырсынның қозғалысын екіншісімен жылжытуға арналған үйкелістік бастырықты қолданатын плоттерлер; барабандық (немесе орама плоттерлер); қағаз қозғалмайтын, ал қауырсын екі оспен жылжитын планшеттік плоттерлер.

Плоттерлердің әр түрлі үлгілерінде бір немесе бірнеше әр түрлі түсті (әдетте 4-8) қауырсын болады. Қауырсын үш түрлі болады: білтелі (сия толтырылатын), шарикті (шарикті қаламсапқа ұқсас) және түтікшелі жазатын түйіні бар (инкографтар). Плоттерлер компьютермен байланысты, әдеттегідей, тізбекті, параллель порттар арқылы жүзеге асырады.

1990-шы жылдары қауырсынды плоттерлер 4-5 есе жылдам жұмыс істейтін бүріккіштермен ығыстырыла бастады. Екі сиялы картриджді қолданып плоттер 300 dpi-дан кем болмайтын ажыратымдылықты қамтамасыз етеді және екі: таза және эскиздік режимі болады. Эскиздік жұмыс режимінде сия шығыны екі есе дерлік қысқарады.

## **1.6.**

## **ДЕРБЕС КОМПЬЮТЕРДІ ОРНАТАТЫН ОРЫН. ДЕРБЕС КОМПЬЮТЕРДІ ҚОЛДАНУДЫҢ ГИГИЕНАЛЫҚ ЕРЕЖЕЛЕРІ**

Бұл орын тыныш, кең, өтетін жерде болмауы керек. Оның қасында электр желісінің және телефонның (модемді жалғау үшін) розеткалары болуы тиіс. Компьютерді орталық жылыту батареяларына жақын орнатуға болмайды. ДК орнату үшін үстелдің үстіңгі тақтайының астында пернетақта қоюға арналған терең тартпалы алаңы бар арнайы үстелдер қолданылады. Мониторды үстелдің бетіне немесе арнайы жылжымалы кронштейнге орнатады, бұл ретте монитор экранының центрі шамамен көз деңгейінде (немесе сәл төмен), ал көз бен экран жазықтығының ара қашықтығы 40 — 50 см-ден аз болмауы керек. Егер мониторды көз деңгейінен айтарлықтай жоғары орнатса, оған жоғарыдан төмен қарауға тура келеді, одан мойын мен иықтар тез шаршап бас ауыра бастауы мүмкін.

Үстелдің басында отырған пайдаланушыға қатысты терезе сол жақта (егер сіз оңқай болсаңыз) немесе алдында болуы керек. Мұнда тікелей күн сәулесі монитордың экранына түспеуі керек. Терезеге қалың перде, жалюзи ілу немесе оған жартылай мөлдір қабықша жабыстыру керек. Сонда күн сәулесі үстел басында отырған пайдаланушыға көрсетпей тастамайды. Алайда компьютермен толық қараңғылықта жұмыс істемеген жөн. Үстелдің беті мен пернетақтаны үстел лампасымен жарықтандыру керек.

Арнайы үстелдің орнына үстіңгі тақтайына монитор орнатылатын кәдімгі жазу үстелін қолдануға болады. Дегенмен кәдімгі үстелдің үстіңгі беті пернетақта орнату үшін мүлдем жоғары. Пернетақтаны осылай орнатқан кезде пайдаланушының қолдары, әсіресе иық буындары шаршайды. Кәдімгі жазу үстелін қолдану кезінде пернетақтаны орталық тартпалы жәшікке қоюға болады. Сонда қол да шаршамайды, сонда шынтақ та білек те осы тартпалы жәшіктің шетіне сүйенетін болады. Бір жағынан үстелдің беті бос болады, оған тінтуір мен оның төсемін қоюға болады. Стереоэффектке жету үшін дыбыс колонкаларын монитордың екі жағына да қою керек. Жүйелік блокты үстелдің бетіне шетіне немесе астына ондағы дискжетекті қолдану ыңғайлы болатындай етіп орналастыруға болады. Планшеттік сканерді үстел үстіне қойған ыңғайлы, ал принтерді қосымша үстелшеге немесе тумбочкаға қоюға болады. Үздіксіз қоректендіру блогын үстелдің астына қоюға болады.

Компьютер алдында жұмыс істегенде арнайы компьютерлік кресло қолданған дұрыс. Оның арқаның төменгі бөлігі мен белді ұстап тұратын биіктігін реттеуге болады. Мұндай креслоның аяғы пайдаланушыға үстелден дөңгелеп жылжуға мүмкіндік беретін бес дөңгелекпен жабдықталған. аяқтар еденге немесе арнайы тіреуішке ыңғайлы қойылуы керек. Егер аяқтар айқасқан немесе әрі-бері қозғалатын болса олар тез ұйып қалады.

Компьютер алдында қаншалықты үздіксіз ұзақ отыруға және монитор экранынан қарауға болады? 15 — 20 минуттан артық емес, одан соң назарлы экраннан алып, ең дұрысы – отырысты өзгерту, тұру және жүру, алысқа қарау керек. Әйтпесе көз де, бүкіл дене де тез шаршайды.

**1.7.**

## **ДЕРБЕС КОМПЬЮТЕРДІҢ БЛОКТАРЫН ӨЗАРА ЖАЛҒАУ**

ДК блоктарын өзара жалғау мен оларды электр желісіне қосу сигналдық және күштік (қоректік) кабельдердің көмегімен жүзеге асырылады.

Жүйелік блокқа өзіндік қоректену кабелі және пернетақтаның, монитор мен тінтуірдің сигналдық кабелдері жалғанады.

Жүйелік блоктың қоректену кабелі таратқыштың (жарық сүзгісінің) розеткаларының біріне вилкамен қосылады.

Монитордың қоректену кабелі жүйелі блокқа немесе таратқыштың (жарық сүзгісінің) розеткаларының біріне қосылады. Бұл ретте жүйелік блоктағы және монитордағы «қосылған - ажыратылған» (On - түмблерлері «ажыратылған» болуы керек. Коректендіру тумблерлері «ажыратылған» кабельдерінің үш контактілі қара түсті жалғағыштары болады.

Сигналдық кабельдер қалай жалғанады? Мұнда кері жалғағыштағы контактілер саны сәйкес келуі керек, ал жалғанатын контактілердің «тегі» (дөңес — «папа» немесе ойыс — «мама») қарама қарсы болуы керек. Кабельдегі контактілер саны 9, 16 немесе 25 болуы мүмкін. Оларды бір-бірімен шатастыру мүмкін емес. Сенімді жалғау үшін кейбір кабельдердегі жалғағыштар кері жалғағышқа екі бұрамамен бекітілуі мүмкін. Жүйелік блоктың барлық жалғағыштары (порттары) оның артқы жағында орналасқан.

USB порттар ғана басқаша болуы мүмкін, олардың кейбіреулері ыңғайлы болуы үшін жүйелік блоктың алдыңғы жағына шығарылуы мүмкін. Кейде олар бұрылмалы қақпақпен жабылады.

Жалғағыштар – жүйелік блоктың артқы бөлігіндегі порттар, келесідей түрлері болады:

■ параллель (LPT1 и LPT2) — сканерлерді, принтерлерді жалғауға арналған;

тізбекті (СОМ1 и СОМ2) — тінтуір немесе модем жалғауға арналған;

USB (UniversalSerialBus — әмбебап тізбекті шина) – заманауи сыртқы құрылғыларды – ең жаңа үлгідегі цифрлық фотоаппараттарды, принтерлер мен сканерлерді жалғауға арналған;

 $PS2$  — тінтуір мен пернетақтаны жалғауға арналған;

инфраөызыл (IR) — сымсыз пернетақаталар мен тінтуірлерді жалғау үшін қолданылады.

Жүйелік блоктың алдыңғы жағында:

■ қоректі қосуға арналған Power батырмасы;

ДК қайта жүктеуін немесе сәйкес индекаторларды жүргізуге арналған Reset батырмасы;

3-дюймдік дискжетек (онда дискета салынатын ойық болады, ал ол дискжетек астындағы батырма көмегімен шығарылады;

■ CD-ROM, DVD, CD-RW, DVD/CD-RW дискжетектер орналасқан.

Қосу тәртібі мынадай болуы керек: алдымен бүкіл «периферия» (кірістік және шығыстық құрылғылар – пернетақта, тінтуір, сканер, принтер, модем, акустикалық жүйе), сосын монитор және жүйелік блок қосылады. Периферийлі құрылғылардың әрқайсысының өз ажыратқыштары (On— және сәйкес индикаторлары болады. Периферийлі құрылғылар желіге таратқыштың (жарық сүзгісінің) розеткаларына вилкалармен қосылатын адаптерлер көмегімен қосылады.

Күштік жалғаулардың жалпы сұлбасы мынадай: үздіксіз қоректендіру блогы UPS вилкасы бар кабель көмегімен электр желісінің розеткасына қосылады, таратқыштың (жарық сүзгісінің) вилкасы UPS блогының розеткасына қосылады, ал жүйелік блоктың монитор мен периферийлі құрылғылардың адаптерлерінің вилкалары таратқыштың розеткасына қосылады. UPS блогы мен таратқыштың және сәйкес индикаторлары болады. Барлық жалғану кезінде олар «ажыра **мент** түрі керек

Барлық ДК құрылғылары мен блоктары жалғанып болған соң, оны бірінші жұмысқа қосуға болады.

Монитордың өзінің ажыратқыш-батырмасы (Оn— болады. Егер монитордың қоректендіру кабелі жүйелік блокқа баратын болса, онда оның қосқышы ДК қосудың алдында «қосулы» (On) күйінде болуы керек. ДК ажырату кезінде монитордың ажыратқышын қосулы күйінде қалдыруға болады.

Алдымен үздіксіз қоректендіру блогының «қосу/ажырату» батырмасын басу керек. Сонда жасыл түсті индикатор жанады. Сосын ұзартқыштың – таратқыштың ажыратқышын басу керек. Енді жүйелі блокты қосу үшін бәрі дайын. Оны қосу үшін ондағы «қосу» батырмасын басу керек. Осыдан соң ДК жүктеу процесі басталады және монитор «жанданады». Бұл процесс бірнеше минут алады. Осы уақытта компьютер өзінің барлық блоктары мен құрылғыларының жұмыс істеу қабілеттерін тексереді және жұмысқа дайындалады. ДК басқа тәсілмен өшіріледі. Бұл туралы кейінірек айтамыз.

#### **АВТОМАТТАНДЫРЫЛҒАН ЖҰМЫС ОРНЫ 1.8.**

Автоматтандырылған жұмыс орны (АЖО) — бұл жұмысшы жасайтын операциялардың бөлігін автоматтандыруға мүмкіндік беретін құрылғылар кешенімен жабдықталған жұмыс орны. АЖО жеке, топтық, ұжымдық болуы мүмкін.

Кез келген АЖО техникалық қамтамасыз ету негізі кәсіптік дербес компьютер болып табылатын, маманның делдалсыз (бағдарлама жасаушысыз, операторсыз және т.б.) жұмыс істеуін қарастыратын техникалық құралдыр кешені түрінде болады. Топтық АЖО кезінде мұндай компьютерді 4-6 адам пайдалана алады. Кәсіптік дербес ком¬пьютер жинағына процессор, дисплей, пернетақта, магнитті ақпарат жинақтауыштар, басып шығару құрылғылары мен графиксалғыштар кіреді. Техникалық құралдар кешеніне желілердегі әр түрлі АЖО байланысына арналған байланыс құралдарын да жатқызуға болады.

Инженер-конструктордың жұмыс орнында графиктік және текстік мәтіндерді сақтау, өңдеу, көрсету құрылғыларының жиыны бар, жобаланатын бөлшектің пішінін есептеуді және тиімділеуді және анықтамалық деректер банктерінен қажетті ақпараттарды іздеуді жеңілдететін компьютер орналастырылған. Автоматтандырылған жұмыс орнында инженер жұмыс құжаттамасын тезірек дайындай алады (мысалы, станоктың күрделі бөлшектерінің сызбаларын бірнеше сағатта дайындай алады, бұрын ол үшін бірнеше күн немесе тіпті апта кететін). Инженер-конструктордың АЖО жұмысы компьютермен диалог режиміне тұрғызылған, ол құжаттарда түзетулерді тез жасауға және технологқа шыққан ақпаратты бірмезгілде беруге мүмкіндік береді.

Технологтың жұмыс орны да автоматтандырылған. Ол компьютер көмегімен іс жүзінде барлық технологиялық процесті (мысалы, бөлшек дайындауды) әзірлейді. Компьютер көмегімен бөлшектің дайындамасын өңдеу бағдарламасы әзірленеді, өңдейтін аспап таңдалады және т.б. Компьютер өңдейтін машинаны, мысалы, станокты, роботты құрастыратын автоматты бақарады.

Бұл жерде автоматтандырылған жобалау жүйелері көмектеседі. Автоматтандырылған жобалау жүйесі – бұл бұйымды жобалаудың барлық негізігі сатыларын автоматтандыруды қамтамасыз ететін аппараттық және бағдарламалық құралдардың жиынтығы. Қарапайым АЖЖ құрылымын қарастырайық.

Инженер енгізу құрылғысы арқылы жобалауға тапсырманы енгізеді. Ол жобалаудың барлық қажетті сатыларын ұйымдастыратын басқару бағдарламасына түседі. Бағдарлама деректер банкінде осы сұрақ бойынша бұрын әзірленген жобалық шешімдерді іздейді. Егер сондай табылса, ол жобалаушыға беріледі. Мүмкін бұл дәл керек нәрсе шығар. Мысалы тиекті вентильді жобалау кезінде бұйымның жеке бөлшектерін құрылымдаудың ұқсас-шешімдері, оны дайындауға қажетті материалдарды, әр түрлі материалдардың қасиеттері туралы ақпараттар, бұйымды құрастыру сатылары туралы, ұқсас бұйымдарды сату нәтижелері туралы ақпараттар ізделеді.

Егер дайын шешім болмаса, онда бағдарлама қолданбалы бағдарламалар пакеті түрінде сақталатын стандартты жобалау шараларын қолданып қажетті есептеулер жүргізеді және алынған шешімді жобалаушыға береді. Ол оны бағалайды және оң шешім қабылданғанда бағдарламаға жобаланатын бұйымға қажетті құжаттаманы дайындауға және беруге команда береді. Құжаттама графиксалғыш, принтер немесе басқа шығаратын құрылғы арқылы шығарылады.

Машинажасаудағы және металл өңдеудегі автоматтандырылған жұмыс орындарының бағдарламалық құралдары 16 тарауда қарастырылған.

## **БАҚЫЛАУ СҰРАҚТАРЫ**

- 1. Компьютерді аппараттық және бағдарламалық қамтамасыз ету деген не?
- 2. Компьютерді аппараттық қамтамасыз етудің негізгі құрылғылары қандай?
- 3. Аналогты-цифрлық және цифрлық аналогты түрлендіргіштер деген не?
- 4. Компьютердің Нейман фонының сәулеті деген не?
- 5. Ақпарат тасуымалдаушылар мен ақпарат жинақтауыштардың айырмашылығы неде?
- 6. Компьютердегі тасымалдаушылар мен жинақтауыштардың негізігі түрлерін атаңыз.
- 7. Компьютердің жедел және ұзақ уақыттық жадының айырмашылығы неде?
- 8. Оптикалық компакт-дискілердің негізгі түрлерін атаңыз.
- 9. Флэш-жад деген не?
- 10 Флеш-жадтың тасымалдаушылар мен жинақтауыштардың басқа түрлерінен қандай артықшылықтары бар?
- 11. Принтер мен плоттердің арасында қандай айырмашылық бар?
- 12. Дербес компьютердің дыбыстық жүйесіне не кіреді?
- 13. Дербес компьютердің видеоплатасы неге арналған?
- 14. Сұйықкристалды экранды мониторлардың артық шылықтары неде?
- 15. Автоматтандырылған жұмыс орны деген не?
- 16. АЖЖ деген не?

# 2 тарау

# **АҚПАРАТТЫҚ ПРОЦЕСТЕР ЖӘНЕ АҚПАРАТТЫҚ ТЕХНОЛОГИЯЛАР**

#### **ИНФОРМАТИКАНЫҢ НЕГІЗГІ ҰҒЫМДАРЫ 2.1.**

Ақпарат ұғымы әрқашан ол қасиетін көрсететін ақиқат өмірдің объектімен байланысты. Ақпарат «жоқтан» пайда болмайды. Оны алуға, жазуға (немесе есте сақтауға), беруге, жаңғыртуға немесе өшіруге болады. Мұның бәрі оны ақиқат өмірмен байланыстырады. Адамзат өркениетінің пайда болуымен бір адамдарға ақпаратты ол басқаларға белгілі болмайтындай етіп хабарлай алу пайда болды. Жазудың пайда болуымен берілетін ақпараттардың құпиялығын және шынайылығын қамтамасыз ету міндеті ерекше өзекті болды. Сол кезде криптография –хатты ол арналмаған адамдар үшін түсініксіз ету мақсатында хатты өзгерту жүйесі құпия жазу пайда болды.

Ақпараттың негізгі түрлері қандай? Қабылдау тәсіліне қарай –ол оптикалық, визуалды, дыбыстық, аудио, түйсіну, иіс сезу және дәм сезу (бес сезім мүшелеріне сәйкес) болып; көрсету түріне қарай мәтіндік, цифрлық, графиктік және дыбысиық, қоғамдық мәніне қарай – жаппай (үйреншікті, қоғамдық-саяси, эстетикалық), арнайы (ғылыми, өндірістік, басқару, білім, икемділік, болжаулар, жоспарлар, интуиция) және жеке бастық болып бөлінеді.

Ақпараттың негізгі қасиеттері қандай? Бұл шынайылық, сенімділік, толықтық, өзектілік, құндылық (немесе пайдалылық) және анықтық (түсініктілік).

Ақпарат біреудің пікіріне, пайымдауына тәуелді болмаса, онда ол шынайы болады.

Ақпарат істің шын жағдайын көрсетсе, онда ол сенімді болады.

Ақпарат оны түсіну мен шешім қабылдау үшін жеткілікті болса, онда толық болады.

Ақпарат қазіргі кезде маңызды, қажетті болса, онда ол өзекті (уақтылы) болады.

Ақпараттың пайдалылығы пайдаланушы оның көмегімен шеше алатын мәселелермен бағаланады. Ақпарат алушы үшін түсінікті тілде көрсетілген болса, онда ол түсінікті болады.

Ақпарат адамға қоршаған ортада бейімделу үшін және өзінің әрі қарай істейтін әрекеттері туралы нақты әрі қажетті уақытында шешімдер қабылдауы үшін қажет.

Ақпаратты сақтау, беру және оны қандай да бір материалды тасымалдағышпен (таспен, қағазбен, магнитті таспамен) ұсыну үшін белгілер (символдар) және белгілер жиыны – әліппе арқылы кодтау қолданылады. Кодтау түрлерінің бірі – бұл шифрлау, яғни, тек хабарлама алушыға ғана түсінікті тілде кодтау.

*Белгі* – бұл бір бірінен өзгеше элементтердің соңғы жиынтығы. Белгіні оның мағынасымен бірге белгі деп аталады. Тұру тәртібі белгіленген белгілер жиыны алфавит деп аталады. Екі белгіден тұратын алфавит *екілік алфавит* деп аталады. Код деп бір белгілер жиынын басқа белгілер жиынына түрлендіруге арналған ережені айтады. Кодтау деп бір белгілер жиынын басқа белгілер жиынына түрлендіруге арналған процестерді айтады. Кодтау ақпаратты сақтауда, беруде, оны тасымалдаушымен беру кезінде қолданылады. Шифрлау – бұл хабарламаны жіберушінің рұқсатсыз пайдаланушыға түсініксіз етіп кодтауы.

Кодтаудың көптеген тәсілдері бар: ауызекі, ым және ишаратпен, суреттер мен сызбалармен, ғылыми (математика, физика, химия), өнер (көркемсурет, музыка, мүсін өнері, сәулет) және арнайы (Морзе әліппесі; көзі көрмейтіндерге арналған Брайл әліппесі; бағдарламалау, яғни, компьютерге түсінікті тілде кодтау).

Ақпарат әрқашан материалдық тасымалдаушымен, яғни ақапаратты жазуға және сақтауға арналған ортамен байланысты. Ақпарат тасымалдаушы ретінде материалдық заттар, заттардың әр түрлі күйлері (мысалы, аморфтық немесе кристалдық) қолданылады. Толқындар (мысалы, радиотолқындар, дыбыстық және ультрадыбыстық) ақпаратты қашықтыққа жеткізуге арналған құралдарда қолданылады.

Ақпаратты жеткізу тәсілінің бірі *сигнал болып табылады*. Сигнал үздіксіз немесе дискретті болуы мүмкін. анлогты сигнал – амплитуда мен уақыт бойынша үздіксіз өзгеретін сигнал. Егер сигнал тек лездік уақыттың соңғы санында тек соңғы санды қабылдай алатын болса дискретті сигнал деп аталады. Аналогты сигналдар дискретті түрде, мысалы сандар тізбегі түрінде берілуі мүмкін. Қандай да бір шаманы оның жеке (дискретті) мәндерінің тізбекті қатары түрінде беру процесі *дискреттеу* деп аталады.

Электрлік түрде (электромагниттік толқындар көмегімен) берілетін сигналдар ақпаратты жеткізу үшін өте тиімді. Олар баяу әрі бұзылуға бейім қозғалатын механикалық құрылғыларды талап етпейді. Оларды жеткізу жылдамдығы табиғаттағы мүмкін болатын максималды – жарық жылдамдығына жуықтайды. Сонымен қатар, электрлік сигналдарды өңдеу және жылдам әрекет ететін электронды құрылғылардың көмегімен түрлендіру оңай.

Ақпаратты алу, сақтау, тасымалдау (яғни, қашықтыққа жеткізу), түрлендіру және беру процестері *ақпараттық процестер* деп аталады. Олар нәтиже алу үшін ақпараттарға жасалатын тізбекті әрекеттер (немесе операциялар) жиыны түрінде болады. Ақпарат физикалық, химиялық, биологиялық немесе әлеуметтік жүйелерде өтетін ақпараттық процестерде көрінеді. Ақпараттық процестердің негізгі түрлері – бұл ақпаратты іздеу, іріктеу, сақтау, жеткізу, кодтау, өңдеу, қорғау және беру.

*Ақпаратты іздеу әдістеріне* тікелей бақылау, мамандармен сөйлесу, әдебиеттерді оқу, видео- және телебағдарламаларды көру, радиохабарларды және аудиокассеталарды тыңдау, кітапханалар мен мұрағаттарда жұмыс істеу, ақпараттық жүйелерге, қорларға және деректер банкіне сұраным жіберу жатады. Ақпаратты іздеу әрқашан оны іріктеумен қатар жүруі керек.

Спутниктік және ұялы мобильді байланыс, оптикалық-талшықты байланыс желілері сияқты ең соңғы байланыс құралдарының екпінді дамуымен байланысты 2003 ж. жаңа термин – ақпараттық коммуникациялық технологиялар (АКТ) пайда болды.

Компьютерлердің пайда болуы мен кең таралуы адамға ақпаратты іздеудің, алудың, жинаудың, жеткізудің, ең бастысы өңдеудің ең жаңа мүмкіндіктермен қамтамасыз етті. Байланыс құралдарының көмегімен жеткізілетін және компьютерлер көмегімен өңделетін ақпарат мөлшерін өлшеу қажеттілігі шықты.

Байланыс құралдарының көмегімен жеткізілетін және компьютерлер көмегімен өңделетін ақпарат мөлшерін бағалау үшін бірліктер - бит және байт қабылданды.

*Бит* — бұл оқиға туралы екі бірдей мүмкін нәтижелермен хабарлау (binarybigit— екілік разряд), мысалы лақтырылған монета «бүк» немесе «шік» түсті. Ақпарат мөлшерінің мұндай бірлігін таңдау оны екілік код көмегімен компьютерде өңдеудің ең кең тараған тәсілімен байланысты.

Бір бит – бұл екілік кодта 1-0 символдарына баламалы «иә» - «жоқ» хабарламалары бар ақпарат мөлшері.

*Байт* — компьютерде қабылданатын және өңделетін ақпарат мөлшерінің негізгі бірлігі. Ол екілік кодтың сегіз разрядына сай келеді: = 8 бит. Бір байт — бұл 256 (яғни, 28) мүмкін болатын тең ықтималды оқиғалардың бірі туралы хабарламадағы ақпарат мөлшері. Байт компьютер жадына жазылады, оқылады және біртұтас ретінде өңделеді.

Үлкенірек бірліктер де қолданылады: 1 Кбайт — жуықтап 1 000 байт, 1 Мбайт — 1 000 000 байт, 1 Гбайт — 1 000 000 000 байт.

Компьютердің пернетақтасындағы әрбір символ (әріп, цифр, қосу, азайту, көбейту, бөлу белгілері, тыныс белгілері және т.б.) бір байт көмегімен кодталады.

Осы бірліктерді қолданып мысалы, кәдімгі кітаптың бір бетінде қанша ақпарат болатынын оңай бағалауға болады. Егер ол әрқайсысында 60 белгі болатын 50 жолдан (сөздер арасындағы ашық жерлермен бірге) тұратын болса, онда ақпарат мөлшері (оның мағыналық құрамын ескермей) 2,5 Кбайт құрайды. Сонда 400 беттен тұратын кітапта шамамен 1 Мбайт көлемді ақпарат болады. Біздің әрқайсымыз өз өмірімізде 6000 нан 8000 ға дейін кітап оқи аламыз деп есептеледі, бұл 3 — 4 Гбайт ақпаратты құрайды.

Қандай да бір хабарламадағы ақпаратты өлшеу және оны жеткізу тәсілдері ақпарат теориясында математикалық әдістермен зерттеледі. Ақпарат теориясының негізін салушы Клод Шеннон (1916 — 2001) болып табылады.

1948 ж. ол өзінің ақпаратты жеткізу және өңдеу теориясын ұсынған «Байланыстың математикалық теориясы» жұмысын жариялады. Оның түсінігінде ақпаратқа хабарламалардың барлық түрлері, оның ішінде, тірі ағзаларда жүйке талшығы арқылы берілетіндері де енді. Тек қана К. Шеннон ақпаратты екі мәннің немесе «иә» немесе «жоқ» екілік разрядтардың арасында таңдауға әкеліп, ақпаратты математикалық мағынада өлшеуді ұсынды, осылайша ақпарат пен байланыстың заманауи теориясының іргетасын қалады.

Ақпарат теориясында ақпарат мөлшері деп сигналдың, оның формасы мен мазмұнына тәуелді болмайтын және осы сигнал түріндегі ақпаратты алғаннан кейін жойылатын анықталмағандықты сипаттайтын сигналдың сандық сипаттамасын айтады. Бұл жағдайда ақпарат мөлшері сол немесе басқа оқиға туралы хабарлама алу ықтималдығына тәуелді болады.

Әбден сенімді оқиға (оқиға міндетті түрде болады, сондықтан оның ықтималдығы 1 ге тең болады) үшін ол туралы хабарламадағы ақпарат мөлшері 0 ге тең. Оқиға қаншалықты ықтимал болмаса, ол

туралы хабарламада соншалықты көп ақпарат мөлшері болады. Тек тең ықтималдықты жауаптарда «иә» немесе «жоқ» жауаптары 1 бит ақпарат береді.

Ақпараттық технологиялар, жоғарыда айтылғандай, аналогты және цифрлыққа бөлінеді.

Аналогты технологиялар цифрлықтарға қарағанда анағұрлым қарапайым және сондықтан дәл солардың бұрынғы кездердің техникасының деңгейінде жүзеге асырылуы мүмкін болды. Адамның сезім мүшелері (және ең алдымен, көру және есту мүшелері) негізінен аналогты сигналдарды қабылдауға қабілетті. Цифрлық технологияларды қолдану үшін тек соңғы онжылдықта микроэлектрониканың қарқынды дамуының нәтижесінде жаппай қолдану мүмкін болған жеткілікті түрде күрделі құрылғылар қажет.

ХХ! ғ. цифрлық болады. Сонымен бірге әр түрлі ақпараттарды жаңа мысалы, магнитті және оптикалық жазу, сақтау, жаңғырту жазу әдістерінің және олардың біріктіріле пайдалануы арасында үздіксіз бәсекелестік жүреді. Бұл әдістер қағазбен, фото- және кинотаспамен салыстырғанда ақпарат жазудың анағұрлым жоғары тығыздығы мен төзімділігін қамтамасыз етеді және сондықтан осы дәстүрлі ақпарат тасымалдаушылар мен олармен байланысты ақпараттық технологияларды ығыстырып шығарады.

## **ЦИФРЛАР МЕН САНДАР. ОНДЫҚ ЖӘНЕ ЕКІЛІК САНАУ ЖҮЙЕЛЕРІ. 2.2.**

Цифрлық технологиялардың теориялық негізі санақ жүйелері және логика алгебрасы болып табылады.

*Цифр* — санды белгілеуге арналған шартты белгі. Цифрлардан кез келген сан құрылады – бүтін немесе бөлшек бөлігімен. Ондық жүйе он араб (немесе нақтырақ үнділік) сандармен орналастырылады; 0, 1, 2, ..., 9. Ол позициялық деп аталатын санақ жүйесінің санына жатады, оның көмегімен кез келген мүмкін санды көрсетуге болады.

Позициялық жүйеде әр цифрдың мәні сандағы оның орнымен (позиция) анықталады. Осылайша, 815 санындағы 5 цифры бірлікті, 1 – ондықты, ал 8 цифры – жүздікті береді, яғни 815 саны — бұл бес бірлік, бір ондық пен сегіз жүздіктің қосындысы:

Ондық жүйедегі сан цифрлардың 0 дәрежесінен бастап, негіз дәрежесіне (10) көбейтінді қосындысын береді.

*Позициялық жүйе негізі* — бұл оның жайғасатын цифрлар саны. Санақ жүйесінің негізі екіден бастап кез келгені бола алады.

Екілік санақ жүйеде тек қана екі сан: 0 мен 1. Мұнда әр сан сан цифрының (0 немесе 1) 0 дәрежесінен бастап негіз дәрежесіне (2) көбейтіндісінің қосындысын береді. Сондықтан, 1101саны екілік санақ жүйесінде:

 $1-8 + 1-4 + 0-2 + 1 * 1 = 13$  — ондық санақ жүйесінде.

(еске сала кетейік, 2 нөлдік дәрежеде 1 тең, ал бірінші дәрежеде – 2, екінші дәрежеде – 4, үшінші дәрежеде – 8, төртінші дәрежеде – 16 және т.б.)

Осылайша, екілік жүйеде (оны жиі екілік код деп атайды) бары екі цифр көмегімен кез келген санды көрсетуге болады. Тек ондық жүйеге қарағанда екілік жүйеде санды жазу ұзындау болады. Санақ жүйесінің негізі көп болған сайын, сонша санды жазу қысқарырақ, бірақ қосу мен көбейту кестелері – ұзынырақ болады.

Сонымен, бит – табиғаттағы белгілі ақпараттың ең кіші бірлігі. Оны кез келген физикалық элементтің көмегімен көрсетуге болады, оның тек қана екі түрлі тұрақты күйі бар, біреуін нөл деп, ал басқасын – бірлік деп алуға болады. Алайда цифрлық есептеу техникасында бөлек биттармен жұмыс жасамайды. Компьютерлер жұмыс жасайтын ақпараттың ең кіші бірлігі – бұл 8 биттің жиынтығы – байт, ол сегізразрядты екілік санды береді. n = 8 болғандағы биттер саны кезінде256 түрлі таңбаны кодтауға болады (2 8 дәрежесінде). Бұл тәжірибеде кездесетін иероглифиялық хаттардан басқа, көптеген алфавиттерді кодтау үшін жеткілікті.

Қазіргі заманғы цифрлық есептеу техникасы ондық емес, екілік санақ жүйесін пайдалануының басты себебі, табиғатта және техникада екі тұрақтылық күйі бар құбылыстар көп кездеседі, мысалы «қосулыажыратулы», «кернеу бар – кернеу жоқ», «жалған пікір-ақиқат пікір». Бұл кезде табиғатта он тұрақты күйі бар құбылыстар жоқ. Не үшін ондық жүйе кеңінен таралған? Бәлкім, адамның екі қолында он саусақ және оларды қарапайым ауызша есеп үшін пайдалану ыңғайлы болғандықтан шығар.

Бірақ электрондық есептеу техникасында элементтердің екі тұрақты күйі және қарапайым қосу және көбейту кестелері бар екілік санақ жүйесін қолданған жеңіл.
Қазіргі заманғы цифрлық есептеу машиналарында – компьютерлерде екілік жүйе есептеу операцияларын жүргізу керек тек қана сандар жазу үшін емес, сонымен қатар осы есептеулердің командаларының өздерін және тіпті операциялардың толық бағдарламасын жазу үшін қолданылады. Бұл кезде барлық есептеулер мен операциялар компьютерде екілік сандардың қарапайым арифметикалық әрекеттеріне ептеледі.

#### **ЛОГИКА АЛГЕБРАСЫ 2.3.**

Әмбебап логикалық тіл – логика алгебрасын – ағылшын математигі Джордж Буль 1847 жылы ойлап тапты. Ол пікірлерді есептеуді жасап шығарды, соңында оның атағына булелік алгебра деп аталды. Ол математиканың қатал тіліне аударылған формалды логиканы береді. Булева алгебрасы – бұл толық тең құқықты алгебра, оны жасау кезінде қабылданған заңдар мен ережелердің жинағына бағынады. Ол кез келген объектке – сандар, әріптер мен сөйлемдерге қолданылатын белгілер жүйесі болып табылады. Бұл жүйемен пайдалана отырып, жалғандығын немесе ақиқаттығын дәлелдеу керек кез келген пікірлерді кодтауға болады, сонан соң математикадағы қарапайым сандар секілді олармен күрделі қимылдар жасауға болады.

Логика алгебрасындағы қаралатын зат – былай айтқанда пікірлер, яғни олар не жалған, не ақиқат деп айтуға болатын кез келген пайымдаулар: «Смоленск — Ресейдегі қала», «53 — жұп сан». Бірінші пайымау **ақиқат**, ал екіншісі – **жалған.**

Қарапайымдардан ЖӘНЕ, НЕМЕСЕ, ЕГЕР ... ОНДА, ЕМЕС деген сөздердің көмегімен алынған күрделі пікірлер де ақиқат немесе жалған болуы мүмкін. Олардың ақиқаттығы оларды құрайтын қарапайым пікірлердің ақиқаттығы немесе жалғандығына байланысты, мысалы: «Егер далада жаңбыр болмаса, онда серуендеуге болады». Булева алгебрасының негізгі тапсырмасы осы тәуелділікті оқып білуде. Қарапайымдардан күрделі пікір құруға мүмкіндік беретін логикалық операциялар қарастырылады: ТЕРІСТЕУ (ЕМЕС), КОНЪЮНКЦИЯ (ЖӘНЕ), ДИЗЪЮНКЦИЯ (НЕМЕСЕ) және басқалар.

Бұл логикалық операциялар күнделікті өмірмен тығыз байланысты. Осылай ТЕРІСТЕУ (ЕМЕС) логикалық операциясы келесі мысалмен дәлелдену мүмкін. Егер фотоүлдірге жарық түсірілген болмаса,

онда суретке түсіруге болады, ал егер фотоүлдірге жарық түсірілген болса, онда суретке түсіруге болмайды. ЕМЕС операциясы – бұл тек бір қарапайым пікірдің функциясы – фотоүлдір жағдайы. ЖӘНЕ және НЕМЕСЕ логикалық операциялар – екіден кем емес айнымалы шамалардың кез келген санының функциясы (яғни қарапайым пікірлер).

ЕМЕС логикалық операциясы бір немесе бірнеше логикалық айнымалы шамалардың әріптік белгіленуінің «сызық» белгісімен белгіленеді. ИӘ логикалық опеарациясының белгіленуі болмайды.

Бір айнымалы шаманың логикалық операциялары бары екеу болады: ТЕРІСТЕУ (ЕМЕС) және ҚАЙТАЛАУ (ИӘ). Кестелер мынадай болады:

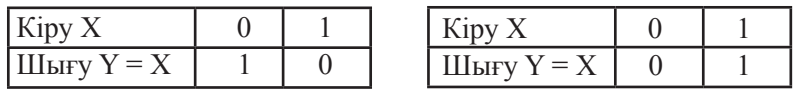

Екі айнымалы шаманың НЕМЕСЕ логикалық операциясының кестесі (логикалық айнымалы шамалардың әріптік белгіленуі арасында «+» немесе «V» белгісімен белгіленетін логикалық қосулар) келесідей болады:

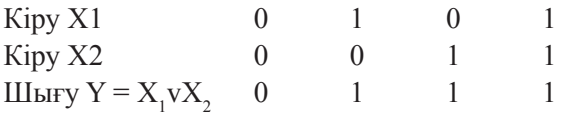

Екі айнымалы шаманың ЖӘНЕ логикалық операциясының кестесі (логикалық айнымалы шамалардың әріптік белгіленуі арасында «нүкте» белгісімен белгіленетін логикалық көбейту) мынадай болады:

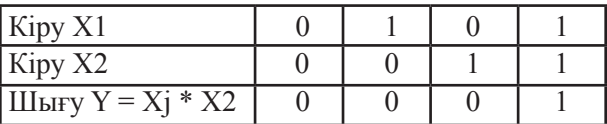

Екі айнымалы шаманың бары логикалық операциялары (немесе функциялары) 16 болады. Олардың толық кестесі міне:

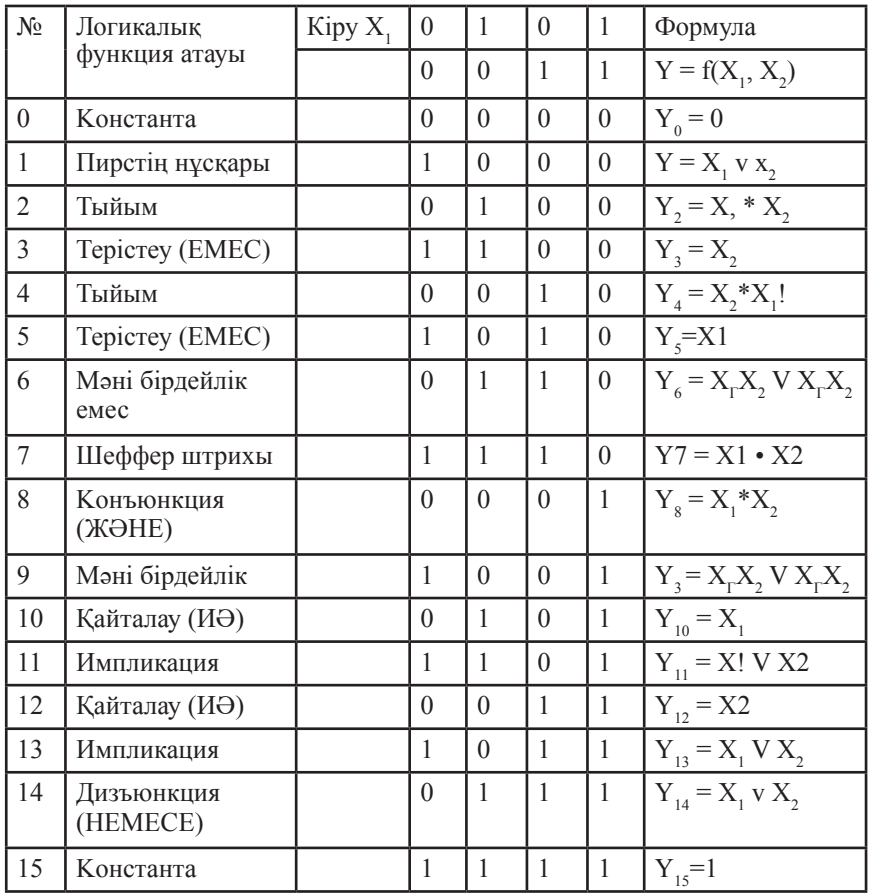

Назар аударыңыз, әр функцияның төрт мүмкін мәні 0 және 1 түрінде екілік кодтағы сандарды береді, олардың әрқайсысы үйреншікті ондық кодта көрсетілген кестедегі бұл функцияның реттік нөміріне сәйкес келеді. Бұл логикалық функциялардың екілік санақ жүйесімен органикалық байланысты тағы да бір рет дәлелдейді.

Булевалық алгебрада «пікірлердің ақиқаттығының мәні» деген түсінік бар. Егер пікір ақиқат болса, онда оның мәніне 1 таңбасы беріледі, ал егер жалған болса, онда 0 таңбасы. Булева алгебрасы көптеген логикалық операцияларға рұқсат етеді, бірақ берілген үшеуі – ЖӘНЕ, НЕМЕСЕ және ЕМЕС – кез келген логикалық операциялар немесе функцияларды білдіру үшін жеткілікті.

Осылайша, НЕМЕСЕ бір элементінің көмегімен ЖӘНЕ екі элементінің екі кіруіне ЕМЕС бір элементі мен екі кіруіне екілік

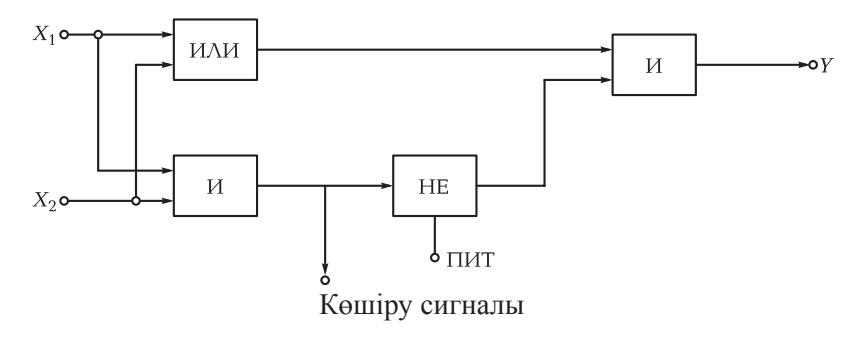

2.1-сурет. Екілік жартылай сумматор сұлбасы

жартылай сумматордың логикалық сұлбасын тұрғызуға болады (2.1-сурет), екі бірразрядты екілік сандардың екілік қосуын жүзеге асыруға қабілетті (яғни екілік арифметика ережелерін орындау):

 $0 + 0 = 0$ ;  $0 + 1 = 1$ ;  $1 + 0 = 1$ ;  $1 + 1 = 0$ .

Бұлкезде ол тасымалдың битін бөліп көрсетеді.

Алайда мұндай сұлбада екілік сандардың қосындысының алдыңғы разрядынан тасымал сигналын жіберуге болатын үшінші кіру болмайды. Сондықтан жартылай сумматор көпразрядты екілік сандардың қосындылауының логикалық сұлбасының тек қана кіші разрядында қолданылады, мұнда алдыңғы екілік разрядтан тасымал сигналының болуы мүмкін емес. Толық екілік жартылай сумматор (2.2-сурет)

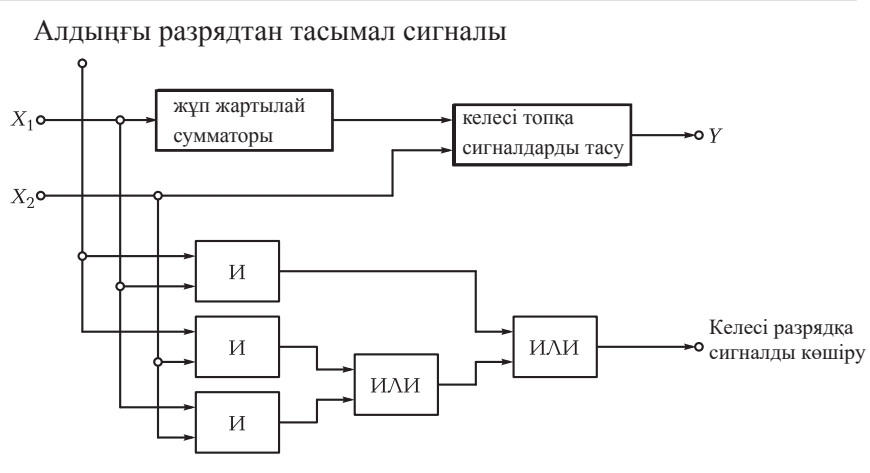

2.2-сурет. Екілік сумматор сұлбасы

Бір мағыналы ол

алдыңғы екілік разрядтағы қосудан тасымал сигналын есебімен екі көпразрядты екілік санды жинайды.

Екілік сумматорларды каскадта біріктіріп, разрядтың кез келген саны бар екілік сандары үшін сумматордың логикалық сұлбасын алуға болады. Кейбір өзгерістермен бұл логикалық сұлбалар екілік сандарды алу, көбейту және бөлу үшін де қолданылады. Олардың көмегімен қазіргі заманғы компьютерлердің арифметикалық құрылғылары тұрғызылған.

Барлық сипатталған логикалық сұлбалар біртактілі болып табылады. Олардың шығу мәндері бір мағыналы олардың кіру мәндерімен анықталады. Оларда уақыт ықпалы болмайды. Олармен қатар көптактілі логикалық сұлбалар болады, мұнда олардың шығу мәндері тек қана олардың кіру мәндерімен емес, сонымен қатар олардың алдыңғы тактідегі жағдайымен де анықталады. Уақыт ықпалы да осы тактілермен анықталады. Мұндай логикалық сұлбаларға жады сұлбалары жатады. Олар логикалық сұлбаның шығуынан кіруіне кері байланыс көмегімен тұрғызылады.

Тіпті бір биттік қарапайым логикалық жады сұлбасында міндетті түрде шығудан кіруге кері байланыс болады.

Ол ТЕРІСТЕУ (ЕМЕС), ЖӘНЕ және НЕМЕСЕ логикалық функцияларын жүзеге асыратын үш логикалық элементтерден тұрады.

Осы логикалық элементтерден оперативті жадының логикалық сұлбасын тұрғызайық (2.3-сурет). Бұл үшін Т сұлбасының шығуын НЕМЕСЕ элементінің екі кіруінің біреуіне кері байланыспен тұйықтау керек. НЕМЕСЕ екінші кіруі кіру сигналын S есте сақтау үшін, ал ЕМЕС элементінің R кіруі бұрын сақталған S кіру сигналын кетіру үшін қызмет етеді.

Бұл сұлбада кері байланыс көмегімен кіру сигналын есте сақтау үшін шығудан кіруге тұйықталған тізбек пайда болады. Бұл тізбек кіру сигналын алғаннан кейін шектелмеген уақыт бойы,тіпті кетіру сигналы пайда болғанға дейін сақталады.

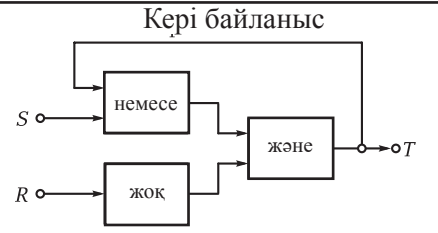

2.3-сурет. Оперативті жады сұлбасы

Жадының мұндай сұлбасының тағы да бір атауы бар: бөлек кірулері бар триггер (S есте сақтау және R кетіру үшін). Есептік кіруі бар триггер де есептеу техникасында кеңінен қолданылады.

Оның тек қана бір кіру және шығуы бар. Бұл сұлба екіге бөлінуді жүзеге асырады, яғни оның шығу жағдайы тек қана екі кіру импульсін қатар бергеннен кейін өзгереді. Есептік кіруі бар триггерлерді реттік каскадпен жалғап, 2,4,8,16,32,64 және т.б. бөлінуді жүзеге асыруға болады.

Оперативті жады сұлбалары компьютерлердің оперативті жадысын және түрлі машиналармен басқару жүйелерін тұрғызу кезінде маңызды рөл ойнайды.

Электромагниттік реленің кіру және шығу сигналдары булевалық алгебрадағы пікірлер секілді тек қана екі мәнді қабылдайды.

Орам тоқсызданған кезде, кіру сигналы 0, ал орам бойымен ток өтсе, кіру сигналы 1 тең болады. Реле түйіспесі ажыратылған кезде шығу сигналы 0, ал түйіспе тұйықталған болса – 1 тең болады.

Сұлбалардағы электромагниттік реле арасындағы байланыстарды ЕМЕС, ЖӘНЕ, НЕМЕСЕ, ҚАЙТАЛАУ (ИӘ) және т.б. логикалық операциялардың көмегімен белгілеу ыңғайлы.

Мысалы, реле түйіспелерін тізбекті жалғау ЖӘНЕ операциясын, ал бұл түйіспелердің параллель қосылысы – НЕМЕСЕ логикалық операциясын жүзеге асырады.

Тұйықталатын және ажыратылатын электр тізбектерінде реле рөлін түйіспесіз жартылай өткізгіш элементтер –транзисторлар атқарғанда, электрондық сұлбаларда ЖӘНЕ, НЕМЕСЕ, ЕМЕС операциялары ұқсас орындалады, транзисторлар Джон Бардин, Уильям Шокли және Уолтер Браттейн америкалық ғалымдарымен 1947-1948 жылдары жасап шығарылды.

Заманауи компьютерлерде интегралдық сұлбаның кристалында микроскоптық транзисторлар екілік сандарда логикалық операцияларды орындайтын «шұра» жүйесінде топтастырылған.

Осылай, мысалы, олардың көмегімен бұрын сипатталған екілік сумматорлар тұрғызылған, олар көпразрядты екілік сандарды жинауға, өзара сандардың алу, көбейту, бөлу мен салыстыруын жасауға мүмкіндік береді.

Логикалық «шұралар» белгілі ережелер бойынша әрекет етіп, компьютердегі нұсқаулардың орындалуы мен деректердің қозғалысын басқарады.

### **БАҚЫЛАУ СҰРАҚТАРЫ**

- 1. Ақпараттық технологиялар дегеніміз не?
- 2. Цифрлық технологиялардың аналогтықпен салыстырғандағы негізгі артықшылықтарын атаңыз.
- 3. Бит және байт дегеніміз не?
- 4. Позициялық санақ жүйесінің позициялық емеспен салыстырғандағы артықшылықтарын атаңыз.
- 5. ЖӘНЕ және НЕМЕСЕ логикалық функцияларында неше логикалық айнымалы шамалары болуы мүмкін?
- 6. Бір және екі айнымалы шама үшін қанша логикалық функция болады?
- 7. Қай санақ жүйеде ондықта ма немесе екілікте ме- қосу мен көбейту кестелері оңайырақ?
- 8. Көптактілі логикалық сұлбалар біртактіліден айырмашылығы қандай?
- 9. Кері байланыс дегеніміз не?
- 10. Екілік сумматор бұл біртактілі немесе көптактілі логикалық сұлба ма?

# **ДЕРБЕС КОМПЬЮТЕРДІҢ БАҒДАРЛАМАЛЫҚ ҚЫЗМЕТІ**

*3-Тарау*

## **ОПЕРАЦИЯЛЫҚ ЖҮЙЕЛЕР, УТИЛИТАЛАР, ҚОЛДАНБАЛЫ БАҒДАРЛАМАЛАР**

**3.1.** 

### **БАҒДАРЛАМАЛЫҚ ЖАСАҚТАМА ТУРАЛЫ ЖАЛПЫ МӘЛІМЕТТЕР**

Айтылып кеткендей, электрондық блоктар мен құрылғылар компьютер «денесін» құрады (аппараттық құралдар, немесе «темір» — hardware), ал оның «жаны» олсыз жұмыс жасауы мүмкін емес бағдарламалық жасақтама - software болып табылады. Hardware мен software бірге біртұтас жұмысқа жарамды – дербес компьютерді құрайды. «Темір» мен бағдарламаларды бірінен бірі бөлек сатып алуға болады, бірақ олар тек қана бірге жұмыс жасай алады.

Бағдарламалық жасақтама жүйелік және қолданбалы деп бөлінеді. Жүйелік жасақтаманың негізгі түрі операциялық жүйелер болып табылады. Мұндай жүйесіз компьютермен, оның ішінде дербеспен пайдалануға болмайды. Операциялық жүйе (ОЖ) арнайы бағдарламалық құралдар жиынтығын береді, ол компьютер жүктелуін басқару үшін, басқа пайдаланушы бағдарламаларын орындау және іске қосу үшін, сонымен қатар дербес компьютердің есептеу ресурстарын жоспарлау және басқару үшін арналған. Ол ақпаратты өңдеу процессін басқаруы мен пайдаланушы мен ДК аппаратты құралдар арасындағы өзара әрекеттесуді қамтамасыз етеді.

Операциялық жүйе керек бағдарламаны ДК жадына жүктейді және оның орындалуын бақылайды.

Дербес компьютердің операциялық жүйелері бір міндетті және көп міндетті болып бөлінеді. Бірміндетті ОЖ пайдаланушыға тек қана бір нақты бағдарламамен жұмыс жасауға мүмкіндік береді (немесе міндетпен, мысалы, мәтін теру). Бір міндетті ОЖ MS-DOS операциялық жүйесі жатады. Көп міндетті ОЖ пайдаланушыға бір уақытта бірнеше бағдарламалармен жұмыс жасауға мүмкіндік береді, мысалы мәтін теру және біруақытта ДК дыбыстық бағаналары арқылы музыка тыңдау. Көпміндетті ОЖ Microsoft Windows, UNIX, OS/2, Linux, Mac OS барлық нұсқаларының операциялық жүйелері жатады.

Linux - азғана еркін таратылатын, яғни тегін компьютерлік операциялық жүйелердің бірі. Оның тағы бір артықшылығы – ашық сәулет, яғни бастапқы кодты ауыстыру мүмкіндігі, солайша ОЖ қасиеттерін өзгертеді. Біздің елімізде Microsoft Windows операциялық жүйесі кеңінен таралды.

Қолданбалы бағдарламалармен операциялық жүйенің әрекет ету шарты кезінде ғана қолдануға болады. Бұл қолданбалы бағдарламалар нақты міндеттерді шешуге мүмкіндік береді: мәтіндерді енгізу, суреттемелер жасау, музыка тыңдау, видеофильмдер қарау, Интернетпен және электрондық поштамен қолдану.

Типтік қолданбалы бағдарламалар – бұл Word мәтіндік редакторы мен Microsoft Excel электрондық кестелері. Графикалық редакторлар суреттемелер жасау үшін, ал музыкалық редакторлар музыкалық туындыны немесе ноталық сауаттылықтың барлық ережелерін сақтаумен ноталық сызғыштарда үзіндіні әдеттегі ноталармен жазуға, қажетті түсініктеме, ән сөздерін, туындылар атауларын енгізуге, аккордтардың әріптік белгіленуін қоюға мүмкіндік береді.

Операциялық жүйе CD-ROM енгізіледі винчестерінде сақталады. Қолданбалы бағдарламалар винчестерде де, сыртқы тасымалдағыш пен жинақтауыштарда да сақтала алады.

1980-жылдары IBM-үйлесімді компьютерлер үшін MS DOS (Disk Operating System) операциялық жүйесі қолданылады, мұнда пайдаланушы пернетақта көмегімен ДК командаларды енгізуі керек. Басқаша айтқанда, MS DOS пайдаланушы үшін өте ыңғайлы емес мәтіндік интерфейс бар.

Оның ауысымына графикалық деп аталатын интерфейсі бар пайдаланушы үшін заманауи және қолайлы Windows (аударымы — терезелер) операциялық жүйелері келді. Ол пайдаланушыға компьютерге пиктограмма бойынша тінтуір шертуімен командалар беруге мүмкіндік береді. Қазіргі күні Windows жүйелері және оның жетілдірулері Windows 98, Windows 2000, Windows XP қолданылады.

Графикалық интерфейс терезе, мәзір және басқару элементтерін қолданумен диалог пішімінде компьютер мен адамның өзара әрекеттесуін жүзеге асыруға мүмкіндік береді (диалогты панельдер, батырмалыр және т.б.).

Тінтуірмен жұмыс. Графикалық интерфейспен жұмыс жасау үшін,

пайдаланушы жасап білуі керек тінтуір қолданылады:

Сол шерту — тінтуірдің негізгі батырмасын (әдетте сол) бір рет басу және жіберу;

Оң шерту — тінтуірдің қосымша батырмасын (әдетте оң) бір рет басу және жіберу;

-<br>Екі рет шерту — негізгі батырманы арасында уақыттың ең аз аралығымен екі рет басу;

көшіру — сол немесе оң шерту және объектті көшіру.

Жұмыс үстелі. Экранның негізгі бөлігін Жұмыс үстелі алады, мұнда пиктограммалар мен таңбашалар орналасады (төменгі сол бұрыштағы кішкентай тілдері бар белгілер). Олар дисктерге, папкаларға, құжаттарға, қосымшалар мен құрылғыларға тез қолжетімділікті (екі шерту көмегімен) қамтамасыз етеді. Белгілер орнатқаннан кейін Жұмыс үстелінде пайда болады. Экранның сол бөлігінде әдетте *Менің компьютерім, Желілік қоршау, Себет пен Менің құжаттарым* белгілері орналасады.

Жиі қолданылатын құжаттарға, дисктерге, принтерге тез қолжетімділік үшін Жұмыс үстелінде таңбашалар жасаған жөн. Таңбашалар объекттердің белгілерін Жұмыс үстеліне көшірумен түзіледі.

Microsoft пакетінің негізгі қолданбалы бағдарламалары Word мәтіндік редакторы, Excel электрондық кестелері, Internet пен электрондық пошта жүйесімен пайдалануға арналған бағдарламалар (Internet Explorer, Outlook Express), Paint графикалық редакторы, стандартты қолданбалы бағдарламалар (калькулятор, сағат, нөміртергіг), әмбебап ойнатқыш, фонограф пен лазерлі ойнатқыш болып табылады. Microsoft пакетіне кеңселік менеджер бағдарлама Microsoft Outlook кіреді, ол сағат, апта және айлар бойынша жазылған күнделікті жазбаларды жасауға мүмкіндік береді. Бұдан басқа, ол пайдаланушыға сол немесе басқа ағымдағы міндеттерді орындау қажеттілігі туралы, жоспарланған кездесулер мен контакттарға кешікпеу туралы ескертеді. Outlook Express бағдарламасы Microsoft Outlook құрамына кіреді.

Microsoft ����—Microsoft Windows мен Apple Mac OS X операциялық жүйелеріне арналған Microsoft корпорациясымен жасалған кеңселік қосымшалар пакеті. Бұл пакет құрамына құжаттардың түрлі типтерімен жұмыс жасауға арналған бағдарламалық жасақтама кіреді: мәтіндер, электрондық кестелер, дерекқор және басқалар.

Microsoft 2010 шығармашылық білдіру, іскер міндеттер

мен тілдесуге арналған көптеген жаңа құралдар пайда болды. Micro- soft 2010 компьютерлік файлдарды, Интернеттегі жəне типті смартфондағы файлдарды пайдаланып, кез келген жағдайда, кез келген уақытта жəне кез келген жерде жұмыс жасауға болады. Microsoft 2010 барлық жерде қосылады: компьютерде, телефонда жəне браузерде. SharePoint Workspace 2010 көмегімен Интернетке қосылмай-ақ серверде сақталған құжаттарды редакциялауға болады. Желіге қолжетімділікті жаңартқан кезде Microsoft бағдарламасы автоматты түрде енгізілген өзгерістерді синхрондайды. Осылайша, тіпті сапарда да жұмысты жалғастыруға болады. Техникалық орталықтың көрнекі құралдарының көмегімен Microsoft System Center, 2010 компьютер, смартфон мен желідегі бағдарламаны баптаудағы көмекті қамтамасыз етеді.

 Бағдарламада жасалатын презентациялар кəсіби дизайнерлердің шығармашылығымен бəсекелесе алады. Шығармашылық əлеуетті жүзеге асырып, қымбат графикалық редакторлардың нəтижелеріне лайықты Microsoft 2010 цифрлық контент жасауға болады. Браузер көмегімен дайын презентацияны нəтижесінде тіпті Power - Point орнатылмаған пайдаланушыларға да көрсетуге болады.

 OneNote 2010 тікелей қолжетімділікте барлық қажетті ақпарат болады: күнделікті қаржылық есептеуден цифрлық кескіндерге дейін. Жұмыстық процесс кезінде экранда жазбалар тастауға болады, олар бір бағдарламадан басқасына ауысқан кезде жоғалтылмайды. Осылайша, тек уақыт үнемдеу емес, сонымен қатар жөнге салынған ұйымдастыру қамтамасыз етіледі.

 Excel 2010 деректерді визуалдау құралдары жетілдірілген, ол жұмыс ағынының нақты талдауын қамтамасыз етеді жəне клиенттермен тілдесу мен талаптарына сай өнімдерді өндіруді тəртіпке келтіруге мүмкіндік береді. Sparklines көмегімен бір ұяшыққа толық үдерісті түйістіруге болады. Бұдан басқа, шартты пішімдеудің пиктограмма мен стильдерінің қосымша параметрлері пайда болды, сонымен қатар бір шертумен бөлек элементтерді бөліп көрсету мүмкіндігі де, мысалы «max/min».

 Кооперацияда əрқашан жұмыс əлеуеті мен мерзімінен озып кету мүмкіндігіөседі. Берілген уақыттатапсырманы орындауүшінбірнеше адам бір уақытта бір құжатты редакциялай алады, мысалы сөйлемдер сұратымы. Жұмыс орнынан тəуелсіз, Microsoft 2010 процестің барлық қатысушылары Word 2010 мен PowerPoint 2010 файлдарымен асықпай пайдалана алады жəне қалған қызметкерлер құжаттың қай облысында жұмыс жасап отырғандарын бақылай алады

Тез байланыс үшін бірыңғай қатынас технологиясын пайдаланып, басқа қосымшаларға өтпестен тікелей Word, PowerPoint пен Excel 2010 арқылы құжаттармен алмасу жүзеге асырылады. Осылайша, виртуалдық конференциялардың жұмыс әлеуеті барынша өседі, және қызметкерлермен тірілей байланысу қажеттілігі жоқ болады. Презентация дайындалуды қажет етпейді. PowerPoint 2010 пайдалана отырып, дайындықсыз клиенттермен немесе серіктестермен конференцияны өткізуге болады. Broadcast Slideshow көмегімен проезентацияны оның көрушілерінің құрылғысының түрінен тәуелсіз браузер арқылы көрсетуге болады.

Операциялық жүйелер, оның ішінде Windows құрамына утилиталар деп аталатын қызмет көрсетуші бағдарламалар кіреді. Ол қатқыл дискті – винчестерге қызмет көрсету үшін арналған. Оларға «Дискті тексеру» (Scandisk), «Дискіні дефрагменттеу» (Defrag), «Дискеталарды пішімдеу», «Дискетаны көшіру», «Дискты тазалау» (Disk Clean Up), «Резервтік көшіру» (Backup) және басқа утилиталар жатады.

«Дискті тексеру» (Scandisk) деректердің, папкалардың, файл орналасу кестелерінің жалпы құрылымын тексеру үшін арналған. Ол деректердің (кластер) жоғалтылған тізбектерін іздейді және мүмкіндігінше табылған қателіктерді жояды. Бұл утилита дисктің барлық бетін жаңылыс учаскелерінің болуына тексере алады және бүлінбеген деректерді бұл учаскеден түзетілгенге көшіруге тырысады.

«Дискіні дефрагменттеу» (Defrag) дискінің түрлі облыстарында орналасқан үзінділерден біртұтасқа жинау үшін қызмет етеді. Бұл файлдармен айналысу процесін үдетеді.

#### . **WINDOWS98,2000,XP ОПЕРАЦИЯЛЫҚ ЖҮЙЕЛЕРІ 3.2.**

Первые версии графической операционной системы Windows 3.0, 3.1, 3.11 графикалық операциялық жүйенің бірінші нұсқалары MS-DOS мәтінді операциялық жүйенің үстіне орнатылды және оның мүмкіндіктерін кеңейтті. Windows 95 нұсқасынан бастап, бұл операциялық өз бетінше дербес болды және ары қарай Windows 98, 2000, Windows XP нұсқаларында Интернетпен және электрондық поштамен жұмыстарға бейімделді. Windows жүйесі Windows 98 нұсқасынан бастап көпміндетті болды, яғни ол біруақытта бірнеше түрлі «істерді» атқара алады. Мысалы, пернетақта көмегімен мәтін теруге және сол уақытта дыбыс бағаналары арқылы музыка тыңдауға болады.

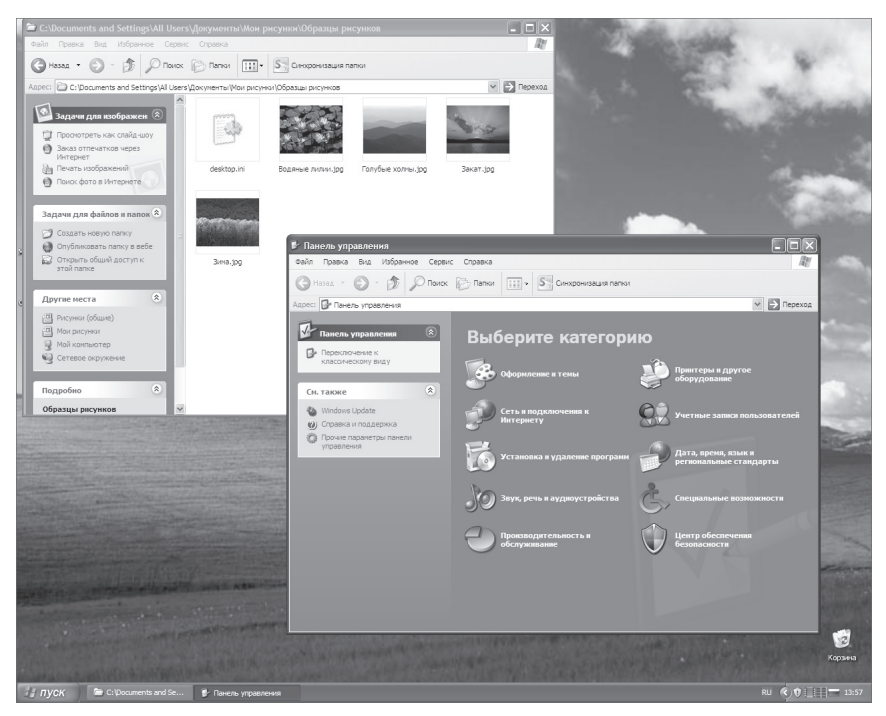

3.1-сурет. Бірнеше терезелері бар Windows экраны

 Windows операциялық жүйесінде әр орындалатын бағадрламаға немесе файлға экарныдық терезе әкелінеді. Себебі windows ағылшын сөзінің аудармасы терезе дегенді білдіреді, яғни Windows атауы осы операциялық жүйенің мәнін көрсетеді. Мұндай экрандық терезе монитор экранының бір бөлігін немесе бүкіл экранды алады. Сондықтай мұндай пайдаланушы интерфейсі терезелік деп аталады (яғни пайдаланушының компьютермен өзара қатынас жүйесі).

Бірнеше терезесі бар типтік экран былай көрсетіледі (3.1-сурет).

Әрине, Windows жүйесінің әр жаңа нұсқасы алдыңғысымен салыстырғанда жетілдірілген. Алайда айта кету керек, Windows XP жұмыс жасау үшін компьютердің 800 МГц кем емес тактілі жиілікті процессоры болу керек, ал оперативтық жады 256 Мбайттан кем емес болу керек. Windows XP операциялық жүйесі қатқыл дискіде шамамен 3 Гбайт орын алады. Сондықтан азқуатты ДК Windows XP нұсқасын орнату мүмкін емес. Алайда 20-дан 120 Гбайт дейінгі жады көлемімен заманауи ДК Windows XP үшін орнату үшін орын барынша жеткілікті. Сондықтан бастауыш пайдаланушыға қазіргі

күні Windows XP жетілдіріген нұсқасы бар ДК сатып алуды ұсынуға болады. Windows барлық нұсқалары үшін дерлік қазіргі уақытта орыс тілді нұсқалар бар.

Әдетте ДК орнатылып қойылған Windows операциялық жүйесімен сатылады. Бірақ оны компакт-дискіден де орнатуға болады. Егер сіздің ДК ескілеу нұсқасы орнатылған болса, Windows XP (орыс тілді нұсқасы жақсы) «жаңа» нұсқасын қондыруға болады, яғни оны шағын-дискіден жаңартуға болады.

Ары қарай Windows XP нұсқасы сипатталады. Басқаларында, Windows ертерек нұсқаларында көптеген функциялар ұқсас болғанымен, ерекшеленеді, ал Windows XP сипатты көптеген функциялар мүлдем жоқ.

Сыртқы құрылғылармен, мысалы сканер, модем, принтерлермен қолдану үшін арнайы бағдарламалық құрылғылар - драйверлер болады. Олар әдеттегідей сіз сатып алатын сыртқы құрылғыға компакт-дискімен бірге беріледі, мысалы, цифрлық фотоаппаратқа немесе компьютерлік тінтуірге. Драйверлері бар компакт-дискілер автоматты іске қосу функциясымен жабдықталған. Сатып алынған құрылғымен пайдалануды бастау үшін, драйверді сіздің компьютерге орнату керек. Алайда Windows 2000 және XP нұсқалары үшін әдетте мұнда қажеттілік болмайды: жаңа құрылғыны қосқан кезде, мысалы принтерді, сіздің компьютер әдеттегідей өзі сіздің көмегінсіз қажетті драйверді табады. Ол бұл жұмысты «Құрылғыларды қосу шебері» атты арнайы бағдарлама көмегімен жасайды.

Енді сіз информатика мен операциялық жүйелер бойынша қажетті біліммен жабдықталған болса, ақыры өзінді компьютеріңді қосып, онда жұмысыңды бастауға болады. Ол үшін жүйелі блоктағы «қосу («POWER») батырмасын басамыз, және компьютер жүктемесін күтеміз. Еске сала кетейік, монитор да қосылған болуы керек. Бұл кезде Windows XP заманауи нұсқасы үшін монитор экранында не пайда болатындығын сипаттап берейік.

 «қосу.» батырмасын басқаннан кейін компьютердің жүктеме процесі басталады. ДК жүктеу кезінде өзінің негізгі құралдарын тексереді: аналық тақша, микропроцессор, видеокарта, дыбыстық карта, оперативтік жады, винчестер мен сыртқы құрылғылар – пернетақта мен тінтуір және т.б. бірнеше минут алатын жүктеу аяқталғаннан кейін ғана, монитор экраны тіріледі, онда Windows XP логотипі пайда болады.

Содан соң экранда жұмыс құралдарымен, құжаттары бар папкаларымен және астында жазуы бар пиктограмма түрінде бөлек құжаттармен Жұмыс үстелі пайда болады (3.2-сурет). Жұмыс үстелі фонында көлбеу нұсқар түрінде меңзер көрінеді. Кілемше

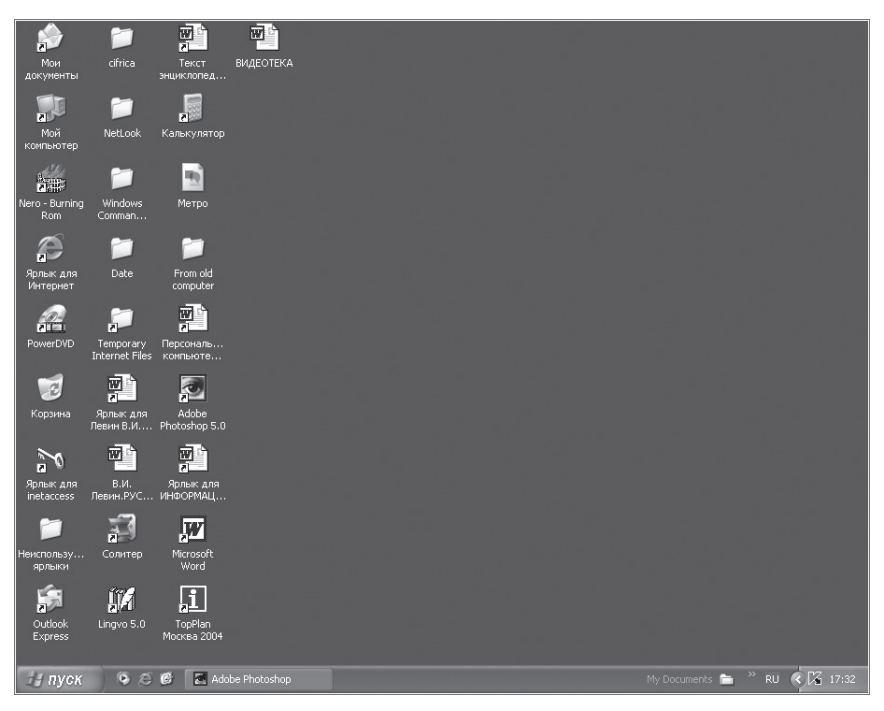

#### 3.2-сурет. Windows XP Жұмыс үстелінің түрі

үстімен тінтуірді жылжытқан кезде меңзер Жұмыс үстелі бойымен жылжиды. Егер меңзерді пиктограммалардың біреуіне әкеліп, және омен тінтуірдің сол батырмасымен тез екі рет шертсек, онда бұл папка немесе құжат ашылады.

Экранның төменгі бөлігінде *Мәселелер тақтасы* орналасады, мұнда Іске қосу батырмасы, орындалатын мәселелер мен ашық папкалар батырмалары, индикаторлар мен сағат болады.

Іске қосу батырмасы *Бас мәзірді* шақырады, ол іс жүзінде жүйенің барлық ресурстарына қолжетімділікті қамтаасыз етеді және құрамында қосымшалар іске қосу командасы, жүйені күйге келтіру, файлдар мен құжаттарды іздеу, анықтамалық жүйеге қолжетімділік командалаы мен басқалары болады. Windows көпміндетті операциялық жүйе болып табылады, себебі біруақытта бірнеше қосымшалар орындалына алады. Әрбір іске қосылған қосымша Мәселелер тақтасында батырмамен белгіленеді, бұл кезде бір қосымшадағы жұмыстан басқасының жұмысына өту батырма бойынша шерту арқылы жүзеге асырылады. Жұмыс жасап тұрған (белсенді) қосымша мәселелер тақтасында басылған батырмамен бейнеледенеді.

Мәселелер тақтасының оң шеткі бөлігінде Сағат болады. Сағаттан сол жағында жүйе жағдайының индикаторлары орналасады. Мысалы, Ru индикаторы қазіргі уақытта пернетақтаның орыс таратуы қолданылып жатыр дегенді білдіреді.

Жұмыс үстелінде қандай пиктограмалар ұстау қажеттігі әр пайдаланушыға байланысты. Оларды онда қалай қондыру керектігін кешірек түсіндіреміз. Бірақ кейбір пиктограммаларды сіз бірден Жұмыс үстелінде көресіз. Бәрінен бұрын, бұл Менің компьютерім, Желілік қоршау, Менің құжаттарым, Себет.

*Менің компьютерім* барлық дискжетектер мен сіздің компьютеріңіздің басқа құрылғыларына қолжетімділікті ашады. Желілік қоршау жұмыс тобының желілік компьютерлері мен принтерларына қолжетімділікті ашады.

*Менің құжаттарыма* түрлі файлдарды орнатады – мәтіндер, суреттер, видеоүзінділер және т.б. Келесі пиктограмма – Себет – онда қажет емес материалдар жіберіледі. Олар Себетте сізге шынымен қажет еместігіне көзіңіз жеткенше және оларды біржолата жоюға бұйрық бергенге дейін сақталады. Олар Себетте жатқан кезде, оларды қалпына келтіріп, қайтаруға болады, ал жойғаннан кейін олар біржола жойылады. Келесі пиктограммалар — *Интернет* пен *Outlook Express* (электрондық пошта). Жұмыс үстелінде Интернет желісімен байланысу үшін сіздің провайдердің пиктограммасын орнатуға болады. Жұмыс үстелінде мәтіндік процессордың пиктограммасы болған ыңғайлы. Өзіңіздің қалауыңыз бойынша сіз Жұмыс үстеліне кез келген папка, құжаттар мен бағдарламалардың пиктограммаларын орната аласыз, және оларды Жұмыс үстелімен жылжытып немесе алып тастай аласыз.

Мысалы, сіз Жұмыс үстеліне құжаттары бар қандай да бір папканы орнатқыңыз келеді. Ол үшін меңзерді Менің құжаттарым пиктограммасына әкеліп, тінтуірдің сол батырмасын екі рет тез шерту керек. Бұдан кейін экранда барлық папкалар мен құжаттардың пиктограммасы пайда болады (3.3-сурет).

Содан кейін меңзерді қажетті папка немесе құжатқа әкеледі де, тінтуірдің оң жақ батырмасымен бір рет шертеді. Бұл кезде бұл папка немесе құжаттың пиктограммасы және астындағы жазуы қара түске боялады, ал экранда меңзерді «жіберу» жазуына әкелң керек тақташа пайда болады. Бұл кезде ол көк түске боялады. Тінтуірдің сол жақ батырмасымен осы жазу бойынша шертеді және екінші тақташа пайда болады. Онда «Жұмыс үстелі (таңбаша түзу)» жазуын тауып, оған меңзерді әкеліп, тінтуірдің сол жақ батырмасымен бір рет шертеді. Содан кейін сізге қажетті папкасы немесе құжаты бар пиктограмма Жұмыс үстелінде пайда болады.

| Мои документы                                           |                                                     |                          |                                                                                            |                      |                    |                                     |                                                                                                 |                   |
|---------------------------------------------------------|-----------------------------------------------------|--------------------------|--------------------------------------------------------------------------------------------|----------------------|--------------------|-------------------------------------|-------------------------------------------------------------------------------------------------|-------------------|
| Файл<br>Избранное<br>Правка<br>Вид<br>Сервис<br>Справка |                                                     |                          |                                                                                            |                      |                    |                                     |                                                                                                 |                   |
|                                                         | Назад $\sqrt{2}$ $\sqrt{2}$ $\sqrt{2}$              |                          | $\circledcirc$ Поиск $\circledcirc$ Папки $\circledcirc$ $\circledast \times \circledcirc$ |                      |                    | mŀ                                  |                                                                                                 |                   |
| $\rightarrow$<br>Адрес: <b>В Мои документы</b>          |                                                     |                          |                                                                                            |                      |                    |                                     |                                                                                                 | Переход           |
|                                                         |                                                     |                          |                                                                                            |                      |                    |                                     |                                                                                                 |                   |
| a                                                       | CyberLink                                           | GPRS -                   | <b>Inter Trade</b><br>Motorola.files Shop - Topr Графическ                                 | iXBT                 | My eBooks          |                                     | OSP RUИзд OSP RUИзд Rambler<br>Открытые  Открытые  Медиц                                        |                   |
|                                                         |                                                     |                          |                                                                                            |                      |                    |                                     |                                                                                                 |                   |
| Б.Жутовский                                             | База Google<br>содеожит б                           | Браславские<br>15.08.04  | Братья                                                                                     | в.                   |                    | В.В.Мальцев В.Леонтьев Вебпланета - | Знаменские Паульсен.files 28.08.2004 справочник Интернет - СЛОВО                                | BECE.             |
|                                                         |                                                     |                          |                                                                                            |                      |                    |                                     |                                                                                                 |                   |
| Георгий и<br>Серафим З…                                 | Герман<br>Холлерит                                  | Гибридная<br>noura.files | ГРАФОЛОГ                                                                                   | Древний<br>телеграф  | Женя<br>Кисельгоф  | Зашита<br>информации                | Зинченко<br>B.M. files                                                                          | Знай На<br>Центра |
|                                                         |                                                     |                          |                                                                                            |                      |                    |                                     |                                                                                                 |                   |
| История                                                 | История<br>граммофон механическ микрофона радиотеле | История                  | История                                                                                    | История<br>создан    | История<br>COTOBO  | Как работает                        | Кем<br>Поляроид. Г управляют истори:                                                            | Компью            |
|                                                         |                                                     |                          |                                                                                            |                      |                    |                                     |                                                                                                 |                   |
| Кулешовы                                                | Культурные<br>различия и                            | Л.А.Зильб                | л л<br>Киселев,                                                                            | Лавлейс<br>Aga.files | Лазерные<br>принте | Лев                                 | Лев Киселев, Лев Киф<br>Зильбер, files медицинск Эпоха (                                        |                   |
|                                                         |                                                     |                          |                                                                                            |                      |                    |                                     |                                                                                                 |                   |
| Мои рисунки                                             | Мои рисунки                                         | Мои фото                 |                                                                                            |                      |                    |                                     | Моя Москва 2 Моя музыка Моя музыка Музей Радио Музей Радио Музей F<br>Искровой б Опыты Г_ Опыты |                   |
|                                                         |                                                     |                          | $\mathbf{III}$                                                                             |                      |                    |                                     |                                                                                                 |                   |

3.3-сурет. «Менің құжаттарым» терезесі

Осы пиктограммаға меңзерді әкеліп, тінтуірдің сол жақ батырма– сын басып, оны жібермей сіз кез келген пиктограмманы Жұмыс үстелінің бетімен орнын ауыстыра аласыз. Сіз тінтуірдің батырмасын жіберген кезде, пиктограмма Жұмыс үстелінің сіз тастаған жерінде қалады. Жұмыс үстелінен пиктограмманы алып тастау үшін, тінтуірдің оң жақ батырмасын бір рет шерту керек. Ол кезде түсін қараға өзгертеді және тақташа пайда болады, мұнда меізермен «жою» жазуын тауып, тінтуірдің сол жақ батырмасымен ол бойынша бір рет шерту керек. Бұл кезде келесі тақташа пайда болады – файлды кетіруді растау:

Сіз шынымен «...» Себетке жібергіңіз келе ма? Иә — Жоқ.

Бұдан кейін «Иә» сөзін тінтуірдің сол жақ батырмасымен шертіп, сізге қажеті жоқ папкасы немесе құжаты бар пиктограмма Жұмыс үстелінен жоғалып, Себетке түседі. Бұл кезде Себет пиктограммасында бір парақ қағаз пайда болады. Егер Корзина пиктограммасы бойынша тінтуірдің оң жақ батырмасымен бір рет шертсеңіз, онда экранда жазулары бар тақташа пайда болады: «Ашу», «Жетекші», «Себетті тазалау», «Таңбаша жасау», «Қасиеттері». Егер сіз Жұмыс үстелінде пиктограмманы қалпына келтіргіңіз келсе, онда «Ашу» жазуы бойыеша тінтуірдің сол жақ батырмасымен шерту керек. Онда экранда Себетте жатқан барлық папкалар мен құжаттардың пиктограммасы пайда болады. Ары қарай сіз Жұмыс үстелінде қалпына келтіргіңіз келетін пиктограмманы тауып, тінтуірдің оң жақ батырмасымен шерту керек. Экранда «Қалпына келтіру», «Кесіп алу», «Жою», «Қасиеттері» деген жазулары бар тақташа пайда болады. Содан кейін тінтуірдің сол жақ батырмасымен «Қалпына келтіру» жазуын басып, бұл пиктограмма Жұмыс үстелінде қайтадан пайда болады. Егер сіз Себетті онда жатқан папкалар мен құжаттардан біржола тазартқыңыз келсе, онда тінтуірдің сол жақ батырмасымен «Жою» жазуын шерту керек. Онда экранда келесі жазу пайда болады: «Сіз шынымен де мынадай файлды жойғыңыз келе ме?» - және екі жауап : «Иә» және «Жоқ». Бұдан кейін бұл файлды Себеттен толығымен жоюды растап, тінтуірдің сол жақ батырмасымен «Иә» жауабын шерту керек.

Егер сіз себетті толығымен онда жатқан файлдардан босатқыңыз келсе, онда тінтуірдің оң жақ батырмасымен Жұмыс үстеліндегі Себет пиктограммасы бойынша басу керек. Бұдан кейін экранда: «Сіз шынымен осы объекттерді жойғыңыз келе ме (... дана)? – «Иә» - «Жоқ» » деген жазу шығады. Осыдан кейін бұл файлдарды Себеттен толығымен жою тілегіңізді растап, «Иә» жауабы бойынша тінтуірдің сол жақ батырмасымен шерту керек.

Жұмыс үстелінен немесе папкадан пиктограмманы жоя отырып, сіз сәйкес файлды қатқыл дискіден өшіресіз. Пиктограммалардан басқа әдеттегі пиктограммалардан сол жақтағы төмендегі бұрыштағы қара нұсқарымен ерекшеленетін таңбашалар қолданылады. Таңбаша тек қана басқа жерде орналасқан файл нұсқаушысы болып табылады. Бұл таңбаша – көрсеткішті оған сәйкес файлды қозғамай-ақ, атын ауыстырып немесе жоюға болады.

Мәзір. Графикалық интерфейстің негізгі элементтерінің бірі болып табылады және таңдау жасау керек (объектке тінтуір сілтемесін қойып, шерту жасау) командалардың тізімін (әдеттегідей тематикалық топтастырылған) береді. Мәзір тармағын таңдау белгілі команданың орындалуына әкеледі. Егер мәзір командасынан артынан көпнүкте келсе, онда оны таңдау диалогты панельдің пайда болуына әкеледі, ол пайдаланушыға қосымша ақпаратты енгізуге немесе алуға мүмкіндік береді.

Сырғытпалар. сырғытпа қандай да бір параметрдің мәнін өзгертуге жағдай жасайды. Мымалы, сырғытпа көмегімен дыбыс жазу және жаңғырту қаттылығының деңгейін, сол және оң арнаның теңгерімін және т.б. өзгертуге болады.

Мәнмәтіндік мәзір. Windows жүйесінде дискілер, папкалар мен файлдар объекттер ретінде қарастырылады. Бұл барлық объекттердің белгілі қасиеттері болады, және олармен белгілі операциялар жүргізіле алады. Мысалы, құжаттардың (қосымша көмегімен өңделетңн кез келген файл құжат деп аталады) белгілі көлемі болады және оларды көшіруге, орын ауыстыруға және атын ауыстыруға болады, терезелердің өзгертуге болатын өлшемі болады және т.б. Объекттің қасиеттерімен танысыңыз, және онымен рұқсат етілген операцияларды мәнмәтіндік мәзір көмегімен орындауға болады. Мәнмәтіндік мәзірді шақыру үшін объект белгісін бөліп, оң жақ батырманы шерту керек.

Диск сипаттарымен танысу үшін мәнмәтіндік мәзірде Қасиеттері деген тармақты таңдап, Қасиеттері деген диалогты панель пайда болады: *Диск С, Диск 3,5 (А), Диск D, Диск E* және т.б.

Панельде төрт қосымша бет болады: Жалпы, Сервис, Жабдықтау, Қолжетімділік. Жалпы қосымша бетінде файлдық жүйе түрі туралы, дискінің жалпы, бос және иелі ақпараттық сыйымдылығы туралы ақпарат және басқалар болады.

Папкалар. Папкалар не үшін қажет? Бұл қағаздар мен құжаттарға арналған шынайы папканың ұқсасы. Олар сіз сақтайтын мақалалар, құжаттар мен суреттерді жіктеуге мүмкіндікбереді. Сіз бір жерде Интернеттен тапқан қандай да бір журналдан барлық мақалаларды жинағыңыз келеді деп ойлайық, мысалы «Сапр және графика» журналы. Ол үшін «Сапр мен графика» атты папканы жасап, оған осы журналдан барлық мақалаларды салу керек. Ол үшін сіз Менің құжаттарым мәзірін шақырып, «Файл» жазуы бойынша тінтуірдің сол жақ батырмасын шерті керек. Бұл кезде жоғары жолында «Жасау» деген жазбадан оң жақта үшбұрышы ►бар мәзір пайда болады .

Кез келген мәзірде жазудан оң жақта үшбұрыштың ►болуы тінтуірдің сол жақ батырмасын шертумен шақырылатын мәзірше болатындығын білдіреді.

Ары қарай сіз үшбұрышқа қарсы «Жасау» сөзінен кейін тінтуірді сол жақ батырмасымен шертесіз. Бұл кезде жоғары жолында «Папка» деген жазуы бар тағы бір мәзір пайда болады. Тінтуірдің сол жақ батырмасына шертумен сіз Жаңа папканы құрасыз, ол Менің құжаттарымда пайда болады. Тек оған атау беру қалды, мысалы Сапр және графика. Ол үшін сары түсті пиктограмма бойынша көк түске боялған Жаңа папка жазуын

Шерту керек. Ары қарай Сапр және графика деген жазуды теріңіз, ол Жаңа папка деген жазудың орнына пайда болады. Бірақ бүл жаңа жазуды «бекіту» керек. Ол осы пиктограммабойынша тінтуірдің оң жақ батырмасымен шертіп, контекстік мәнмітінді шақырады, мысалы мынадай:

Ашу Жетекші Табу Жалпы қолжетімділік пен қауіпсіздік Архивке қосу «Жаңа папка. гаг» қосу Kaspersky Antivirus Scanner Жіберу Кесіп алу Көшіру Таңбаша жасау Жою Атын ауыстыру Қасиеттері

Бұл мәнмәтіндік мәзірде тінтуірдің сол жақ батырмасыен «Атын өзгерту» жазуы бойынша шерті керек. Сонда Сапр және графика папка атауы сақталады. Ал енді, папка түзілген соң, осы журналдан жиналған барлық мақалаларды осында көшіріп әкелуге болады. Ол үшін әр статьяның пиктограммасына меңзерді әкеліп, ол бойынша тінтуірдің сол жақ батырмасын басып, жіберместен бұл пиктограммаларды бірінен соң бірін Сапр және графика папкасының пиктограммасына «тасып», тек содан кейін тінтуірдің сол жақ батырмасын жібереді. Осылайша осы папкада сізбен осы журналдан жиналған мақалалар архиі жиналады. Енді осы мақалалардың кез келгенін таңдағыңыз келгенде, сіз Сапр және графика папкасының пиктограммасы бойынша тінтуірдің сол жақ батырмасымен шертіп, ол сол кезде ашылады да, сіз оңай қызықтыратын мақаланы таңдай аласыз. Содан кейін сіз бұл мақаланың пиктограммасы бойынша тінтуірдің сол жақ батырмасымен шертіп, аша аласыз. Папкаларда тек қана құжаттар емес, сонымен қатар басқа папкалар, ал онда – үшінші, төртінші және т.б. (матрешка қағидаты бойынша: біреуін ашасын, ал она – екіншісі кішілеу, екіншісін ашасың, онда – одан да кішілеу үшіншісі, және т.б., ең кіші матрешка ашылмағанша).

Сізді қызықтыратын тақырыптар бойынша папкалар жасауды қадала ұсынамыз. Кері жағдайда, сіз жиналған құжаттарда шатасасыз. Ал папкаларды жасау сіздің архивтағы қажетті материалды іздеуді біршама жеңілдетеді..

 Папканы кез келген файл секілді оңай жоюға болады. Ол үшін оны тінтуірдің сол жақ батырмасымен іліп алып, жіберместен Себетке көшіру керек. Бұл кезде Себетке папканың бүкіл ішіндегісі, оның ішінде салынған папкалар мен файлдар түседі.

Терезелер. Windows графикалық интерфейсінің маңызды элементі терезе болып табылады – ақпаратты тәуелсіз бейнелеу үшін арналған экран бөлігі. Терезелердің негізгі үш түрі болады: қосымшалар терезесі, құжаттар терезесі мен диалогты терезелер.

Қосымшалар терезелері. Қосымшалар терезесінде орындалуға жіберілген кез келген қосымша немесе папка ішіндегісі көрсетіледі. Қосымша терезесін ашу немесе жабу – бағдарламаны орындалуға немесе оны жабуға жіберумен бірдей. Қосымшалар терезесін Жұмыс үстелінің кез келген жеріне көшіруге болады, бүкіл экранға жаюға немесе мәселелер тақтасында батырмаларға қозғап қоюға болады.

Қандай да бір бағдарламаның терезісн ашу үшін, мысалы «Калькулятор», Іске қосу мәзірінде «Барлық бағдарламалар» тармағын таңдау, содан кейін пайда болған мәзіршеде «Стандартты» тармағын таңдау, ал келесі мәзіршеде – «Калькулятор» тармағын таңдау керек. Терезені жабу үшін, терезенің жоғардағы оң жақ бұрышындағы оның атауындағы «х» белгісімен батырма бойынша шерту керек.

Терезені бүкіл экранға ашу үшін, оның атауы бойынша екі рет шерту керек немесе терезенің жабылу батырмасынан сол жағында атауында орналасқан тіктөртбұрыш батырмасы бойынша бір рет шерту керек.

Бұл кезде бұл орта батырмадағы үлкен тіктөртбұрыш кескіні екі шағын тіктөртбұрыш кескінімен ауыстырылады, яғни терезенің өлшемдерін ауыстырған кезде берілген батырманың функциясы өзгереді және бір уақытта оның белгісі де өзгереді.

Терезенің бастапқы өлшемдеріне қайту үшін, оның атауы бойынша екі рет шерту керек немесе екі тіктөртбұрыш кескіні бар атаудағы батырманы бір рет басу керек.

Терезені мәселелер тақтасындағы батырмада бүктеу үшін, терезе атауындағы астын сызу белгісінің батырмасымен шерту керек.

Бүктелген терезені экранға қайтару үшін, мәселелер тақтасындағы сәйкес батырманы шерту керек. Бұл кезде қажетті терезе Жұмыс үстелінде пайда болады және мәселелер тақтасында экран астында оның батырмасы қалады.

Терезе өлшемдерін тінтуір көмегімен немесе оның шектерін көшіру, немесе оның бұрыштарын көшірумен өзгертуге болады.

Экрандағы терезені атауы бойынша оны тінтуір көмегімен көшіріп ауыстыруға болады.

Қосымшалар терезесінің негізгі элементтері келесілері болып табылады:

*Жұмыс саласы* — құрамында салынған папкалар немесе құжаттар терезесі болатын терезенің ішкі бөлігі.

*Шекаралары* — терезені төр жағынан шектейтін жиектеме. Терезе

өлшемдерін шекараны тінтуірмен ұстап, көшіріп өзгертуге болады.

*Атауы* — құрамында терезе атауы болатын терезенің жоғарғы шекара астындағы жол.

*Жүйелік мәзір белгісі* — атау жолындағы сол жағындағы батырма терезе өлшемін ауыстыру және орын ауыстыру мәзірін ашады.

*Көлденең мәзір жолы* — атауы астында тікелей орналасады, құрамында мәзірше тармақтары болады, командаларға қолжетімділікті қамтамасыз етеді.

*Саймандар тақтасы* — мәзір жолы астында орналасады, батырмалар жиынтығын береді, кейбір командаларға тез қолжетімділікті қамтамасыз етеді.

*Бүктеу, Ашу/Қалпына келтіру, Жабу батырмалары* терезенің жоғарғы оң жақ бөлігінде орналасқан.

Құжаттар терезесі. Құжаттар терезіс құжаттармен жұмыс үшін арналған, олар қосымшалар терезесінің ішінде орналасады. Бұл терезелердің өлшемдерін ашуға, бүктеуге, көіруге немесе өзгертуге болады, алайда олар әрқашан өздерінің қосымша терезелерінің шегінде қалады. Құжаттар терезесінің қосымшалар терезесіндегідей басқару нүктелері болады. Құжат терезесінде әрқашан атау аймағы (құжат атауы) және жиі – айналдыру жолақтары (құжат толығымен терезеге сыймаған кезде пайда болады) мен сызғыштар болады. Құжаттың ашық тұрған терезесі белсенді немесе пассивті жағдайда бола алады.

Егер терезе пассив жағдайда болса (атау аймағы түспен бөлінбеген), онда оның кез келген бөлігімен тінтуірмен шертіп, оны белсенді жағдайға көшіруге болады.

Диалогты терезелер. Диалогты терезелер параметрлерді беру және операциялық жүйелер мен қолданбалы бағдарламалардың баптауларын орындау үшін арналған.

Диалогты терезені ашу үшін, келесі тізбекті әрекеттердің қатарын орындау керек.

1. Жұмыс үстелінде ашық тұрған барлық терезелерді бүктеу.

2. Жұмыс үстелінде тінтуірдің оң жақ батырмасымен шертуп, пайда болған мәнмәтіндік мәзірде «Қасиеттері» тармағын таңдау. Нәтижесінде экранда Қасиеттері диалогты терезесі пайда болады: құрамында бес қосымша беті бар экран: Тақырыптар, Жұмыс үстелі, Бет басы, Рәсімдеу, Параметрлер.

Осы қосымша беттің кез келгеніне өту үшін, оның таңбашасына терезе жоғарысында шерту керек. Қосымша беттің әрқайсысы қажетті баптауды жүзеге асыруға мүмкіндік береді, мыслаы экран параметрлерін күйге келтіру.

Диалогтық терезелерде ақпарат келесі басқарушы элементтер көмегімен енгізіледі: есептеуіш, жалауша, ашылатын тізім, енгізу өрісі, ауыстырып-қосқыштар тобы, реттеуіш.

Есептеуіш құрамындағы мәнді көбейтуге немесе азайтуға жағдай туғызады. Жоғарға қарай нұсқары бар батырма оның мәнін көбейтеді, ал төменге қарай нұсқары бар батырма – азайтады. Мәндерін өзгерістерін күшке енгізу үшін (мысалы, ағымдағы уақыт) терезе астындағы ОК батырмасын шерту керек.

Жалауша күйге келтірудің бөлек мүмкіндіктерін жалаушаға шерту көмегімен өшіруге немесе қосуға мүмкіндік береді. Жалауша орнатылған кезде, ол қанат белгісімен белгіленеді, ал түсірілген жалаушада қанат белгісі болмайды. Жалауша екі мәннің біреуін таңдауға мүмкіндік береді.

Ауыстырып-қосқыштар параметрлердің бірінің белгілі мәнін таңдау үшін арналған. Ауыстырып-қосқыштар әрқашана топқа біріктіріледі, оларды тек қана бір ауыстырып-қосқыг таңдалады.

Реттеуіш қандай да бір параметрдің реттеу үшін қолданылады, мысалы дыбыс қаттылығы. Реттеу реттеуіштерде сырғақты жаймен ауыстырумен жүзеге асырылады.

Кейде Windows немесе оның басқаруымен жұмыс жасайтын бағдарламаға деректер - мәтін немесе сан қажет. Олар диалогты енгізі өрісінде енгізіледі (немесе бланкадағыдай толтырылады).

Диалогты терезелер Анықтама батырмасымен жабдықталған.

Терезені алдыңғы жағына шығару үшін, оны көрінетін бөлігі бойынша (егер оның кішкене ғана бөлігі көрінсе де) шерту немесе мәліметтер тақтасындағы сәйкес батырмасы бойынша шерту керек.

Терезелерді ретке келтіру үшін мәліметтер тақтасындағы бос жерге тінтуірдің оң жақ батырмасымен шертіп, содан кейін пайда болған мәнмәтіндік мәзірде командалардың бірін таңдау керек: Каскадымен терезе, жоғардан төменге терезе немесе солдан оңға терезе.

Бас мәзір. Жұмыс үстелінің ең төменінде сол жағында «Іске қосу» тақташасы болады. Ол бойынша тінтуірдің сол жақ батырмасымен шертіп, сіз экранға Windows XP бас мәзірін шығарасыз, ол 3.4-суретте көрсетілген.

Жоғарысында пайдаланушы аты жазылған. Бұл мәзірде келесі жазулары бар пиктограммалар орналасады: *Интернет, Электрондық пошта, менің құжаттарым, Microsoft Word, Жақындағы құжаттар, Менің суреттерім, Менің музыкам, Менің компьютерім, Желілік қоршау, Басқару үстелі*

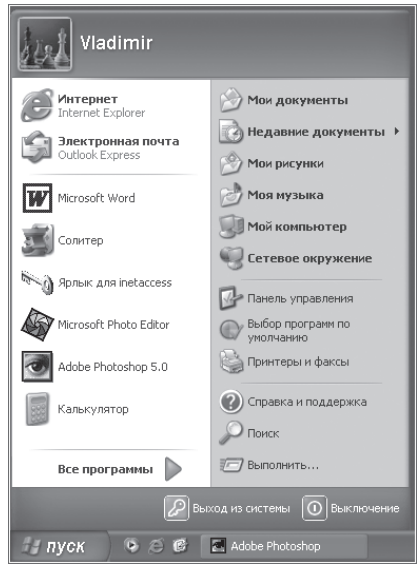

3.4-сурет. Windows XP бас мәзірі

*Іздеу, Анықтама мен қолдау,* — сонымен қатар сіз жиі қолданатын бағдарламалар.

Егер сіз бұл бағдарламалармен қолдануды тоқтатсаңыз, олардың орнын сіз жиі қолданатындар басқалары басады.

Жақындағы құжаттар – сіз соңғы сеанс кезінде жұмыс жасаған барлық құжаттар тізімі (мәтіндер, суреттер, дыбыстық файлдар, архивтер және басқалар). Желілік қоршау – сіздің жергілікті желідегі барлық компьютерлерге қолжетіміділік.

Басқару үстелі — бұл күйге келтірудің басты құралы, ол жүйенің және оның бөлек бөліктерінің жұмысының ең маңызды режимдерін басқарады.

Анықтама және қолдау — бұл Windows жүйесі бойынша толық электрондық оқулыққа шығу.

*Барлық бағдарламалар* — бұл сіз тек меңзермен оған нұсқаған кезде пайда болатын шығатын мәзір (3.5-сурет).

Бұл бас мәзірде жұмыс жасауға болатын көптеген бағдарламалар орналасады. Мәзірдің көптеген жолдарында жазудан оң жағында қара үшбұрыштар орналасады, оның үшкір бөлігі оң жаққа бағытталған: ►. Мұндай үшбұрыш мысалы, «Барлық бағдарламалар» жазуы бар жолда орналасады. Сіз бұл жолға меңзермен көрсеткен кезде, ол қара түске боялады, ал оң жағынан салынған мәзірше ашылады.

Әр мәзіршенің әрқайсысында өзінің мәзіршелері болуы мүмкін. Мәзіршедегі жол саны кез келген бола алады. «Стандартты» жолына көңіл бөлейік: Ойын-сауықтар Байланыс Қызметте Paint арнайы мүмкіндіктері Windows Movie Maker WordPad Адрестік кітап

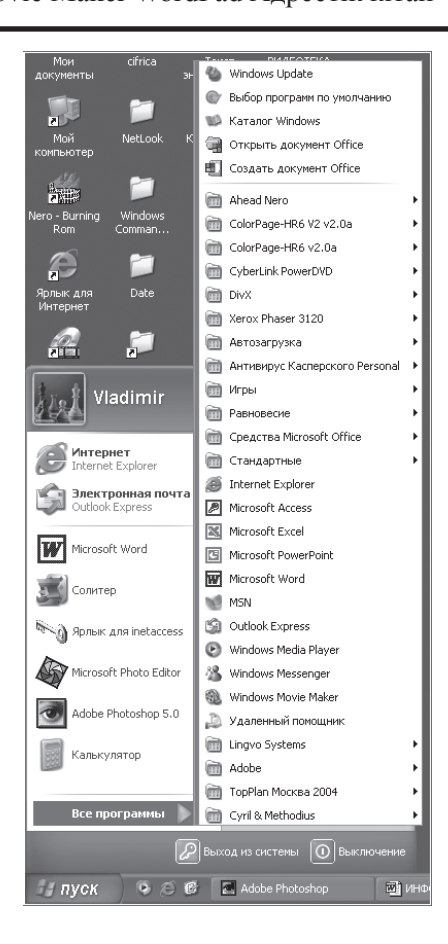

. 3.5-сурет. Шығатын мәзір

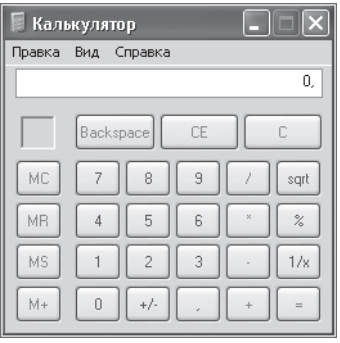

3.6-сурет. Кәдімгі калькулятор

Блокнот

Windows XP танысу

Калькулятор

Командалы жол

Бағдарламалар үйлесімділік шебері

Жетекші

Синхрондау

Стандартты бағдарламалар құрамына калькулятор кіреді – кәдімгі (3.6-сурет) және инженерлік (3.7-сурет).

Microsoft Windows Media ойнатқышы пайдаланушы компьютерінде және Интернетте цифрлық мультимедианы жаңғырту үшін қолданылады. Ол өзінде радиоқабылдағыш, видеоойнатқыш, компакт-дискілер ойнатқышының функцияларын біріктіреді.

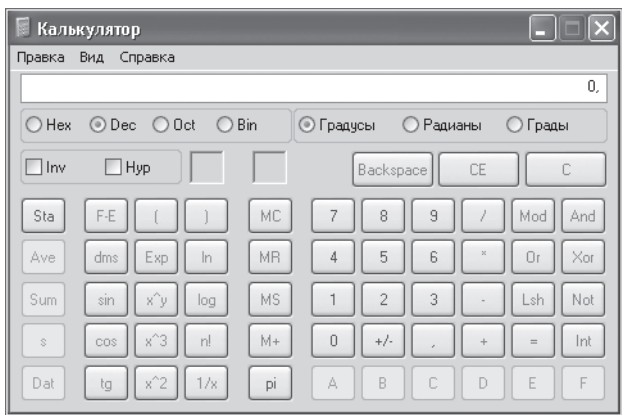

3.7-сурет. Инженерлік калькулятор

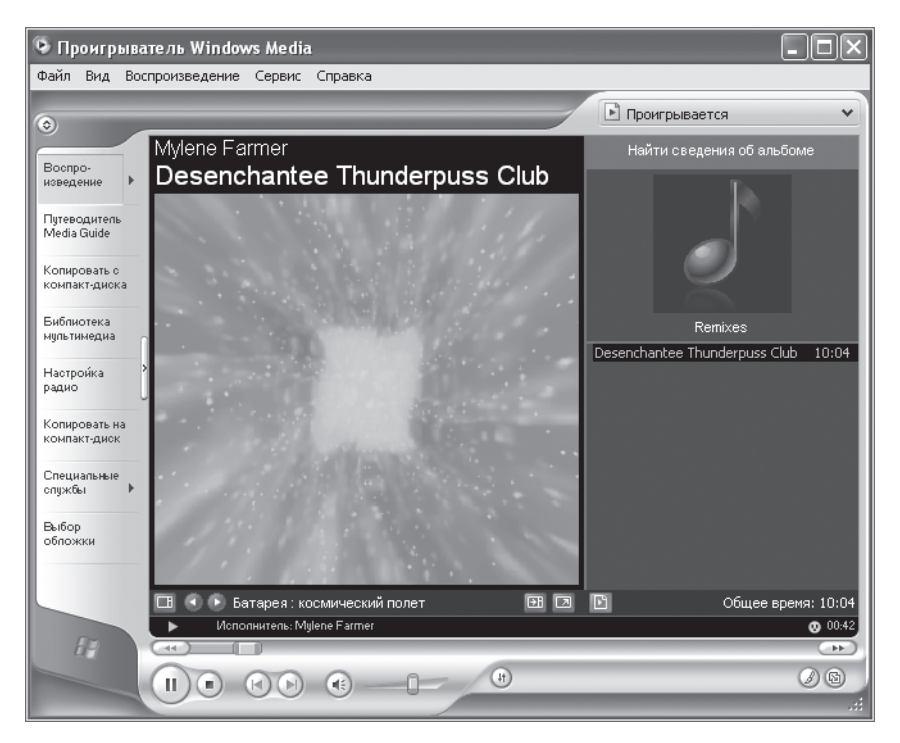

3.8-сурет. Windows Media ойнатқыш терезесі

Windows Media ойнатқышы барлық әлемнің радиостансаларын тыңдауға, өзінің компакт-дискілері мен DVD дискілерін жаңғыртуға, көшіруге және жасауға, Интернетте қолжетімді видеожазбаларды қарауға мүмкіндік береді.

Microsoft Windows Media бағдарламасында (3.8-сурет) 10-жолақты графикалық эквалайзер болады, ол тембрды қолмен реттеу үшін арналған. Ол экранның төменгі бөлігінде орналасады. Батырмалардың көмегімен оны экранға орнатып және алып тастауға, сонымен қатар түрлі стильді музыканы тыңдау үшін 10 алдын ала таңдалған тембрлік қиыстырудың кез келгенін орнатуға болады: Джаз, Рок, Рэп, Классика, және т.б.

Экранның ең астында сол жағында *Жаңғырту, Тоқтата тұру, Тоқтату, Алдыңғы жол, Келесі жол, Дыбыс/өшіру, Қаттылық батырмалары* бар «магнитофондық» басқару панелі болады. Оң жақта экран астында жазбаны жаңғырту уақытының цифрлық есептеуіші бар.

Барлық батырмалар «қалқымалы» сыбырлармен жабдықталған.

«Сығылған дыбысты» жаңғыртуға арналған WinAmp дыбыстық файлдарды тыңдау бағдарламасы өте танымал.

WinAmp бағдарламасының артықшылығы — өте кішкене көлем. Бірақ ол «магнитофондық» панельмен, файлдың дыбысталуын нақты реттеуге мүмкіндік беретін салынған эквалайзермен, әрқайсысының дыбысталу уақыты бар музыкалық жазбалар тізімімен жабдықталған. Арнайы терезеде ойнату кезінде берілген жазбаның уақытының цифрлық санауы жасалады. Стереожазбаның сол және оң арналарының теңгерімін реттеу мүмкіндігі бар.

Анықтама мәзір жолында ойнатқыштың толық сипаттамасы және онымен қолдану ережелері болады.

«Стандарттылар» қатарындағы ең қарапайым мәтіндік бағдарлама – бұл Файл, Басқару, Пішім, Түрі және Анықтама мәзірі бар «Блокнот».

«Блокноттың» көмегімен тек қана қаріптерді өзгертіп, ең қарапайым жазбаларды жасауға болады. Күрделілеу жазбаларды WordPad бағдарламасының көмегімен жасауға болады.

WordPad мәтіндік редакторының көмегімен қарапайым мәтіндік құжаттарды және күрделі пішімдеуі мен суреттері бар құжаттарды

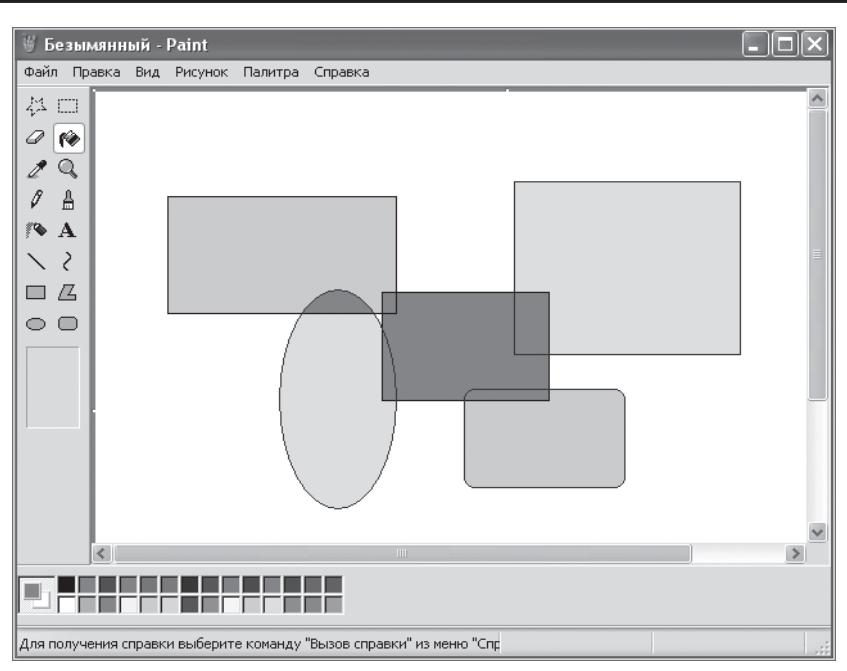

3.9-сурет. «Paint» терезесі

жасауға және редакциялауға болады.

Бұл мәтіндік редакторда меңзерді әкелген кезде оны пайдалануды жеңіледететін қалқымалы сыбырлар пайда болады. Алайда ең жетілдірілген болып Word мәтіндік редакторы болып табылады.

Стандартты бағдарламалар қатарына Paint «сурет салатын» жатады (3.9-сурет).

Рaint сурет салуға арналған құрылғыны береді, оның көмегімен сурет салуға және оларды файлдар түрінде сақтауға болады. Жасалған суреттер басып шығаруға жіберуге, Жұмыс үстелінің фоны ретінде қолдануға, немесе басқа құжаттарға салуға болады. Paint фотосуреттерді қарау және түзету үшін қолдануға болады.

Paint графикалық редакторы нүктелі суреттермен жұмыс жасау үшін қолданылады. Paint салынған суретті басқа құжатқа салуға немесе Жұмыс үстелінің фондық суреті ретінде пайдалануға болады.

Paintэкранының жоғарғы бөлігінде мәзір, ал сол жағында – саймандар тақтасы орналасады.

Мәзір құрамына Файл, Түзету, Түрі, Сурет, Анықтама кіреді.

Анықтама мәзірінің көмегімен Paint бағдарламасы туралы қажетті мәліметтерді алуға болады.

Кез келген сайманға меңзерді әкелген кезде қалқымалы сыбырлар пайда болады, мысалы «Қарандаш», «Өшіргіш», «Масштаб», «Жазу». Ал экранның төменгі бөлігінде бояу түстері орналасады.

Paint бағдарламасының көмегімен ақ-қара және түрлі-түсті суреттер, оның ішінде тінтуір көмегімен жазулар жасауға болады: геометриялық фигуралар, түзу және сынық сызықтар, шеңбер мен эллипстер сызуға, бояу түстерінде бар тұйықталған фигураларды кез келген түске бояуға болады.

Саймандар тақтасының толық тізімі міне:

«Бөлу», «Белгілі облысты бөлу», «Өшіргіш/ Түрлі-түсті өшіргіш», «Құю», «Түстерді таңдау», «Масштаб», «Қа¬рандаш», «Бояу жаққыш», «Бүріккіш», «Жазу», «Сызық», «Қисық», «Тікбұрыш», «Дөңгелектенген тікбұрыш».

Тақтаның кез келгені аспабы бойынша тінтуірдің сол жақ батырмасымен шертсек, онда бұл кезде меңзер осы аспаптың түрін қабылдайды, мысалы қарандаш, өшіргіш, бояу жаққыш, бүріккіш, құю.

Сурет үшін ақ өрісті үлкейтуге және кішірейтуге болады. Ол үшін ақ өрістің төменгі оң бұрышын меңзермен іліп алып, тінтуірдің сол жақ батырмасын басып, оны жіберместен, бұл ақ өрісті диагоналі бойынша жоғарға немесе төменге тасуға болады. Бұдан кейін тінтуірдің сол жақ батырмасын жіберу керек, сурет үшін ақ өріс шамасы сақталады.

«Қарындаш» және тінтуір көмегімен кез келген суретті салуға болады. Сурет салу кезінде барлық командалар тінтуірдің сол жақ батырмасын шерту көмегімен беріледі. Қарындаштың сызығының «қалыңдығы» әрқашан бірдей - 1 пиксел. Алайда бұл кезде сызықтар дірілдеген болып шығады. Аса сапалы еркін суреттерді тек қана арнайы құралы бар графикалық планшеттердің көмегімен жасауға болады.

Салынған суретті лупа түріндегі «масштаб» белгісіне тінтуірдің сол жақ батырмасымен шертіп түзетуге болады. Бұл кезде аспаптар тақтасында масштаб мәні бар тақтайша пайда болады (1 х, 2 х, 6 х, 8 х). Масштаб үлкен болып таңдалған сайын, соншалықты салынған суретті түзету оңай, себебі үлкен масштаб кезінде оларды бөлек нүктелері – пикселдер бойынша істеуге болады.

Мұндай масштабта бояу түстерінің кез келгенін таңдап – ақтан қараға дейін бөлек пикселдер бойынша суретті дұрыстауға болады. Қарындаш үшін ақ түсті таңдап, оны біз бір пикселді өлшемді өшіргішке айналдырамыз.

Тек қана қарындашпен емес, сонымен қатар бояу жаққышпен де сурет салуға болады, бояу жаққыштың жалпақтығын күйге келтіруге болады. Ол үшін тінтуірдің сол жақ батырмасымен Бояу жаққыш батырмасын шерту керек, содан соң аспаптар тақтасында орналасқан арнайы панельдегі бояу жаққыштың жалпақтығын таңдау керек. Бояу жаққыштың өлшемі мен пішінінің 12 нұсқасы бар.

Өшіргіш көмегімен салынған суреттің бөліктерін кетіруге болады. Өшіргіш өлшемі аспаптар тақтасындағы тақтайша көмегімен күйге келтіріледі. Құю батырмасы тұйықталған фигуралар мен суреттің бүкіл алаңын палитрадан таңдалған кез келген түске бояуға мүмкіндік береді. Орындалған соңғы үш операцияны бір уақытта екі клавишаны басып болдырмауға болады [Ctrl] + [Z]. Салынған суретті «Сурет» мәзірінде «Тазарту» жазуына тінтуірдің сол жақ батырмасымен шертіп, кетіруге болады.

Paint бағдарламасының мәзірінде «анықтама» бар. Оны шақырып, сіз толық нұсқауды аласыз: аспаптармен қалай қолдану керек, түзулер мен қисықтарды қалай жасау, тікбұрыштар, дөңгелектерғ эллипстер, көпбұрыштарды салу, сурет бөлігін қалай кетіру керек және т.б.

Windows XP кескіндерді қарауға арналған өте ыңғайлы бағдарлама қосылған – Интернеттен, сканерден, цифрлық фотоаппараттан енгізілген суреттер, фотосуреттер. Олар әдетте Менің құжаттарымда немесе оның бөлек папкаларында сақталады, мысалы Менің суреттерім немесе Менің фотоларым. .

Бұл бағдарлама бөлек кескіндерді олардың масштабтарын өзгертіп қарауға, барлық кескіндерді немесе таңдалған топтарын тізбектей слайд-фильмнің автоматтық режимінде қарауға, редакциялау бағдарламасында бөлек кескіндерді ашуға мүмкіндік береді.

Microsoft Photo Editor редакциялау бағдарламасы кескіндерді кадрлеуге, жарықтылығын, кереғарлығы мен түс жіберуін өзгертуге және т.б. мүмкіндік береді.

Қарау бағдарламасын ашу үшін қандай да бір кескіннің пиктограммасы бойынша тінтуірдің оң жақ батырмасымен шертіп, және ашылған мәнмәтіндік мәзірде «Қарау» жолы бойынша тінтуірдің сол жақ батырмасымен шерту керек.

Кескін астында қалқымалы сыбырлары бар аспаптар тақтасы орналасады (солдан оңға): «Алдыңғы кескін», «Келесі кескін», «Өлшемді үйлестіру», «Шынайы өлшемі», «Слайдтар көрсетуін бастау», «Ірілеу», «Ұсақтау», «Сағат бағыты бойынша бұру», «Сағат бағытына қарсы бұру», «Жою», «Басып шығару», «Көшіру», «Редакциялау үшін бағдарламын жабу және кескінді ашу», «Анықтама». Кескінмен басқару аспаптар пиктограммалары бойынша тінтуірдің сол жақ батырмасымен бір рет жүйелі шертумен жүзеге асырылады. Әр кездегі бір рет шерту кезінде кескін 90° бұрылады.

Бағдарламаны жабу және редакциялау үшін кескінді ашу пиктограммасы бойынша тінтуірдің сол жақ батырмасын шерткен кезде редакциялау бағдарламасы ашылады. Бұл Microsoft Photo Editor бағдарламасын ашуға болады және тікелей (кескінді қарау бағдарламасынан басқа), Менің құжаттарым немесе Менің суретерімдегі кез келген кескін пиктограммасы бойынша тінтуірдің сол жақ батырмасымен екі рет шерту керек. с

Кескін үстінде мәзір жолы болады: *Файл, Түзету, Түрі, Сурет, Әсерлері, Сервис, Терезе, Анықтама.* Тінтуірдің сол жақ батырмасын бір рет шерткен кезде, мысалы Файл мәзірін шерткенде, олар ашылады:

Жасау Ашу Жабу Сақтау Сақтау Қайтару Сканер таңдау Басып шығару Жіберу

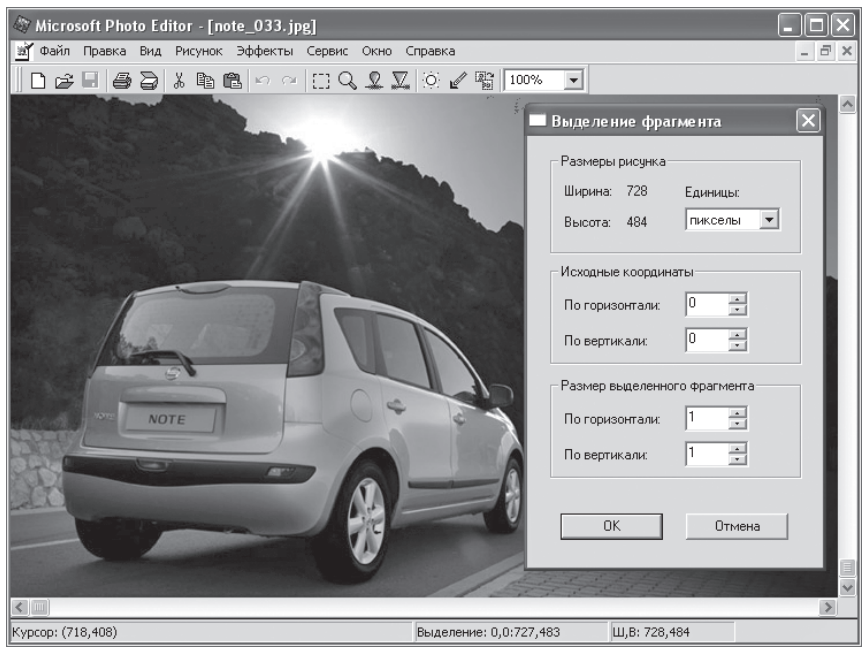

3.10. сурет Суреттерді кадрлеу

Қасиеттері

...(құжаттар)

Шығу

Кадрлеуді яғни, суреттің фрагментін белгілеу қалай жүргізіледі? Ол үшін *Түзету* мәзірінде «Фрагментті белгілеу» жолы бар.

Оған тінтуірдің сол жақ түймесін басып, суретте кесте пайда болады (3.10-сурет).

Фрагментті белгілеу, яғни кадрлеу үшін, осы кестеден тінтуірдің сол жақ түймесімен, ОК жазуын басу керек. Одан кейін тінтуірдің сол жақ түймесімен, суретте меңзерді жүргізе отырып, кадрлеуді іске асыруға болады.

Бұл ретте бөлінген фрагмент, тікбұрыштың бұрыштарында және ортаңғы жағында репер нүктелі (қара шаршымен) тіктөртбұрышты үзік-үзік сызықпен айналады. Меңзерді осы реперлі нүктеге орналастыра отырып, фрагментті бөлуді, яғни кадрлеруді алмастыруға болады. Ол үшін, кадрлеу тіктөртбұрышын тінтуірдің сол жақ батырмасымен осы нүктелерге тасу керек. Егер сурет бойымен тінтуірдің сол жақ батырмасын, үзік-үзік сызықты тіктөртбұрыштан тыс ауданға басса, онда ол жоғалады және кадрлеу процесін қайта

бастауға болады.

Кадрлеу процесін аяқтағап және оның нәтижелерін бекіткен соң, Сурет мәзіріне өту керек.

Пайда болған мәзірде, тінтуірдің сол жақ батырмасымен «Қию» жолын басу керек. Осы кезде кесте пайда болады (3.11-сурет).

Қиюды аяқтау үшін, осы кестеде *ОК* жазуын басу қажет. Бұдан кейін, экранда бөлінген фрагмент пайда болады.

Кадрлеу нәтижесін бекіту үшін, осы кадрге атау тағайындау керек. Ол үшін *Файл* мәзіріне қайта келіп, тінтуірдің сол жақ батырмасымен «Қалай еске сақтау» жолды басу керек. Осы ретте экранда тақтайша пайда болады (3.12-сурет).

 «Файлдың атауы» терезесінде бөлінген кадрдың атауын енгізу қажет және одан кейін тінтуірдің сол жақ батырмасымен «Сақтау» жолын басу керек. Міне енді кадрлеу процесі аяқталды, бұл кадрге атау тағайындалды және ол сақталды.

 «Сурет» мәзірінде тағы екі мағызды жол бар: «Баптау» және «Автобаптау». *Баптау* түймесін басқан кезде, тақтайша пайда болады (3.13-сурет).

Бұл тақтайшада жарқындылығын, түстер жіберілімін және қарама-қарсы түстерін реттеуге болады және орташа орнындағы оңға және сол жақ шкалаларында қозғалыстарды, тінтуірдің сол жақ

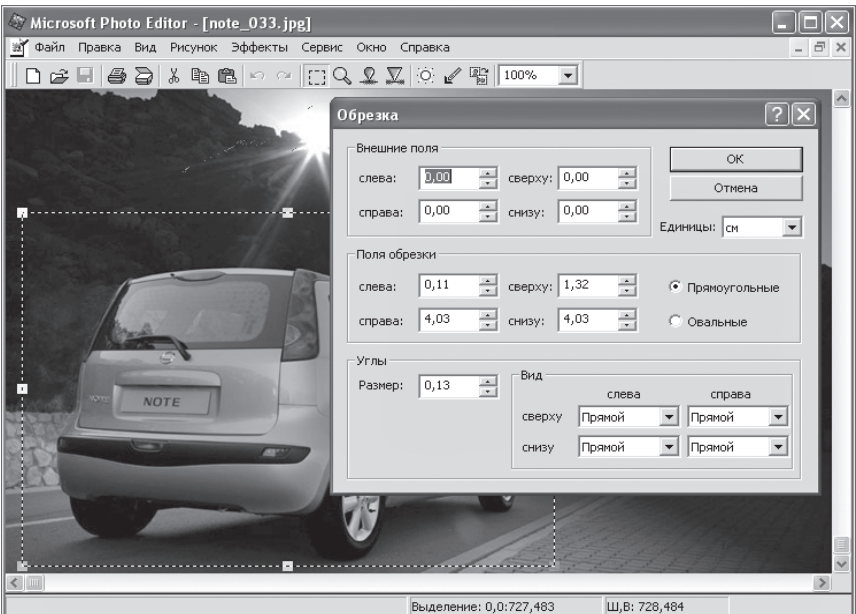

3.11-сурет. Бөлінген кадрды алу

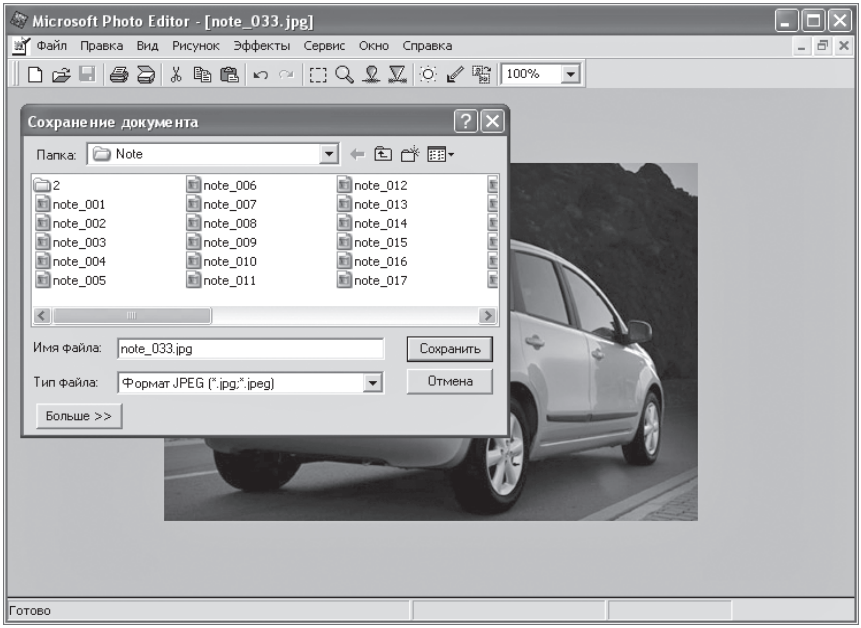

# 3.12-сурет. Кадрдың атауын тағайындау

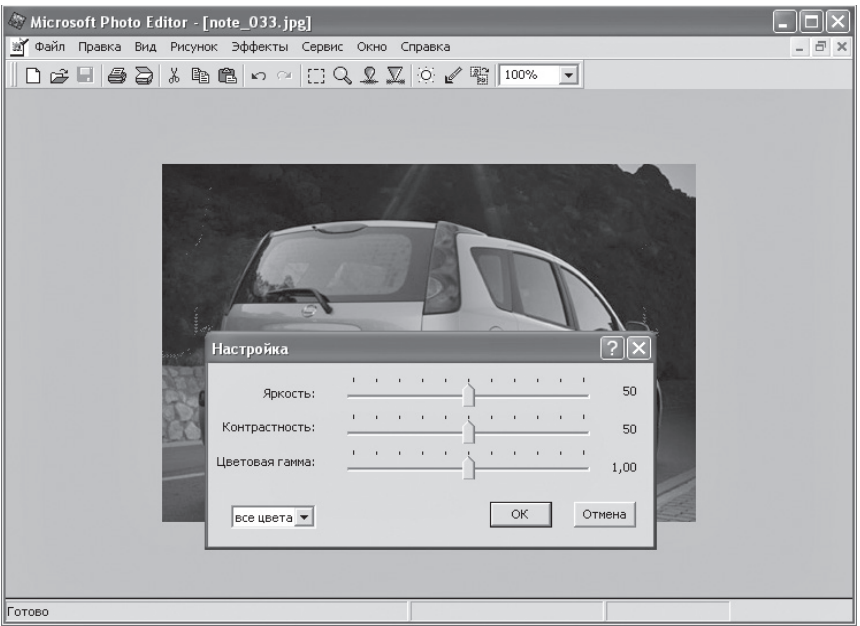

# 3.13-сурет. «Сурет» мәзірі

батырмасын таси отырып, өзгертуге болады.

Баптау процесін аяқтаған соң, *ОК* батырмасын баса отырып, оның нәтижелерін растау қажет, одан кейін *Файл* мәзіріне өтіп және «Сақтауды» басып, жаңа атау тағайындай отырып, «Қалай сақтау» операциясын жүзеге асыру қажет.

 «Автобаптау» операциясы, тінтуірдің сол жақ батырмасымен «Автобаптау» жолын баса отырып, автоматты түрде жүргізіледі. Егер де ол қалаулы нәтижелер әкелмесе, онда «Баптау» жолына өтіп, оны өздігімен қолмен жүргізуге болады.

*Әсерлері* мәзірін басып:

Кенеттілік Бұлыңғырлық Негатив Дақтарды кетіру Постерлеу Шеттерін бөлу Бор және көмір Рельефті гравюра

Пошталық қағаз

Акварель

Мозаика

Ізі

Текстурасын алуға болады.

Бұл мәзір серлердің бір қатарын жүзеге асыруға мүмкіндік береді, мысалы, теріс суретті, «гравюраны», «бор мен көмірді» және т.б. алуға болады.

Компьютерді сөндіру. Басты мәзірдің оң жақ төменгі бұрышында *Сөндіру* белгісі бар. Меңзерді оған апарып, тінтуірдің сол жақ батырмасын бассаңыз, сіз тақтайшаны көресіз (3.14-сурет).

Компьютерді сөндіру панелінде *Сөндіру* және *Қайта жүктеу*  түймесінен басқа, *Күту режимі* түймесі бар. Бұл режим компьютер жұмысының уақытша тоқтатылуына арналған.

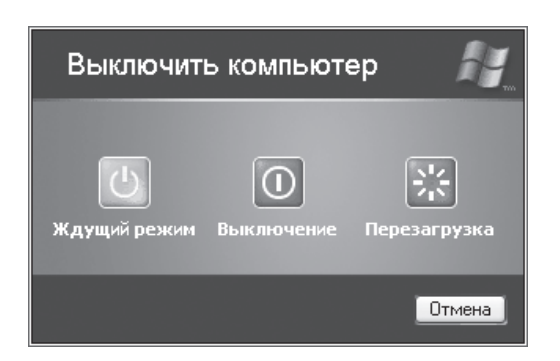

3.14-сурет. «Компьютерді сөндіру» терезесі

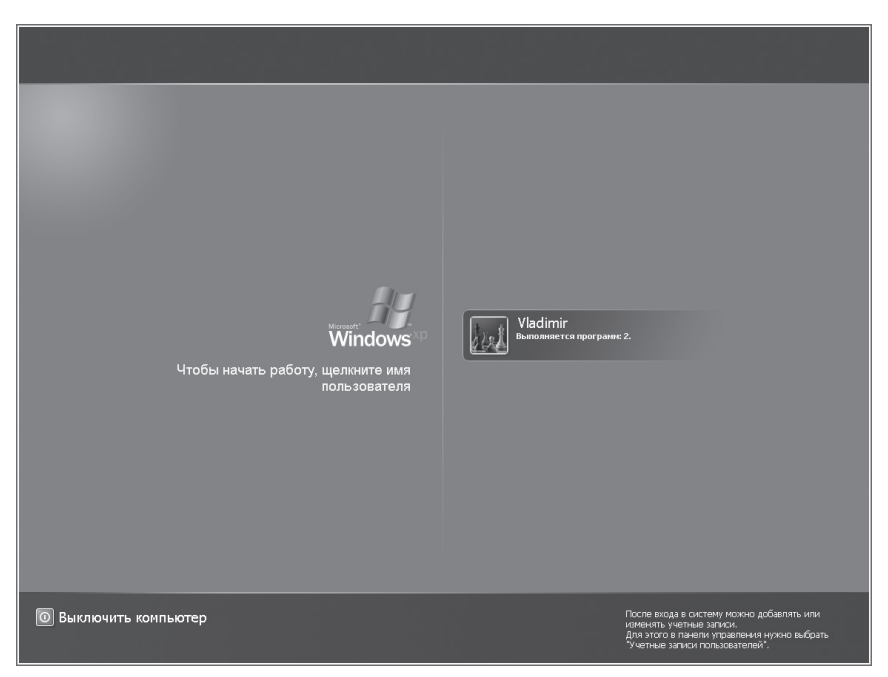

3.15-сурет. «Күту режимі» терезесі

Күту режимінде компьютер сөнбейді, ал жұмыстың үнемді режиміне ауысады — монитор сөнеді, ал қатқыл дискі тоқтатылады.

Экран бетіне тінтуірдің солжақ батырмасын басса, экранда бірнеше секундтан кейін сурет пайда болады (3.15-сурет).

Пайдаланушының атауымен берілген пиктограммаға тінтуірдің сол жақ батырмасын басқанда, күту режимі орнатылған жерден бастап, компьютер жұмысы жаңаланады бұл режимде де компьютерді сөндіру режимі бар.

Компьютерді сөндіру былай жүргізіледі: «Сөндіру» жазуына меңзердң көрсетеді және тінтуірдің сол жақ батырмасын басады. Осыдан кейін компьютер, сөндіру операциясын өзі жүргізеді. Ешқандай жағдайда компьютерді, жүйелік блоктағы «қосу/сөндіру» түймелерін басу арқылы сөндіруге болмады. Қайта жүктеу бфылай жүргізіледі: «Қайта жүктеу» жазуына меңзерді көрсетеді және тінтуірдің сол жақ батырмасымен басады. Одан кейін компью-тер қайта жүктелімді өзі жүргізеді. Жүйелік блоктан Reset түймесін басу арқылы, компьютерді қайта жүктейді, бірақ мұны тек қайта жүктеудің басқа жолы болмаған жағдайда ғана сирек қолдануға кеңес беріледі.
Тіл таңдау,уақыт және дауыс дыбысын баптау. *Жұмыс үстелінің*  төменгі оң жақта уақыт, пернетақтаны орыс тілінен ағылшын тіліне немесе керісінше ауыстыру, сондай-ақ дауытың дыбысын реттеу орналастырылған. Меңзермен белгілеу кезінде, әрбір белгі өзі туралы еске салуды шығарады.

Пернетақтаны ауыстыру белгісін басқанда, екі жолы бар тақтайша шығады:

(EN) Ағылшын (США)

(RU) Орысша

Егерде тінтуірдің сол жақ батырмасымен қажетті жолды таңдаса, пернетақтаның ағылшын тілінен орыс тіліне ауыстыру жүреді. Осы ретте *Жұмыс үстелінің* төменгі жағынан EN немесе RU белгісі шығады. Пернетақтаны осылай ауыстыру [Shift] және [Alt] немесе [Ctrl] және [Shift] түймелерін бір уақытта басу кезінде жүргізіледі (пайдаланушы өзіне ыңғайлы нұсқаны таңдайды).

Егер меңзерді уақытты белгілеуші жазуға апарсақ, мысалы 8:59, онда мерзімді көрсететін тақтайша пайда болады, мысалы то 22 шілде 2006 ж.

Жазуға тінтуірдің сол жақ батырмасымен екі рет басқанда, уақытты белгілейтін, мысалы 9:52, *Жұмыс үстеліне* сағат және күнтізбе терезесін шақырады (3.16-сурет).

Бұл терезе күн жадын (күн, апта күні, жыл) және 1980 жылдың 1 қаңтарынан бастап, 2099 жылдың 31 желтоқсанына дейінгі интервалдағы уақыт белдеуінде уақытты баптауға мүмкіндік береді. Баптауды аяқтаған соң, OK түймесін басу қажет.

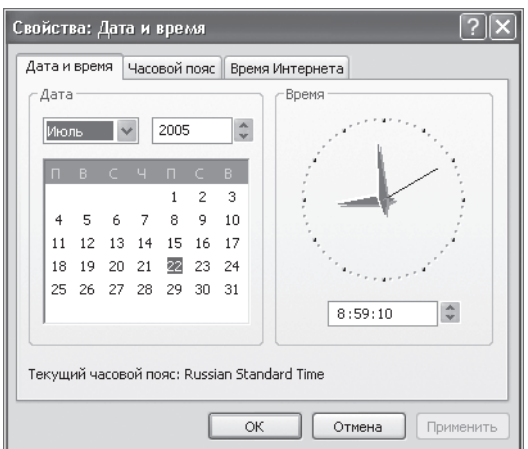

3.16-сурет. Уақыт және мерзімді баптау терезесі

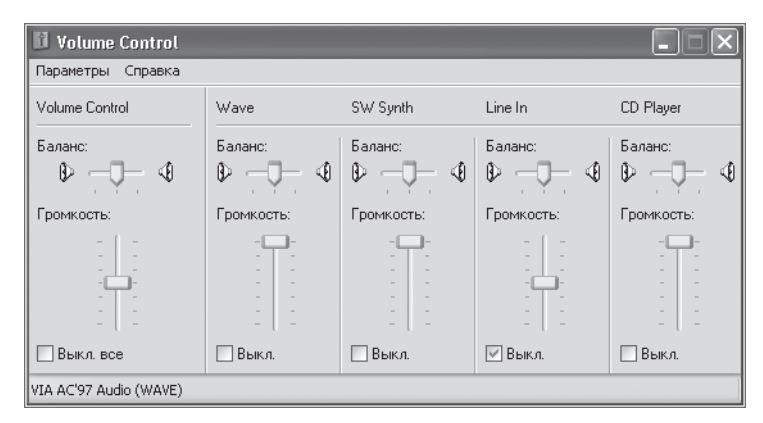

3.17-сурет. Дыбысты реттеудің толық панелі

 Дыбысты реттеу белгісіне сол жақ белгісін бір рет басу, колонка дыбысын дауыс қаттылғын реттеу терезесін шақырады.

Дауыс қаттылығын ретту үшін, меңзерді қозғалысқа апарып, тінтуірдің сол жақ батырмасын жібермей ұстап, осы қозғалысты жоғары және төмен тартамыз. Одан кейін тінтуірдің сол жақ батырмасымен *Жұмыс үстелінің* басқа жеріне басқанда, дыбысқаттылығын реттеу *Жұмыс үстелінен* жоғалады.

*Дауыс қаттылығы* белгісіне тінтуірдің сол жақ батырмасымен екі рет бассақ, онда Жұмыс үстеліне дыбысты реттеудің толық панелі шығады (3.17-сурет).

Осы панелдің қозғалысын тінтуірдің сол жақ батырмасы мен меңзерді жылжыта отырып, дауысты реттеуге болады.

Басты мәзірде *Менің компьютерім* атты маңызды мәзірше бар. Мұнда логикалық дискі, оптикалық дискілердің дискі енгізгіштері, дискет пен ауысымды дискі, мысалы USB-порт арқылы компьютерге қосылған, сандық бейне аппараттар туралы ақпараттардан тұрады. Тінтуірдің оң жақ батырмасының көмегімен, бұл апақпараттың көлемін қондыруға болады, мысал С қатқыл дискасы. Ол үшін тінтуірдің оң жақ батырмасымен с дискасының пигтограммасына басу қажет және шыққан мәзірде тінтуірдің сол жақ батырмасымен «Құрамы» жазуын таңдау қажет (3.18-сурет).

Осылайша басқа дискалардан да ақпарат көлемін білуге болады.

 Windows файлдар мен папкаларды бүтін бір теңізінде бағыттаушы құрал бар —файлдық менеджер «Жолсерік» (Explorer) деп аталады.

Оған шығу үшін тінтуірдің оң жақ батырмасымен *Іске қосу* түймесін басу қажет және пайда болған мәнмәтіндік мәзірде екі бөліктен – терезеден тұратын «Жолсерік» шақырамыз.

Сол жақ бөлігінде папкалар орналастырылған. Папкаларды білдіретін пиктограмманың немесе кез келген жолдарын тінтуірдің сол жақ батырмасымен таңдағанда, терезенің оң жағында онды құралған, файлдар мен папкалардың енгізілген тізімін көресіз.

Папкалардың атауының сол жағында қосу белгілері тұр: бұл мұндай папканың тағы да енгізілген папкалары бар екендігін білдіреді. Қосу белгілерін баса отырып, сіз папкаларды ақтарасыз, осылайша бұтақтарын ашасыз. Осы кезде қосу белгісі айыру белгісіне айналады. Осылайша дискі бұтақты құрылымын ақтарып шығуға болады.

 «Жолсеріктің» жоғарғы бөлігінде мәтіндік мәзір және папкалар мен файлдарда саяхаттағанда көмектесетін, түймелі панелдер орналасқан.

*Менің компьютерім* мәзірінде маңызды «Басқару панелі» мәзіршесі бар. Оның көмегімен компьютердің ішкі және сыртқа құрылғыларын, мысалы монитордың экраны, пернетақта, тінуір, модем және т.б. сияқты қондыруға болады.

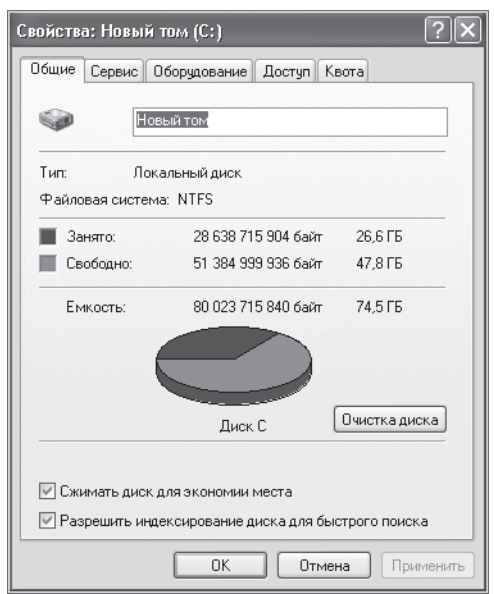

3.18-сурет. «Құрамы» панелі

 «Басқару панелінде» «Бағдарламаларды қондыру және өшіру» бар. Бағдарламаларды, файл сияқты өшірімейді. Егер бағдармалармен бірге папкаларды *Жәшікке* орнын ауыстыратын болсақ, онда Windows пайдасыз қалдық қалады. Сондықтан бағдарламаларды өшіру үшін оның папкасында, деинсталлятор орналасады , ол бағдарламаны өшіруге арналған. Дегенмен барлық бағдарламалар деинсталляторамен жабдықталмайды. Мұндай бағдарламаларды өшіру үшін «Бағдарламаларды қондыру және өшіру» де қызмет етеді.

белгілі бір бағдарламаны өшіру үшін, оны бағдарламалар тізін тауып, белгілеп және одан кейін тінтуірдің сол жақ батырмасымен *Алмастыру(өшіру)* түймесін басамыз. Осыдан өшіру командасы іске асады. Алдымен ол бағдарламаны толығымен өшіруге растау сұрайды, содан кейін оны толығымен өшіріп тастайды.

*Іздеу мәзірі* маңызды рөл атқарады. Оның көмегімен

«жоғалған» папкалар мен файлдарды табуға болады.

Мысалы, жоғалған құжатты табу керек. Ол үшін тінтуірдің сол жақ батырмасымен «құжаттар» жолын басамыз. Осы кезде экранда сұраныс терезесінің суреті шығады, мұнда сіз іздеген құжаттың атауын жазып *Табу* түймесін басасыз. Бірнеше секунд немесе минуттардың ішінде компьютер жоғалған құжатты, суретті немесе бейнесуреттерді тауып алады.

*Анықтама және қолдау орталығы* мәзірінен, Windows кез келген тармағы бойынша анықтама ала аласыз.

## **MICROSOFT WORD МӘТІНДІК РЕДАКТОРЫ 2000/2002 3.3.**

Windows операциялық жүйесі қазіргі ДК кез келген пайдаланушысы өз қолына «электронды қағазды» алды — мәтіндік редактор Word — құжаттарды, жарияланымдарды, хаттар, кітаптар құруға арналған қолданбалы құрал болып табылады.

Word мүмкіндіктері өте мол. Ол өзінің туындысымен көпфункциональды мәтіндік процессорды ұсынады.

Оның көмегімен, бір қағазды пайдаланбай, жазуға және оөінің қолтаңбасын өзгертуге болады. Мәтіндік редакторды пайдаланудың қандай артықшылықтары бар?

Оны шақырту кезінде, компьютердің экраны тік сызықты меңзері көрінетін, таза парақ сияқты болады. Компьютер пернетақта түймесінің бірін басқан кезде, солбелгінің қай жерде теріліп жатқан орнын көрсетеді.

Әрбір пернеде қызыл түспен орыс әліпбиі, ал қарамен – латын әліпбиі көрсетіледі. Орыс тілінің әліпбиі жинағынан латын әліпбиіне ауысу өте қарапайым – тінтуір батырмасымен немесе компьютер пернетақтасының екі пернесін бір уақытта басу арқылы: [Shift] + [Alt]. Бүтін жинақтан кез келген қаріпті, қаріптің кез келген өлшемін, сондай-ақ қарапайым қаріп, курсив және асты сызылған қаріпті таңдауға болады.

Мәтіннің терілген фрагментін экран бетімен оңға, солға, жоғары және төменге жылжытуға болады. Кез келген терілген белгі, жол немесе бүтін фрагментті «өшіруге» болады. Терілген мәтіннің кез келген жеріне әріпті, сөзі немесе толық үзіндіні қоюға болады. Жеке сөздерді, сө тіркестері мен мәтіннің фрагменттерінің орнын ауыстырға болады. Жол соңында тасымалдау туралы ойламауға болады – ол автоматты түрде жүреді. Жолды оң жағынан, сол жағынан немесе екі жағынан тегістеу, сондай-ақ абзац бірлігін теру кезінде немесе ең басында сұрауға болады.

Бағдарлама сіздің орфографиялық қателеріңізді бақылайды. Қателер болған жағдайда, дұрыс жазылмаған сөзді қызыл ирек сызықпен белгілейді және оны қалай дұрыс жазу керектігін көрсетеді. Мәтінге суреттер қоюға болады (сондай-ақ арнайы бағдарламалардың көмегімен компьютерде жасалған), дыбыстар, бейнесуреттер, кестелер, уақыт және күнтізбе, парақтардың нөмірі, парақтардың санын, сөздерді (бос орындар мен бос орындарсыз), абзац белгілерді және жолдарды автоматты түрде санайды. Word мәтіндік редакторының ең маңызды пайдалы қасиеті — кез келген сөзді немесе терілген мәтіннің бүтін фрагментін іздеуге мүмкіндік береді. Ол үшін терезеде іздеуді басып және «Табу» командасын пайдалану керек. Осы ретте мәтінде алған рет еске түсірілген, сөз немесе фрагмент табылады. Егер де «Далее» командасын пайдаланса, онда мәтінде әрі қарай ескерілетін ізделетін сөз немесе фрагмент табылады. Осы тәсілмен бір жерде немесе бүтін мәтіннен сөзді немесе фрагментті алмастыруға болады. Word жарияланымдарды, газет пен кітаптарды баспалауға, Интернет WWW-парағын дайындауға болады. Word бірнеше құжаттарды ашуға және жұмыс жасауға болады.

Бұл қарапайым жазу машиналарымен, қағазға жазылған хаттармен салыстырғанда, Word мәтіндік редакторын қолдану мәтіндік редакторын қолдану артықшылықтарының толық тізімі емес. Терілген мәтінде дискетке жаздыруға немесе принтерден шығаруға болады.

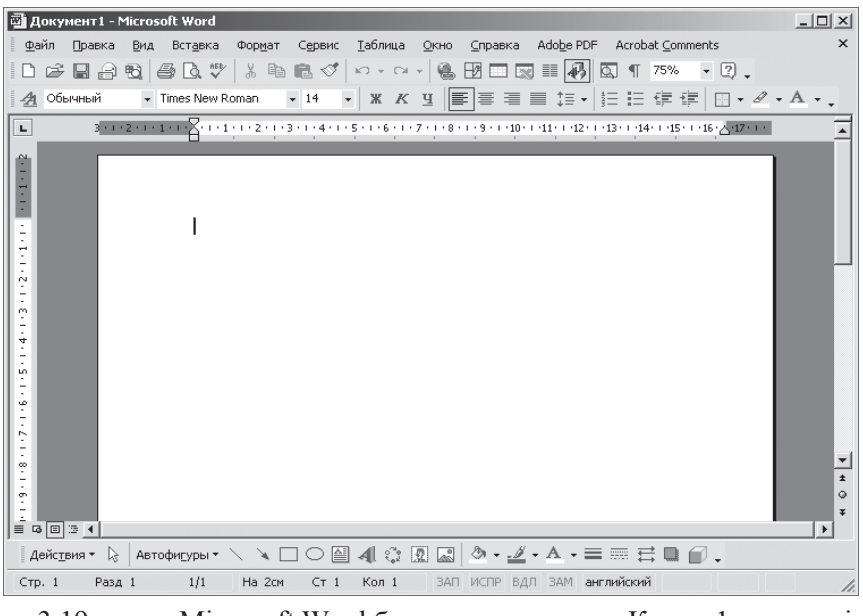

3.19-сурет. Microsoft Word бағдарламасының «Құжат 1» терезесі

Мәтіндік редакторды пайдалана отырып, бірден бірнеше құжаттармен жұмыс жасауға болады: осы ретте олардан «терезеден» алып шығуға болады (Windows атауды есте ұстаңыз, ол «терезе» дегенді білдіреді). Одан басқа, егер сізде CD-енгізгішті, колонкалы, дыбысты карталы мультимедиялық ДК болса, онда мәтіндік редактормен жұмыс жасай отырып, өлең тыңдауға болады.

Word мәтіндік редакторады шақыру кезінде (3.19-сурет) егер де мәтінді теру әлі басталмаса, және дискада мүлдем сақталмаған болса, экранның таза қағаз сияқты ақ парағының жоғарғы бөлігінде жүктелген файлдың немесе Құжат 1, Құжат 2 тақырыптары шығады. Төмен жақта мәтіндік мәзір орналасқан (файл, түзету, түрі, қою, тұрпат, сервис, кесте, терезе, анықтама) және оның астында құралжабдықтар панелі *Стандартты* және *Тұрпаттау*. Құрал-жабдықтар панелінің астында үш жылжымасымен тік және көлденең сызғышы бар— жоғарғы және төменгі (оң және сол). Жылжымалар мен сызғыштардың көмегімен мәтіннің ені мен абзацтың шегініс бірлігіні орнатылады. Жоғағы жылжыманың көмегімен абзацтық шегіністің бірлігі, ал төменгі жылжыманың көмегімен негізгі мәтіннің парақтар шегінен бастап шегініс орнатылады. Тік сызғыш мәтін теретін шетінен сол жағында орналасады. Ол теретін мәтіннің жоғарғы және төменгі шетін қоюға мүмкіндік береді.

Мәтін терілуі жүретін, ақ шетте, жылжымасы бар тік лифт орналасқан. Оның көмегімен мәтінді жоғары және төмен жылжытады. Ол үшін меңзердің көмегімен, тінтуірдің сол жақ батырмасын басып, лифтінің ▲ немесе ▼ түймесін басуға немесе меңзермен лифтінің жылжымасын жоғары немесе төменге жылжытуға болады. Ақ жолақтың шетінде жылжымалы көлденең лифт бар. Оның көмегімен мәтінді оңға және солға орнын ауыстыруға болады.

Ақ жолақтың жоғарғы бөлігінде белгі беріп тұратын тік сызық немесе көлденеі сызық түріндегі меңзер бар, ол сіз мәтін теретін жолды білдіреді.

*Word* панелі бойымен тінуірдің оң жақ батырмасын басса, мәнмәтіндік мәзірді көруге болады.

Стандарттық ТұрпаттауVisual Basic WordArt Автомәтін Ақпараттар қоры Веб-контактілер Веб-торы Бейнелерді баптау Шектеулер Рецензиялау Сурет салу Біріктіру Статистика Құрылым Кестелер және шекаралар Пішіндері Басқару элементтері Баптау Бұл мәзірде қажетті жолға қарсы белгілеуді қойып немесе алып тастау арқылы, қажетті панелді қондыруға немесе тығып тастауға

болады, мысалы Сурет салу. Word панелінде келесі мәзірлер бар: *Файл, Түзету, Түрі, Қою,* 

*Тұрпат, Сервис, Кесте, Терезе, Анықтама.*

Мәтіндік мәзірдің кез келген тармағына мәзірді апарғанда, мысалы Файл, оның үстіне тінтуірдің сол жақ батырмасын басқанда мәзір пайда болады:

Құру Ашу Жабу Сақтау Қалай сақтау

веб-парақ сияқты сақтау Табу Нұсқалар веб-парақты алдын-ала қарау Парақтың параметрлері Алдын-ала қарау Теру Жіберу Қасиеттері ...(құжаттары) Шығу

Файл мәзірінде дайын құжаттары бар негізгі операциялардың командаларынан тұрады. Бұл жаңа құжатты құру, бар құжатты ашу немесе жабу, құжатты шығармас бұрын, алдын ала қарау, баспалау (принтерге жіберу), құжатты электронды поштаға немесе факс арқылы жіберу.

Меңзерді *Правка* мәзірінің тармағына апарғаннан кейін, мынадай мәзір пайда болады:

Жоюға болмайды Қайталауға болмайды Қию Көшіру ����уферін ауыстыру Қою

Арнайы қондырма Гиперсілтеме тәрізді қою Тазалау Бәрін белгілеу Табу Алмастыру Өту Байланыстар Объект

*Правка* мәзірі орындалған соңкғы операцияларды қайталауға немесе болдырмауға мүмкіндік береді. Құжатты құру кезінде сіздің қате іс – әрекетіңіздің қай- қайсысын жоюға мүмкіндік береді. Бұл мәзірде мәтіндік фрагменттердің операциялар командарлары, құжаттағы кез келген сөзді немесе сөз тіркестерін іздеуге, сөздерді немесе сөз тіркестерін алмастыру құралдары бар.

*Түрі* мәзірінің көмегімен құжатыңыздың сыртқы түрін өзгертуге болады:

Қарапайым Веб-құжат

Парақтарды белгілеу

Құрылым

Міндеттер облысы

Құрал-жабдықтардың панелі

Сызғыш

Құжаттардың схемасы

Колонтитулдары

сілтеме

Белгі

Барлық экранға

Масштаб

*Қою* мәзірі құжаттарға ескертулер, сілтемелер, тақырыптар, суреттер, кестелер, парақтарды автоматты түрде нөмірлеуге мүмкіндік береді:

Ажырау

Парақтардың нөмірі

Уақыт және мерзім

Автомәтін

Жиегі

Символ

Ескерту

Сілтеме

Веб-құрауыш

Сурет

Ұйымдасқан диаграмма

Жазба

Файл

Объект

Бетбелгі

Гиперсілтеме

*Тұрпат* мәзірінде мәтіннің тұрпаттау параметрлері қосылған қаріпті өзгерту, абзац параметрлері, шегініс (табуляция деп аталады), шектеулер мен фонды басқару:

Қаріп Абзац

Тізім

Шекаралар мен құю Бағандар

Табуляция Әріптер Мәтінді бағыттау Тіркелім Фон Тақырып Шектеулер Автотұрпат Стильдер және тұрпаттау Тұрпаттауды көрсету Объект Сервис мәзіріне меңзерді апарса, мәзір пайда болады: Тілі Зақымдалған мәтінді түзету Статистика Автореферат Түзету Түзетулерді салыстыру және біріктіру Қорғанысты орнату

Бірікке жұмыс

Хаттар мен жіберілімдер

Интернеттегі құралдар

Макрос

Шаблондар мен баптаулар

Автоалмастыру параметрлері

Баптау

Автопараметрлері

Бұл мәзірде орфографияны, автоалмастыруды, статисканы тексеретін команда бар. Тінтуірдің сол жақ батырмасымен *Статистика* пунктін басып, кез келген терілген мәтін жөнінде ақпарат алуға болады. Статистика:

Беттер Сөздер Белгілер (бос орынсыз) Белгілер (бос орынмен) Абзацтар Жолдар

Мәтін көлемі бос орынсыз белгілердің санымен анықталатынын есте ұстағаныңыз жөн.

*Кесте* мәзірінде Word құжатында кесте қоюдың барлық

командалары бар:

Кестені салу

Вставить

Өшіру

Белгілеу

Ұяшықтарды біріктіру

Ұяшықтарды бөлу Кестені бөлу Кестенің автотұрпаты Автотаңдау Тақырыптар Түрлендіру Сұрыптау

Формула

Торды тығу кестенің қасиеттері

*Окно* мәзірі ашық терезелер арасында ауыстырылуға қолданылады— көп терезелі режимде құжаттармен жұмыс жасау кезінде: Жаңа

Бәрін реттеу Бөлу

...(құжаттар)

*Окно* терезесі терезе- құжаттарды бір уақытта экранға бір-бірден, екі-екіден, үш-үштен және т.б. шығаруға мүмкіндік береді.

*Анықтама* мәзірі «Microsoft Word» толықтырылған кітабын және басқа анықтамалық материалдарды құрайды.

Анықтама: Microsoft Word дегеніміз не?

Өнімді белсенді ету

Табу және қалпына келтіру

Бағдарлама туралы

*Құрал жабдықтар панелі* мәзірінде орналасады. Олар өте көп, сондықтан қажетті құралды іздестіруді жеңілдету үшін, әрбір құралға меңзерді жақындатқанда, атауымен бірге ойға салатын- тақтайша шығады. Суретте стандартты құрал-жабдықтың тізімі көрсетілген (3.20-сурет).

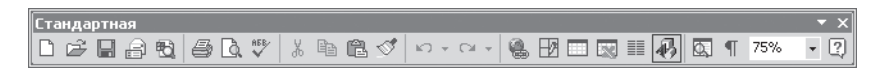

# 3.20.сурет Word бағдарламасының «Стандартты» құралдар панелі

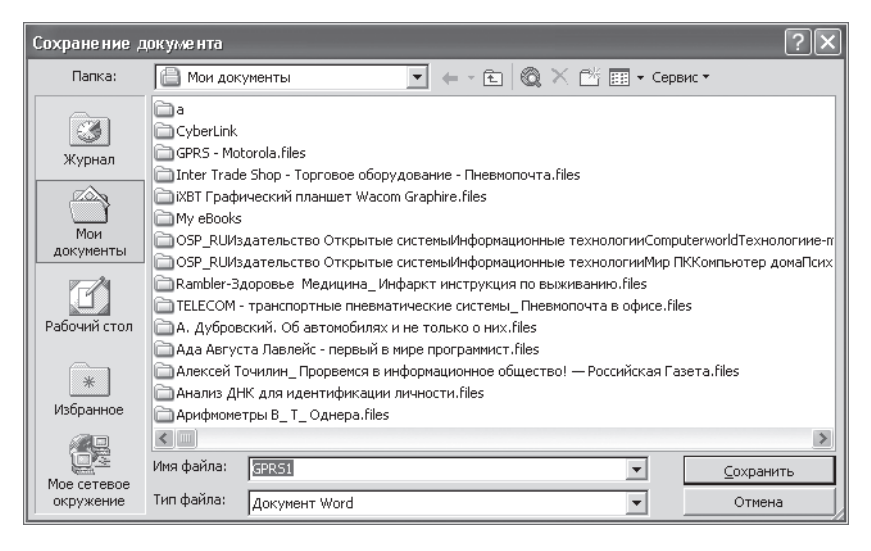

3.21 сурет Word бағдарламасының «Құжатты сақтау » терезесі

Ең маңызды, сол оңға қарай шығып тұратын «ойға салушылар»:

«Құру», «Ашу», «Сақтау», «Хабарлама», «Іздеу», «Басып шығару», «Алдын-ала қарау», «Дұрыс жазу (АБВ)», «Қию», «Көшіру», «Қою», «Үлгі бойынша тұрпаты», «Енгізуді болдырмау», «Қайтаруға болмайды», «Гиперсілтемені қосу», «Кестелер мен шекаралар», «Кестені қосу», «Excel ксетесін қосу», «Бағандар», «Сурет салу», «Құжаттың схемасы», «Терілмейтін белгілер», «Масштаб», «Microsoft Word анықтамасы».

Панельден белгілі бір құралды шақыру үшін, оның пиктограмма бетіне тінтуірдің сол жақ батырмасымен бір рет басу қажет.

Стандартты тізімнің сол жағынан үшінші құралға меңзерді апарсақ, «Сақтау» тақтайшасы шығады. Егер осы құралға тінтуірдің сол жақ батырмасымен бір рет бассақ, онда экранда Word бағдарламасының «Сақтау» тақтайшасы пайда болады (3.21-сурет).

 «Файлдың атауы» терезесінде осы атауды жазу керек. Осы ретте «Сақтау» жазуы ақшыл түстен қошқылға айналады. Егер тінтуірдің сол жақ батырмасымен «Сақтау» жазуын бассақ, онда файл атауы *Менің құжаттарымына* түседі. Осы пиктограмманы тінтуірдің сол жақ батырамасымен екі рет бассақ, онда бұл файлды «Менің құжаттарым»-нан экранға шығаруға болады. Әрі қарай сіз файлдың мәтінін тересіз.

*Сақтау* түймесін әрбір басқан кезде, терілген (немесе түзетілген) бөлігін немесе бүтін файлдың сақталуы жүзеге асады. Сіз мәтінде терген езде, ол тек оперативті жадына сақталады. Сондықтан желідегі кернеудің күтпеген жерде бөлініп қалуы кезінде, терілген немесе сақталмаған мәтін іс-түссіз жоғалып кетеді, яғни жұмысыңыздың бөлігі жоғалады. *Сақтау* түймесін басққан кейін, терілген мәтін компьютердің (винчестер) ұзақ уақытты жадына жазылады және желі кернеуінің жоғалуы кезінде, терілген мәтін сақталады. Сондықтан мәтінді теру кезінде, жұмысыңызды орындалған бөлігін жоғалтпас үшін, *Сақтау* түймесін басып отыру керек.

Бірақ Word автоматтты түрде файлдарды сақтауды беруге болады. Ол үшін мәзірде «Сервис» жолын табамыз және оған тінтуірдің сол жақ батырмасымен «Параметрлер» тармағын таңдаймыз, ал оның ішінде — «Сақтау» тармағы. «Автосақтау» жазуынан терезенің сол жағынан, тінтуірдің сол жақ батырмасымен белгісін қойып және минут санын баптаймыз, осы іс-әрекеттен кейін автосақтау жүзеге асады (3-ден 5 мин дейін).

Есте ұстаңыз, файлдармен жұмысты аяқтаған соң, «Тез сақтау» жалаушасын алып тастаған жөн және құжатты толығымен сақтау қажет, сонда ғана ол аз көлемді ғана алады.

*Тұрпаттау* панелі, құрал-жабдықтар панелінің астында екінші жолда орналасқан. Оны қондыру үшін, тінтуірдің сол жақ батырмасымен *Түрі* мәзірін таңдау керек. Бірінші жолында *Стандарттық* панелі, екінші жолда - *Тұрпаттау* панелінен тұратын мәнмәтіндік мәзір шығады. Оны шақырту үшін, Word экранында тінтуірді бір басумен, «Тұрпаттау» жазуының сол жағынан белгі қою керек.

Сол жақтан оң жаққа қарай шығатын маңызды «ойға салушылар» тізімін атап өтейік: «Қаріп», «Өлшемі», «Жартылайқою», «Курсив», «Асты сызылған», «сол жақ шетімен», «ортасымен», «оң жақ шетімен», «жоларалық интервал», «Нөмірлеу», «Маркерлер», «Шегіністі азайту», «Шегіністі арттыру», «Түспен белгілеу», «Қаріп түсі», «Жол үстіндегі белгілер», «Жол астындағы белгілер».

*Тұрпаттау* панелінен кез келген құралды шақыру үшін, мысалы «Курсив», оның пиктограммасы бетіне тінтуірдің сол жақ батырмасын басу керек. Осы ретте оның пиктограммасы шектермен айнала бастырылады. Бұл құралдың әрекетін болдырмас үшін, тағы бір рет батырманы басу керек. Осы кезде пиктограмма төңірегінде шектеулер жоғалады.

Мәтінді терудің алдында жолдар арасына интервал орнатып алу

керек. Ол *Тұрпатталу* панеліндегі *Жоларалық интервал* көмегімен іске асады. Бұл интервал 1,0; 1,5; 2,0; 3,0 және одан көп болуы мүмкін (басқаша да болуы мүмкін). Дәрі қарай көлденең сызғыш жылжымасының көмегімен абзацтық шегіністі және мәтін енін қондыру қажет (парақтың шекараға дейін шегінісі). Және, соңында қаріптің түсі мен өлшемін таңдау қажет.

Word бағдарламасы бірнеше ондаған қаріптерге ие, оның ішінде ең көп қолданылатыны: Times New Roman және Arial. Қаріп өлшемі — кегль — 8 ден 72 дейін өзгертуге болады. 14- өлшемж\ді жақсы оқылады. Қаріптің негізгі түрінен басқа, жартылайқою, курсив немесе асты сызылған деп таңдауға болады.

*Тұрпаттау* панелінде жол үстіне белгі x2 немесе жол асты x2 белгісін қою, қаріптің түсін таңдау, кез келгені белгіні, сөз және мәтін бөлігін кез келген түспен белгілеу мүмкіндігі бар.

Бұл әрекеттердің барлығын, *Тұрпаттау* панелінде шығатын ойға салушылардың көмегімен жүзеге асырылады.

Енді мәтін теруді бастауға болады. Бұл ретте келесі жолды тасымалдауда ойламауға болады — Word оны, сіздің қатысуынсыз өзі ав¬томатты түрде жасайды. Егер жолдың аяғына жетпей, [Enter] түймесін бассаңыз, онда келесі жол абзацтан басталады, (ең болмағанда— жаңа жолдан), міне былай:

Түсінікті ме? Мәтін теруді жалғастырамыз. Нүкте, үтір немесе қос нүктеден кейін, ұзын «бос орын» түймесін баса отырып, бос орын қалдыру ұсынылады. Егер де сіз ұмытып кетсеңіз, онда Word, бос орын тастау қажетті жерге, ұзын, ирек, қызыл сызықтармен белгілеп, еске түсіреді. Егер бір сөзді немесе мәтін бөлігін белгілеу қажет болса, онда алдын-ала құрал-жабдықтар панелінде, **Ж (жартылай қою)**, *К (курсив)*, *Ж + К (жартылай қою + курсив)* или Ч (астын сызу) пиктограммаларына тінтуірдің сол жақ батырмасын басу керек. Белгілеуді болдырмас үшін, қайта сол белгілеу түймесін тағы басу керек. Терілген мәтін оңынан да, солынан да ендіктері тегістелген. Назар аударыңыз, құралдарпанелін пиктограмма «ені бойынша» шектеулерге алынған. Бұл пиктограмманы табу үшін, ойға салушы тақтайшалар еске түсіреді. Егер сіз мәтінді тек сол шетінен тегістегіңіз келсе, онда «сол жақ шетімен» пиктограммасын басыңыз, егер тек оң жағымен тегістеу керек болса, — онда «оң жақ шетімен» пиктограм¬масын,егер де ортасымен болса — «орта бойы» пиктограммасын таңдаңыз. Осы пиктограммалардың кез келгенін басқан кезде, ол шектеулерге енеді, ал қайта басқан кезде шектеулер жоғалады.

Мәтінді сол жақтан тегістеу, мысалы мынадай:

Егер сіз мәтінді тек сол шетінен тегістегіңіз келсе, онда «сол жақ шетімен» пиктограммасын басыңыз, егер тек оң жағымен тегістеу керек болса, — онда «оң жақ шетімен» пиктограм-масын,егер де ортасымен болса — «орта бойы» пиктограммасын таңдаңыз. Осы пиктограммалардың кез келгенін басқан кезде, ол шектеулерге енеді, ал қайта басқан кезде шектеулер жоғалады.

Мәтінді оң жақтан тегістеу, мысалы мынадай:

Егер сіз мәтінді тек сол шетінен тегістегіңіз келсе, онда «сол жақ шетімен» пиктограммасын басыңыз, егер тек оң жағымен тегістеу керек болса, — онда «оң жақ шетімен» пиктограм-масын,егер де ортасымен болса — «орта бойы» пиктограммасын таңдаңыз. Осы пиктограммалардың кез келгенін басқан кезде, ол шектеулерге енеді, ал қайта басқан кезде шектеулер жоғалады.

Мәтінді орта бойы тегістеу, мысалы мынадай:

Егер сіз мәтінді тек сол шетінен тегістегіңіз келсе, онда «сол жақ шетімен» пиктограммасын басыңыз, егер тек оң жағымен тегістеу керек болса, — онда «оң жақ шетімен» пиктограм-масын,егер де ортасымен болса — «орта бойы» пиктограммасын таңдаңыз. Осы пиктограммалардың кез келгенін басқан кезде, ол шектеулерге енеді, ал қайта басқан кезде шектеулер жоғалады.

Тегістеудің қандай режимін таңдау қажет? Мәтін фрагментін рәсімдеуде, қандай тәсіл қажеттірек екеніне байланысты. Осылайша, тақырып негізінде ортасында тұрады; негізгі мәтін (жарияланымдар, кітап тараулары), әдетте, ендігі бойынша тегістеледі; журналдағы белгілер сол жақ шетімен тегістелуі мүмкін (жіңішке бағандарда сөз тасымалдарының көп болмас үшін); оң жақпен тегістеу, ресми құжаттарды рәсімдеуде қолданылады.

Белгілеу туралы. Жеке белгілерді, сөздерді, жолдарды, мәтін үзіндісін, белгілеу үшін, меңзерді жақындатып, тінтуірдің сол жақ батырмасын ұстап, жібермей сөздің, жолды, мәтін үзіндісінің аяғына дейін жеткізу керек және содан кейін ғана тінтуірдің батырмасын жіберу қажет.

фрагмент қара түске боялады,

Shift] пернесі басулы күйінде мәтінді вертикаль лифт қозғалтқышымен және *Жоғары* және *төмен* батырмалары көмегімен ауыстыруға болады.

Егер толық мәтінді ерекшелеу керек болса, «Түзету» мәзірінде «Барлығын ерекшелеу» қатарын табу керек және оның үстінен тінтуірдің сол жақ батырмасымен басу керек. Ерекшелеуді алып тастау өте оңай: ол үшін тінтуірдің сол жақ батырмасымен мәтіннен басқа жақта басу керек. Ерекшеленген үзіндімен бірқатар операцияларды жүзеге асыруға болады: есте сақтауға, жоюға, қаріп типін және өлшемін ауыстыруға, берілген мәтінді басқа жерге, бақса құжатқа ауыстыруға, дұрыс жазылуын тексеруге және т.б. Барлық осы әрекеттерді саймандар тақтасының батырмалары көмегімен жүзеге асырылады: *Көшіру, Қиып алу, Дұрыс жазу.* Мәтін фрагментін ерекшелеп алған соң және *Көшіру* батырмасын басқан соң ол буферге орналасады. Осы фрагментті басқа орынға ауыстыру үшін осы орында тінтуірдің оң жақ батырмасын басып, пайда болған контексттік мәзірде тінтуірдің сол жақ батырмасымен «Қою» басу керек. Есте сақталған фрагмент буферде сіз басқа жаңа фрагментті ерекшелеп алып, *Көшіру* батырмасын басып, есте сақтамағанша тұрады.

Егер сіз мәтінді терген кезде қателесіп кетсеңіз, онда Word-та қатені пернетақтадағы [Enter] пернесінің үстіңгі жағында орналасқан және солға қараған ^тілімен белгіленетін [BackSpace] пернесімен түзету өте оңай. Осы пернеге қысқа басу соңғы терілген белгінің өшуіне әкеледі — меңзерден солға қарай. Егер оны басуды ұзартсақ, онда алдында терілген белгілер де өшіріледі. Егер сөз ортасындағы белгіні өшіру керек болса, онда меңзерді қате жазылған белгіден кейін қояды. Содан соң [BackSpace] батырмасына басады. Сонымен қатар қателесіп терілген белгі жойылады және оның орнына басқа белгіні теруге болады. [Delete] пернесін басу меңзердің оңға қарай орналасқан белгілерді өшіруге мүмкіндік береді.

Жазу машинасында жазу кезінде қателерді түзету қалай қиын болғанын еске түсірейік. Жиі оған алты парақ орнатылатын, және арасында көшірме қағаздары бар. Қатені түзету үшін әрбір данада оларды өшіргішпен өшіре керек болатын. Мәтінді терген кезде компьютерде көп уақыт алған бұл іс туралы ұмытуға болады!

«^» белгісін қалай табуға болады? Ол пернетақтада жоқ. Ол үшін Қою мәзіріне тінтуірдің сол жақ батырмасымен басу керек, ал оның ішінде – «Символ» қатарына. Сонымен қатар экранда Word бағдарламасының символдар кестесі пайда болады (сур. 3.22).

Егер мәтіннің бір парақтан көп орнын алатын, үлкен үзіндісін бөліп алу керек болса, онда мұндай үзіндіні белгілеу үшін, меңзерді оның бас жағына апарып, [Shift] түймесін басады және оны белгіленетін үзіндінің аяғына дейін жібермей қстап әкелу керек және тінтуірдің сол жақ батырмасымен баспаңыз. Осылай бүтінді үзіндіні белгілеу жүреді. Тек осыдан кейін ғана тінтуірдің жақ батырмасын жіберуге болады.

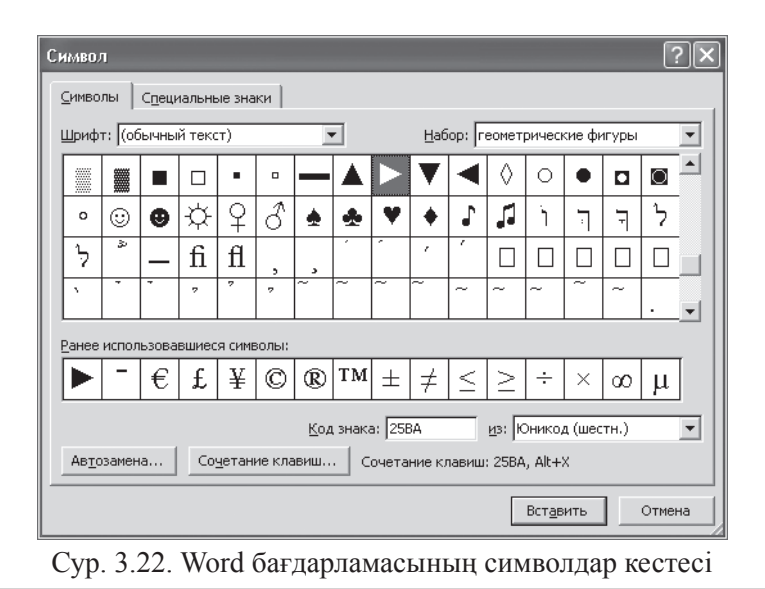

Осы кестеде қажетті символды іздеп табу керек, берілген жағдайда солға қаратылған меңзерді және *Қою* батырмасына басу керек. Таңдалған символ терілетін мәтінде меңзер тұрған жерге қойылады. Қажет символ кестеде оң жағында орналасқан тік лифтті таңдауғ мүмкіндік береді. Символдар кестесін экраннан «Болдырмауға» басып немесе кестенің жоғарғы оң жақ бұрышында кірес белгісіне басуға болады. Жиі мәтінді терген кезде [Delete] (жою) пернесі қолданылады. Меңзерден оңға қарай белгілерді жоюдан басқа ол көршілес сөздер немесе қатарлар арасындағы алшақтықты алып тастайды. Ол алшақтықты алып тастау үшін меңзерді бірінші сөзден немесе қатардан соң орнату керек және [Delete] пернесіне баса отырып, біртіндеп керек емес интервалды алып тастауға болады.

Word мәтінге сканерден енгізілген немесе файлдар түрінде сақталған кез келген суреттерді (суреттер, фотолар, және т.б.) қоюға мүмкіндік береді. Ол үшін суреттің мәтінде орналасатын орнын белгілеу керек. Суретті мәтінге қою тәсілдерінің бірінің мәні мынада. Алдымен мәтінде суретті қоятын орын таңдау керек. Ол үшін суретті орналастырғыңыз келген мәтінде қатарлар арасында сурет қою үшін бос орын жасайды. Содан соң осы орынға меңзерді орналастырады. Содан кейін *Менің құжаттарым* бөлімінде қажет суреттің пиктограммасын табу керек. Содан соң *Жұмыс үстелінде*  екі терезе орналастыру керек: сіздің мәтініңіз және мысалы, *Менің суреттерім* бөлімі.

Әрі қарай тінтуірдің сол жақ батырмасы көмегімен меңзермен қажет сурет пиктограммасын алады және алдын ала таңдалған орынға мәтінге тасымалдайды.

Суретті тасымалдап болған соң оның масштабы мен пропорциясын өзгерту мүмкіндігі пайда болады. Ол үшін тінтуірдің сол жақ батырмасын суреттің ішінде басу керек. Сонымен қатар сурет бетінің төрт тік бұрышында және төрт жағының ортасында кішкентай қара шаршылар түріндегі реперлік нүктелер пайда болады. Осы нүктелерге меңзерді орнатқан кезде меңзерлер пайда болады, оларға меңзермен «ілініп алып» тінтуірдің сол жақ батырмасын жібермей суреттің масштабы мен пропорциясын өзгертуге болады. Егер суретті бұрыштарынан «созса», онда суреттің масштабы өзгереді, бірақ пропорциялары сақталады. Егер суретті реперлік нүктелерінен бұрыш қырларының ортасына қарай созса, оның пропорциялары өзгереді: ол тігінен немесе көлденеңінен созылады немесе қысылады. Осы процесс аяқталған соң суреттен тыс меңзермен басуға болады. Сонымен бірге реперлік нүктелер жоғалады. Содан соң саймандар тақтасындағы Сақтау батырмасына басу керек. Осымен суретті мәтінге қою процесі аяқталады. Суреттің мәтінмен айналып өту мүмкіндігі бар. Ол үшін тінтуірдің оң жақ батырмасын қойылған суретке басу керек және пайда болған контекстік мәзірде «Сурет форматы» қатарын таңдап алу керек:

Кесіп алу Көшіру Қою Суретті өзгерту Сурет баптаулары панелін көрсету Шекаралар мен құю Атауы Сурет форматы Гиперсілтеме

*Сурет форматы* мәзірінде «Қалып» тармағын таңдау керек және оны тінтуірдің сол жақ батырмасымен басу керек. Сонымен қатар суреттің мәтінмен айналып өтуі түрін таңдап алуға болатын мәзір пайда болады.

Айналып өту түрін (мәтінде, жақтау айналасында, контур бойынша, мәтін артында, мәтін алдында) және көлденең түзетуді (сол жағы бойынша, ортасы бойынша, оң жағы бойынша) таңдап алып, мысалы, «жақтау айналасында» және «сол жағы бойынша» және тінтуірдің сол жақ батырмасымен OK басып сіз таңдап алған мәтінді суретпен айналып өту түрі алынады. Және соңында Word

мәтінге қарапайым кесте құруға мүмкіндік береді. Ол үшін *Кесте*  мәзірінде «Кестені қою» қатарын шақыру керек.

Пайда болғанда «Кесте» қатарын таңдау керек.

Оның ішінен қатарлар мен бағандар санын таңдау керек және тінтуірдің сол жақ батырмасымен *OK* басу керек. Экранда таңдалған қатарлар мен бағандар саны бар кесте пайда болады:

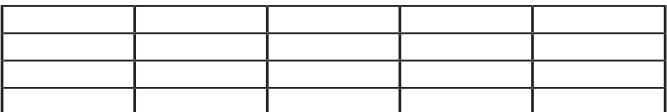

Кесте ұяшықтарына кез келген әріптер мен сандарды қоюға болады. Ұяшықтарға тінтуірдің сол жақ батырмасын басу немесе меңзерді қатардан көршілес қатарға[Tab] пернесі көмегімен ауыстыру арқылы түсуге болады. Кестедегі қатарлар саны мен өлшемін меңзерді ұяшыққа апарып, [Enter] және [Delete] пернелеріне басып өзгертуге болады.

Сөз алды қосымшалары мен көбейткіштердің кестесі ондық еселенген бірліктер пайда болу үшін және олардың атаулары мынадай түрге ие:

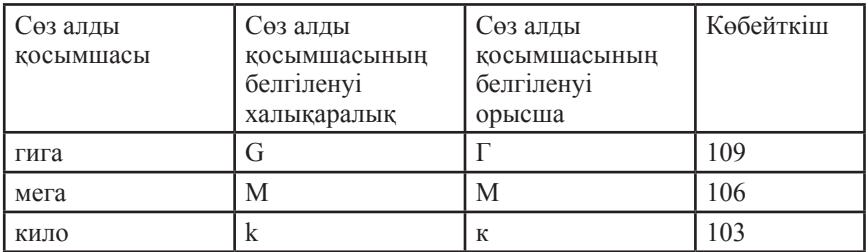

Бағаналардың енін, меңзерді екі көршілес бағаналардың шекараларына қойып өзгертуге болады. Сонымен қатар меңзер екіжақты меңзер түріне өтеді. Оған тінтуірдің сол жақ батырмасын басып және жібермей, көршілес бағандардың тік шекараларын тасымалдауға болады солай көршілес немесе шеткі бағндардың енін өзгертуге боладыим. Тінтуірдің көмегімен ұяшықтардың, қатарлардың, бағаналардың және тұтас кестенің өлшемдерін өзгерту үшін тізім мынадай.

1. Бағанның енін өзгерту үшін тінтуірмен оның оң жақ шекарасынан алып оны қажет қашықтыққа жылжыту керек.

2. Ұяшықта енін өзгерту үшін оны ерекшелеу керек, содан соң тінтуірмен оның оң жақ немесе сол жақ шекарасынан алып қажет жаққа жылжыту керек. Ол көршілес ұяшықтарды жылжытады және ұлғаяды (кішірейеді).

3. Кестенің ортақ енін өзгерту үшін оның сол жақ шекарасын «тарту» керек.

Пайда болған кестені мәтін фрагментіне ұқсас буферге есте сақтауға болады, кесуге немесе мәтіннің кез келген жеріне қоюға болады.

Алайда Excel кестесінің мүмкіншіліктері өте көп. Оны құру үшін саймандар тақтасында *Excel кестесін қосу* батырмасын басу арқылы болады.

Орфографияны тексеру қалай жүзеге асырылады? Сіз мәтінді тердіңіз және оның дұрыс жазылуына күмәніңіз бар немесе теру кезінде қателестіңіз деп елестетейік. Ең алдымен, Word теруді бақылап отырады және нақты қате пайда болған кезде терілген қате сөзді қызыл түсті ирек сызықпен ерекшелеп отырады. Терудің дұрыстығын тексеру үшін сызылған сөзді ерекшелеп алу керек, және *Дұрыс жазылуы* (АБВ) батырмасын басу керек. Мен жаңа ғана «накнопку» деген сөзді бірге жаздым. Сонымен қатар қос сөз де қызы түсті ирек сызықпен асты сызылды. АБВ батырмасына басқан соң экранда Word «Дұрыс жазылу» терезесі (сур. 3.23) пайда болады.

Бұл терезеде қате терілген сөз қызыл түсті қаріппен ерекшеленген, ал төменде дұрыс жазылу нұсқалары беріледі.

Терілген мәтінді басып шығару қалай жүзеге асырылады? Оны екі тәсілмен жүргізуге болады.

Бірінші тәсіл — ең қарапайым: құжатты басып шығару үшін саймандар тақтасында тінтуірдің сол жақ *Басып шығару*  пиктограммасы бойынша батырмасын басу керек. Содан соң иллюстрацияларымен және кестелерімен бірге толық құжатты басып шығару жүзеге асырылады.

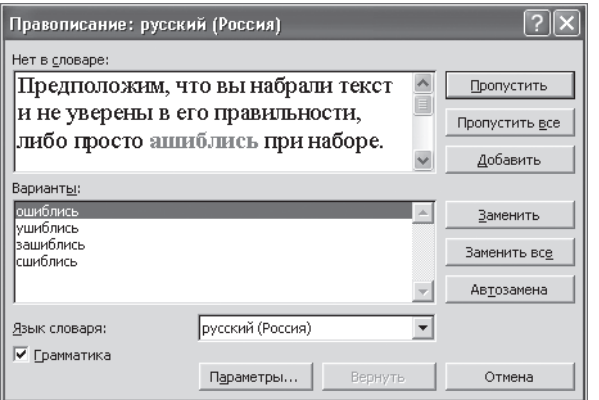

Сур. 3.23. Word бағдарламасының «Дұрыс жазу» терезесі

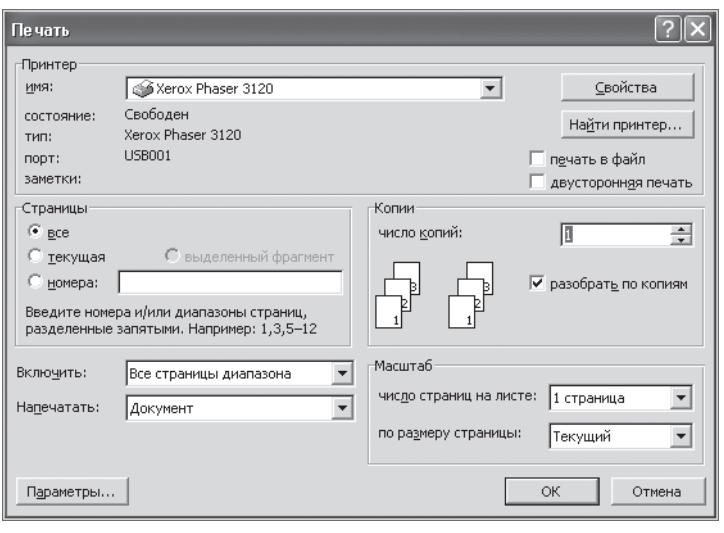

3.24.сурет Word бағдарламасының «басып шығару» терезесі

Екінші тәсіл күрделірек, бірақ ол – құжатты тұтастай, жекелеген парақтарын, барлық тақ парақтарын немесе барлық жұп парақтарын басып шығаруға (бұл операциялар екіжақты басып шығару үшін қажет) мүмкіндік береді. Ол үшін *Файл* мәзірінен тінтуірдің соол жақ батырмасымен «Басып шығару» жолын шерту қажет. Осы ретте экранға Word бағдарламасының «Басып шығару» терезесі шығады. ( 3.24 сурет).

Бұл терезе және ол қандай парақтарды басып шығару керектігін таңдауға, сонымен қатар керекті көшірме сандарын белгілеуге мүмкіндік береді. Осы нұсқауды беріп, *OK* батырмасын басу керек, содан кейін принтер басып шығарады. Басып шығарудың алдында Орнату мәзірін шақырып және оның мәзіріне тінтуірдің сол батырмасымен «Парақ нөмерлерін» басу керек .

Осы ретте экранға парақ нөмерлерін белгілеу шығады (3.25 сурет).

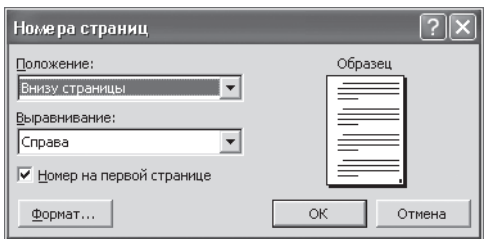

3.25. сурет «Парақ нөмерлері»

Бұдан әрі тінтуірдің сол жақ батырмасымен *ОК* басу қажет, парақтардың нөмерлері шығады. Содан кейін құжатты тұтастай басып шығаруға болады.

Егер лазерлік принтерде сіз құжаттың екі жағын басып шығарғыңыз келсе, онда ең алдымен барлық тақ парақтарды басып шығару керек, содан кейін барлық басып шығарылған парақтарды алып, оны қабылдағышқа мәтінін үстіне қаратып және басып шығарылған төменгі жолын алдыға қаратып салу қажет. Содан кейін барлық жұп парақтары басып шығару керек.

#### **MICROSOFT EXCEL ЭЛЕКТРОНДЫ КЕСТЕЛЕРДІҢ РЕДАКТОРЫ 3.4.**

Microsoft Excel — бұл электронды кестелердің ең көп тараған түрлерінің бірі. оны әр түрлі адамдар - мектеп оқушылары мен үй шаруасындағы әйелдерден бастап ғылыми қызметкерлер инженерлер, журналистер мен есепшілерге дейін қолданады. Ол әр түрлі тізімдерді, каталогтарды кестелерді есептерді құруға есепті жүргізуге мүмкіндік береді.

Microsoft Excel мыналарды жасай алады: кестенің жолдары мен бағаналары бойынша соманы есептейді, пайыздарды алады, орташа арифметикалықты есептейді және математикалық, логикалық, статистикалық қаржылық функцияларды орындайды. Кестедегі деректер бойныша графикалар мен диаграммалар құрады, кестеден иллюстрациялар қояды және т.б.

Экранла Microsoft Excel кестесі осылай көрінеді ( 3.26 сурет).

Кестенің үстіңгі жағында құралдар панелі бар *Стандартты, Форматталған* және мәзір, ал оның астында формулалар жолы. Excel жұмыс өрісі бос кесте түрінде, жолдары 1, 2, 3, 4 және с.с. сандармен нөмерленген, ал бағандары - латын әліпбиінің бас әріптерімен A, В, C, D және с.с. белгіленген. Бұл әр ұяшықтың кестесіне өз адресінің болуына мүмкіндік береді, мысалы A1, B2 немесе G8,шахмат тақташасындағы өрістердің белгілері сияқты.

Excel бір топ құжаттарды элеткронды кітап түрінде сақтауға мүмкіндік береді, онда әр құжат өзінің жұмыс парақшасында орналасқан. Кестенің аяқ жағында парақтардың нөмерлері орналасқан, олардың саны әр қалай болуы мүмкін. Ол файлға кіретін Жұмыс кітабын түзеді.

Кез келген ұяшық бойынша тінтуірдің сол жақ батырмаын шерту арқылы біз оны белсендіреміз. Осы ретте ол рамамен бөлінеді.

| ⊠ Microsoft Excel - Книга1               |                          |                                                         |        |        |   |                       |                                                |            | $\Box$      |    |
|------------------------------------------|--------------------------|---------------------------------------------------------|--------|--------|---|-----------------------|------------------------------------------------|------------|-------------|----|
| ⊠] Файл                                  | Правка<br>Вид -          | Вставка                                                 | Формат | Сервис |   |                       | Данные <u>О</u> кно Справка Ado <u>b</u> e PDF |            | $ B \times$ |    |
|                                          |                          |                                                         |        |        |   |                       |                                                |            |             |    |
| Arial Cyr                                |                          |                                                         |        |        |   |                       |                                                |            |             |    |
| A1                                       |                          |                                                         |        |        |   |                       |                                                |            |             |    |
|                                          | $\overline{\phantom{a}}$ | $f_{\!\scriptscriptstyle \mathsf{X}}$<br>$\overline{C}$ |        |        |   |                       |                                                |            |             |    |
| A<br>$\mathbf{1}$                        | B                        |                                                         | D      | E      | F | G                     | H                                              |            | J           | ⋤  |
| $\overline{2}$                           |                          |                                                         |        |        |   |                       |                                                |            |             |    |
|                                          |                          |                                                         |        |        |   |                       |                                                |            |             |    |
| $\overline{4}$                           |                          |                                                         |        |        |   |                       |                                                |            |             |    |
| 5                                        |                          |                                                         |        |        |   |                       |                                                |            |             |    |
| $\overline{6}$                           |                          |                                                         |        |        |   |                       |                                                |            |             |    |
| $\overline{7}$                           |                          |                                                         |        |        |   |                       |                                                |            |             |    |
| 8                                        |                          |                                                         |        |        |   |                       |                                                |            |             |    |
| $\overline{9}$                           |                          |                                                         |        |        |   |                       |                                                |            |             |    |
| 10                                       |                          |                                                         |        |        |   |                       |                                                |            |             |    |
| 11                                       |                          |                                                         |        |        |   |                       |                                                |            |             |    |
| 12                                       |                          |                                                         |        |        |   |                       |                                                |            |             |    |
| 13                                       |                          |                                                         |        |        |   |                       |                                                |            |             |    |
| 14                                       |                          |                                                         |        |        |   |                       |                                                |            |             |    |
| 15                                       |                          |                                                         |        |        |   |                       |                                                |            |             |    |
| 16                                       |                          |                                                         |        |        |   |                       |                                                |            |             |    |
| 17<br>18                                 |                          |                                                         |        |        |   |                       |                                                |            |             |    |
| 19                                       |                          |                                                         |        |        |   |                       |                                                |            |             |    |
| 20                                       |                          |                                                         |        |        |   |                       |                                                |            |             |    |
| <b>I4 4 &gt; H Лист1</b> Лист2 / Лист3 / |                          |                                                         |        |        |   | $\lvert \cdot \rvert$ |                                                |            |             |    |
| Готово                                   |                          |                                                         |        |        |   |                       |                                                | <b>NUM</b> |             | h. |

3.26.сурет Microsoft Exce терезесіl

Кестенің әр ұяшығына санды, мәтінді немесе формуланы, мысалы соманы енгізуге болады.

Ал енді осының қалай жасалатынын қарап көрейік. А1 —А4 жолдарына кез келген санды енгізейік, ал А5 ұяшығына құралдар панелінен оны алып соманың формуласын жазамыз. Содан кейін [Enter] пернесін басамыз және А5 ұяшығында А1-А4 ұяықтарындағы сандардың сомасы шығады ( 3.27 сурет).

Ал енді диаграмма құрайық, ол үшін панельдегі қралдардан *Мастер диаграмм басамыз*. Excel диаграмманы кетсе бар параққа орналастыруға мүмкіндік береді. Экранға диаграмманы ресімдеу нұсқаларын таңдау ұсынылады (3.28 сурет).

Қандай да бір нұсқасын таңдайық, мысалы құралдар панелінен *Стандартты* таңдаймыз. Диаграмма шебері диаграмманы қалай құруға болатынын қадаммен көрсетеді немесе салынған диаграмманы түзету үшін: Бұдан әрі басасыз. Қайтадан *Бұдан әрі* басасыз. Ал енді *Дайын* батырмасын басасыз.

Экранға тіктөртбұрыштың бұрыштары және ортасы бойынша реперлік нүктелермен бөлінген (кішкене қара төртбұрыштар), диаграмманың дайын нұсқасы шығады (3.29 сурет.). диаграмманың өлшемін өзгерту үшін тінтуірдің көмегімен реперлік нүктелердің

|                                                                  | $\mathbb B$ Microsoft Excel - Книга $1$                |     |         |        |        |                |                     |           |  | $-12X$                           |  |
|------------------------------------------------------------------|--------------------------------------------------------|-----|---------|--------|--------|----------------|---------------------|-----------|--|----------------------------------|--|
|                                                                  | $\boxed{2}$ Файл<br><b>Правка</b>                      | Вид | Вставка | Формат | Сервис | Данные<br>Окно | Справка             | Adobe PDF |  | - 8<br>$\boldsymbol{\mathsf{x}}$ |  |
|                                                                  |                                                        |     |         |        |        |                |                     |           |  |                                  |  |
|                                                                  | Arial Cyr                                              |     |         |        |        |                |                     |           |  |                                  |  |
| $f_{\mathbf{x}}$ = CYMM(A1:A4)<br>A5<br>$\overline{\phantom{0}}$ |                                                        |     |         |        |        |                |                     |           |  |                                  |  |
|                                                                  | A                                                      | B   | C       | D      | E      | F              | G                   | H         |  | J                                |  |
| 1                                                                | 5385                                                   |     |         |        |        |                |                     |           |  |                                  |  |
| $\overline{2}$                                                   | 1079                                                   |     |         |        |        |                |                     |           |  |                                  |  |
| 3                                                                | 8045                                                   |     |         |        |        |                |                     |           |  |                                  |  |
| 4                                                                | 3857                                                   |     |         |        |        |                |                     |           |  |                                  |  |
| 5                                                                | 18366                                                  |     |         |        |        |                |                     |           |  |                                  |  |
| 6                                                                |                                                        |     |         |        |        |                |                     |           |  |                                  |  |
| $\overline{7}$                                                   |                                                        |     |         |        |        |                |                     |           |  |                                  |  |
| 8                                                                |                                                        |     |         |        |        |                |                     |           |  |                                  |  |
| 9                                                                |                                                        |     |         |        |        |                |                     |           |  |                                  |  |
|                                                                  | $H \rightarrow H$ M $H$ $H$ $T1$ $H$ $T2$ $H$ $T3$ $T$ |     |         |        |        |                | $\vert \cdot \vert$ |           |  |                                  |  |
| Готово<br><b>NUM</b>                                             |                                                        |     |         |        |        |                |                     |           |  |                                  |  |

3.27.сурет Сандар сомасын есептеу

біріне меңзерді басып, оны тінтуірдің сол батырмасын баса отырып «тарту» қажет. Егер бұрыштағы реперлік нүктелерді тартсаңыз, онда пропорцияларын өзгертпей диаграмма өлшемі өзгереді (тінтуірдің қозғалыс бағытына қарай үлкейеді немесе кішірейеді— сыртқы не ішке). Егер тіктөрт бұрыштың ортасы жағындағы реперлік нүктені тартсаңыз онда диаграмма пропорциялары өзгереді.

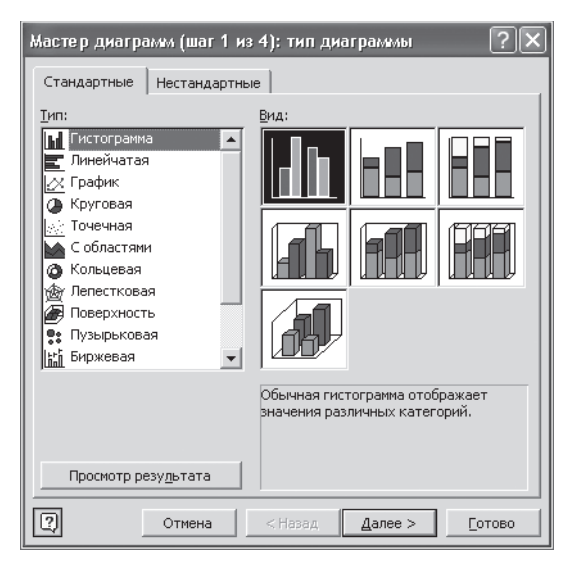

3.28. сурет Диаграмманы ресімдеуге арналған нұсқалар

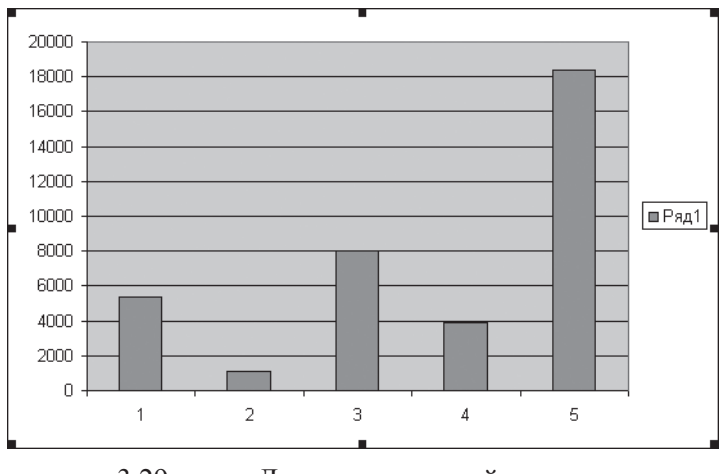

3.29. сурет Диаграмманың дайын нұсқасы

 Осы процессті аяқтағаннан кейін тік төрт бұрыштан тыс тінтуірдің сол жақ батырмасын басу арқылы бөлуді шешу керек. Осы ретте реперлік нүктелер кетеді.

Егер диаграмма өлшемдерін қайта өзгерту қажет болса, онда ол қайта бөлінеді, реперлік нүктелер пайда болады және диаграмма масштабын өзгерту процессін қайта жүргізуге болады.

1000 адамға туу кестесін құрып, диаграмма жасайық (3.30 сурет).

Егер тінтуірдің оң жақ батырмасымен кез келген ұяшықты бассаңыз, контекстік мәзір пайда болады:

Кесіп алу Көшіру Қою Арнайы қою Ұяшықты қосу Жою Ішіндегісін жою Ескертпе қосу Ұяшықтар форматы Тізімнен таңдау Бақылау мәнін қосу Гиперсілтеме

Егер осы мәзірден «Ұяшықтар форматы» жолын бассаңыз, форматтың кез келген нұсқасын таңдауға мүмкіндік беретін кесте пайда болады.

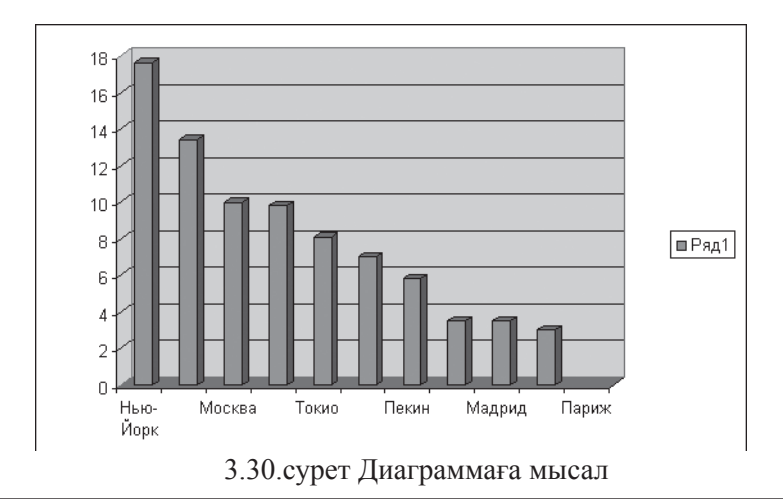

: жалпы, сандық, ақшалық, қаржылық, мерзімі, уақыты, пайыздық, бөлшектік, мәтіндік және т.б. таңдау үшін талап етілетін жолды бөліп алып ОК басу керек.

#### **MICROSOFT ACCESS БАҒДАРЛАМАСЫ 3.5.**

Деректер қоры (ДҚ) - бұл қолданбалы бағдарламаларға тәуелсіз деректерді сипаттаудың, сақтаудың және манипуляция жасаудың жалпы қағидаларын қарастыратын белгілі бір ережелер бойынша жинақталған деректер жиыны. Деректер қорын басқару жүйесі (ДҚБЖ) – ДҚ жасауға, жүргізуге және пайдалануға арналған бағдарламалар мен тіл құралдарының кешені. БД-мен жұмыс істеу үшін көбінесе ДҚБЖ емес, олардың көмегімен жасалған, ДҚ құрылымына кіруді реттеп ақпаратпен жұмыс істеуді қамтамасыз ететін ақпараттық жүйелер қолданылады.

Microsoft **Integral Transfers** repertive kiperin Microsoft Access - деректер қорымен жұмыс істеуге арналған ең танымал аса қажетті қосымшалардың бірі. Microsoft Access әр түрлі көздерден алынған мәліметтерді (электрондық кестелер, басқа деректер қоры) бір жерге түйістіреді, қажетті ақпаратты жылдам табуға және оны айналадағыларға есептер, графиктер немесе кестелер арқылы, соның ішінде деректерді Web-те жариялау арқылы жеткізуге көмектеседі.

Access жобаларын жасауға арнайы жобалар шебері көмектеседі.. Access 2000-да

Microsoft барлық қосымшаларында қолданылатын Visual Basic for Applications (VBA) 6.0 соңғы нұсқасы кіріктірілген.<br>Бағдарлама Microsoft пакетінің басқа қосымшалар

пакетінің басқа қосымшаларымен жақын біріктірілген және мысалы, Microsoft Excel-дегі деректер базасының контейнерінен Access объектілерін (кестелер, сұранымдар және т.б.) қарапайым тасу арқылы Microsoft Excel-де деректерді сыртқа шығаруға мүмкіндік береді .

 Access 2000-да деректер базасын тікелей браузерде басқару мүмкіндігі пайда болды. Бұл бірлескен интражелілерде ақпараттарды бірігіп пайдалануды жеңілдетеді.

Microsoft Access-та қорды жобалау кезінде көптеген мәселелерді бағдарламалауға жүгінбей шешуге болады. Шебердің көмегімен құрылған деректер қорының үлгісін кейін қайта жасауға, ұлғайтуға, деректерді енгізу формасы мен интерфейсінің түрін өзгертуге болады.

Microsoft Access формаларының конструкторының көмегімен формаларды жасау кезінде стандартты нұсқаларды да («бұлт», «тастар», «мата» және т. б.), кез келген графиктік файлдарды, сондай-ақ бейнекөріністерді, дыбыстарды және т.б. пайдалануға болады. Формалар конструкторының өзіндік құралдарының жиыны енгізілген суреттерді редакциялауға мүмкіндік береді.

Microsoft Access басқа деректер қорын басқару жүйелерінің (Fox-Pro, dBase, Paradox, Oracle ДҚБЖ және т.б..) деректерін диспетчер арқылы олармен байланыс орнатып олардың ағымдағы форматында қолдануы мүмкін. Сондай-ақ Microsoft Access сыртқы деректерді импорттауға мүмкіндік береді.

Microsoft Access деректер қорын көп пайдаланушылы ортада қолдануға болады және де бір пайдаланушы формаларды немесе есептерді өзгерткенде басқалардың жұмысын тоқтатуына мәжбүр етпейді. Желіде жұмыс істегенде Microsoft Access сол және басқа пайдаланушыларға құпия сөздердің көмегімен қолжеткізу құқығын анықтау арқылы деректерді сенімді қорғауды ұйымдастыруға мүмкіндік береді.

Setup Wizard орнату шеберінің көмегімен пайдаланушы үшін деректер қорының орнататын нұсқасын жасауға болады, онда бұл жағдайда өз компьютеріне Microsoft Access орнату талап етілмейді.

Access 2000-да Unicode (бірнеше ұлттық әліпбидің символдарын бірмезгілде пайдалану) қолдауын қамтамасыз ететін Microsoft Jet 4.0 - деректер қорының ядросының жетілдірілген нұсқасы қолданылады, қателер мен ерекшеліктерді өңдеу құралы жетілдірілген, сондай-ақ OLE DB интерфейстерінің қолдауы мен SQL тілінің кеңейтілген синтаксисі орнатылған.

Access 2000-да деректер қорымен жұмыс істеуге арналған

құралдар жиынтығы (Access 97-мен салыстырғанда) айтарлықтай кеңейтілген. Деректер қоры терезесінің интерфейсі айтарлықтай өзгерістерге үшыралы - енді од Microsoft 2000 тобының өзгерістерге ұшырады - енді ол Microsoft қалған қосымшаларымен қиыстырылған. Терезенің сол бөлігінде деректер қорының объектілеріне жылдам қол жеткізуді қамтамасыз ететін Outlook стиліндегі панель орналасқан. Осы панельде жеке элементтер топтарын жасауға және деректер қорының объектілеріне қол жеткізуді жеңілдету үшін оларға таңбаша болады.

Access 2000 деректер қорын Access-тің алдыңғы нұсқаларының форматына түрлендіруге мүмкіндік береді. Файлды жабу кезінде деректер қорын автоматты сығу қарастырылған. Нәтижесінде деректер қорының мүмкін болатын минималды өлшемі қамтамасыз етіледі. Пайдаланушылар дискідегі орынды азайту үшін төменгі шектік мәнді бекіте алады.

Жаңа қызмет - есептің кескіні пайда болды, оны пайдаланушылар дискілермен, басып шығарылған түрде, веб-беттерден немесе электронды поштада тарата алады.

World Wide Web-та деректерді жариялау құралы ең алғаш Microsoft Access 97-де жүзеге асырылды. В Access 2000-да бұл құралдар біраз кеңейтілген, бұл Web-те жариялауға дайын құжаттарды қосымша құралдарды қолданбай әзірлеуге мүмкіндік береді. Ол үшін Access 2000-да деректерге (Data Access Pages) қолжетімділік беттері құрылады. Бұл Access-тің стандартты формалары мен есептерінің функционалдығына ие болатын веб-парақша. Оларды вебпарақшаларды қарау бағдарламасында (мысалы, Internet Explorer-де) ашуға және деректер қорында ақпараттарды енгізу үшін, қарау және іріктеу үшін қолдануға болады. Access-тің стандартты формалары мен есептерінен ерекшелігі деректерге қолжетімділік беттері деректер қорының файлынан тыс сақталады және Web- серверде жариялануы мүмкін. Сонымен қатар бұл беттерді электронды поштамен жіберуге болады.

Деректерге қол жеткізу бетін жасау процесінде Access формаларын жасау кезіндегідей объектілер қасиеттерінің жиынтығы, сондағыдай «шеберлер» және т.б. қолданылады. Деректерге қол жеткізу беттерінде HTML формасын басқарудың стандартты элементтерін,<br>ActiveX басқару элементтерін, сонымен қатар Web Compo- $ActiveX$  басқару элементтерін, сонымен қатар nents коллекциясының объектілерін орналастыруға болады. Олар деректерге жедел талдау жасауға, диаграммалар мен есептер құруға мүмкіндік береді. Деректерге қол жеткізу беттері VBScript немесе JavaScript тілдеріндегі сценарийлерді қолдайды.

Access 2000 SQL Server-ге деректер қорын біріктірудің кең мүмкіндіктеріне ие. Microsoft Access 2000 SQL Server-ге OLE DB

технологиясының көмегімен тікелей (Microsoft Jet деректер қорының ядросын қолданбай) қосылу мүмкіндігіне ие болады, бұл клиенттік қосымшалардың жұмыс істеу жылдамдығын жоғарылатады және оларды әзірлеу процесін жеңілдетеді. Ол үшін Microsoft Access жобасының формалар, есептер, макростар мен модульдер (яғни, қосымшаның барлық объектілері) сақталатын арнайы файлы құрылады. Деректердің объектілері (кестелер, сұранымдар, деректердің сұлбалары және сақталатын процедуралар) тікелей SQL Server-де сақталады. Сонымен бірге барлық айтылған объектілерге деректер қорының терезесі арқылы қол жетімді. Мұндай амал әзірлеушілерге Access 2000-ды Microsoft SQL Server-мен бірлесіп жұмыс істейтін клиенттік қосымшалар құруға әмбебап негіз ретінде қолдануға мүмкіндік береді.

Деректер қорының жобасында Microsoft SQL Server 6.5 (Service Pack 3 орнатылған), сондай-ақ Microsoft SQL Server 7.0 немесе MSDE (Microsoft Data Engine) деректер қорын қолдануға болады. Access 2000 деректер қорының барлық элементтерін – деректер қорының кестелерін, сақталатын процедураларын, триггерлері мен диаграммаларын құруға және өзгертуге мүмкіндік береді. Access 2000 формалары мен есептерінде, сондай-ақ деректерге қол жеткізу беттерінде дереккөз ретінде кестелер, орындалған сақталатын процедуралардың нәтижелері және SQL тілінің жеке нұсқаулығы қолданылуы мүмкін.

SQL Server 6.5 и SQL Server-лерде қолжетімді деректерді сақтаудың біріккен аумағымен тікелей байланысқан файлдардың (.adp) жаңа типін құруға мүмкіндік береді. Microsoft Access жобасының файлымен жұмыс істеу процесінде adp форматында деректер қорының кестелері, түрлері, сақталған процедуралары және диаграммалары сияқты серверлік объектілерді құруға болады.

Енді Microsoft Access 2000 Microsoft SQL Server 7.0-ге тән резервтік көшіру, қалпына келтіру және қамтамасыз ету сияқты басқарудың стандартты міндеттерін атқаруға мүмкіндік береді.

## **ЭЛЕКТРОНДЫ ПРЕЗЕНТАЦИЯЛАР. POWERPOINT БАҒДАРЛАМАСЫ 3.6.**

Презентация - бұл аудиторияға ол үшін жаңа ақпаратты, мысалы, баяндаманы немесе хабарламаны ұсыну. Басқаша айтқанда бұл жұрт алдында сөз сөйлеуге арналған демонстрациялық материалдар.

Компьютерлік презентация компьютерлік слайдтар түріндегі сөз сөйлеу материалдары бар файл түрінде болады. Проектордың көмегімен осы слайдтарды үлкейтілген түрде экранда көрсетуге болады.

Слайдты презентация баяндаманы немесе хабарламаны баяндау реттілігіне қол жеткізуге мүмкіндік береді. Слайдтарды ауыстыру тыңдаушылардың назарын ұстап тұруға мүмкіндік береді. Сонымен қатар слайдты презентация тек аудиторияға ғана емес, баяндама жасаушының өзіне де көмектеседі, себебі слайдтар ол үшін белгі болып табылады.

Презентацияның слайды тек қозғалмайтын кескіннен ғана тұрмайды. Ол аудио-, видео фрагменттермен және тіпті анимация элементтерімен (яғни, мультипликациямен) толықтырылуы мүмкін. презентациялардың көшірмелері лезде дерлік жасалады. Сондықтан әрбір қалаған адам презентация материалдарын ала алады. Сонымен қатар, презентациялы дискета немесе оптикалық диск плакаттардың орамынан жинақы, ал презентация файлын электронды поштамен жіберуге немесе Интернет да жариялауға болады.

Презентацияларды дайындау мен көрсету үшін кеңірек таралған бағдарламалар PowerPoint бағдарламалары болып табылады. Олар Microsoft компаниясының  $MS$ пакетіне кіреді.

MS PowerPoint 2000 бағдарламасы *Іске қосу/Бағдарламалар/ MS PowerPoint* батырмасын басу арқылы немесе MS Power-Point таңбашасына тінтуірдің сол жақ батырмасын екі рет шерту арқылы іске қосылады. Іске қосқан соң монитордың экранында презентацияны үш әр түрлі тәсілмен: автомазмұн шеберінің, үлгінің көмегімен немесе бос презентация негізінде құруға ұсынысы бар терезе шығады (3.31 сурет). Жасалатын презентацияның әрбір түрі үшін мәзірі және саймандар тақтасы бар жеке терезе ашылады. Стандартты баптаулар кезінде PowerPoint терезесінде келесідей элементтер болады: тақырыбы, мәзір жолы, саймандар тақтасы, жұмыс аумағы және күй жолы. Барлығы 13 саймандар тақтасы бар. Әрбір саймандар тақтасында презентациялармен жұмыс істеу кезінде орындалуы қажет операцияларды басқару элементтері жинақталған. Саймандар тақтасын бөлектеу *Түр/Саймандар тақтасы* мәзірінде жүзеге асырылады.

PowerPoint-та құжаттарды бейнелеудің алты режимі бар. Оларды ауыстыру Түр менюінде немесе айналдыру жолағының сол жақ бөлігіндегі бес батырмамен жасалады. Презентация жасаудағы негізгі режим - бұл *Кәдімгі режим*. Ол үш тақтадан тұрады: сол жақ тақтада слайдтардың мәтіні редакцияланады және олардың тізімдері

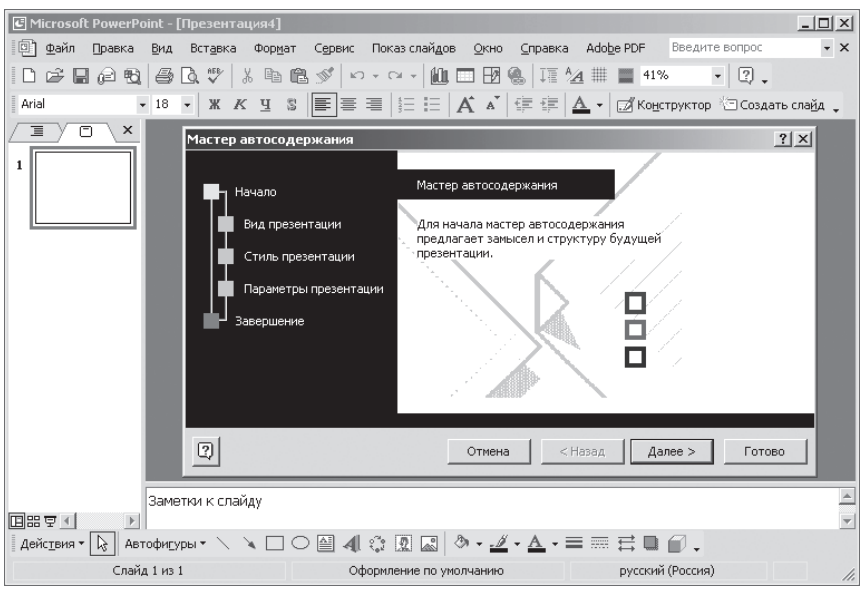

# 3.31 сурет. PowerPoint терезесі

келтіріледі, екінші тақта (оң жақ жоғарыда) слайдтың макетін көрсетуге арналған үшінші тақта (оң жақ төменде) түсіндірмелер мен жазбаларды енгізуге арналған.

*Құрылымның режимін* презентацияның слайдтар ретін қайта реттеу керек болғанда баяндама жасаушы қолданады.

*Слайдтар режимі* жоғары көрнекілікке қол жеткізу үшін мәтін мен графиканы орналастыруды түзету кезінде қолданылады.

*Сұрыптаушы режимі* монитордың экранында қажетті ретпен бірінен соң бірі тұрған барлық слайдтардың кішірейтіп бейнеленуін көруге мүмкіндік береді.

*Слайдтарды көрсету режимі* дайын презентацияға жаттығу мен дайын презентацияны нақты көрсету үшін алдын ала қарауға арналған.

Презентация қалай рәсімделеді? Ең қарапайым тәсіл слайдқа мәтін қосу - оны тікелей слайдтағы орын толтырғышқа кіргізу, *Сурет салу* саймандар тақтасында орналасқан *Жазу* сайманын қолдануға болады. Ал презентацияға суреттерді қалай қояды? Ол үшін PowerPoint-та суреттердің стандартты жинағы бар: карталар, табиғат көрінісі, адамдардың, ғимараттардың суреттері. Осы жинақтан суретті таңдау үшін *Сурет салу* саймандар тақтасынан *Сурет қосу* батырмасын басу және *Суреттер* қосымша бетіне өту керек. Сонымен қатар басқа орындардан суреттерді және сканерленген

фотосуреттерді қою мүмкіндігі бар (бұл графиканы импорттау деп аталады). ол үшін тінтуірмен тізбекті команда орындалады *Қою/ Сурет/Файлдан/Суретті баптау.* Ол суретті кадрлауға, оны бояуға, жиектемемен айналдыра қоршауға, ашықтығы мен кереғарлығын өзгертуге мүмкіндік береді. Сканерленген суретті қою үшін *Қою/ Сурет/Сканерден немесе /Камерадан* командаларын тізбекті түрде орындайды. Сонда қосымша Microsoft PhotoEditor-да ашылады, онда оны өзгертуге болады. Слайдтарға суреттерден бөлек кестелер мен диаграммалар қоюға және сондай-ақ мәтіннің, графиканың, дауыстың және киноның анимацияларын жасауға болады. Мәтіннің және объектілердің анимациясын дайындық үшін және алдын ала қарау үшін тінтуірмен Слайдтарды көрсету/Анимацияларды баптау командалар тізбегін орындау керек.

PowerPoint-та музыкалық, дыбыстық және бейне клиптер бар, оларды слайдтарды көрсету кезінде қолдануға болады. Олар *Анимация әсерлері* саймандар тақтасынан шақырылады. Осылай мысалы, аплодисментттерді көрсетуге болады. Осы клиптердің жинақтамасын қолдану үшін тінтуірмен *Қою/Фильмдер мен дыбыс немесе Жинақтамадан дыбыс* командаларының тізбегі орындалады.

PowerPoint-та презентацияны - слайдтарды, құрылымын, дәріс оқушының жазбаларын түсті немесе ақ-қара нұсқада басып шығару мүмкіндігі бар.

Презентация әдетте компьютерді пайдаланып көрсету үшін дайындалады. Шағын аудитория үшін көрсетуге монитор экранын пайдалануға болады, ал үлкен аудиториялар үшін проектор мен үлкен экран қажет болады.

Слайдтарды көрсетуді жүргізудің үш тәсілі бар: баяндама жасаушы басқаратын, пайдаланушы басқаратын және автоматты. Қажетті көрсету тәсілін таңдау үшін *Презентацияларды баптау* диалогтік терезесінде *Слайдтарды көрсету* мәзіріне сәйкес ауыстырып қосқышын орнату керек.

Баяндама жасаушы үшін ыңғайлырақ тәсіл слайдтарды көрсетуді оның өзінің басқаратыны болады.

#### **MICROSOFT OUTLOOK ОФИСТІК МЕНЕДЖЕРІ 3.7.**

Microsoft Outlook офистік менджері (3.32 сурет) жұмыста әріптестермен, басқа ұйымдардың қызметшілерімен қарым-қатынас жасау қызметін атқарады. Оның құрамына мынадай бөлімдер кіреді:

Outlook бүгін, Күнтізбе, Байланыстар, Міндеттер, Белгілер,

Өшірілгендер...

Байланыстар менеджері - бұл экранның оң бөлігіндегі таңбашалар тақтасында орналасқан Байланыстар бумасы. Outlook Express мекенжай кітабынан айырмашылығы ол сіздің бүкіл достарыңызға, таныстарыңыз бен әріптестеріңізге толық құжаттама құруға мүмкіндік береді. Оған іскерлік мәліметтер - мекенжайы, телефоны, қызметі, E-mail, кеңседегі бөлмесінің нөмірі, бастығының тегі, ал арнайы жолдарда – әйелінің аты, туған күні, үйлену тойының жылдығы кіреді. Жеке тұлғаларға жеке жазбалардан бөлек байланыстар менеджері оларды топтарға біріктіруге және «жіберулер тізімін» жасуға мүмкіндік береді. Олар қандай да бір хабарламаны тұтас адамдар тобына, мысалы, бір фирманың қызметкерлеріне жіберу үшін қажет.

Ең ыңғайлы бөлімдердің бірі - бұл Күнтізбе (3.33 сурет). Оған әрбір күннің сағаттарына жазылған толық күнделік, екі айға ағымдағы және одан кейінгі айға күнтізбе, және берілген күнге міндеттер тақтасы кіреді. Бұл күнтізбе тек ағымдағы жылда ғана емес , көптеген алдыңғы және келесі жылдарға да қолданылады.

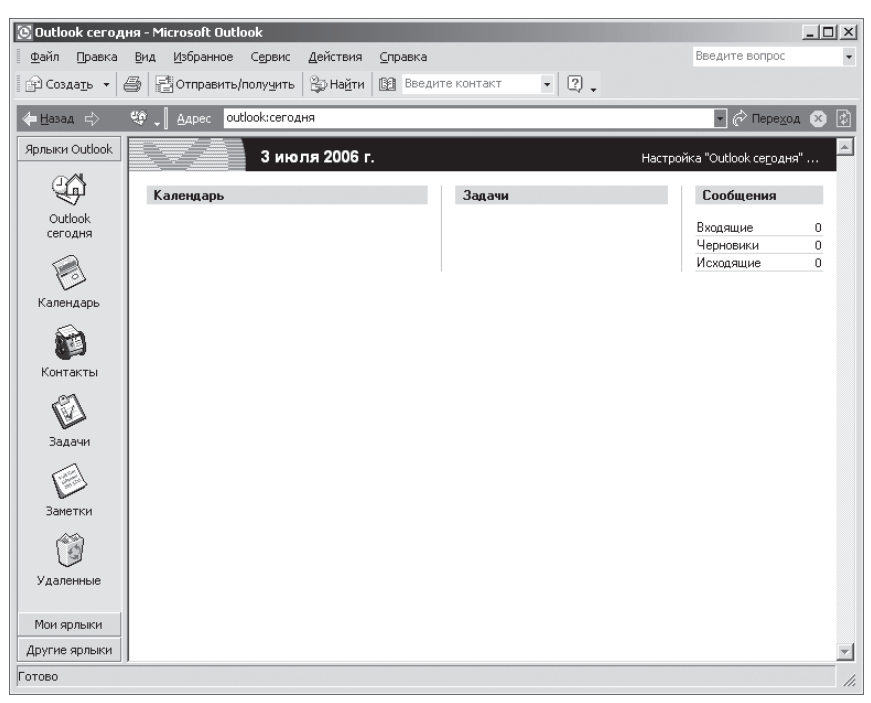

3.32 сурет. Microsoft Outlook экраны

Күнделік қысқаша күнделік қызметін де атқара алады. Күнтізбені экранға бірнеше режимде шығаруға болады: ағымдағы күнде, аптада және айда жасалатын істер. Outlook күнтізбесі пайдаланушыға белгілі, алдын ала бекітілген уақытқа белгіленген жоспарлар туралы ескертеді. Бір реткі іс-шаралардан бөлек күнтізбе үнемі қайталанатын істерді де кейінге қалдыруға мүмкіндік береді. Сонымен бірге ол оларға бір жыл бұрын уақыт қалдыра алады.

Microsoft Outlook-тағы жоспарлаудың басқа құралы міндеттер тізімі болып табылады. Оған осы міндеттердің мазмұнын ғана емес, сондай-ақ оларды орындау мерзімін, жұмыстардың көлемдерін, оларды орындауға кететін қаражат сомасын жазуға болады. Сонымен бірге оларды орындауды өзінің бағыныштыларына тапсыра алады.

Белгілеулер арнайы бумасы ыңғайлы қойын дәптер түрінде болады. Онда кез келген жеке жазбаларды, мысалы, телефон нөмірлерін, жаңа таныстарының мекенжайын енгізуге болады. Outlook Express электронды поштасы да Microsoft Outlook-қа кіреді..

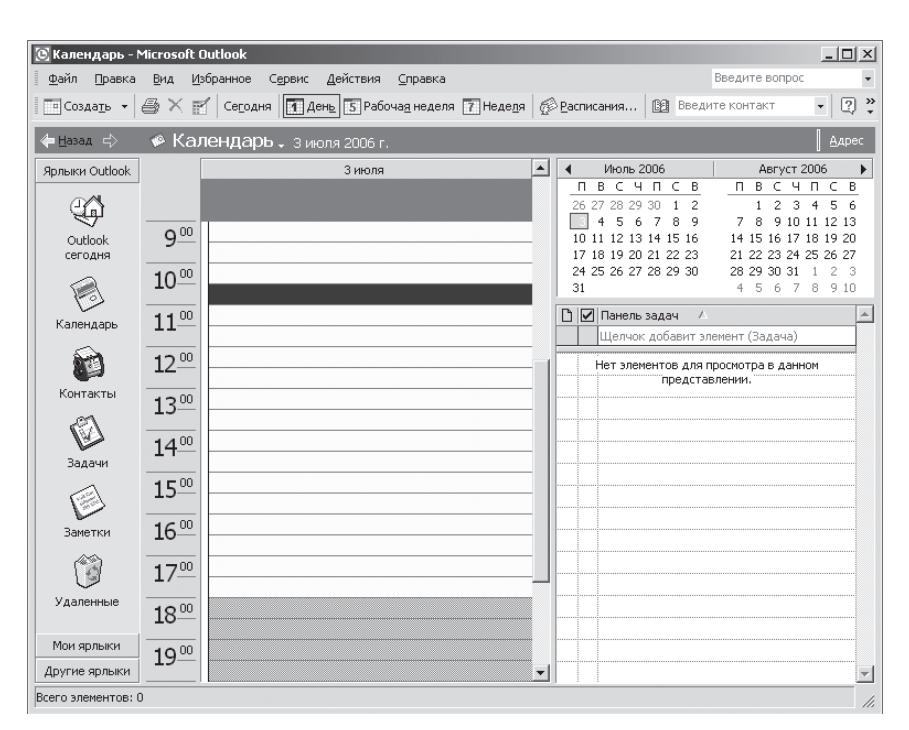

3.33 сурет. Microsoft Outlook күнтізбесі

Осылайша, Microsoft Outlook офистік менеджері тәулігіне 24 сағат, демалыс күндерсіз және демалыссыз жұмыс істейтін және сонымен бірге ешқашан ештеңені ұмытпайтын өзіндік жеке хатшы ретінде қызмет ете алады.

## **WINDOWS VISTA ЖӘНЕ WINDOWS 7 ОПЕРАЦИЯЛЫҚ ЖҮЙЕЛЕРІ. МОБИЛЬДІ ҚҰРЫЛҒЫЛАРҒА АРНАЛҒАН ОПЕРАЦИЯЛЫҚ ЖҮЙЕЛЕР 3.8.**

Соңғы жылдары жаңа Windows операциялық жүйелерінің жаңа буындары: Vista, Windows 7 әзірленді. Қазіргі кезде Windows тобының операциялық жүйелерінің басқаруымен бүкіл әлемде шамамен 92 % дербес компьютерлер жұмыс істейді.

Windows Vista Ultimate - Windows Vista-ның жаңа нұсқасы - бұл Microsoft компаниясының Windows операциялық жүйесінің келесі буынының кодтық аты. Windows Vista-да барлық ашық терезелерді қарау Windows Aero интерфейсінің арқасында ыңғайлырақ болды. Ашық терезелерді парақтап шығу мен эскиздерінің технологиясы терезелер мен міндеттер арасында қайта ауысуды шапшаңдатуға мүмкіндік береді. Windows Vista-да деректерді ыңғайлы іздеу файлдардың ішін көрсететін жылдам іздеу қызметі мен алдын ала қарауға арналған динамикалық белгілердің арқасында мүмкін болады. Шағын-қосымша мен бүйірлік тақтаның файлдарымен жұмыс істеу кезінде Windows Vista қажетті мәліметтерге лезде қол жеткізу арқылы жұмыстың тиімділіген арттыруға көмектеседі. Осы ыңғайлы әрі оңай бапталатын шағын-қосымшаларды Windows Vistaның жұмыс үстеліне орнатыңыз, сонда мәліметтерге қол жеткізу анағұрлым жылдам әрі оңай болады.

Windows Vista-да енді өз компьютеріңізді қорғау туралы уайымдаудың қажеті жоқ: жұмыстың бүкіл аспекттерінің қауіпсіздігін автоматты түрде қамтамасыз ететін құрал нақты қызықты нәрсемен айналысуға мүмкіндік береді. Оптикалық дискіден Windows Vista-ны орнату үшін сіздің компьютеріңізде өнімділігі 800МГц-тан кем емес және жедел жады 512 Мбайттан кем болмайтын процессор болуы қажет.

Графикалық интерфейс адамның компьютермен қарым-қатынасын терезелерді, мәзір мен басқару элементтерін (диалогтық тақталарды, батырмаларды және т.б.) қолданып диалог түрінде жүзеге асыруға мүмкіндік береді.

Windows 7 - Windows NT тобының Windows Vista-дан кейінгі операциялық жүйесі.Windows 7-ні орнатуға арналған талаптар Windows Vista-ны орнатуға арналғандарымен бірдей дерлік. Өйткені, шын мәнінде, Windows 7 операциялық жүйесі - бұл Windows Vistaның түзетілген және жылдамырақ әрекет ететін нұсқасы.

Нақты уақыттың операциялық жүйелерінің тобы арнайы мобильді құрылғылар үшін әзірленді. Оны ARM, MIPS, SuperH және x86 процессорлары қолдайды. Windows-тың қалған операциялық жүйелерінен ерекшелігі, бұл топтың операциялық жүйелері смартфондар, қалта компьютерлері, GPS-навигаторлар, MP3-күйтабақ ойнатқыштар және т.б. сияқты дайын құрылғылардың құрамына кіреді.

Қазіргі кезде «Windows CE» терминін тек операциялық жүйенің ядросы деп ұғады. Мысалы, Windows Mobile 5.0-ке Windows CE 5.0 ядросы кіреді, дегенмен кейбір құрылғыларда Windows CE ядросы Windows Mobile-сыз ла қолланылалы.

# **БАҚЫЛАУ СҰРАҚТАРЫ**

- 1. Дербес компьютер қалай қосылады?
- 2. Компьютерді қалай дұрыс өшіру керек?
- 3. Жұмыс үстелі деген не?
- 4. Таңбашаның пиктограмманың белгісінен айырмашылығы неде?
- 5. Бумалар не үшін құрылады?
- 6. Терезе деген не??
- 7. Жұмыс үстелінде бірмезгілде неше терезе орналаса алады?
- 8. Windows XP-де «Басты мәзір» терезесінде не орналасады?
- 9. Microsoft Word-тағы мәтінге жаңа үзіндіні қалай орналастырады?
- 10. Microsoft Word бағдарламасындағы мәтінге суретті қалай орналастырады?
- 11. Microsoft Word бағдарламасында мәтіннен суретті қалай өшіруге болады?
- 12. Microsoft Word-та абзац қалай жасалады?
- 13. Microsoft Excel бағдарламасында формула бойынша есептеу қалай жүргізіледі?
- 14. Microsoft Excel бағдарламасында диаграмма түрі қалай таңдалады?
- 15. Электронды презентация деген не?
- 16. Электронды презентацияның мақсаттары қандай?
- 17. Microsoft Outlook офистік менеджері қандай қызметтер атқарады?
# **АҚПАРАТТЫ ЖИНАУ ТЕХНОЛОГИЯСЫ**

*4-Тарау*

## **СКАНЕРЛЕУ. МӘТІНДЕРДІҢ АУДАРМАЛАРЫН ТҮСІНІП БІЛУ БАҒДАРЛАМАЛАРЫ**

### **4.1. СКАНЕРЛЕУ**

Сканерлеу кескіндерді (құжаттарды, суреттерді, фотографияларды, слайдтарды) цифрлық түрге аудару және оларды сканердің көмегімен компьютерге енгізу процесі түрінде болады.

Оқитын бастиек пен кескіннің бір-біріне қатысты жылжу тәсіліне байланысты сканерлер, қолмен істелетін, орама, бетті тартатын, планшеттік және проекциялық болып бөлінеді. Проекциялық сканердің бір түрі фотоүлдірлерді сканерлеуге арналған слайдсканерлер болып табылады.

Көбірек таралғандары планшетті сканерлер болып келеді (4.1, 4.2 сур.). Олардың кейбіреулері құрама (планшеттік және проекциялық)

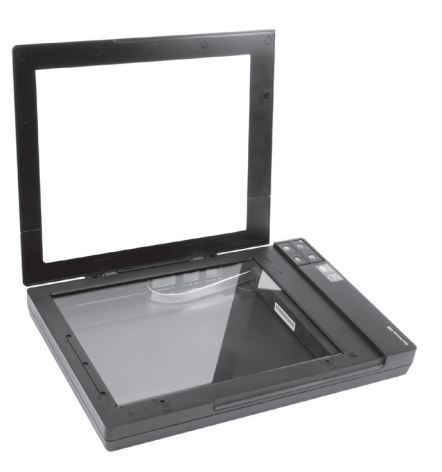

4.1 сурет. Планшеттік сканер

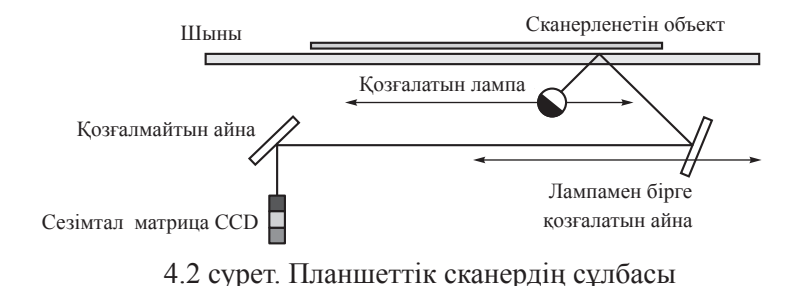

- фотоүлдір мен слайдтарға арналған жиектермен сонымен қатар слайдтарды проекциялау үшін қосымша жарық көздерімен (Slide&Film Adapter) жабдықталған.

Қолмен істелетін сканерлерде қозғалтқыш болмайды, сондықтан пайдаланушыға объектті қолмен сканерлеуге тура келеді, оның жалғыз артықшылығы арзандығы мен ұтқырлығы. Сонымен бірге оның көптеген кемшіліктері бар - ажыратқыштығы төмен, жұмыс жылдамдығы аз, сканерлеу жолағы тар, кескіннің қисаюы мүмкін, өйткені, пайдаланушыға сканерді тұрақты жылдамдықпен жылжыту қиынға соғады.

Бетті тартатын сканерлерде қағаз саңылауға қойылады және сканердің ішінде бағыттаушы роликтермен лампа маңында тартылады. Планшеттікпен салыстырғанда өлшемдері кіші болады, алайда тек жеке парақтарды ғана сканерлей алады. Бұл оның компанияның негізгі кеңселерінде қолданылуын шектейді. Көптеген үлгілерінде автоматты таратқыш құрылғысы бар, ол құжаттардың көп мөлшерін жылдам сканерлеуге мүмкіндік береді.

Планетарлық сканерлер кітаптарды және оңай бүлінетін құжаттарды сканерлеу үшін қолданылады. Сканерлеу кезінде сканерлейтін объектімен (планшеттік сканердегі сияқты) түйісу болмайды.

Кітаптық сканерлер брошюраланған құжаттарды сканерлеуге арналған. Кәсіптік сканерлердің заманауи үлгілері түпнұсқамен өте шетін қарым-қатынас жасаудың арқасында мұрағаттардағы құжаттардың сақталуын айтарлықтай арттыруға мүмкіндік береді. Кітаптар мен тігілген құжаттарды сканерлеу кезінде қолданылатын заманауи технологиялар жоғары нәтижелерге қол жеткізуге мүмкіндік береді.

Барабандық сканерлер полиграфияда қолданылады, жоғары ажыратқыштыққа ие болады (дюймге шамамен 10 мың нүктеден). Түпнұсқа мөлдір цилиндрдің (барабанның) ішкі немесе сыртқы қабырғасына орнатылады..

Слайд-сканерлер, аты айтып тұрғандай, таспалы слайдтарды сканерлеуге арналған, дербес құрылғы түрінде де кәдімгі сканерлердің қосымша модульдері түрінде де шығарылады.

Штрих-код сканерлері (4.3 сур) дүкендердегі тауарлардың штрих-кодтарын сканерлеуге арналған шағын, жинақы үлгілер. Бұл құрылғы тауар қаптамасына жазылған штрих-кодты оқитын және сол ақпаратты компьютерге, кассалық аппараттарға жеткізеді. Штрихкод сканерлері тауарды шығару және қоймаға қою кезінде жылдам сәйкестендіру үшін сауда және қызмет көрсету саласында кеңінен қолданылады. Тауарды сәйкестендіруге арналған ақпараты бар штрих-кодты өндіру кезінде дайындаушы қаптамаға жазады немесе мамандандырылған принтердің - заттаңба принтерінің көмегімен басылады және сканермен оқылады.

Сканерлер төмендегідей екі негізгі мәселені шешуге арналған:

1) Ақ-қара түсті және түрлі-түсті кескіндерді сканерлеу;

2) Мәтінді бұдан әрі түсініп білу және бұдан әрі қарай редакциялау мүмкіндігімен Word форматына аудару үшін сканерлеу.

Сканерлеу кезінде кез келген жазық кескін - құжаттың, газеттің, кітаптың беті, сурет, сызба, фотография, слайд - сканер үшін жеткілікті үлкен көлемді жадты алатын кескін түрінде болады. Арнайы FineReader (ABBYY) (келесі тарауда қарастырылған) бағдарламасының көмегімен мәтінді түсініп оқығаннан кейін ол мәтіндік (Word немесе басқа) форматқа аударылады.

Genius Color Page HR6 фирмасының кең тараған (құрастырылған - планшеттік, фотоүлдірлер мен слайдтарға арналған жиектемемен, сондай-ақ слайдтарды проекциялау үшін қосымша жарық көзімен жабдықталған) сканері үшін сканерлеу процесін қарастырайық.

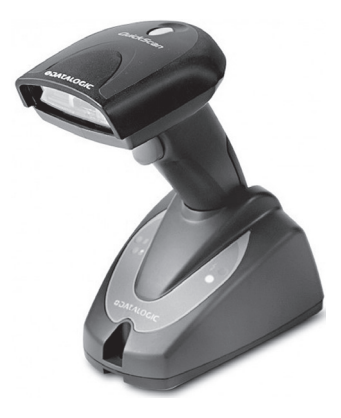

4.3 сурет. Штрих-код сканері

Сканерлеуді бастау үшін қажетті беті ашылған құжатты, суретті, фотографияны немесе кітапты сканердегі шыныға «бетін» төмен қаратып қою және оның қақпағын жабу керек.

Windows XP операциялық жүйесінде сканерлеу бағдарламасы Document Scanning бар. Ол Microsoft **With Way Allen Kypangapuna** кіреді. Оны тінтуірдің сол жақ батырмасын *Іске қосуға* басып, одан кейін «Барлық бағдарламалар», «Microsoft деуге болады.

Бұдан әрі қарай тінтуірдің сол жақ батырмасын «Ска¬нерлеу» пиктограммасына, одан кейін «Сканерді инициализациялау», одан кейін *ОК*-ге басу керек, одан соң сканерлеу экраны шығады (мысалы, Genius фирмасының сканері үшін (4.4-ші сурет).

Осы экранның сол жақ бөлігінде қарау терезесі орналасқан, онда сканерленетін құжат көрінеді, ал экранның оң жақ бөлігінде қалқымалы сыбыры бар саймандар тақтасы болады. Экранның жоғары жағындағы сұрақ белгісін (?) басып сіз «Анықтамалыққа» өтесіз. Онда түсіндірмелері бар аймақты көруге болады.

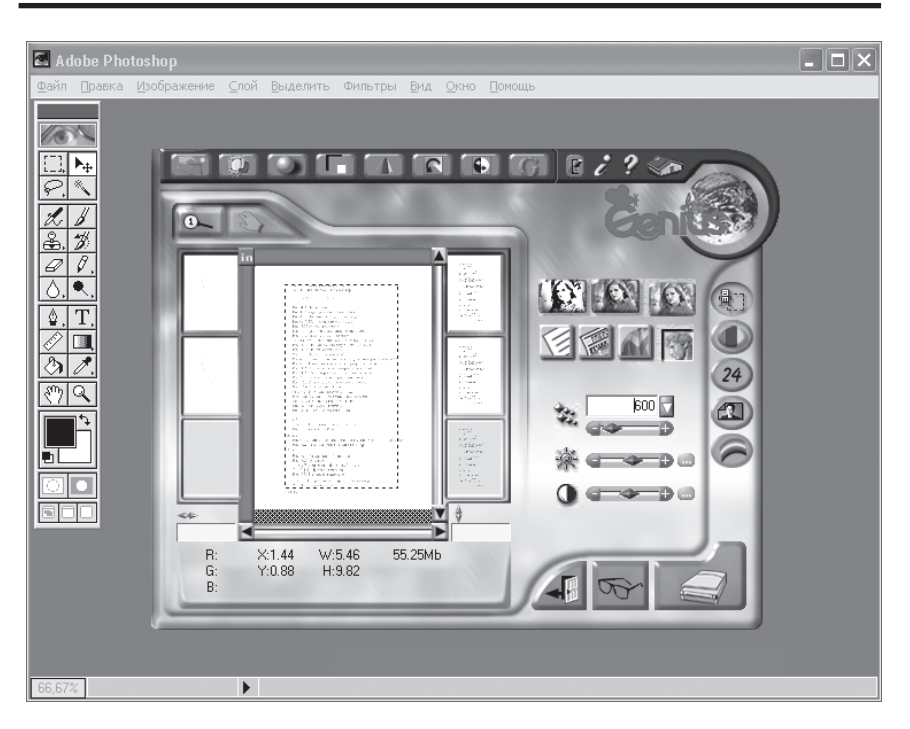

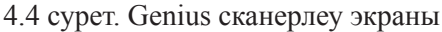

«Анықтамалықтың» төменгі жағында саймандар тақтасына түсіндірмені көруге болады.

Саймандардың жоғарғы қатары (солдан оңға) - бұл түрлі-түсті режим - «Мәтін», «Ақ-қара түсті фотография (күңгірт)» және «Түрлітүсті фотография». Мысалы, егер мәтінді сканерлеу керек болса онда тінтуірдің сол жақ батырмасымен «Мәтін» жазбасын шерту керек. Бұдан оның кескіні белгіленеді және басқа екеуінен сәл үлкендеу болады.

Төменгі жағында газетке, журналға және жылтыр журналға арналған тегістеу құралдары орналасқан. Олардың астында «Ажыратымдылық» терезесі орналасқан. Ол скнерлеу кезінде ажыратымдылық шамасын таңдауға мүмкіндік береді.

Ажыратымдылық шаршы дюймге келетін нүктелер санымен (dpi) өлшенеді. Ажыратымдылық қаншалықты жоғары болса, кескіннің соншалықты майдарақ бөлшектерін бере алады, және сканерленген кескіннен тұратын файлдың өлшемі соншалықты үлкен болады.

Компьтер жадын үнемдеу мен қолайлы сапалы кескін алу үшін сканерлеудің келесідей параметрлерін қолдану ұсынылады<br>Сканерленетін құжат Ажыратымдылық, dpi

Ажыратымдылық, dpi Мәтіндік (баспаға арналған) 300 Мәтіндік (факспен жіберу үшін) 200 Мәтіндік (мәтінді түсініп оқу үшін) 300 Ақ-қара немесе күңгірт кескін 150 Түрлі-түсті кескін немесе фотография 100

Егер майда бөлшектерді беру дәлдігі жеткіліксіз болса ажыратымдылықты ұлғайту қажет.

Ажыратымдылық терезесінің астында тінтуірдің сол жақ батырмасының көмегімен осы шамаларды баптау мүмкіндігі бар қозғалтқышы бар «Жарықтылық» және «Кереғарлық» шкалалары орналасқан.

«Құжат түрі» жазуын тінтуірдің сол жақ батырмасымен басып сканерді кәдімгі құжатқа, диапозитивке және негативке баптауға болады.

Сканерлеу экранының төменгі жағында үш батырма орналасқан: *Шығу, Алдын ала сканерлеу және Сканерлеу.*

Ал енді мәтін бетін сканерлейік. Бұл үшін 300 dpi ажыратымдылығын, «Кәдімгі» құжат түрін, жарықтылығын белгілейміз.

Саймандар тақтасының көмегімен барлық парамерлерді белгілегеннен соң кіткеннен сканерлеуді бастауға болады. Ол үшін *Алдын ала сканерлеу* батырмасын шерту керек.

Қарау терезесінде үзік сызықты тіктөртбұрышпен қоршалған құжат түрін аламыз. Тінтуір көмегімен курсорды үзік сызықты шекараға апарып оларды жылжытып кадрлеу жүргізуге болады. Берілген жағдайда кадрлеу талап етілмейді. Сондықтан тінтуірдің сол жақ батырмасын *Сканерлеуге* басамыз. Осыдан кейін сканерлеу және деректерді компьютерге беру процесі басталады. Ол ажыратымдылықтың белгіленген шамасына пропорционал бірнеше секундтан ондаған минутқа дейін созылуы мүмкін. Ол біткен соң «Шығу» батырмасын басу керек. Экранда сканерленген мәтінді көреміз. Оны есте сақтау керек. Ол үшін «Файл» мәзірін, ал «Қалай сақтау»-ды (Save as) бөлектеуді басу керек. Осыдан кейін экранда «Файл аты» терезесі бар *Менің құжаттарым* бумасы шығады. Оған ат енгізу керек, мысалы, мәтіннің атау «Поляроид» және «Сақтау» батырмасын басу керек. Осымен сканерлеу процесі аяқталады.

Ал енді түрлі-түсті слайдты сканерлейік. Бұл үшін слайдты өлшемі 50х50 мм арнайы жиектемеге қоямыз. Құжат түрін «Диапозитив» құжат түрін, 600 dpi ажыратымдылығын белгілейміз, алдын ала сканерлеу жүргіземіз және кескінді қарау терезесінде үзік сызықты тіктөртбұрышпен қоршалған алдын ала сканерлеуді көреміз.

Тінтуірдің көмегімен кадрлеу жүргіземіз және сканерлейміз. Бұл үшін курсорды үзік сызықты тікбұрыштың шекарасына апарамыз. Бұл ретте курсор екі жаққа бағытталған стрелкаға айналады. Тінтуірдің сол жақ батырмасымен тіктөртбұрыштың жақтарын тасымалдап сол арқылы каддрлеу жүргіземіз. Бұдан соң *Сканерлеу* батырмасын басып экранда сканерленген слайдты аламыз. Оны *Менің құжаттарымда*  есте сақтау ғана қалады. Терезеге файлдың атын жазып «Сақтау» батырмасын басамыз. Осы процеспен сканерлеу аяқталады.

Кез келген фотографияны немесе негативті дәл осылай сканерлеуге болады.

Сканерлеуді Adobe Photoshop 6.0 бағдарламасының көмегімен жүзеге асыруға болады. Осы бағдарламаны оның пикторгаммасына тінтуірдің сол жақ батырмасын екі рет шертіп және бұдан әрі *ОКді басып* бағдарлама экранына шақырып алу керек. Экранда Adobe Photoshop шыққан кезде тінтуірдің сол жақ батырмасын шертіп, *Файл* мәзірін шақырып, онда «Импорт» жолын бөлектеу керек.

Шыққан қосымша мәзірдегі Color Page HR6 жазуына тінтуірдің сол жақ батырмасымен шерту керек, осыдан соң Genius сканерлеу экраны шығады. Бұдан әрі қарай жоғарыда сипатталған Microsoft Of-

Document Scanning бағдарламасын қолдану кезіндегідей әрекет ету керек.

### **МӘТІНДЕРДІ ОПТИКАЛЫҚ ТҮСІНІП БІЛУ ЖҮЙЕСІ 4.2.**

Мәтіндерді оптикалық түсініп білу жүйесі (Optical Character Recognition - OCR) басылған құжаттарды компьютерге автоматты түрде енгізетін болады. FineReader бағдарламасының ерекшелігі түсініп білуінің жоғары дәлдігі және баспа ақауларына сезімталдықтың аз болуы.

Сканер кескінді, құжаттың өзіндік «фотографиясын» алады. ол сіздің компьютеріңіздің «көзі» рөлінде болады: кескінді (суретті, фотографияны немесе мәтінді) «қарайды» және оны компьютерге береді. Нәтижесінде қара және ақ (немесе әртүрлі) нүктелер жиыны алынады. көшіру немесе факс жіберу үшін осы жеткілікті. Бірақ сканерленген

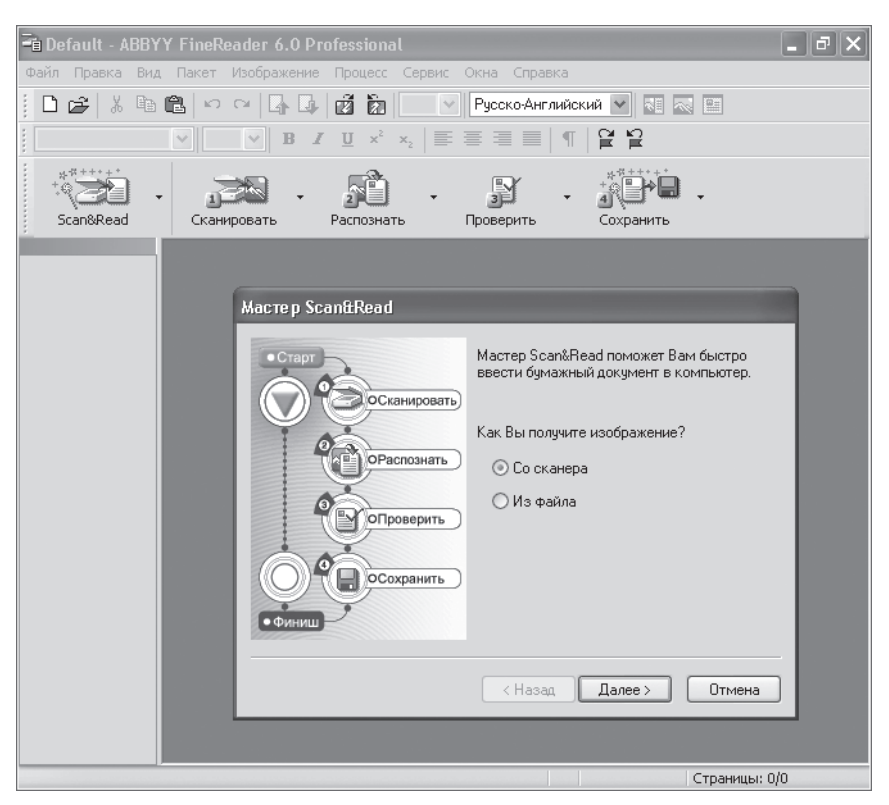

4.5 сурет. Scan&Read терезесі

Мәтінді құжаттың кескінін символды мәтінге аудару үшін түсініп білу жүйесі, мысалы, FineReader қажет. Ол кез келген шрифтпен терілген мәтіндерді алдын ала оқусыз түсініп білуге мүмкіндік береді. FineReader сканермен алынған нүктелер жиынын символдық редакциялауға келетін, әрбір белгі бар болғаны 1 байт алатын Word мәтіндік форматына аударады. Осыдан кейін мәтінді редакциялауға болады. Сонымен қоса ол компьютер жадында және электронды поштамен жіберу кезінді аз орын алады.

FineReader түсініп білу жүйесінің жұмысы бірнеше сатыдан тұрады. Бірінші - сканермен алынған графикалық кескінге талдау жасау. Оған мәтіндік элементттерді графикадан бөліп алу, түсініп білу аумағын, кестелерді анықтау, мәтінде жолдар мен символдарды бөлектеу. Екінші саты - бұл әрбір символды жеке түсініп білу одан соң орфографиясын тексеру мен түзету жүргізіледі. Сонғы саты құжатты сақтау.

Scan&Read сканерлеу шебері қағаз құжатты компьютерге енгізуге көмектеседі. Экранда барлық төрт саты: Сканерлеу, Түсініп біліу, Тексеру, Сақтау көрсетілген терезе (4.5 сурет) шығады.

Бір бетті канерлеу 15 тен 40 с-қа дейін жалғасады, ал түсініп білу - шамамен 30 с, яғни, мәтін бетін бір минутта компьютерге енгізуге болады. OCR жүйесі мынадай да жұмыс істей алады: алдымен барлық беттер сканерленеді, ал одан соң бүкіл мәтінді түсініп білу бірден жүргізіледі.

Басып шығарылған мәтіндерді түсініп білудің қолда бар жүйелері түсініп білуді 99,9 %-ға (шынымен, кәдімгі символдар жиыны бар және басып шығару сапасы жақсы мәтіндер үшін ғана) қамтамасыз етеді.

#### **АВТОМАТТЫ АУДАРУ БАҒДАРЛАМАЛАРЫ 4.1.**

Алғашқы мәтінді бір тілден екінші тілге компьютердің көмегімен автоматты (немесе машиналық) аудару бағдарламалары 1950-ші жылдары, ол шыққаннан кейін көп ұзамай пайда болды. Дегенмен олар тек дербес компьютерлер шыққан соң ғана жеткілікті кең таралды. Олар кәдігімен салыстырғанда машиналық аударудың басты артықшылығын - оның шапшаңдығын толығымен пайдалануға мүмкіндік берді. Өткен жылдары аудару бағдарламалары айтарлықтай жетілдірілді, олар мәтіндердің көптеген түрлерін, және ең алдымен техникалық мәтіндерді жеткілікті түрде дәл аударуға мүмкіндік берді.

Алайда мәтіндерді, бірінші кезекте әдеби мәтіндерді машиналық аударманың көптеген мәселелері, қазіргі кезде әлі де шешілмеген.

Себебі компьютер тілдің ерекшеліктерін, сөздердің ауысып түсуін, астарлап сөйлеуді «түсінбейді». Машиналық аудармада сөйлем жеке сөз таптарына жіктеледі, оларда стандартты конструкциялар бөлініп алынады, сөздер мен сөз тіркестері компьютердің жадында бар сөздіктермен аударылады. Сосын аударылған сөз таптары басқа тілдің ережелері бойынша жиналады. Содан толыққанды, әдеби аударма емес, аударманың алғашқы түрі, «жартылайфабрикат» - әдеби жағынан жеткілікті «қисынсыз» сөзбе-сөз аударма деп аталатын аударма алынады. Алайда осындай сөзбе-сөз аударма түпнұсқаның тілін жетік білмейтін, бірақ әдеби редактор қабілетіне және аударылатын мәтін жататын нақты ғылым, техника немесе өнер саласындағы білімге ие адам үшін құнды болып табылады. Осындай сөзбе-сөз аударманы ол сауатты техникалық мәтінге немесе өнер туындысына айналдыра алады. Өйткені поэтикалық мәтіндердің әдеби аудармаларын жиі түннұсқаның тілдерін білмейтін жақсы ақындар сөзбе-сөз аударма бойынша жасады. Техникалық аударманың дәлдігіне мамандық бойынша сөздікті дұрыс таңдау ықпал етеді. Сапалы аударма үшін осы сөздіктен аударылатын мәтіннің сөздерінің максималды санын табу мүмкіндігі маңызды. Егер қандай да бір сөз осы сөздіктен табылмаса онда оларды аудармай көрсетеді, одан соң оларды мәтінді редакциялау кезінде оның мағынасына сай қолмен аударады. Егер аудармашы ең болмаса аз дәрежеде түпнұсқаның тілімен таныс болса аударма сапасы айтарлықтай жақсаратыны сөзсіз.

Аударма бағдарламалары үшін негізгі әрекет өрісі - бұл техникалық және іскерлік құжаттамалар, ал негізгі міндеті - құжаттың мағынасын мүмкіндігінше дәлірек беру. Олар ағылшын, неміс, француз және басқа тілдерде хат жазу кезінде көмектеседі.

Әлемде автоматты машиналық аударманың өте көп түрі бар. Ресейде Stylus жүйесі таралған. Ол ақпараттың үлкен көлемін орыс тілінен ағылшын, француз және неміс тілдеріне және осы тілдерден кері орыс тіліне кәсіби аударуға арналған. Microsoft Word сыртқы мәтіндік редакторы бар машиналық аударма бағдарламасын пайдалану ең жақсы нәтиже береді. Аударма жасар алдында түпнұсқа мәтінді алдын ала өңдеген - ондағы қысқартулар мен тасымалдауларды алып тастаған дұрыс.

Біздің заманымызда Интернет дың екпінді дамуымен байланысты автоматты аудару жүйелеріне аса қызығушылық байқалуда. Онда бұрынғысынша ағылшын тілі басым болып тұр, дегенмен басқа тілдердегі веб-парақшалардың де саны көп. Оларды пайдаланушыға таныс емес тілде қаруды жеңілдету үшін Stylus бағдарламасының негізінде жасалған Microsoft Internet Explorerдің арнайы қосымшалары пайда болды. Олар мәтіндердің қаралған фрагменттерін дереу аударуды қамтамасыз етеді.

Бағдарлама 186 тілдегі құжаттарды түсініп білуге мүмкіндік береді. Ол тілдердің ішінде орыс, ағылшын, неміс, француз, испан, италия, швед, фин, болгар, венгр, словак, чех, башқұрт, белорус, қазақ, украин, қытай, жапон, тай тілдері мен иврит бар.

Бағдарламаның жаңа нұсқасы кәріс тіліндегі мәтіндерді түсініп білуді қолдайды.

Жаңа технологияларды негізге алып, ABBYY FineReader-10 құжаттың тілін автоматты түрде анықтайды, бұл бағдарламамен жұмыс істеуді айтарлықтай оңайлатады және түсініп білу сапасын жақсартады. Түсініп білу бойынша кеңірек таралған мәселелер енетін орнатылған сценарийлер жиыны қажетті нәтижеге оңай әрі жылдам қол жеткізуге мүмкіндік болады. Бастапқы деректер PDF- құжаттар, кескіндер файлдары, сандық фотографиялар немесе сканерленген құжаттар түрінде көрсетілуі мүмкін.

## **БАҚЫЛАУ СҰРАҚТАРЫ**

- 1. Планшеттік сканердің артықшылығы неде?
- 2. Сканерленген мәтінді редакциялауға бола ма?
- 3. Сканерленген мәтінді түсініп білу жүйесі не үшін қолданылады?

4. Бір тілден екінші тілге автоматты аударма дәл бола ма?

# *5 Тарау*

### ЭЛЕКТРОНДЫҚ ЭНЦИКЛОПЕДИЯАРМЕН **ЖӘНЕ СӨЗДІКТЕРМЕН ЖҰМЫС ІСТЕУ**

Энциклопедия жүйеленген білімдер жинағынан тұратын ғылыми немесе ғылыми-көпшілік анықтамалық басылым түрінде болады. Әдетте энциклопедиядағы материал¬ алфавиттік ретпен орналасады.

Әмбебап (білім мен тәжірибелік әрекеттің барлық салалары бойынша - үлкен және кіші), салалық (математикалық, физикалық, химиялық, му¬зыкалық, әдеби және т.б.), ұлттық, өңірлік (Мәскеу,

Петербург және т.б.), тақырыптық (аспаздық, автомобильдік) энциклопедияларға бөлінеді.

Ондаған томдардан тұратын кітап басылымдары көп жылдарда шығарылады және біздің кітап сөрелерімізден көп орын алады. Мысалы, Үлкен Кеңестік Энциклопедияның соңғы басылымы 30 томмен сегіз жыл бойы (1970-1978 жж.) басылып шықты. Осындай көп томды басылымдардың соңғы томы шыққанша ескіріп үлгеретіні белгілі. Қажетті мақаланы іздеудің, «А» дан «Я»-ға дейінгі әр түрлі томдарда «жазылған» онымен байланысты мақалалар туралы айтпағанның өзінде, қанша уақыт алатынын айтудың қажеті бар ма?

Жаңа технологиялар мен заманауи әдістемелер анықтамалықэнциклопедиялық басылымдардың бейнесін бірден өзгертті. 700 Мбайт сыйымдылығы бар оптикалық CD-ROM (тек оқуға арналған) дискілер, электронды энциклопедиялар жасау үшін - анағұрлым жинақы әрі арзан бірегей мүмкіндік ашты. Тек мақалалар мәтінінен және көңіл тартарлық емес, әдетте ақ-қара түсті иллюстрациялардан тұратын кітап басылымдарынан ерекшелігі CD-ROM-да бір оптикалық дискіде біріктірілген ақпараттардың мәтіндердің біріктірілген ақпараттардың: мәтіндердің, толық экранды көп бояулы иллюстрацияларың, аудио және бейнефрагменттердің, анимациялардың, үш өлшемді үлгілердің, интерактивті сұлбалардың, кестелердің көп санын біріктіруге мүмкіндік беретін мультимедиялық технологиялар қолданылады. Сонымен қатар, электронды энциклопедиялар осы процесті кітап басылымдарымен салыстырғанда жүздеген есе жылдамдататын ыңғайлы іздеу жүйелерімен, гипермәтіндік сілтемелермен жабдықталған. CD-ROM-ның жаппай таралуы «Британника» сияқты ең атақты энциклопедиялардың кітап басылымдарының біртіндеп олардың электронды нұсқаларымен ығыстырылуына алып келді.

Электронды энциклопедиялар шығаруға Мicгosoft компаниясы - АҚШ-та мультимедия-энциклопедиялар нарығындағы көшбасшы компания үлкен назар аударады. Олардың ішндегі ең танымалы Microsoft Encarta (26 мың мақала, 8 сағ. Дыбыспен сүйемелдеу, 7 мың фотографиялар мен иллюстрациялар, 100 бейнеклиптер мен мультипликациялық роликтер).

1990-шы жылдардың екінші жартысынан бастап Ресейде де мультимедиялық аанықтамалық-энциклопедиялық басылымдарды шығару игерілуде. 2002 ж. ресей нарығында «Үлкен Кеңестік Энциклопедияның» осы 3-ші басылымының бүкіл 30 томын үш дискіге сидырған электронды нұсқасы пайда болды.

Алайда бұл басылымды дәлме дәл айтқанда мультимедиялық деп

айтуға болмайды, өйткені ол кітап басылымының тек «электронды көшірмесі» ғана болып табылады (мәтін және иллюстра¬циялар). Электронды энциклопедиялар арасында «Кирилл мен Медофийдің Үлкен энциклопедиясының» (КМҮЭ) танымалдығы жоғары, ол славян әліпбиін жасаған славян ағартушыларының құрметіне осылай аталған. КМҮЭ-ні «Кирилл және Мефодий»компаниясы шығарады.

2004 ж. қарай сегіз басылым жарыққа шықты (яғни энциклопедия іс жүзінде жыл сайын шығады). КМҮЭ - Ресейдегі алғашқы заманауи электронды әмбебап энциклопедия. КМҮЭ-да ғылымның, техниканың, әдебиет пен өнердің барлық саласы бойынша мәліметтер; әлемнің барлық елдері бойынша барлық маңызды тарихи, экономикалық, географиялық саяси-әлеуметтік ақпараттар; барлық кезеңдер мен халықтардың бүкіл ірі есімнамалары; Ресей мен әлемнің қоғамдық және мәдени өмірлерінің барлық маңызды оқиғалары бар.

КМҮЭ-нің сегізінші басылымы он CD-ROM-нан тұрады. Алғашқы екеуінде - негізгілерінде - дәстүрлі иллюстрациялары бар энциклопедиялық мақалалар, қалған сегізінде - көптеген қосымшалар бар (автор олардың 25 тен астамын шығарған, ешбір кітап энциклопедия мұндай молшылықта бола алмайды). КМҮЭ 2004-ке 83500 энциклопедиялық мақалалар (бұл кез келген энциклопедиядағыдан көп), бес сөздіктер, 23400 иллюстра¬циялар мен 30 дан аса үлкен қосымшалар кіреді. Энциклопедияға кіретін бүкіл ақпараттың көлемі аудио- және видеофрагменттерді қоспағанда 95 кітап томынан тұрады (көлемі 600 беттен).

Қосымшалардың арасында тарихи хроникалар назар аудартады олар бірнешеу: ең жалпысы адамзат Хроникасы, Екінші дүниежүзілік Соғыс хроникасы, Ғылым мен техниканың даму тарихы, Мәдениет тарихы. Қозғалатын иллюстрацияланған таспаға хронологиялық ретпен маңызды тарихи оқиғалар мен кейіпкерлер салынған, хрониканың кез келген нүктесінен сәйкес мақалаға лезде ауысуға болады. Хроника үлкеніндегі кіші энциклопедия рөлін атқаратын болады. Сонымен қатар, мұның бәрі көріністік жағынан ұтымды: әрбір оқиға ашық иллюстрациялармен жабдықталған. мұндай ақпаратты тінтуірдің ишаратымен беру пайдаланушының қызығушылығын үнемі арттырып оны алдап әкелетін сияқты. Хроникалар - ақпаратты таратудың ең тиімді тәсілінің бір мысалы ғана.

Екінші түпнұсқалық қосымша мультимедиа¬панорамалар (Жердің экожүйесі, Өмір эволюциясы) болып табылады, онда қатысу әсерін жүзеге асыра алды - оқырман «тірі» динозаврлармен танысады,

Арктиканың үнсіз мұздарының арасына саяхатқа шығады, өтуге болмайтын, жабайы дауыстарға толы джунгли арқылы зорға өтеді.

КМҮЭ-ға көптеген өте пайдалы (ақпарат жағынан) қосымшалар енгізілген: Әлем елдері мен Ресей өңірлері бойынша статистикалық деректер, заңдар жинағы, интерактив¬ті кестелер (халықаралық сыйлықтардың иегерлері, физикалық шамалардың өлшем бірліктерін аудару), Кирилла және Мефодий (КжМ) кітапханасы (танымал ғылыми еңбектер мен көркем туындылар), ресей тарихының бейнемұрағаты, дүниежүзілік бейне хроника, анимацияланған карталар, жұлдызды аспан картасы, бірнеше сөздіктер, оның қатарында С.И.Ожеговтың және Н. Ю. Шведованың танымал орыс тілінің сөздігі, Л.П. Крысинның шет тілдерінің түсіндірме сөздігі, шет тілінің сөздері мен сөйлемдерінің түпнұсқа жазбадағы қысқаша сөздігі, В.И. Дальдың орыс халқының мақалдары, афоризмдер жинағы және т.б.

Электрондық «Кирилл және Мефодий кітапханасында» шамамен 100 классикалық көркем әдебиет туындылары бар. Ол туындының толық мәтінін оқуға және одан қажетті дәйексөзді табуға мүмкіндік береді. Кітапханада туындылар тізімі алфавиттік тәртіппен жазылған, іздеу жүйесі ыңғайлы, ал әрбір туынды бет нөмірлері бар ашық кітап түрінде және оларды «парақтау» мүмкіндігімен көрсетілген. Кітапхана құрамына Би-блия (Ескі және Жаңа Өсиеттер), Құран, әлем әдебиетінің көркем туындылары кірген.

КМҮЭ бір оптикалық компакт-дискі DVD-мен шығарылады. Бұл басылым анағұрлым ыңғайлы, өйткені қажеттті ақпаратты іздеген кезде дискіні, 10 дискінің ішінен біреуін немесе басқасын тура ауыстыруға келмейді - бүкіл ақпарат CD-ROM дискілерімен салыстырғанда анағұрлым жоғары (4,7 Гбайт) сыйымдылығы бар бір DVD дискіге салынады. DVD дискіні қолдану үшін компьютерде DVDдискі оқитын жетек болуы қажет. Заманауи дербес компьютерлердің DVD жетектерімен жабдықталатындықтан болашақта КМҮЭ-ні тек DVD дискілермен шығарады.

КМҮЭ-нің тағы бір өте маңызды артықшылығы. Ол жыл сайын жаңартылады және толықтырылады, мұндайды энциклопедияның кітап басылымдарында жасау мүмкін емес. Сонымен қатар ол Интернетке салынған (мекенжайы: www.MEGABOOK.ru), шындығында ескірген, 1999 ж. шығарылым. Дегенмен егер сіз MEGA. KM.RU жазылушысы болсаңыз, онда сіз КМҮЭ-нің соңғы жаңартылған басылымына және басқа басылымдарына қол жеткізе аласыз.

КжМ энциклопедиясын қалай қолданады?

Мысалы, информатиканың, ақпараттық технологиялардың, оларды жасу тарихының сұрақтары бойынша толығырақ ақпараттарды, сонымен қатар ғалымдар мен инженерлердің – оларды жасаушылардың өмірбаяндарын КМҮЭ-ден, сонымен қатар дербес компьютер мен Интернет Энциклопедияларынан табуға болады. Бұл мәліметтер, ең алдымен, - толық және терең мақалаларда. Осындай мақаланың мысалы - «Интернет ». Онда Интернет , провайдер, гипер¬мәтін браузер, бүкіләлемдік тор WWW, веб-сайт негізгі ұғымдарына нақты анықтамалар берілген, Интернет ды жасау тарихы сипатталған. Мақала энциклопедияның Интернетке қатысты басқа мақалаларына (Еуропалық ядролық зерттеулер орталығы, Тим Бернес Ли онда жұмыс істеп WWW негізін қалады) және Интернет дағы Кирилл мен Медофийдің мегаэнциклопедиясына (http://www. km.ru/mega) өтуді жеңілдететін гипермәтіндермен жабдықталған.

Іздеу кезінде «Ғылым мен техниканың даму тарихы» панорамасы - «Адамзат хроникасының» құрамдас бөліктерінің бірі үлкен көмек көрсетеді.

Онда хронологиялық ретпен ақпаратты алу, өңдеу, есте сақтау және көрсету аумағындағы позициялық санақ жүйесі мен б.з.д III - IV мыңжылдықтарда жасалған шумер цифрларынан бастап дербес компьютерге, компакт-дискіге және Windows операциялық жүйесіне дейінгі барлық жетістіктер айтылған- барлығы 60мақала. Солай «Телефон байланысы» мақаласында (5.1 сурет) «А. Белл (телефон жасаушы)» мақаласына, «Телефония», «Телефон», «Д.Э.юз (микрофонды ойлап шығарушы)» және басқаларына, сондай-ақ «Ғылым мен техниканың даму тарихы» панорамасына сілтеме беріледі.

Информатика сұрақтары бойынша толық мәліметтер «дербес Компьютер және Интернет Энциклопедиясында» болады. «Этронды поштаның жұмыс істеу принципі» анимациялық сызбасымен жабдықталған «Электронды пошта» мақаласы мысал бола алады. Бұл энциклопедияяда мақалалардан бөлек «Дербес компьютердің даму тарихы» панорамасы бар. Онда осы саладағы барлық жетістіктер қарапайым «абака» есептеуінен бастап ең заманауи Pentium 4 микропроцессорына дейінгі негізгі жетістіктер хронологиялық тәртіппен берілген.

Екі энциклопедияның да сервисінде «Интернет ресурстары» бөлімінде KM.RU мультипорталына кіретін «Компьютерлер мен Интернет » (http://www.km. ru/pc) порталының мекенжайы көрсетілген. Одан осы тақырыптағы ең жаңа ақпаратты алуға болады.

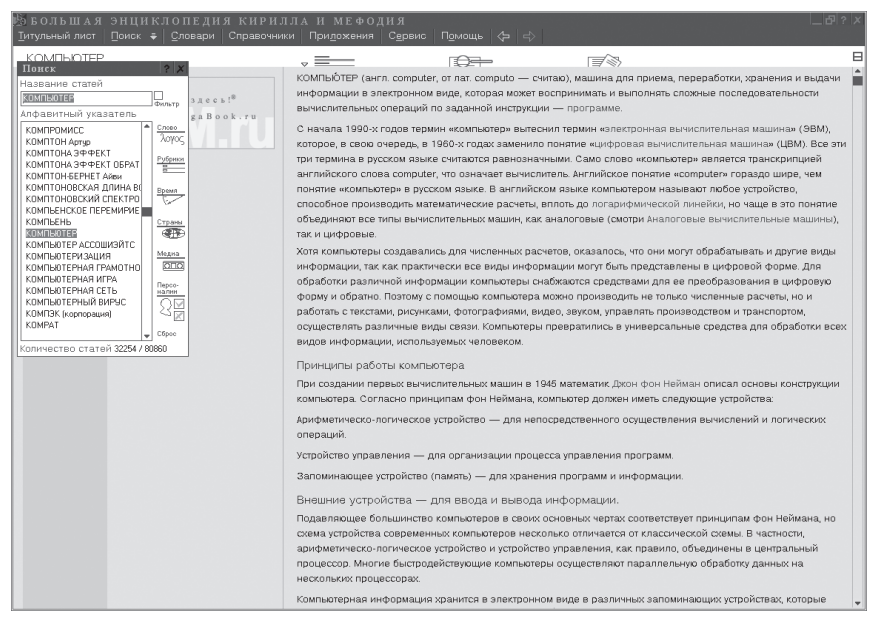

5.1 сурет. Кирилл және Мефодий үлкен энциклопедиясының беті

Осының бәрі жедел, кітапханаға бармай информатика мен ақпараттық технологиялар сұрақтары бойынша толық деректер алуға мүмкіндік береді.

Ал енді КМҮЭ-ден қажетті мәліметті қалай табу керектігі туралы бірнеше кеңестер.

Бағдарламаны іске қосқан соң сіз негізгі бетте боласыз.

Сол жерден энциклопедияның кез келген бөліміне өтуге болады:

Энциклопедиялық мақалалар.

Сөздіктер.

Адамзат хроникасы.

Статистикалық деректер.

Бейнеқосымша.

Экранның жоғары жағында көк фонда сіз мынадай жазбаларды көресіз:

Мақалалар, Іздеу, Сөздіктер, Анықтамалықтар, Қосымшалар, Сервис, Көмек (www.KM.ru).

Указав курсором мыши на жазу тінтуірдің курсорымен «Көмек» ті көрсетіп және тінтуірдің сол жақ батырмасын басып сіз мәзірді шығарып аласыз. Оның бірнші пункті «Көмек» жазуы болады. Тінтуірдің курсорымен осы көк фондағы жазуды көрсетіп және оған тінтуірдің сол жақ батырмасымен шертсеңіз сіз КМҮЭ-нің барлық бөлімдері мен қосымшаларын пайдалану бойынша толық нұсқаулықты көресіз.

КМҰЭ-ні қолданудың негізгі тәсілдерін қысқаша айтамыз.

Ең алдымен қажетті ақпаратты іздеу бойынша әрекеттердің көп бөлігі тінтуірді, оның сол жақ батырмасын қолдану арқылы жүргізілетіні айту керек. Пернетақта негізі іздеу терезесінде сізді қызықтыратын мақаланың тақырыбын теру үшін қолданылады.

Қандай да бір мақаланы іздеу үшін тінтуірдің курсорымен негізгі беттің жоғары жағындағы көк фондағы «Мақала» немесе «Іздеу» жазуларын көрсету керек және олардың кез келгеніне тінтуірдің сол жақ батырмасымен шерту керек. Сонда экранда «Мақаланың тақырыбы» жазуының астында іздеу терезесі және барлық мақалалардың алфавиттік көрсеткіші шығады.

Бұдан әрі қажетті мақаланы барлық мақалалардың алфавиттік көрсеткішімен іздеу терезесінің оң жақ бөлігіндегі стрелкаларды қолданып жоғары төмен жылжытып іздеуге болады. Дегенмен өз компьютеріңіздің перентақтасында «Мақаланың тақырыбы» жазуының астына оның атын теріп анағұрлым жылдам табуға болады. Бұл алфавиттік тізімде ізделіп отырған мақаланың атын бірден табуға мүмкіндік береді. Мұнда терезе көк түске боялады. Осыдан соң оған тінтуірдің курсорын апарып тінтуірдің сол жақ батырмасымен екі рет шерту (немесе [Enter] пернесін басу) керек. Содан кейін экранның оң жақ бөлігіне ізделіп отырған мақала шығады. 5.1 суретте осындай түрде табылған «Компьютер» мақаласы көрсетілген. Мәтінде гиперсілтемелер болуы мүмкін. олар қара түспен терілген мақала мәтінінің фонында көгілдір түспен терілген сөздер түрінде болады. Тінтуірдің курсорын гиперсілтемеге апарып оған тінтуірдің сол жақ батырмасымен шертіп бірден «Компьютер» мақаласына мағынасы байланысты болатын басқа мақалаларға өтуге болады, мысалы, «Цифрлық есептеу машинасы» немесе «Джон фон Нейман». Экранның жоғары бөлігінде көк фонда оңға және солға бағытталған «Қарау тарихы» көлденең стрелкалары болады. Оған тінтуірдің сол жақ батырмасымен шертіп бұрын шақырылған мақалаларға оралуға болады.

Қажетті сөзді немесе ұғымды іздеу шеңберін тарылтуға сүзгілер жүйесі мүмкіндік береді. Бұл жүйені қолдану үшін курсорды «Мақаланың тақырыбы» іздеу терезесінің оң жағындағы «Сүзгі» терезесіне апару керек және тінтуірдің сол жақ батырмасымен шерту керек. Бұл ретте «Сүзгі» терезесінде қанат белгісі пайда болады. Бұл *Сөз, Рубрикалар, Уақыт, Елдер, Медиа, Сброс* батырмаларын пайдалануға мүмкіндік береді. «Рубрикалар» батырмасы «Елдер, континенттер, мұқиттар» «Жануарлар және өсімдіктер әлемі», «Халықтар, тілдер», «Дін және мифология», «Иарих», «Өнер мен әдебиет».

«Ғылым», «Техника және өнеркәсіп», «Қоғам, саясат,<br>»номика», «Медицина және ветеринария» рубрикаларымен экономика», «Медицина және ветеринария» рубрикаларымен іздеу аумағын шектеуге мүмкіндік береді. Осы рубрикалардың әрқайсысы бөлімдерге бөлінеді. Осылай «Техника және өнеркәсіп» рубрикасында мынадай бөлімдер болады: жалпы, материалдар және материалтану, техниканың негізгі салалары, өнеркәсіп, құрылыс, байланыс, ауыл шаруашылығы, көлік, авиация, космонавтика. Өз кезегінде бөлімдер бөлімшелерге бөлінеді. Осылай «Байланыс» «Пошта» және «Электрлік байланыс» бөлімшелеріне, ал соңғысы - «Желілік байланыс», «Радиобайланыс», «Оптикалық байланыс» болып бөлінеді.

*Сөз* батырмасын бассаңыз терезеге іздеу ауқымын шектейтін сөзді енгізу мүмкіндігіне ие боласыз. Солай, терезеге «компьютер» сөзін енгізіп және Іздеу батырмасын бассаңыз, сіз тек компьютерлік тақырыптағы мақалалар тізімін аласыз.

*Медиа* батырмасы сіз таңдаған саладағы медиаобъектілердің тұтас қатарын көруге мүмкіндік береді: слайдтар мен суреттер, портреттер, сұлбалар, кестелер, интерактивті кестелер, видео, анимациялар, анимацияланған карталар, дыбыстар, дәйексөздер, мультимедиапанорамалар, гео¬графиялық карталар, интерактивтер, интерактивті шкалалар, фото¬альбомдар, статистикалық деректер.

Сөздіктерде сөздер мен ұғымдардың мағыналары осыған ұқсас - «іздеу» сөзінің астындағы терезенің көмегімен ізделеді онда пернетақтада ізделінетін сөз немесе ұғым теріледі, мысалы, «компьютер» немесе «компьютерлік вирус». Басқа баяулау іздеу тәсілі – барлық сөздер мен ұғымдардың алфавиттік тізімінің көмегімен іздеу.

Медиа-қосымшалар, мысалы видеофраг¬менттер қалай қосылады?

Сізді ресей тарихының бейнемұрағаты қызықтырады делік. Қосымшалардан бейнеқосымша, одан «ресей тарихының бейнемұрағаты» шақырылып алынады. одан өз кезегінде «қайта құру және жаңа Ресейді» таңдаймыз. Одан мысалы, академи¬к А. Д. Сахаров сөз сөйлеген «халық депутаттарының бірінші құрылтайының» бейнефрагментін таңдаймыз. Экранның астында дыбыспен сүйемелденген осы фрагментті жүргізуге, экранды ұлғайтуға (бөліктерін немесе толық), фрагменттің кез келген бөлігін көруге, қарауды тоқтатуға немесе қайталауға мүмкіндік беретін батырмалар бар. Экранның өлшемін тағы да үлкейту үшін [Alt] + [Enter] пернелерін басу керек.

Тағы бір қосымша құрамына аудиофрагменттер кіретін көлемді фонетика болып табылады.

Тінтуірдің сол жақ батырмасымен бөлімдердің біреуін

мысалы, «Танымал музыканы» шертіп, сіз осы бөлімнің барлық аудиофрагменттерінің алфавиттік тізіміне және басқару батырмаларына қол жеткізесіз.

КМҮЭ-да көлемді фотоальбом бар. Оны қолдану үшін тінтуірдің сол жақ батырмасымен «Қосымшалар»-да «Фотоальбом» жазуын шерту керек. Сонда экранда барлық фотоальбомдардың алфавиттік тізімі пайда болады, мысалы «Грегори Пек».

Қарау үшін тінтуірдің сол жақ батырмасымен «Көрсету» жазуын шерту керек. Сонда экранға барлық барлық қарап шығу құралдары бар фотоальбом шығады. Егер курсорды кез келген фотографияға апарса ол «+» таңбасына айналады. Тінтуірдің сол жақ батырмасымен шертіп осы фотографияны үлкейтуге болады. Егер курсорды осы фотографияның өрісіне апарсақ онда ол «-» таңбасына айналады. Тінтуірдің сол жақ батырмасымен осы фотографияның өрісіне шертіп оны қайтадан кішірейтіп келесісін қарауға өтуге болады.

Сонымен, КМҮЭ-де 83500 мақала мен әр түрлі қосымшалардың үлкен саны бар: видео, фонотека, фото-альбомдар, мультимедиапанорамалар, білуге құмарларға раналған турлар, викториналар карталар, және т.б. Осы жағынан ақпараттарының алуан түрлілігі бойынша онымен отандық кітап энциклопедиялардың ешқайсысы салыстыруға келмейді.

Сөздік – белгілі бір принцип бойынша орналастырылған сөздердің (немесе сөз тіркестерінің) жиынынан тұратын анықтамалық кітап. Ол осы сөздердің мағыналары, шығу тегі, басқа тілге аударылуы және т.б. (лингвистикалық сөздік) туралы мәліметтер немесе ұғымдар,олармен белгіленетін заттар, қандай да бір ғылым, мәдениет және т.б. саласының қайраткерлері туралы (энциклопедиялық сөздік) ақпараттар береді.

Кітап сөздіктерді қалай қолданады? Ол үшін сізді қызықтыратын сөзді немесе ұғымды табу керек және тек содан соң оның мағынасын оқу керек. Қажетті бет пен сөзді іздеуге жеткілікті көп уақыт кетеді.

Электронды сөздікпен жұмыс істеу мүлдем басқаша болады. Мысал үшін электронды орысша-ағылшынша Lingvo сөздігін алайық.

Сізге «computer» сөзінің орыс тіліне аудармасын табу қажет делік. Ол үшін «computer» сөзін экранның төменгі жағындағы іздеу терезесіне енгізу керек (5.2-ші сурет). Мұнда «computer» сөзі алфавиттік тізіммен шығады және көк түспен боялады. Содан кейін Enter батырмасын басу керек және іс жүзінде лезде жауапты-осы сөздің орыс тіліне аудармасын (барлық нұсқаларымен) алуға болады.

Электронды сөздікте бүкіл іздеуге бар болғаны бірнеше секунд кетеді. Сонымен қатар Lingvo сөздігінде мынадай сөздіктердің тұтас жиыны бар:

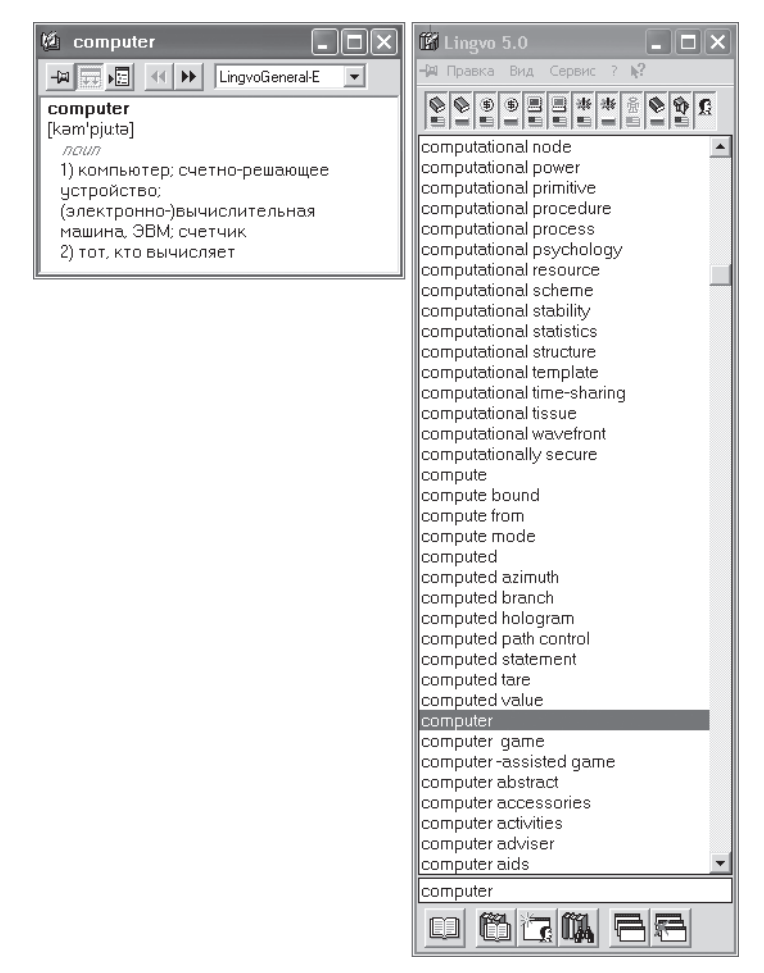

### 5.2 сурет. Lingvo электронды сөздігінің терезесі

\*жалпы ағылшынша-орысша сөздік;

- жалпы орысша-қазақша сөздік;
- экономикалық ағылшынша-орысша сөздік;
- экономикалық орысша-ағылшынша сөздік;
- ДК пайдаланушысының ағылшынша-орысша сөздігі;
- ағылшынша-орысша ғылыми компьютерлік сөздік;
- ағылшынша-орысша техникалық сөздік;
- орысша-ағылшынша техникалық сөздік;
- орыс іскерлік лексика сөздігі;
- қысқаша ағылшынша-орысша дыбысталған сөздік.

Осылайша Lingvo электронды сөздігі тек тұтас сөздіктер жиыны ғана емес, берілген сөздің айтылуын тыңдап тексеруге де мүмкіндік береді.

Осыған ұқсас сөздіктердің басқа тілдерге - фран¬цуз, неміс, испан, украин және басқа түлдерге арналғандары да бар.

Он төртінші басылым КМҮЭ-2011-ге 91,5 мыңнан аса энциклопедиялық және анықтамалық мақалалар, бе жалпы және арнайы сөздіктер, 45,5 мың мультимедиялық иллюстрациялар кірген; сонымен қатар КМҮэ-де анмацияланған карталар, интерактивті сұлбалар мен кестелер, үшөлшемді үлгілер, аудиожәне бейнефрагменттер, иллюстрацияланған интерактивті таспалар, мультимедиялық панорамалар бар. КМҮЭ-2011 екі орындаумен шықты: екі DVD-да (премиум-нұсқа) және бір DVD-да.

Компанией «Кирилл және Мефодий» компаниясынан мерзімді тақырыптық энциклопедиялар да шығарылады, мысалы, Кирилл және Мефодий Аспаздық энци¬клопедиясы, Кирилл және Мефодий туристік дүниежүзі атласы, Кирилл және Мефодий дербес компьютер және Интернет Энциклопедиясы және т.б.

## **БАҚЫЛАУ СҰРАҚТАРЫ**

- 1. Электронды энциклопедияларды, сөздіктерді және басқа анықтамалық басылымдарды жасау кезінде қандай тасымалдаушылар қолданылады?
- 2. Электронды энциклопедиялар мен сөздіктердің қағаздағымен салыстырғанда қандай артықшылықтары бар?

# *6 тарау*

## **БАЙЛАНЫС ҚҰРАЛДАРЫ, ДЫБЫС ПЕН КЕСКІНДЕРДІ ЖАЗУ ЖӘНЕ КӨШІРУ**

#### **ФАКСИМИЛЬДІ БАЙЛАНЫС 6.1.**

Цифрлық технологиялар заманауи байланыс құралдарының қатарын, дыбыс пен кескіндерді жазуды, мәтіндерді, суреттер мен сызбаларды көшіруді жасауға мүмкіндік берді, олар жұмыс пен тұрмыста айтарлықтай көмектеседі. Оларға факсимильді байланыс, пейджингті байланыс, мобилді ұялы байланыс, цифрлық диктофондар, цифрлық фото- және бейнекамералар, мәтіндерді, суреттер мен сызбаларды көшіруге арналған аппараттар жатады.

Факсимильді байланыс (немесе факс) - бұл графикалық ақпаратты - мәтіннің қозғалмайтын кескінін (қолмен жазылған немесе басылған), суреттерді, карталарды, кестелерді, сызбаларды, сұлбаларды, графиктерді, фотографияларды және т.б. электрлік беру тәсілі. Факсимильді аппараттар мен электрлік байланыс арналары (соның ішінде көбінесе телефондық) арқылы жүзеге асырылады.

Бұл ұғым *факсимиле* ( *лат.*fac simile - ұқсас істе) - графикалық түпнұсқаны (құжатты, қолжазбаны, қолтаңбаны) фотографиялық және баспа тәсілімен дәл жаңғырту сөзінен шыққан. Факсимиле сөзімен өзі қойған қолды жаңғыртатын клише-мөр де белгіленеді. Факсимильді байланыстың бұрынғы, ескірген атауы- фо¬тотелеграфты байланыс.

Факсимильді аппарат немесе факс - бұл қозғалмайтын жазық объектілердің (түпнұсқалардың) кескіндерін байланыс арналарымен объектіні оның көшірмесі (факсимиле) түрінде жаңғыртып беретін және қабылдайтын механикалық, жарықоптикалық және электронды құрылғылардың кешені  $(6.1)$ сурет).

Факсимильді аппаратта кескіннен шағылған жарық электр сигналдарына айналып өткізгішпен немесе радиомен қашықтықтағы қабылдағышқа беріледі. Ол жерде түпнұсқаның көшірмесі түрінде қағазда немесе таспада қалпына келтіріледі. Факсимильді байланысты жаңалықтар қызметі жаңалықтар мен фотосуреттерді газеттерге немесе телеорталықтарға, мемлекеттік қызметтерге, банктерге, авиакомпанияларға және теміржолдарға жіберу үшін - құжаттың мазмұнын жіберу үшін, сонымен қатар басқа кәсіпорындар мен ұйымдар деректерді өңдеуде, ақпарат жинау мен тіркеуде қолданады.

Факсимильді жүйенің жұмыс істеу тізбектілігі келесідей:

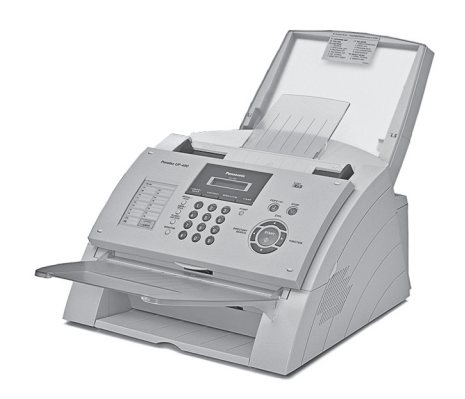

6.1 сурет. Факсимильді аппарат

оптикалық сканерлеу, сигналдарды кодтау, модуляция, сигналдарды жеткізу, демодуляция, қайта кодтау, және көшірмелерін дайындау.

Сканерлеу факсимильді жүйеде телевидение де жасалатынға ұқсас жасалады. Түпнұсқаны, мысалы, фотосуретті жарықтандырады және жүйелі тізбекті түрде пикселдер (picture element - кескін элементі) деп аталатын кіші көрші аумақтармен оқып алады. әрбір пикселден шағылған жарық қандай да бір электрлік құрылғымен - фотоэлементпен, фотодиодпен немесе зарядты байланысты құрылғымен (ЗБҚ) электрлік токқа түрлендіріледі. Сканерлеу нәтижесінде алынатын ток импульстарын (немесе аналогты сигналдарды) түрлендіреді (кодтайды), сосын телефон желілері бойымен береді. Беру кезінде көбінесе жиіліктік модуляция қолданылады.

Факс жіберу үшін қабылдайтын жаққа телефон соғып факс қабылдауын сұрау керек. Қабылдауға келісімін алған соң факсті жібереді. Ол үшін факсимильді аппаратқа қағаздағы түпнұсқаны мәтінді, сурет немесе фотографияны енгізеді. Сонымен қатар факс қабылдайтын оператор болмаған жағдайда автоматты режимде де факс қабылдануы мүмкін. Бұл үшін ол өзінің факсимильді аппаратына факстерді автоматты қабылдау режимін орнатуы керек. Қабылданған факс қағазға шығарылады.

#### **ҰЯЛЫ БАЙЛАНЫС 6.2.**

Ұялы байланыстың мәні кеңістікті бірнеше кіші аумақтарға -*ұяларға* (немесе радиустары 1-5 км ұяшықтарға) бөлуі мен бір ұяшық шегіндегі радиобайланысты ұяшықтар арасындағы байланыстардан бөлуінде болады. Бұл әр түрлі ұяларда бірдей жиіліктерді пайдалануға мүмкіндік береді. Әрбір ұяшықтың центрінде ұяшық шегінде барлық абоненттерге радиобайланысты қамтамасыз ету үшін негізгі қабылдап-жібергіш - радиостанция орналасады. Әрбір абономенттің өзінің микрорадиостанциясы - мобилді телефоны (телефонның, қабылдап-жібергіштің және мини-компьютердің комбинациясы) бар. Абоненттер өзара бір-бірімен және қалалық телефон желісімен байланысқан базалық станциялар арқылы байланысады.

Әрбір ұяға әрекет ету радиусы шектеулі және бекітілген жиілігі бар базалық радиоқабылдағыш қызмет етеді. Бұл сол жиіліктерді басқа ұяларда қодануға мүмкіндік береді. Сөйлесу кезінде ұялы радиотелефон телефон арқылы сөйлесу жеткізілетін радиоарнамен базалық станция арқылы жалғанған.

Ұялардың өлшемдері радиотелефондық аппараттың базалық станциямен максималды қашықтығымен анықталады. Осы максималды қашықтық ұя радиусы болып табылады.

Ұялы байланыс идеясы мобильді телефонның бір базалық станцияның әрекет ету аймағынан шықпай, желінің бүкіл аймақтарының сыртқы шекарасына дейінгі кез келген көршісінің аймағына кіруі болады. Сол үшін өзінің «ұясын» - Жер бетінің аумағын жабатын антенна-ретрансляторлардың жүйесі жасалған. Байланыс сенімділігін қамтамасыз ету үшін екі көрші антенналардың арасындағы қашықтық олардың әрекет ету радиустарынан кіші болуы керек. Қалаларда ол шамамен 500м құрайды, ал ауылдық жерлерде - 2 - 3 км. Мобильді телефон бірден бірнеше антеннаретрансляторлардың сигналын қабылдай алады, бірақ ол әрқашан ең күшті сигналға бапталады.

Сонымен қатар, абонент бір ұялы ұяшықтан екіншісіне өткенде одан келетін телефон сигналына компьютерлік бақылау жүргізіледі. Дәл компьютерлік бақылау бар болғаны секундтың мыңнан бір бөлігінде мобильді телефонның бір аралық таратқыштан екіншісіне ауыстырылуына мүмкіндік береді. Барлығы жылдам өтетіндіктен абонент оны байқамайды.

Ұялы мобильді байланыстың орталық бөлігі компьютер болып табылады. Олар ұялардың кез келгенінде болатын абонентті іздейді және оны телефон желісіне қосады. Абонент бір ұяшықтан екіншісіне ауысқанда олар абонентті бір базалық станциядан екіншісіне береді.

Ұялы байланыстың маңызды артықшылығы оны өз операторының жалпы аймағынан тыс жерде қолдану мүмкіндігі- роуминг. Бұл үшін әр түрлі операторлар пайдаланушыларға арналған өз аймақтарын өз араларында пайдалану мүмкіндіктері туралы өзара келісімге келеді. Бұл ретте тұтынушы өз операторының жалпы аймағынан шығып, тіпті бір елден екінші елге, мысалы, Ресейден Германияға немесе Францияға барғанда да басқа операторлардың аймағына автоматты түрде ауысады. Пайдаланушы Ресейде тұрып кез келген елге ұялы байланыспен хабарласа алады. осылайша, ұялы байланыс пайдаланушыға ол қайда болса да, кез келген елмен телефонмен байланысу мүмкіндігін қамтамасыз етеді.

Жетекші компаниялар - ұялы телефон өндірушілер бірыңғай цифрлық еуропалық стандартқа - GSM-ға бағдарланады (6.2 сурет).

*Смартфон (ағыл*.smartphone - ақылды телефон) - дербес қалта компьютерімен (ДҚК) салыстырылатын мобильді телефон.

Сондай-ақ мобильді телефон мен ДҚК функционалдығын біріктіретін бірқатар құрылғыларды бөлектеу үшін «коммуникатор» термині жиі қолданылады.

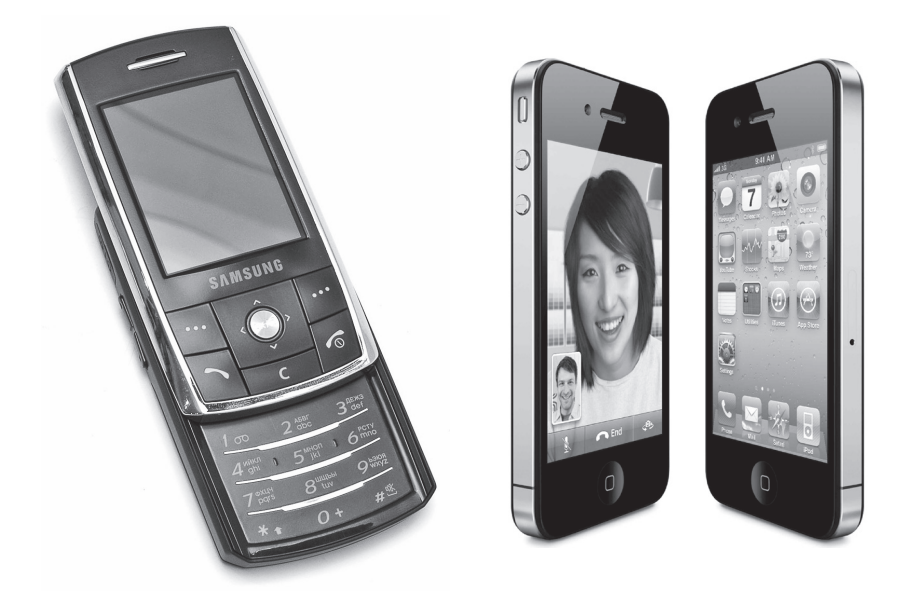

6.2 сурет. Ұялы телефон 6.3 сурет. Apple 4S смартфоны 16 Gb

*Коммуникатор (ағыл*.communicator, PDA phone) - мобильді телефонның функционалдығымен толықтырылған дербес қалта компьютері.

Смартфондар мен коммуникаторлар кәдімгі мобильді телефондардан бөгде әзірлеушілердің бағдарламалық қамтамасыз ету әзірлемелері үшін ашық жеткілікті дамыған операциялық жүйесінің болуымен ерекшеленеді. Қосымша қосымшаларды орнату кәдімгі телефондармен салыстырғанда смартфондар мен коммуникаторлардың функционалдығын айтарлықтай жақсартуға мүмкіндік береді.

Алайда соңғы кезде «кәдімгі» телефо¬ндар мен смартфондардың арасындағы шекара жойылып келеді. «Коммуника¬тор» термині негізінен смартфон үшін синоним ретінде қолданылады. Толық функционалды операциялық жүйесінің болуы смарт¬фондар мен коммуникаторларды көптеген пайдаланушыларға тартымды етіп көрсетеді. Заманауи телефондар (орташа және жоғары баға санатының үлгілері) телефон шеңберінен шығатын көптеген мәселелерді керемет көтереді. Олар: электронды поштамен жұмыс істеу,

Мәтіндік құжаттар мен электронды кестелерді қарау, суретке түсіру және бейне сюжеттерді түсіру, міндеттер жоспарлағышы және басқалары (6.3 сурет).

2007 ж. Apple компаниясы пернетақтасыз аппарат iPhone шығарды. Аппараттық жаңалығы құрылғыны екі саусақпен басқару тәсілі болды (Multi-Touch). Дегенмен сыйымдылықты экран, сол кезге дейін көрмеген саусақ қимылымен экрандағы кескінді басқаруды сезіндіретін жанасатын пайдаланушы интерфейсі (кинетикалық айналдыру, мультитач және т.б.) осы құрылғыны сатылым хиті етті. Осыдан соң жаңа смартфондардың (коммуникатор) санының қарқындап өсуі басталды.

#### **ЦИФРЛЫҚ ДИКТОФОН 6.3.**

*Диктофон (лат.*dicto - айтамын, айтып жаздырамын және ...фон) - бұл сөйлеген сөзді, мысалы, оның мәтінін келесі басып шығару мақсатында жазуға арналған магнитофонның бір түрі. Диктофондар, ақпараттарды жинақтауыш ретінде стандартты кассеталар немесе магнитті таспалы микро кассеталар қолданылатын, механикалық және цифрлық болып бөлінеді.

Барлық механикалық кассеталы диктофондарда 100 ден аса бөлшектер болады, олардың бөліктері - жылжымалы.

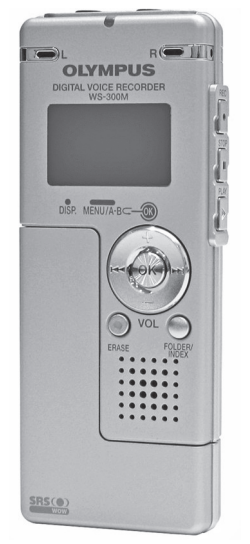

6.4 сурет. Цифрлық диктофон

Жазатын бастиегі мен электрлік түйіспе бірнеше жылда тозады. Қайырмалы бет те оңай сынады. Кассеталы диктофондарда магнитті таспаны жазу бастиегінің маңына тартатын электрлік қозғалтқыш қолданылады.

Цифрлық диктофондар (6.4 сурет) механикалықтан қозғалмалы бөлшектерінің мүлдем болмауымен ерекшеленеді. Оларда ақпарат жинақтауыш ретінде магнитті таспа орнына қатты денелік флешжады қолданылады.

#### **ЦИФРЛЫҚ ФОТОГРАФИЯ 6.4.**

Цифрлық фотография жедел әрі қымбат тұратын, ұзақ әрі денсаулыққа зиянды химиялық процестерді қолданбай цифрлық түрде сапалы фотографиялар алуға мүмкіндік береді.

Цифрлық фотокамераның жұмыс істеу принципі оның оптикалық жүйесі (объектив) суретке түсірілетін объектінің кішірейтілген кескінін миниатюралы жартылай өткізгіш, жарықсезгіш элементтерден тұратын матрицаға проекциялайды. Ол зарядты байланысты құрылғы (CCD) деп аталады. аналогты құрылғы: электр тогы түсетін жарық интенсивтігіне тікелей қатынаспен кескін пикселінде пайда болады. ЗБҚ-матрицадағы пикселдер тығыздығы қаншалықты көп болса, фотокамера соншалықты жоғары ажыратымдылық береді. Бұдан әрі қарай алынған аналогты сигнал цифрлық процессор көмегімен цифрланған кескінге түрленеді, ол JPEG (немесе соған ұқсас) форматқа сығылады және содан соң камера жадына жазылады. Бұл жадының сыйымдылығы суреттер санымен анықталады. Цифрлық фотокамераларда жады ретінде әр түрлі жинақтауыштар қолданылады: дискеталар, флешкарточкалар, CD-RW оптикалық дискілері және т.б. Есте сақталған электрлік сигналдарды сурет түрінде компьютер, теледидар экранына шығаруға, принтер көмегімен қағазға басып шығаруға немесе кез келген елге электронды поштамен жіберуге болады. ЗБҚ-матрицада пикселдер қаншалықты көп болса, цифрлық фотокескіннің анықтығы соншалықты жоғары болады. Заманауи цифрлық фотоаппараттардың матрицаларында пикселдер саны 2 ден 7 млн-ға (2 - 7 мегапиксель) дейін және одан жоғары болады.

Цифрлық фотоаппарат (6.5-ші сурет) миниатюралы сұйық кристалды дисплеймен жабдықталған. Онда түсірілген сурет<br>батырманы басқан соң бірден шығады. Мұнда (дәстүрлі басқан соң бірден шығады. Мұнда (дәстүрлі фотографиядағы сияқты) ешқандай кескінді айқындау мен орнықтырудың қажеті жоқ.

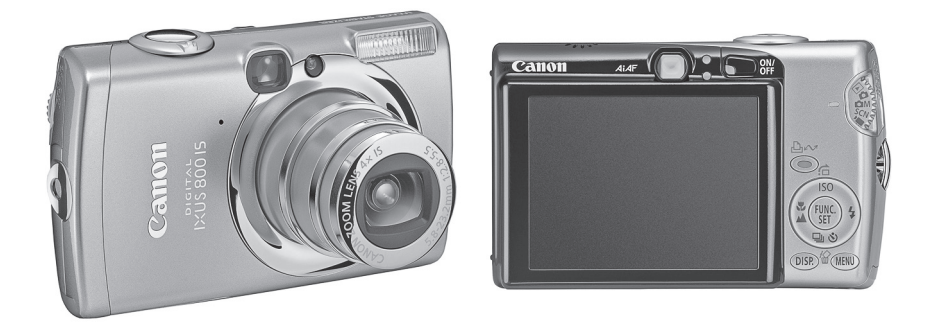

6.5 сурет. Цифрлық фотоаппарат

Егер сурет ұнамаса оны «өшіріп тастап» және оның орнына жаңасын қоюға болады. Дәстүрлі фотографиядан цифрлық фотоаппаратта қалған жалғыз нәрсе - бұл объктив.

Цифрлық фотографияда тапшы күміс тұздары бар жарық сезгіш элементтерді қолдану толығымен алынып тасталған. Дәстүрлімен салыстырғанда цифрлық фотографияларда механикалық қозғалмалы бөлшектер саны анағұрлым аз, бұл олардың жоғары сенімділігі мен төзімділігін қамтамасыз етеді.

Көптеген цифрлық фотокамераларда оптикалық (көбінесе үш есе) ұлғайтуды қамтамасыз ететін айнымалы фокустық қашықтығы бар (трансфокаторлар немесе ZOOM-объективтер деп аталатын) вариообъек¬тивтер қолданылады. Бұл фототүсірілім кезінде орнынан қозғалмай түсірілетін объектіні жақындатуға немесе алыстатуға болатынын, бұл ретте оны біртіндеп жасауға болатынын білдіреді. Сонымен қатар, цифрлық ұлғайту да қолданылады. Онда көрініс фрагменті бүкіл экранға созылады. Цифрлық фотокамералардың тағы бір артықшылығы - тек фотографияларды жасап қана қоймай, бірнеше секундқа созылатын қысқа бейне сюжеттерді де түсіру мүмкіндігі. Ең жетілдірілген цифрлық фотокамераларда дыбысты бейне сюжеттерді түсіретін орнатылған микрофон болады.

Компьютерге енгізілген цифрлық фотографиялар өңделуі мүмкін, мысалы кадрленуі (жеке бөліктерін ұлғайтып бөлектеу), ашықтығы мен кереғарлығын, түс теңгерімін, айшықтамасы өзгертуге өзгертуге ұшырауы мүмкін. компьютерде цифрлық фотографиялар альбомын жасауға болады. Оны тізбекті түрде немесе слайд-фильм режимінде қарауға болады.

Цифрлық фототүсірімдердің сапасы қазірдің өзінде кәдімгіден кем түспейді. Жақын жылдарда цифрлық фотография дәстүрліні толығымен ығыстырады деп жорамалдауға болады.

Цифрлық технологияға өту дәстүрлі таспалы фотографияны ығыстыруға және фотоүлдір өндірісін толығымен ығыстыруға алып келді. Цифрлық фотографиялардың сапасы дәстүрлінің сапасына дейін көтерілді және оны басып озды. Соңғы жылдары кәдімгі цифрлық фотокамерамен қатар айналық цифрлық фотокамералар пайда болды (6.6-шы сурет). Айналық цифрлық фотокамераның кәдімгіден айырмашылығы айна мен пентапризмадан тұратын ерекше жүйесінің болуында. Ол жарық ағынын фотокамераның окулярына қайта бағыттайды, сол арқылы фотограф түсірілетін объектіні көреді. Бекітпені ағытқан сәтте айна көтеріледі және жарық ағынын жазатын матрицаға өткізеді.

Айналық фотоцифрлық камералардың келесідей артықшылықтары бар:

Айналық фотоаппараттағы объективтерді ауыстыру мүмкіндігі (мысалы, панорамалық түсірілімге арналған кеңфокусты объективтің орнына қажет сәтте қашықтықтағы объектіні суретке түсіруге арналған телескоптық объективті қоюға болады);

Объективтегі сақинаны айналдырып анықтығын қолмен келтіру мүмкіндігі (бқл осы операция уақыты бойынша да және көбінесе сүрет сапасы бойынша да пайдалы болады);

Окулярда нақты жазатын матрицада жазылатын кескін көрінеді (сурет окулярдан көрінетінге қарағанда бірнеше бірлік пайызға үлкен болатынына түзетумен);

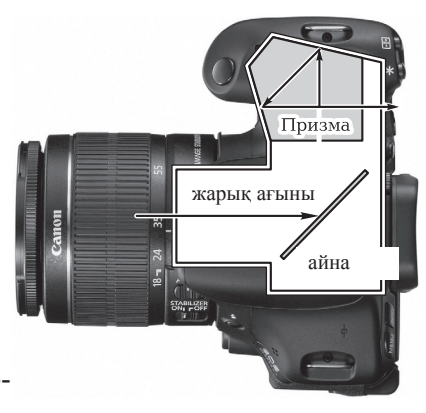

 6.6 сурет. Айналық фотокамераның сұлбасы

Түсіру режимдерін, өз камерасының қызметтерін басқару, өзіндік дағдылары мен фотографиялық әдістемелерін қолдану мүмкіндіктері жоғары.

«Айналардың» осы ерекшеліктері қызықтырақ әрі сапалырақ суреттер алуға мүмкіндік береді.

Жақында фотоаппаратттардың жаңа класы - ауыстырылатын фотокамералар пайда болды.<br>сапасы, бағасы, өлшемі және Барлық параметрлері: сурет ыңғайлы қолданылуы бойынша олар айналық кәдімгі цифрлық фотоаппараттардың арасында шамамен ортасында болады. Оларды. айналы фотокамералар мен ауыстырылатын объективтерден деңгейінің түсіру сапасымен қатар ықшамдығы және ыңғайлылығы ерекшелейді.

2012 ж. заманауи фотокамералар жарықтандыруға, түсіретін объектінің орналасу орнына байланысты баптауларды орнатуға мүмкіндік береді. Түсіруді объект қозғалған кезде жүргізуге болады. Тек ұсталым мен жарық сезгіштікті дұрыс орнату керек. Барлық заманауи фотокамералар автоматты режимде жұмыс істей алады. бұл ретте матрица жарықты сезеді, кескін ұсталады, ұсталым (ереже бойынша, орташасы) автоматты белгіленеді және сурет өте жақсы сапаға ие болады. Барлық түсірілген файлдар қатқыл дискіге немесе флеш-картаға жазылады барлық деректерді компьютерге немесе оптикалық дискіге қайта жазуға болады. Фотографияларды басып шығармауға да болады, ал суреттерді компьютерде немесе DVDойнатқышта қарауға болады. көптеген фотокамералар бейнетүсірілім режимін қолдайды және сапасы жаман болмайды. Дегенмен мұндай камералардағы видео қосымша қызмет болып қалады. Бірақ көпшілік жеке бейнетүсірілімді және жеке фототүсірілімді ұнатады.

Заманауи фотокамераға Canon IXUS 240 HS Silver цифрлық фотоаппарат мысал бола алады. Онда 24 мм аса кең бұрышты объектив бар, ол кадрдың қамтуын арттыруға мүмкіндік береді, ал оптикалық зум 5х және жақсартылған технология ZoomPlus 10х бөлшектерді және ұлғайтылған кескіннің анықтығын сақтайды, жеке объектілерді жақындатуға көмектеседі.

HS жүйесі жарқыл және штатив қолданбай әлсіз жарықтандыру жағдайында суретке түсіруге мүмкіндік береді. DIGIC 5 процессорының кеңейтілген мүмкіндіктері мен 16,1 млн пиксельді жоғары сезгіштігі бар CMOS-датчик суреттердің жоғары сапасын қамтамасыз етеді.

Интеллектуалды кескінді тұрақтандырғыш фотокамераның шайқалуын компенсациялап тіпті төмен жарықталу жағдайы мен толық зумирлеу кезінде барлық суреттердің және бейне клиптердің анықтығы мен егжей-тегжейлі болуына кепілдік береді.

 Wi-Fi камераның басқа құрылғылармен, мысалы, достармен және отбасында суреттер мен бейне клиптерді жылдам әрі ыңғайлы беру үшін смартфонмен сымсыз байланысын қамтамасыз етеді.

Кең экранды сенсорлы 8,0 см (3,2") жоғары ажыратымдылығы және бапталатын сенсорлы интерфейсі бар СК-экран PureColor II қызметтерге жылдам әрі ыңғайлы қол жеткізумен және жаңғыртумен рахаттану үшін интуициялық басқаруды қамтамасыз етеді. Бекітпені сенсорлы ағыту жанасумен фокусталу нүктесін анықтауға және одан соң сүретке түсіруге мүмкіндік береді. HDMI-жалғағыш бейнежазбаларды ең жоғары сапамен HD-теледидар экранында жаңғыртуға мүмкіндік береді. «Бетті сәйкестендіргіш» (Face ID) қызметі сіздің достарыңыз бен туыстарыңыздың 12 бетіне дейін тіркейді, оларға кадрде автоматты түрде басымдық беріледі және қарау кезінде қажетті суретті іздеу ыңғайлы болуы үшін белгілер қояды. Жылдам қозғалатын объектілерді үздіксіз түсіру үшін жоғары жылдамдықты түсіру немесе асабаяулататын қозғалысты бейнетүсірілім көмегімен динамикалық сюжеттерді баяулатып көрсету қарастырылған.

#### **БЕЙНЕТҮ СІРІЛІМ 6.5.**

Түсіру бейнекамералары қозғалатын кескінді дыбысымен жазуға мүмкіндік береді.

бейнекамераларда оптикалық кескін цифрлық фотокамералардағы сияқты ЗБҚ-матрица көмегімен электрлікке түрленеді. Оларға да кинотаспа қажет емес, айқындау мен орнықтырудың қажеті жоқ. Оларда кескін магнитті бейнетаспаға жазылады. Алайда магнитті таспа бойымен жазу үшін (бұл дыбыс жазу кезінде жүргізілетіндей) оның өте үлкен қозғалыс жылдамдығы - 200 км/сағ-тан жоғары жылдамдық (дыбыс жазудағыдан шамамен 10 000 есе үлкен жылдамдық) қажет болар еді: адам 20-дан 20000 Гцке дейінгі аралықтағы жиіліктегі дыбыстарды естиді. Видеотүсірілім жазу үшін анағұрлым жоғарырақ - 6 МГц-тан үлкен жиіліктер қажет болады.

Кескінді жазу және жаңғырту кезінде магнитті таспаның қозғалыс жылдамдығын ұлғайтудың орнына бейнекамера мен бейнемагнитофондағы магнитті бастиектер үшін жоғары жылдамдықпен айналатын барабанда бекітілген, ал сигналдар таспа бойымен емес көлденең жазылады. Барабанды айналдыру осі таспаға иілген, ал оның магнитті бастиегі әрбір айналымда иіледі.

Бұл ретте жазу тығыздығы айтарлықтай артады, ал магниттті таспа салыстырмалы түрде баяу - бар болғаны 2 мм/с жылдамдықпен қозғалады. Олар түрлі-түсті кескінді және дыбысты жазады (орнатылған микрофон көмегімен), ең жоғары сезгізтікке ие болады. Кескіннің ашықтығын өлшеу, диафрагманы орнату мен анықтығын келтіру толығымен автоматтандырылған. Бейнетүсірілім нәтижесін бірден көруге болады, себебі ешқандай үлдірді шығарудың (кинотүсіріліміндегі сияқты) қажеті жоқ.

Бейнекамералар жоғары жиілікті объективтермен жабдықталады. тұратын бейнекамераларда оптикалық 10 есе үлкейтуді қамтамасыз ететін айнымалы фокустық қашықтығы бар (трансфокаторлар немесе ZOOM-объективтер деп аталатын) вариообъективтер қолданылады. Бұл бейнетүсірілім кезінде түсірілетін объектіні жақындатуға немесе алыстатуға және мұны біртіндеп жасауға болатынын білдіреді. Сонымен қатар, 400 және одан да көп есе цифрлық ұлғайту қолданылады, онда кескіннің фрагменті бүкіл экранға созылады. Сонымен қатар кескінді тұрақтандыру жүйесі де қолданылады. Онда камераның дірілдеуін жоғары дәлдікпен және кең аралықта түзетеді.

ЗБҚ-матрицаларды қолдану бейнекамераларды тіпті толық дерлік қараңғылықта - оттың немесе шамның жарығында түсіру мүмкіндігін беретін ең жоғары сезгіштікпен қамтамасыз етеді.

Бейнефильмде, дыбысты кинофильмдегі сияқты қозғалатын кескін мен дыбыс бір ақпарат жинақтауышқа - магнитті бейнетаспаға жазылады. Бейнежазбаның ең көп таралған тұрмыстық стандарты - VHS (Video Home System - үй видеосы). Бұл стандарттағы магнитті таспаның ені - 12,5 мм. Портативті бейнекамералар үшін ені сондай таспалы кассеталар - VHS Compact қолданылады. Бейнемагнитофонда жаңғырту үшін оны арнайы стандартты VHS бейнетаспасының сыртқы өлшемдеріне ие болатын адаптерге салады. VHS бейнетаспалары 120, 180, 195 және 240 мин жазу уақыттарымен шығарылады. Бұл кассеталарға жазу (дыбыстық немесе аудиокассеталармен салыстырғанда) - біржақты.

Заманауи бейнемагнитофондарда негізгі жазу (SP) және жаңғырту жылдамдығынан бөлек екі есе азайтылған - long play (LP) жылдамдық болады. бұл жазу уақытын екі еселеуге және стандартты кассетаны жаңғыртуға мүмкіндік береді (шынында, жазба сапасыны біраз жоғалтады). Осылай ең көп тараған 180 мин кассетаны жазу уақыты 360 мин-ға дейін артады.

Sony фирмасы стандарта Video-8 (Hi8) стандартты бейнекассеталарды әзірледі және шығарады. Олардағы таспа ені 8 мм. Бұл портативті тұрмыстық бейнекамералардың габариттерін кішірейтуге мүмкіндік береді. Олардың ең жетілдірілгені бейнетүсірілім кезінде кескінді бақылау үшін бейнеіздегіштен бөлек миниатюралы түрлі-түсті сұйықкристалды дисплеймен жабдықталғанолардың көмегімен сол кезде түсірілген фильмді түсіру бейнекамерасынан көруге боладықараудың басқа тәсілі теледидар экранынан қарау. Бұл үшін бейнекамераның шығысын теледидардың кірісімен жалғайды. Бірақ Video-8 стандартты миниатюралы бейнекассетаны бейнемагнитофонға қоюға болмайды. Алдын ала оны VHS стандартты кәдімгі бейнетаспаға жазу қажет. Бейнекассеталарды қайта жазғанда сапасы аудиокассеталармен салыстырғанда айтарлықтай көп төмендейді. VHS және Hi8 бейнекассеталарына жазу ұқсас әдіспен жүргізілетіні белгілі.

Ең заманауи бейнекамераларда жүргізілген жазудың цифрлық әдісіне өту тіпті көп қайталап жазу кезінде де сапасын жоғалтуды болдырмауға мүмкіндік береді.

1995 ж. 55 жетекші электроника өндірушілерінің консорциумы, оның ішінде Sony, Philips, Hitachi, Panasonic және JVC бар, магнитті DVC (Digital Video Cassette) немесе DV (Digital Video) таспаға бейнежазудың цифрлық форматын қабылдады. 1995 ж аяғының өзінде. Sony алғашқы DV-бейнекамераны ұсынды. Енді цифрлық бейнефильмді бейнекамерадан компьютердің винчестеріне және керісінше тікелей, ешқандай күрделі түрлендірулерсіз ауыстыруға болады.

Магнитті таспада әрбір кадрге ені 10мкм көлбеу жолдар сәйкес келеді. олардың әрқайсысына аудио және бейнеақпаратты жазудан бөлек бейнетүсірілім туралы қосымша ақпараттты жазу мүмкіндігі бар. Барлық DV-камералар фототүсірілім режимінде жұмыс істей алады және 6-7 с бойы дыбыспен сүйемелденетін жеке кескіндерді тіркей алады. сонымен бірге олар сыйымдылығы 500-600 кадр болатын цифрлық фотоаппараттарға айналады. Қазірдің өзінде DVбейнемагнитофондар жасалған.

DV цифрлы форматымен қатар Sony фирмасы жаңа цифрлық Digital 8 технологиясын әзірледі, ол аналогты және цифрлық форматттардың арасындағы шекараны жоюға икемделген. Ол цифрлық DV жазбасын аналогты жазу үшін қолданылатын кәдімгі Hi8 кассетада қолдануға мүмкіндік береді. Hi8 кассетасы цифрлыөқ DV кассетадан әлдеқайда арзан, бірақ оның габариттеріне біраз үлкен.

Hi8 кассетадағы цифрлық жазба Digital 8 бейнекамерасының көмегімен жасалған. Бұл камераларды компьютерге немесе басқа DV-құрылғыға жалғауға болады, бұл сапасын жоғалтпай қайта жазуға мүмкіндік береді және жазбаны монтаждау ыңғайлылығын

қамтамасыз етеді. Сонымен қатар, Digital 8 бейнетаспаларының көмегімен бұрынырақ жазылған анлогты жазбаларды цифрлық түрге ауыстыруға және тіпті аралас жазбаны- аналогтыны да және цифрлықты да жаңғыртуға болады. Кеңірек таспа Hi8 сол ақпаратты DV форматтағыдай жазуға мүмкіндік береді, алайда бұл ретте әрбір кадр туралы ақпарат екі есе аз жолдар санына жазылады (12-нің орнына 6). Дегенмен, мұнда таспаның қозғалыс жылдамдығы бір жарым есе жоғары болады, сондықтан 2 сағаттық Hi8 кассетаға тек 1сағ 40 минуттық цифрлық жазба сияды.

Бейнекассетасы жоқ цифрлық бейнекамералар шығарылады. Оларда кескін қатқыл алмалы дискіге («винче¬стерге») жазылады. Цифрлық фрматта жазылған бейнефильмді дербес компьютерде көруге немесе оны аналогты сигналға түрлендіріп теледидардан көруге боладыбұл камераны цифрлық фотоаппарат ретінде де қолдануға болады. Сонда осы жад көлемі бірнеше мың түрлі-түсті фотосуреттерге немесе тіпті кадрдан тыс дыбыстық коментарийлері бар түрлі-түсті фотосуреттердің көп санына жетеді. Жазу ақпаратты компьютерлерге арналған стандарт MPEG/JPEG форматына сығу арқылы жүргізіледі. Сондықтан оны қарауға тіпті дербес компьютердің мониторында редакциялауға болады. Бұл камераның басты ерекшелігі – бейнефрагменттер мен фотосуреттерді ұластыру мүмкіндігі. Көптеген заманауи бейнекамераларда стоп-кадрларды бейнетаспаға, ал ең жаңаларында –флеш-картаға жазуға мүмкіндік беретін фоторежим бар.

Жақын уақыттарға дейін ең ықшам кассета miniDV болды. Бірақ оны жаңа формат MICRO MV Sony ауыстырады. Бұл фирма алғаш рет тұрмыстық бейнекамераларда ақпаратты сығуды тиімдірек әдісін пайдаланды. Соның арқасында жаңа бейнекассетаның өлшемі miniDV-дан үш есе кіші.

Бұл бейнекамералардың артықшылығы таспалы кассетаға бейне жазбадан бөлек қысқа бейнефильмдер мен фотографияларды (стоп-кадрларды) флеш-жадтың картасына сақтау мүмкіндігі болып табылады.

Сонымен бірге сыйымдылығы 8 Мбайт Memory Stick картасына 5 мин бейнежазбалар, ал сыйымдылығы 128 Мбайтқа - 82 мин бейнежазбалар кіреді.

Аңа бейнекамераларда бейнекескінді жазатын магнитті таспаның орнына қайта жазатын оптикалық DVD-RW-дискілер қолданған (6.7 сурет). Олар жазылған дискіні бірден көруге арналған DVDплейерлерге қоюға болады. дискіні диаметрінің кіші (8 см) болуының арқасында бейнекамералардың габариттері кәдімгідегі сияқты, магнитті таспалы кассетаны қолданатындағыдай. DVD дискіге жазу

уақыты - 30 мин, ал «үнемдеу» режимінде - б е й н е т а с п а н ы ң сапасын біраз төмендетіп 60 минутты құрайды. Мұндай көлемі 4,7 Гбайт дискіге 2000 ға дейін жоғары сапалы суреттер сияды. DVDтехнологияның қажетті кадрды көру үшін магнитті таспаны алдын ала қайта орау қажет болатын «таспалы» камерадан айырмашылығы кез келген кадрге лезде қолжетімділікті қамтамасыз етеді. Арнайы бағдарламалар көмегімен DVD-бейнекамералар бейнефильмдердің ыңғайлы компьютерлік монтажын қамтамасыз етеді. Қайта жазылатын DVD-RW дискіге түсіруге, ал жазбаларды - кәдімгі жазылатын DVD-R дискілерде сақтауға кеңес беріледі.

Бейнекамералардың барлық аталған үлгілерінде таспатартқыштың күрделі механизмдері мен DVD-диск жетектері болады.

Қазіргі кездегі ең революциялық үлгі аса миниатюралы Panasonic бейнекамерасында механикалық жылжымалы түйіндер мүлдем болмайды. Онда бейнетүсірілімдер мен фотосуреттер SD флеш-жадының картасына жазылады. Жазу форматтары MPEG2 немесе MPEG4. Максималды ажыратымдылық режимінде MPEG2 (705х576 нүкте) суретті сапасы бойынша DVD-дискіге жазумен салыстыруға болады. Камера диагоналы 2,5 дюймді СҚ дисплеймен жабдықталған. Көлемі 512 Мбайт SD флеш-жадының картасы 10 минуттық максималды ажыратымдылығы бар бейнетүсірілімді қамтамасыз етеді. Айтарлықтай төмендетілген ажыратымдылығы бар MPEG4 форматында суретке түсіру кезінде бұл карта

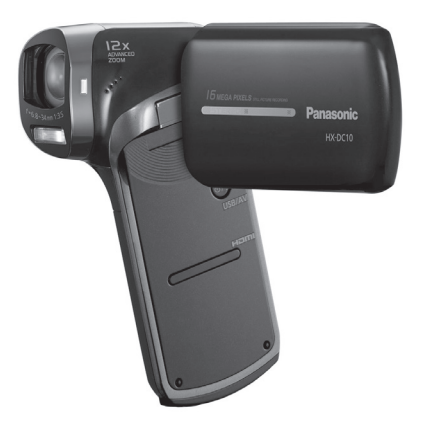

6.7 сурет. Цифрлық бейнекамера

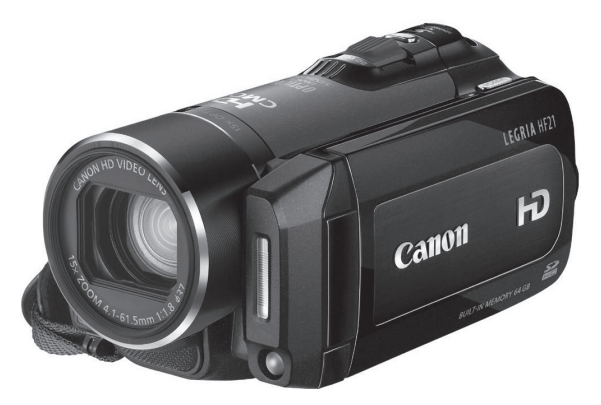

6.8 сурет. Canon Ligria цифрлық бейнекамерасы

10 сағаттық жазбаға жетеді. Бейнекамераның габариттері барлығы 33 х 90 х 65 мм, массасы - 156 г.

Дәл осындай қозғалмалы түйіндері мен бөлшектері жоқ цифрлық бейнекамералар, фотокамералар, диктофондар болашақтың еншісінде. Олар сенімдірек, төзімдірек, жеңіл және шағын, жүрген кезде, соққыдан сілкілеуден қорықпайды. .

2012 ж. цифрлық бейнекамераға Canon Legria (6.8-ші сурет) бейнекамерасы мысал бола алады.

Цифровая видеокамера Flash HD Canon Legria HF R306E Kit цифрлық бейнекамерасында матрицаның ажыратымдылығы 3,28 МПикс, максималды ажыратылатын бейнежазба 1 920x1 080 Пикс (FullHD), оптикалық ұлғайтуы 32x/51x, оптикалық тұрақтандырғышпен және диагоналы 3 дюйм сенсорлы дисплеймен жабдықталған. қолданылатын жад картасының түрі - Eye-Fi, SD, SDHC, SDXC.

#### **КСЕРОГРАФИЯ 6.6.**

Әр түрлі қағаздарды – президенттердің жарлықтарын, үкіметтік және парламенттік қаулыларды, мекемелердің бұйрықтарын, ғылымитехникалық есептерді және мақалаларды, суреттерді, сызбаларды, жаңа мақалалар мен кітаптардың қолжазбаларын көп рет көшіру қажет болады. Көшірудің көп тараған тәсілі *ксерография*  (ксерографиялық көшіру) (гр. xeros - құрғақ және graphein - графия, «ылғал» фото¬графиядан айырмашылығы) болып табылады. Бұл электрофотография әдісімен ақ-қара немесе түрлі-түсті кескінді құжаттарды жедел көшіру тәсілі.

Онда ұнтақтың боялған бөлшектерінің көмегімен құрғақ көрсету қолданылады.

Дәстүрлі фотографияда заттардың кескіні жарықсезгіш қабаттарға түсіріп алынады, онда жарық әсерінен қайтымсыз химиялық өзгерулер жүреді. Ксерографияда жарық жарықсезгіш қабаттың химиялық емес электрлік қасиеттеріне әсер етеді мұндай қабат ретінде жарықтандыруға тәуелді болатын фотожартылай өткізгіштердің электрлік қасиеттерін пайдаланады. Олар жарықта өткізгіш, ал қараңғыда диэлектрик болады. Фотожартылайөткізгіштер күкірт, селен, мырыш тотығы болады. Олармен металл төсенішті жабады, сосын қараңғыда оны электрлейді және оған қандай да бір элементтің кескінін проекциялайды. Бұдан қабаттың жарықтанған бөліктері өткізгіш бола бастайды, және одан электр зарядтары металл төсенішке өтеді ал жарықтанбаған бөліктері диэлектрик болады, оларда зарядтар сақталады. Жасырын электростатикалық кескін осылай түзіледі. Оны айқындау үшін пластинаға ұсақұнтақталған бояғыш ұнтағын себеді. Бұл ретте бұл ұнтақтың бөлшектері тек электрлік зарядтар сақталатын жартылайөткізгіш қабатқа жабысады осылай жасырын кескін көрінетін болады. Көшіру аппараты (6.9 сурет) мәтіннің, суреттің, газет, журнал немесе кітап бетінің парағының кез келген мөлшердегі көшірмесін жылдам алуға мүмкіндік береді.

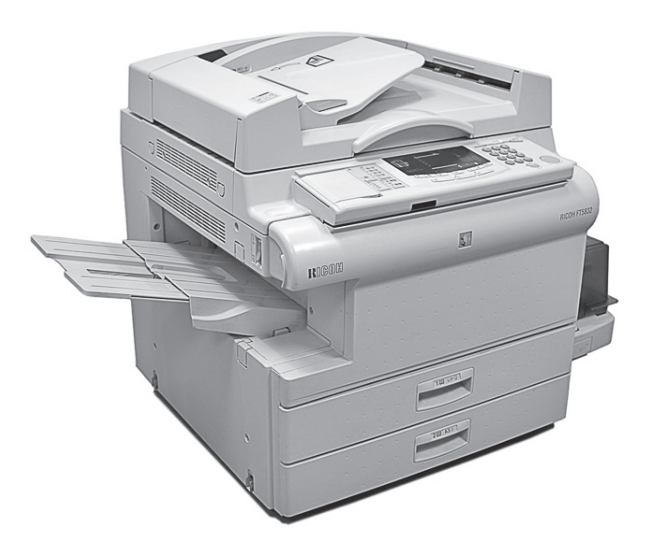

6.9 сурет. Көшіру аппараты
# **БАҚЫЛАУ СҰРАҚТАРЫ**

- 1. Факсимильді хабарламаларды жіберу кезінде қандай байланыс түрі қолданылады?
- 2. Мобильді ұялы байланыстың әрекет ету принципі қандай?
- 3. Роуминг деген не?
- 4. Заманауи ұялы байланыста қандай стандарт қолданылады - аналогты ма әлде цифрлық па?
- 5. Цифрлық диктофонның аналогтымен салыстырғандағы артықшылықтары қандай?
- 6. Цифрлық диктофондарда қандай тасымалдаушылар мен жинақтауыштар қолданылады?
- 7. Дәстүрлі таспалымен салыстырғанда цифрлық фотографияның қандай артықшылықтар бар?
- 8. Цифрлық фотографияда қандай тасымалдаушылар мен жинақтауыштар қолданылады?
- 9. Бейнежазбаның айрықша таралған стандартын атаңыз.
- 10. Аналогтықмен салыстырғанда цифрлық бейнетүсірілімнің қандай артықшылықтары бар?
- 1. Бейнежазбада қандай тасымалдаушылар мен жинақтауыштар қолданылады?
- 2. Ксерографияның әркет ету принципі қандай?

*7 Тарау*

# **АҚПАРАТТ ЖАЗУ, МҰРАҒАТТАУ ЖӘНЕ СЫҒУ**

### **АҚПАРАТТАРДЫ CD-R ЖӘНЕ CD-RN ОПТИКАЛЫҚ ДИСКІЛЕРІНЕ ЖАЗУ 7.1.**

Көп уақыт бойы жалғыз ақпарат жинақтауыш дискета болды.

Дегенмен қазіргі кезде ақпарат жазатын негізгі арзан құралдар жазылатын CD-R және қайта жазылатын CD-RW оптикалық дискілері бола бастады. Олардың жад көлемдері дискетаға қарағанда айтарлықтай үлкен және 650 - 700 Мбайт (450 есе үлкен) болады.

Windows XP операциялық жүйесінде алғаш рет файлдарды CD-RW компакт-дискілеріне жазу бағадарламасы қарастырылды. Ол сіздің компьютеріңізде CD-R- және CD-RW-дискжетектері бар болған кезде қолданылады. Ең алдымен осы дискіге сіз CD-R немесе CD-RW дискіге көшіретін файлдар мен бумаларды көшіру керек.

Дискетада жазған кезімізде істегеніміз сияқты тінтуірдің оң батырмасымен мәнмәтіндік мәзірді шақырып, одан «жіберу» жолын белгілеп және шыққан қосалқы мәзірден тінтуірдің сол жақ батырмасымен аты бар жолға, айталық, NEW(E:) жолына шерту керек.

Осы файлдар мен бумалар NEW(E:)-де, бозғылттанып және төмен бағытталған стрелкамен белгіленіп - «CD-ге жазуға дайындалған файлдар» жазуының астында пайда болады. Осыдан соң жазуды жүргізу керек. Ол үшін «Іске қосу» арқылы басты мәзірге, ал ол арқылы *Менің компьютеріме* шығу керек. Сосын тінтуірдің оң жақ батырмасымен NEW(E:)пиктограммасын шерту, мәнмәтіндік мәзірді шақыру және одан тінтуірдің сол жақ батырмасымен «Файлдарды компакт-дискіге жазу» жолын шерту керек. Бұдан экранда «Компактдискіге жазу шебері» шығады, оның көмегімен жазу жүргізіледі.

Дегенмен бұл жазу бағдарламасы өте сенімсіз жұмыс істейді. Сондықтан компакт-дискіге жазудың мамандандырылған бағдарламаларымен жұмыс істегн жөн, мысалы «Nero Burning Rom». Бұл бағдарламаны шақыру кезінде экранда «Nero көмекші» терезесі пайда болады (7.1 сурет).

Сіз оның: «Жаңа CD жасау?» немесе «CD көшіру?» сұрағына жауап беруіңіз және «Бұдан әрі» батырмасын басуыңыз керек. Сосын форматты таңдап тағы да «Бұдан әрі» батырмасын басуыңыз керек. Сұрақтарға жауап бергесін тағы да «Бұдан әрі» батырмасын басу керек. Бұдан соң CD-R немесе CD-RW дискілерін салып «Бітіруді» басуыңыз қажет. Одан соң ОК-ді басу керек.

Экранға шыққан ақпарат тік сызықпен екі бірдей бөлікке бөлінген. Сол жақ жартысында – берілген CD-дегі бұрын жасалған жазбалар туралы ақпарат, ал оң жақ жартысында - сіздің компьютеріңіздің өткізгіші. Экранның төменгі бөлігінде 0 ден 700 Мбайтқа дейінгі бөліктері бар көлденең шкала орналасқан, онда көк түспен алдыңғы жазбалармен дискінің қандай бөлігі толғаны белгіленген.

Жазбалардың жаңа сессиясын жүргізу үшін тінтуірдің сол жақ батырмасымен берілген сессиядағы дискіге жазғыңыз келетін файлдар мен бумаларды экранның сол жағындағы өткізгіштен апаруыңыз керек. Енді қажетті ақпарат жазуға дайындалды. Тінтуірдің сол жақ батырмасымен «CD жазу» пиктограммасын басу ғана қалады, одан соң Nero бағдарламасы дискіні «күйдіріп тесуді» жүргізеді. Бұл жазу процесі бірнеше минут алады.

CD-R дискіні бәрін бірден (бір «сес¬сияда») немесе бөлшектеп (бірнеше жазу «сессиясымен») жазуға болады. Алайда мұнда тақырыпшаларды да жазатын болса әрбір «сессия» кезінде 14 тен 23 Мбайтқа дейін жойылатынын ескеру керек.

| the Nero - Burning Rom                                                                        |                                                                                                    |                                                                                                    |                    | $\boxed{\blacksquare}$ $\Box$ $\times$                                                                                                    |  |  |  |
|-----------------------------------------------------------------------------------------------|----------------------------------------------------------------------------------------------------|----------------------------------------------------------------------------------------------------|--------------------|----------------------------------------------------------------------------------------------------|--|--|--|
| Edit View Recorder<br>File<br>Extras Window Help                                              |                                                                                                    |                                                                                                    |                    |                                                                                                    |  |  |  |
| $\mathcal{P}$<br>400000<br>$\mathbf{k}$ ?<br>$= 66$<br>3. 唯一同。<br>$\mathcal{B} \boxplus$<br>ම |                                                                                                    |                                                                                                    |                    |                                                                                                    |  |  |  |
|                                                                                               | <b>See File Browser</b>                                                                                                    |                                                                                                    |                    | $ \Box$ $\times$<br>$LastM^$<br>19.07.2005 1<br>22.04.2005 1<br>21.04.2005 2<br>21.04.2005 2<br>21.04.2005 2<br>21.04.2005 2<br>19.07.2005 1<br>16.07.20051<br>25.04.20051<br>21.04.2005 2<br>21.04.2005 2 |  |  |  |
|                                                                                               | <b>B</b> Desktop                                                                                                    |                                                                                                    |                    |                                                                                                    |  |  |  |
|                                                                                               | <sub>В</sub> В Мои документы                                                                                                    |                                                                                                    | File Folder        |                                                                                                    |  |  |  |
|                                                                                               | - № Мой компьютер                                                                                                    |                                                                                                    | File Folder        |                                                                                                    |  |  |  |
|                                                                                               | 由-- 显 Диск 3,5 (A)                                                                                                    |                                                                                                    | File Folder        |                                                                                                    |  |  |  |
|                                                                                               | (а «а» Новый том (1                                                                                                    |                                                                                                    | File Folder        |                                                                                                    |  |  |  |
|                                                                                               | 由 Backup                                                                                                    | <b>ШКВТ Графический</b>                                                                                                    | File Folder        |                                                                                                    |  |  |  |
| <b>Nero Wizard</b>                                                                            | 由 C&M                                                                                                    | My eBooks                                                                                                    | File Folder        |                                                                                                    |  |  |  |
|                                                                                               | <b>E</b> Documer                                                                                                    | <b>RAIMy Music</b>                                                                                                    | File Folder        |                                                                                                    |  |  |  |
|                                                                                               | ie © All Us                                                                                                    |                                                                                                    | File Folder        |                                                                                                    |  |  |  |
| How would you like to continue?                                                               | 由自 All Us                                                                                                    |                                                                                                    | File Folder        |                                                                                                    |  |  |  |
|                                                                                               | ie-im Defau                                                                                                    | © OSP RUИздатель                                                                                                    | File Folder        |                                                                                                    |  |  |  |
|                                                                                               | <b>B</b> C Defau                                                                                                    |                                                                                                    |                    |                                                                                                    |  |  |  |
|                                                                                               | 由 Locals                                                                                                    |                                                                                                    |                    |                                                                                                    |  |  |  |
| C Compile a new CD                                                                            | 自 Locals                                                                                                    |                                                                                                    |                    |                                                                                                    |  |  |  |
|                                                                                               | is in Netwo                                                                                                    |                                                                                                    |                    |                                                                                                    |  |  |  |
|                                                                                               |                                                                                                    |                                                                                                    |                    |                                                                                                    |  |  |  |
|                                                                                               |                                                                                                    |                                                                                                    |                    |                                                                                                    |  |  |  |
|                                                                                               |                                                                                                    |                                                                                                    |                    |                                                                                                    |  |  |  |
|                                                                                               |                                                                                                    |                                                                                                    |                    |                                                                                                    |  |  |  |
|                                                                                               |                                                                                                    |                                                                                                    |                    |                                                                                                    |  |  |  |
|                                                                                               |                                                                                                    |                                                                                                    |                    |                                                                                                    |  |  |  |
|                                                                                               |                                                                                                    |                                                                                                    |                    |                                                                                                    |  |  |  |
|                                                                                               |                                                                                                    |                                                                                                    |                    |                                                                                                    |  |  |  |
| Select 'Next' to continue.                                                                    |                                                                                                    |                                                                                                    |                    |                                                                                                    |  |  |  |
|                                                                                               |                                                                                                    |                                                                                                    |                    |                                                                                                    |  |  |  |
| < Previous                                                                                    |                                                                                                    | Вебпланета - Инте                                                                                                    | File Folder        |                                                                                                    |  |  |  |
|                                                                                               |                                                                                                    | m ВЕСЕЛОЕ СЛОВО                                                                                                    | File Folder        |                                                                                                    |  |  |  |
|                                                                                               |                                                                                                    | <b>П Видеопроекторы в</b>                                                                                                    | File Folder        |                                                                                                    |  |  |  |
|                                                                                               |                                                                                                    | Видеопроекторы.fi                                                                                                    | <b>File Folder</b> |                                                                                                    |  |  |  |
|                                                                                               |                                                                                                    | <b>Волшебные буквы</b>                                                                                                    | File Folder        |                                                                                                    |  |  |  |
|                                                                                               |                                                                                                    | <b>⊡ПТай Северин,files</b>                                                                                                    | File Folder        | 21.04.2005 2                                                                                                    |  |  |  |
|                                                                                               |                                                                                                    |                                                                                                    | File Folder        | 21.04.2005 2                                                                                                    |  |  |  |
|                                                                                               |                                                                                                    |                                                                                                    | File Folder        | 21.04.2005 2                                                                                                    |  |  |  |
|                                                                                               |                                                                                                    |                                                                                                    |                    |                                                                                                    |  |  |  |
|                                                                                               |                                                                                                    |                                                                                                    |                    |                                                                                                    |  |  |  |
|                                                                                               |                                                                                                    |                                                                                                    |                    |                                                                                                    |  |  |  |
|                                                                                               |                                                                                                    |                                                                                                    |                    |                                                                                                    |  |  |  |
|                                                                                               |                                                                                                    | Name<br>Size Type<br>A<br>ma.<br>CyberLink<br>GPRS - Motorola.fil<br>Inter Trade Shop -<br><b>图My Pictures</b><br>画My Videos<br><b>□ OSP_RUИздатель</b><br>File Folder<br>Rambler-3доровье<br>File Folder<br>m TELECOM - трансп<br>File Folder<br><b>ША Дубровский</b> , Об<br>File Folder<br>m Ада Августа Лавле<br>File Folder<br><b>ШАлексей Точилин</b><br>File Folder<br><b>ШАнализ ДНК для и</b><br>File Folder<br><b>ПАОИФМОМЕТОЫ В</b><br>File Folder<br>■Б.Жутовский<br>File Folder<br>m База Google соде<br>File Folder<br>Враславские 15.0<br>File Folder<br>m Братья Знаменски<br>File Folder<br>В. Паульсен.files<br>File Folder<br><b>□ В.В.Мальцев 28.08</b><br>File Folder<br><b>ПВ.Леонтьев.ПК.Ка</b><br>File Folder<br><b>≧аГЕЙТС, БИЛЛ:files</b><br><b>ПО Гектор - коллектив</b><br>∩Георгий и Серафи<br>21.04.2005.2<br>File Folder<br><b>ШГерман Холлерит</b><br>File Folder<br>21.04.2005 2<br>Пибридная почта.fi<br>File Folder<br>21.04.2005 2<br>21.04.2005 2™<br><b>□ ГРАФОЛОГИЯ files</b><br>File Folder<br>525MB<br>600MB<br>675MB<br>NEC NR-7800A |                    |                                                                                                    |  |  |  |
| OMB<br>75MB<br>150MB<br>225MB<br>300MB                                                        | 375MB                                                                                                    |                                                                                                    |                    |                                                                                                    |  |  |  |
| Use drag & drop to add files to your compilation.                                             |                                                                                                    |                                                                                                    |                    |                                                                                                    |  |  |  |
|                                                                                               | ie-in Netwo<br>自 (LADI<br><b>ie-</b> Vladin<br>e i Madin<br>C Copy a CD<br>由自Ap<br>en oc<br>ie-m De<br>由·财 Fa<br>自 (m) Lo<br>$\dot{a} \odot w$<br>Next ><br>Cancel<br>Close Wizard<br>÷a<br>ėà<br>Ò<br>ò<br>ò<br>÷a<br>க்டி<br>a<br>由<br>▦<br>ò<br>۵×<br>$\rightarrow$<br>$\left\langle \right\rangle$<br>450MB |                                                                                                    |                    |                                                                                                    |  |  |  |

7.1 сурет. «Nero көмекші» терезесі

Стандартты диаметрлі (120 мм) CD-R және CD-RW-дискілерімен қатар диаметрі 80 мм мини-дискілер де шығарылады. Олар үшін дербес компьютердің, музыкалық орталықтың CD-дискжетегінің немесе CD-ойнатқыштың қабылдау тартпасында диаметрі 80 мм (3 дюйм) арнайы ойық қарастырылған.

Мұндай аудиодискілерді дыбыстаудың максималды уақыты 21 мин, ал сыйымдылығы - 185 - 211 Мбайт құрайды. Оларды кез келген CD-ROM жетегі бар компьютерде оқуға болады. олар аудиоплее¬рлерде және цифрлық фотокамераларда қолданылады. Олардың флеш-жадпен салыстырғандағы басты артықшылығы анағұрлым төмен бағасы.

#### **АҚПАРАТТАРДЫ МҰРАҒАТТАУ 7.2.**

Дербес компьютердің жады үлкен көлемді болғанымен шектеулі. Сондықтан ондағы орынды үнемдеуге әрқашан ұмтылады. Бұл үшін *архиваторлар* - файлдардың (яғни, мәтіндердің, бағдарламалардың немесе суреттердің) өлшемдерін кішірейтуге мүмкіндік беретін бағдарламалар қолданылады.

Олардың жұмыс істеу принципі олардан қайталанатын фрагменттерді табу және оларды жадында тұтас сақтамау болады. Олардың орнына кейін мұрағаттан қажетті ақпаратты шығару керек болғанда бүкіл файлдың бастапқы тізбектілігін қалпына келтіруге болатындай етіп қызметтік ақпаратты жазады.

Файлдардың әр түрі үшін мұрағаттау тиімділігі әр түрлі. Мәтіндерді 20 есе, күңгірт емес ақ-қара кескіндерді екіден он есеге дейін, ал бағдарламаларды екі есеге дейін (бағдарлама файлдары мүлдем мұрағатталмауы да мүмкін) сығуға болады. Мысалы, Windows ортасы үшін мұрағаты бар WinZip бағдарлама-қабығын көпшілік жақсы қолданады. Дегенмен, «бөтен» мәтіндер мен бағдарламаларды мұрағаттан шығару мүмкіндігіне ие болу үшін басқа үлкенірек архиваторларға ие болған пайдалы.

Ең әмбебап архиватор WinRAR болып табылады. Ол мұрағаттардың көптеген әр түрлі форматтарын (RAR, ZIP, CAB, ARJ және басқаларын.) қолдайды. ZIP-ті ол толығымен қолдайды, ал қалған форматтарды тек оқи алады. сонымен бірге rar-да сығу дәрежесі ZIP-тен бір жарым есеге дерлік үлкен.

Windows XP-де WinZip-ке ұқсас орнатылған бағдарлама бар. Осы кестенің жоғары бөлігінде мәзір орналасқан: файл, коман¬далар, таңдаулылар, параметрлер, олардың көмегімен WinRAR қолдану қамтамасыз етіледі.

Тінтуірдің сол жақ батырмасымен Файл мәзірін шертіп, қосалқы менюді шығарамыз:

Мұрағатты ашу Дискіні таңдау Буманы таңдау Құпиясөз Бәрін бөлектеу Топты бөлектеу Бөлектеуді алып тастау Бөлектеуді терістету Шығу

...(құжаттар)

Ол файлдарды мұрағаттан шығаруға және мұрағаттауға көмектеседі. Файлды қарау үшін *Қарау* пиктограммасын шерту керек.

#### **АҚПАРАТТЫ СЫҒУ 7.3.**

Ақпарат теориясының маңызды қорытындыларының бірі деректерді тиімді сығу мүмкіндігі, ол негізінен есептеу техникасы мен байланыс құралдары саласында маңызды.

Ақпарат теориясын жасаушы К. Шеннон көрінетін фактіге назар аударды: егер деректердің элементтері бірегей ақпарат бермейтін болса олар артық және оларды шығарып тастауға болады. Репортерлар әрқашан осылай істейді: хабарлама жеткізу кезінде өз бәсекелестерінен озу үшін маңызды емес сөздерді алып тастайды. Біз де дәл жеделхат жіберген кезде осылай істейміз: өйткені әрбір сөзге төлеу керек.

К. Шеннон мынадай мысал келтірді: ағылшын тілінде U әрпі Q әрпінен кейін келетін жерлерде ол артық болады. Сондықтан хабарлама жіберген кезде ол Q-дан соң тұратын жерлерде оны алып тастауға болады. Шеннонның принциптерін аудио- және бейнеақпараттарды сығу үшін қолданды. Бұл әсіресе оны байланыс арнасы (мысалы, телефон немесе радиоарнасы) арқылы жеткізгенде маңызды. Секундтық бейнежазбадан тұратын 25 - 30 ка-дрларда (саны форматқа байланысты болады) артық ақпарат өте көп. Жеткізу кезінде оны шамамен 27 000 000 биттен 1000 000 битке дейін сығуға болады. Бұдан ол мағынасын да, бояуын да жоғалтпайды.

Қайталанатын ақпараттар есебінен үнемдеу принципі ең заманауи ақпаратты сығу MPEG (Motion Picture Experts Group) технологияларында да қолданылады. Алғашында ол ақпаратты сығу үшін ойлап табылды, бірақ кейін келе дыбыстық та мәтіндік те ақпараттарды сығу үшін қолданылды.

Бұрын Мotion - JPEG бағдарламасының көмегімен сығу кезінде әр кадр жеке өңделген болатын. MPEG технологиясында ағынды сығу қолданылады. Сонымен бірге бейнефрагменттердің өзгеру динамикасына талдау жасалып артық ақпарат шығарылып тасталады. Өйткені, көптеген фрагменттерде кескіннің фоны аз өзгереді, ал әрекет негізінен алдыңғы планда өтеді. MPEG алгоритмінде алдымен бастапқы негізгі кадр жасалады. Әрі қарай оны тізбекті түрде әрбір 10-15 кадрдан кейін орналастырады. Сосын негізгі кадр қалған кескіндерді қалпына келтіру кезінде тірек рөлін атқарады. Олардың арасында орналасатын соның фрагменттері ғана өзгертіледі және сығу кезінде сақталады. Бұл MPEG технологиясының орынды айтарлықтай үнемдеуіне жол береді.

Жеке кескіндер макроблоктардан тұрады. Мұндай әрбір макроблокқа кескіннің 16х16 пикселді аумағы сай келеді. Компьютер кескінге талдау жасап бірдей немесе ұқсас макроблоктарды іздейді. Бұл үшін ол тіректік және келесі кадрларды салыстырады. Осы салыстырудың нәтижесінде осы кадрлардың арасындағы айырмашылықтар туралы деректер ғана сақталады.

Өзгермеген макроблокатар ескерілмейді. Бұл 200:1 қатынасына дейін нақты сығуды қамтамасыз етеді. Шындығында, мұнда бұдан да кескіннің сапасы біраз төмендейді.

Жоғарыда айтылғандай, MPEG технологиясы тек бейнефильмдер үшін ғана қолданылмай, дыбысты сығу үшін де, кабелдік телевидениеде де, спутниктік хабар таратуда да қолданылады.

MPEG (Moving Picture Experts Group) аббревиатурасының өзі - бұл интернационалдық ұйым (ISO) мен интернационалдық электротехникалық комиссияның (IES) біріккен комиттетінің аты. Бұл сарапшылар тобы цифрлық бейне мен дыбысты сығуға стандарттарды әзірлейді және бекітеді.

MPEG-де қолданылатын дыбыстық ақпаратты сығу принципі адамның естуінің толық еместігіне негізделген.

Сығымдалмаған дыбыста көптеген артық ақпарат жеткізіледі. MPEG сығу принципі адам үшін бірнеше дыбыстарды маскировкалау әсерін қолданады. Егер қандай да бір жиілікте қатты дыбыс жүреті болса, мысалы 2000 Гц, онда бәсеңдеу мысалы, 2100 Гц жиіліктегі дыбысты адам естімейді. Сонымен қатар адамның құлағының сезгіштігі қатты дыбыстың пайда болуына дейінгі 5 мс және кейінгі 100 мс кезеңде әлсірейді.

 MPEG әдісі бойынша жиіліктің бүкіл ауқымы дыбыс деңгейлері бірдей бөліктерге бөлшектеледі, ал сосын адам қабылдамайтын дыбыстар алынып тасталады.

Заманауи цифрлық телевидениеде MPEG- 2 алгоритмі бойынша сығымдалған цифрлық бейнесигналды жіберу мен қабылдау жүзеге асырылады. Ол спутниктік, кабельді және жер асты эфирлік каналы арқылы цифрлық телевизиялық сигналдарды жеткізу мен қабылдауға арналып жасалған. Бүкіл әлемде телевизиялық ретрансляторлар көмегімен цифрлық хабар таратудың жер асты эфирлік телевидениесіне жаппай көшу журуде. Ең көп таралған спутниктік цифрлық хабар тарату, ал Ресей үшін ол қазірше цифрлық телевизиялық сигналдарды таратудың жалғыз мүмкін жолы болып табылады .

MPEG технологиясының пайда болуы әуенді орнатылған жадының флеш-карталарын қолданатын Мp3 портативті плеерлерінің көмегімен тыңдау мүмкіндігін жүзеге асыруға мүмкіндік берді. Мp3 алгоритмі музыкалық файлдарды сапасын адам құлағы ажырата алмайтын дерлік жоғалтудан оларды Интернет арқылы жеткізуге мүмкіндік беретін көлемге дейін сығуға мүмкіндік береді. Әрине, бұл автордың субъектив¬ті пікірі. Цифрлық дыбыс бойынша мамандар Mp3-дыбыс пен audio-CD арасындағы айырмашылық құлаққа сезіледі деп сендіреді. Желіде әрбір пайдаланушыға қол жетімді тегін фонетика пайда болды.

Сонымен қатар, әннің фрагментін тыңдау мүмкіндігі бар, егер

ол ұнаса ақшасын төлеп оны толығымен алуға болады. Сондықтан Мp3 технологиясы музыкалық дүкендерде аудиокассеталар мен CDдискілер сатып алу кезінде салмақты бәсекелестікті көрсетеді.

# **БАҚЫЛАУ СҰРАҚТАРЫ**

- 1. CD-R дискіге жазудың CD- RW дискіге жазудан қандай айырмашылығы бар?
- 2. CD-R және CD-RW дискілеріне ақпараттардың қандай түрлерін жазуға болады?
- 3. Ең танымал архиватор бағдарламаларды атаңыз.
- 4. Дыбыстық және бейне ақпараттарды сығудың принципі қандай?

*8 тарау*

### **ЭЛЕКТРОНДЫҚ ҚҰҚЫҚТЫҚ ЖӘНЕ ҚАРЖЫЛЫҚ ЖҮЙЕЛЕР. ПЛАСТИК КАРТАЛАР ЖӘНЕ ШТРИХКОД**

#### **ЭЛЕКТРОНДЫҚ АНЫҚТАМАЛЫҚ ҚҰҚЫҚТЫҚ ЖҮЙЕЛЕР 8.1.**

Осы уақытқа дейін құқықтық мәселелер бойынша ақпарат алудың жалпы тәсілі тек заңгердің кеңесі ғана болды. Ал қазіргі кезде мұндай ақпарат әрбір адамға: жұмыс істеушіге де зейнеткерге де (жылжымайтын мүмлік, автокөлік сатып алуда, өз зауытының немесе фирмасының әкімшілігінің алдында, зейнетақыны және т.б. рәсімдеу және қайта есептеу кезінде өз құқығын қалай қорғайтыны) қажет.

Қазіргі кезде сол үшін құқықтық ақпараттық анықтамалық жүйелер жасалған.

Федералды жиналыс, президент, үкімет, министрліктер мен әр түрлі ведомстволар жаңа заңдарды, жарлықтар мен қаулыларды әзірлейді және қабылдайды. Құқықтық ақпараттың ағынын тек қатардағы азамат қана емес, тәжірибелі заңгер де қадағалай алмайды. Міне осы жерде көмекке ақпараттық анықтамалық жүйелер көмекке келелі.

Алғашқы мұндай жүйелер Батыс елдерінде 1960-шы жылдардың екінші жартысында жасалды. 1967-ші жылы Бельгияда CRE-DOC электронды картотекасы әзірленіп қызмет ете бастады. Оның құрамында ішік және халықаралық құқық құжаттары болды. Одан мәлімет алу үшін ақпараттық бюроға хабарласу қажет болды, ал одан жауапты тек бірнеше күннен кейін (2 ден 8 күнге дейін) алуға болатын еді.

Сол 1967 ж. АҚШ-та ең танымал ақпараттық LEXIS жүйелерінің бірін- NEXIS-ті әзірлеу басталды. Ол құқықтық құжаттардың толық мәтіндерімен жұмыс істеуге мүмкіндік береді.

Қазіргі кезде дербес компьютерлердің пайда болуымен көптеген елдерде (США, Ұлыбританияда, Германияда, Францияда, Ита¬лияда, Финляндияда және т.б.) құқықтық ақпараттық жүйелердің кең таралды. Олар қазір 100 ге жуық.

Біздің елімізде осы саладағы жұмыстар 1975-ші жылы басталды. Алғашқы анықтамалық-құқықтық жүйе юСИС 1989 ж. пайда болды. 1990 ж. «Гарант» жүйесі, ал 1992 ж. - «КонсультантПлюс» жүйесі жасалды.

Қазіргі кезде елімізде бірқатар құқықтық анықтамалық жүйелер бар: «Кодекс», «Референт», «юридический мир», «Ваше право», «юристконсульт», «Законодательство России». Дегенмен ең ірілері «Гарант» және «КонсультантПлюс» боып табылады. Осы екі фирма Ресейдің әр түрлі өңірлерінде ақпараттық орталықтар желілерін құрды.

Олар бір бірінен жаңа құқықтық құжаттарды енгізу әдісімен ерекшеленеді.

 «Гарантта» құжаттың жаңа редакциясы пайда болғанда ескі нұсқасы жаңасымен ауыстырылады, ал оның мәтінінде алдыңғы редакциясына гиперсілтеме жасалды. Осылайша «Гарант» жүйесін пайдаланушы әрқашан ең «жаңа» заңнамамен жұмыс істейді.

 «КонсультантПлюс» жүйесінде жаңа редакцияларды ескі құжаттардың ішіне қояды және барлық өзгертулер бойынша түсіндірулер енгізеді. Уакыт өте келе ескіріп кеткен құжаттарды жояды. «Консультанттың» жаңа нұсқаларын сервис орталығымен келісім-шарт жасап дискетадан немесе электронды пошта арқылы толықтыруға болады.

Екі жүйе бір бірінен мазмұны мен жіктелуі бойынша ерекшеленеді.

«Гарантта» заңнама тақырыптары салалар бойынша азаматтық, қылмыстық, әкімшілік, жер, банктік, кедендік болып бөлінеді. Онда сонымен қатар Ресейдің 50 өңірінің заңнамлары бар.

«КонсультантПлюста» базалар федералдық, өңірлік, және консультациялық (бухгалтерлік есеп, қаржы және банк істері сұрақтары бойынша)болып бөлінеді.

«Гарантта» халықаралық құқық бойынша, ал «КонсультантПлюста» - өңірлік заңнама бойынша ақпараттар көп. Екі жүйеде де ауқымды консультациялық базалар жасалған.

Информационные ресурсы «Гаранттың» ақпараттық ресурстары - 700000-на астам құжаттар, оның ішінде федералдық заңнаманың барлық бөлімдірі бойынша 20 мамандандырылған құқықтық блоктар және Ресей Федерациясының субъектілірінің заңнамасы бойынша 40 тан аса құқықтық блокатар бар.

«Гарантпен» 190нан аса федералды және өңірлік деңгейдегі билік пен басқарма органдары үнемі бірге қызмет жасайды. Олардың арасында - Ресей Федерациясының Мемлекеттік Думасы, Ресей Федерациясы Президентінің Әкімшілігі, Ресей Федерациясының қаржы Министрлігі, Ресей Федерациясының Орталық банкі, Ресей Федерациясының Арбитражды соты, Мәскеудің және Ресейдің басқа қалаларының әкімдері.

«КонсультантПлюс» компаниясының желісінде Ресейдің 150 қаласында орналасқан 300 өңірлік ақпарат орталықтары (ӨАО) бар. қазіргі уақытта пайдаланушыларда Кон- сультантПлюс тобының жүйелерінің 342 500-і орнатылған. Пайдаланушыларға федералдық заңнаманың және шешімдер қабылдауды қолдаудың сараптамалық жүйелерінің деректер қоры қызмет етеді. Сонымен қатар, Ресей Федерациясының 77-дей субъек-тілері «КонсультантПлюс» желісінің ӨАО күшімен өңірлік заңнама бойынша деректер қоры жүргізілуде.

«КонсультантПлюс» жүйесімен РФ Президент Әкімшілігінде, РФ Үкіметінде, Мемлекеттік думада, министрліктер мен ведомстволарда, салық инспекцияларында және кеден бекеттерінде ЖОО-лар мен банктерде, жекеменшіктің барлық түрлерінің және қызмет бағыттарының кәсіпорындарында жұмыс істейді.

«КонсультантПлюстің» бағдарламалық өнімдері жоғары тиімділігімен және сапасымен ерекшеленеді. «Консультант- Плюс» жүйесі анықтамалық құқықтық жүйелердің арасындағы Windows NT/95/98-ге сәйкестігіне Microsoft сертификат берген алғашқысы болды.

«КонсультантПлюс» жүйелері кез келген компьютерде, кез келген бағдарламалық платформада және кез келген конфигурацияларда тиімді жұмыс істей алады. Жүйенің DOS-нұсқалары, 16-разряд-ты Windows-нұсқалары, Windows 95/98, Windows NT-ларға арналған 32-разрядты нұсқалары бар.

Тиімділігі жоғары КонсультантПлюс технологиясы ай сайын пайдаланушыларға 8000 құжат жіберуге мүмкіндік береді.

Сонымен бірге жүйесінің өткізу қуаты айына 20 000 -25 000

құжатқа жетуі мүмкін. «КонсультантПлюс» жүйесіне барлығы 681315 құжат кіреді. Бүгінгі таңда бұл пайдаланушыға берілуі мүмкін ең ірі ақпараттық банк.

Жаңа нормативтік актілер жүйеге күн сайын, оларға Ресей Федерациясының билік және басқару органдары қол қойған сәттен бастап бірнеше күн ішінде енгізіледі, сондықтан пайдаланушылар күн сайын ресей заңнамасының күйі туралы ең жаңа және сенімді ақпаратты ала алады.

Көптеген құжаттарды компания «Консультант Плюс» пен құқықтық ақпараттандыру саласында бірігіп қызмет ету туралы тікелей келісім-шарттар байланыстыратын, оларды шығаратын ведомстволардың ресми жіберуімен тікелей ресми жариялау күніне дейін алады. Қазіргі кезде мұндай келісім-шарттар РФ Президентінің Әкімшілігімен, РФ Үкіметімен, РФ Федералды Жиналысының Федерация Кеңесімен, Мемлекеттік Думамен, Ресей Федерациясының ондаған министрліктері мен ведомстволарымен жасалған.

Барлығы 60 келісім-шарт жасалған өңірлік деңгейде қол қойылған жүздеген келісім-шарттарды қоспағанда).

Көптеген ақпараттық-құқықтық жүйелер Интернетке қойылған. «Гарант» және «КонсультантПлюс» жүйелерімен мына мекенжай арқылы толығырақ танысуға болады: http://www.garant.ruи http:// www. consultant. ru

ГАРАНТ жүйесінің «Негізгі нормативтік актілері» Интернет -нұсқасында базалық құжаттар, ресейлік заң шығару жүйесінің реттеуші құқықтық негіздері: РФ Конституциясы, кодекстер, қолданыстағы федералды заңдар, қаулылар, жарлықтар, бұйрықтар, өкімдер, сонымен қатар заңнаманың басқа аумақтарындағы басқа нормативтік құжаттар. Пакетке 27 000 нан астам толық құқықтық мәтіндер кіреді. Жүйе тәулік бойы, демалыссыз жұмыс істейді.

Кеңейтілген «Ресей заңнамасы» Интернет -нұсқасына мемлекеттікқұқықтық құрылымның негіздері, соттық және арбитраждық практика, құжаттардың бланкілері енгізілген. Бұл салықтық және өндірістік күнтізбелері және бизнес-анықтамалардың кең іріктеуі бар әмбебап ақпараттық блок. ГАРАНТ жүйесінің «Ресей заңнамасы» Интернет -нұсқасында 233 000-нан астам құжаттар бар.

«Консультант Плюс» жүйесінің Интернет -нұсқасында РФ заңдары, РФ президентінің жарлықтары, РФ Үкіметінің қаулылары мен үкімдері және басқалары ақылы қолжетімділікпен келтірілген.

Жаңа құжаттар күн сайын түсіп тұрады.

«Консуль- тантПлюс Технология ПРОФ» жүйесінің Интернет -нұсқасымен дұрыс жұмыс істеу үшін JavaScript-ті қолдайтын және рұқсат етілген cookies ^м өңдеуі бар MS Internet Explorerдің 6.00ден төмен емес нұсқасы немесе Mozilla Firefox-тың 3.5 және одан жоғары нұсқасы қажет( MS Internet Explorer мен Mozilla Firefox-қа арналған баптаулар).

### **ЭЛЕКТРОНДЫ ҚАРЖЫЛЫҚ ЕСЕПКЕ АЛУ ЖҮЙЕЛЕРІ 8.2.**

Экономика, қаржы және сауда - бұлар материалдық ресурстар мен жанды еңбекті есептеумен байланысты салалар. Бұрын есепшінің негізгі есептеу құралы шоттар болды.

Сосын бухгалтериядағы шоттарды механикалық арифмометр алмастырды, онда тұтқасын айналдыру қажет болды. Ол арифметикалық қосу, алу, көбейту және бөлу операцияларын жасады.

Кейінірек арифмометрді электромеханикалық есептеу машинасы , ал одан соң электронды калькулятор алмастырды. Дегенмен барлық операцияларды эко¬номист немесе бухгалтер қолмен жасады. Тек дербес компьютер ғана бұл еңбекті автоматтандыруға мүмкіндік берді. Арнайы қолданбалы бағдарламалардың көмегімен ғана бастапқы деректерді енгізіп дайын нәтиже алу мүмкін бола бастады.

1990-шы жылдардың басында бухгалтерлік және экономикалық бағдарламалардың отандық нарығы пайда болды. Қазіргі кезде бұл нарық қалыптасып үлгерді. Шағын, орта және ірі кәсіпорындарға арналған бюджеттік және коммерциялық ұйымдардың жұмыстары ескерілген әмбебап және мамандандырылған бағдарламлар жасалды.

Мұндай бағдарламалық өнімдердің отандық жетекші өндірушілерінің бірі «1С» фирмасы, 1991 ж. бері жұмыс істейді. Бұл фирма 1С бағдарламаларының кешенін әзірлеген және сатады. Кәсіпорын - пайдаланушы үшін дайын шешім, маман үшін икемді құралы. Оған 1С бағдарламасының кешендері кіреді: Бухгалтерия, Сауда және Қойма (Жедел саудалық есеп), Жалақы және Кадрлар (Жалақы мен кадрлық есепке алуды есептеу), Салық төлеуші, Аспект, Ықшам сауда жүйесі, Төлем құжаттары, Ақша.

Бұл бағдарламалар кешені экономист пен бухгалтердің негізгі есептерін автоматтандыруға мүмкіндік береді.

Кез келген дүкеннің өте қажет жабдығы кассалық аппарат болып табылады. Оның көмегімен таяу уақытқа дейін сатып алушыдан алынған ақша сомасын тердіжәне тұтқасын айналдырып шумен қағаз таспаға осы сома жазылған чекті «соқты».

Кассалық аппарат - кез келген сатылымның ажырамас бөлігі сіріңке қорабынан бастап автомобильге дейін.

Бұл күнде әр түрлі кассалық аппараттар – қарапайым автономдыдан

компьютерлік терминалдарға дейін бар.

Кішкентай автономды аппараттардың дербес компьютермен деректер алмасу мүмкіндігі болмайды. Оларды әдетте сауда айналымы үлкен емес шағын сауда орындарына орнатады. Олар тек чек «соғуға» ғана қабілетті және тауарларды есепке алу мен әр түрлі сату құрылғыларын қосуды қамтамасыз етпейді.

Күрделірек пассивті жүйелік кассалық аппараттар жасалған сатылулар туралы ақпараттарды беру үшін компьютерге жалғануы мүмкін. Компьютер болмағанда оларды автономды ретінде қолдануға болады. Мұндай ақпараттар жеткілікті түрде қарапайым жұмыс істейді және арзан, жиі кездеседі.

Күрделірек активті жүйелік кассалық аппараттар кірістік құрылғы - кассалық бағдарлама орнатылатын компьютердің терминалы түрінде болады.

Бұл бағдарламада сауда процесінің автоматтандырылу жүйесінің құрамындағы жұмысқа арналған деректер алмасу құралы болады.

Кассалық бағдарлама ақпаратты кассирге ыңғайлы түрде береді. Бұл қате соғылатын чектер санын азайтады және сатып алушыларға қызмет көрсетуді шапшаңдатады. Мұндай кассалық терминалға штрих код сканерін немесе электронды таразыны жалғауға болады. Мұндай терминалдардың ішкі жады тауарлар мен бағалар анықтамалығын сақтауға мүмкіндік береді. Және соңында бір дүкеннің немесе супермаркеттің бүкіл терминалдары сауда жүйесін түзіп оларды жүйеге біріктіруге мүмкінідік береді.

#### **ПЛАСТИК КАРТАЛАР ЖӘНЕ ШТРИХ КОД 8.3.**

Ал енді банктік және сауда төлемдері жүйесінде нағыз төңкеріс жасаған бір ақпарат тасымалдағыш туралы - «электронды ақша» туралы айту керек. Бұл көптеген дамыған елдерде кез келген адамға өзімен бірге қолма қол ақша алып жүрмеуіне мүмкіндік беретін, орнатылған микропроцессоры бар пластик Smart-карта. Ол өлшемі 85 х 54 мм пластик тіктөртбұрыш түрінде болады. ақпарат энергияға тәуелсіз жадта (EEPROM) сақталады.

Орнатылған микропроцессор жадты рұқсат етілмеген қолжетімдіктен сақтауды қамтамасыз етеді.

Орнатылған микропроцессоры бар карталардан бөлек магнитті жолақтары бар, мысалы, телефонмен сөйлесуге арналған карта, метродағы жол ақысына арналған және т.б. сияқты көптеген

қарапайымырақ карталар бар.

Әлемде VISA, EuroCard/MasterCard сияқты бірнеше ең танымал электронды төлем жүйелері бар. Банкте есепшот ашуға және пластик карта алуға болады. Бірмезгілде карта иесіне құпиясөз (пин-код) беріледі. Мұндай картаны қолдан жасауға немесе оның көшірмесін алуға болмайды. Пин-кодты білмей дебеттеу, кредиттеу және карта теңгерімін қарау операцияларын жасауға болмайды. Сонымен қатар, егер пин-кот қатарынан үш рет дұрыс терілмесе онда карта бұғатталады: онымен жұмыс істеу мүмкін болмайды. Оны бұғаттан босату үшін бұғаттан босату кодын – пин–кодтан ұзынырақ кодты енгізу керек.

Картаның микропроцессоры ондағы деректердің бүтіндігін қадағалайды. Төлем теңгерімі бар деректерге қолжетімдік арнайы «кілтпен» қорғалған. Оны сол картаны берген банк тағайындайды. Сондықтан смарт-картаны еш қорықпастан өзіңмен бірге алып жүруге болады.

Жоғалған кезде ешкім онымен ақша ала алмайды, өйткені құпиясөзді тек иесі ғана біледі, ал жұмсалмаған ақша банктің есепшотында қалады және кейін клиенттің есепшотына қайтарылуы мүмкін.

Карта иесінің екі құпиясөзі болады: біреуі – қаржы енгізу үшін, ал екіншісі – оларды алу үшін. Төлем операцияларын смарт-картамен жүргізген кезде банкпен және банкоматпен байланыстың бар болуы талап етілмейді.

Олардың магнитті жолағы бар карталардан артықшылығы осында болады. Өйткені магнитті жолағы бар картамен ақша алу кезінде банктегі есепшотта сол соманың бар екенін алдын ала тексеру керек. Мұндай «электронды әмиянмен» дүкенге баруға болады. Ең алдымен осы дүкенде тауарларға осы төлем жүйесімен төлейтініне көз жеткізу қажет, мысалы, осы карта тиісті болатын VISA. Осы жүйелердің атаулары (логотиптері) әрқашан дүкеннің есігінде ілініп тұрады.

Төлем жасағанда, өзіңнің пластик картаңды сауда терминалының арнайы оқу құрылғысына салу және өз құпиясөзіңді енгізу керек. Сатып алынған заттарға төлем жасалады және карта иесі чек алады. Бұл ретте дүкен кассасында қолма-қол ақшаның ірі сомасы жиналмайды, бұл инкассация кезінде тонау қаупін азайтады.

Осылайша жалақы алуға, мейрамханада, шаштаразда немесе бензин колонкасында есеп айырысуға болады.

Жақында смарт-карталарды дәрілерге барлық жеңілдікті

рецепттерді қолма-қол төлемеу үшін және есепке алу үшін қолдана бастады. Бұл жеңілдікпен қызмет көрсетудің абсолютті ашықтығын және жоғары сапалы статистиканы қамтамасыз етті. Осы жүйенің арқасында:

науқас туралы - ол қандай дәрілерді және қаншалықты жиі алатынын;

дәрігер туралы - қаншалықты дұрыс және осы дәрілерді кімге тағайындайтынын;

дәріхана туралы - ол арқылы қандай дәрілердің және қандай түрде және орамда өтетінін;

емхана туралы – кімге және қалай қызмет көрсететіні білуге болады.

Пластик картамен қолма қол ақшаны банкомат – тәулігіне 24 сағат жұмыс істейтін электронды-механикалық құрылғы арқылы алуға болады.

Бұл карта иесіне кез келген оған ыңғайлы уақытта банктің кез келген бөлімінде бар банкомат арқылы қолма қол ақша алуға мүмкіндік береді. Банкоматтан шотта қалған ақша туралы анықтаманы және соңғы операциялар туралы көшірмені алуға болады.

Шетелге шыққанда өзіңмен кез келген сомалы картаны алып шығуға және кедендік декларация төлемеуге болады. Осы картамен бүкіл әлемде қолма қол ақша алуға, тауарларға және қызметтерге төлеуге болады. Сонымен бірге қолма қол ақшаны айырбастаудың қажеті жоқ.

Пластик карталар технологиясы дамуын жалғастыруда - «қосарлы интерфейсті» смарт-карталар пайда болды. Олар тек дәстүрлі жанасу тәсілімен ғана емес жанаспайтын тәсілмен, радио арна арқылы жұмыс істей алады. мұндай картаны терминалға қоюдың қажеті жоқ, оның деректері «ауа» арқылы беріледі.бұл осындай қосарлы карталарға қызмет ету процесін жылдамдатады.

Осылай, мысалы, жолаушылардың метроға контактілі смарткартамен кіруін енгізу қабылданды. Карта турникеттің саңылауына қойылады, оқылады және одан соң картаны турникеттен алу керек болды. Мұнда әрбір жолаушының өтуіне 8 с кетті. Қосарлы карталарды қолдану кезінде турникет арқылы өту уақытын 0,1с-қа, яғни, 80 есе қысқартуға болады.

Тағы бір цифрлық технология әрбір адамға таныс - бұл штрих код (ШК) – қара және ақ жолақтардың цифрлармен және әріптермен бірге тізбектілігі (8.1 сурет). Штрих код

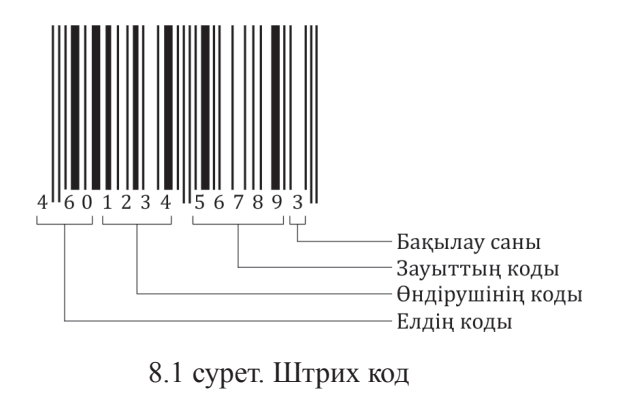

өздігінен жабысатын заттаңбаға басылады.

Штрих код символындағы ақпарат штрихтар енінің олардың арасындағы бос орындарға қатынасымен анықталады. Биіктігі ешқандай ақпараттық мағынаға ие болмайды және тек қана сенімді, яғни, сканер сәулесімен кодтың барлық штрихтарының оқылуын қамтамасыз етуі қажет.

Магнитті және изотоптымен салыстырғанда штрих кодтар оқылуының жоғары сенімділігіне ие болады. өзібақыланатын және өзітүзететін кодтар қолданылады. Мұндай кодтар қателерді табады және егер қате белгілер. 65 - 70%-дан аспайтын болса, оларды түзетеді.

Олар 30 млн оқылған белгіге бір қатенің ықтималдығын қамтамасыз етеді. Штрих кодтар қолдану өте қарапайым әрі үнемді.

Өйткені оның бар немесе жоқ екені бірден көрінеді, ал оны тіпті арзан тауарлардың өзінде қолдану олардың өзіндік құнына әсер етпейді.

 ШК оқу үшін штрих кодтар сканерлері қолданылады. Олар кодты өздерінің жарықтандырғыштарымен жарықтандырады және алынған суретті оқиды.

Қол сканері «тапанша» түрінде болады. Ол қолмен сатып алынатын тауардың, мысалы, дәрінің штрих кодыны апарылады.

Кодты оқу осы «тапаншаның» шүріппесін басу кезінде жүргізіледі. Касса маңында орнатылған тұрақты сканерлер үшін ШК тасушы жабыстырылған затты (егер бұл тауар қаптамада болса, пластик немесе картон өткізу құжаты немесе таңбаланған бөлшек болса) сканерге көтеріп апару немесе оның қасынан жылжыту керек.

Сканер ШК-ны табады және оқиды, оның мағынасын ашады және компьютерге береді.

Штрихты кодтау көмегімен сауданы есепке алуды, қоймалық есепке алуда, поштаның жеткізілуін, келушілердің (сканермен жабдықталған ғимаратқа таңбаланған ШК бар өткізу құжаты дәріханалар мен ауруханалардағы дәрілердің есепке алынуын, кітапханалардағы кітаптардың қозғалысын есепке алуды, тіпті өндірістегі технологиялық процестердің (мысалы, авто¬мобильдер мен компьютерлердің)сақталуын жүргізеді.

# **БАҚЫЛАУ СҰРАҚТАРЫ**

- 1. Ең танымал электронды құқықтық жүйелерді атаңыз.
- 2. «Гарант» жүйесінің «КонсультантПлюс» жүйесінен негізгі айырмашылықтары қандай?
- 3. Кеңірек таралған отандық электрондық есепке алу жүйесін атаңыз.
- 4. Пластик Smart-картаның магниттімен салыстырғандағы артықшылығын атаңыз.
- 5. Ең танымал электронды төлем жүйелерін атаңыз.
- 6. Штрих кодтағы символдардағы ақпарат немен анықталалы?
- 7. Штрих кодтағы ақпараттар штрихтардың ұзындығына тәуелді бола ма?

# **АҚПАРАТТАРДЫ ҰСЫНУ**

*9 Тарау*

# **ЖЕРГІЛІКТІ КОМПЬЮТЕРЛІК ЖЕЛІЛЕР**

Компьютерлік желі өзара ақпарат жеткізу арналарымен, және қажетті бағдарламалық қамтамасыз етумен және техникалық құралдармен байланысқан компьютерлер желісі түрінде болады. Ол ақпаратты таратып өңдеуді ұйымдастыруға арналған. Мұндай жүйеде жалғанған құрылғылардың кез келгені оны ақпаратты жіберу немесе алу үшін қолдана алады. Өлшемдеріне қарай жергілікті және ғаламдық компьютерлік желілерге бөлінеді.

Жергілікті компьютерлік желілер бірнеше метрден бастап бірнеше километрге дейінгі аралықта әрекет етеді. Әдетте олар бір ұйымның немесе кәсіпорынның компьютерлерін қамтиды және бір ғимараттың шегінен шықпайды.

Жергілікті желілерге компьютерлер, принтерлер, скане¬рлер және басқа құрылғылар байланыс желілері мен желілік контроллерлар арқылы біріктіріледі. Оларда байланыс желілері ретінде еспе жұптар, коаксиальды кабелдер және оптикалық-талшықты кабелдер қолданылады. Жергілікті желі желілік операциялық жүйенің басқаруымен жұмыс істейді.

Жеке дербес компьютерлерді жергілікті желілерге біріктірудің бірқатар орынды себептері бар. Біріншіден, ресурстарды бірігіп пайдалану бірнеше ДК-ға немесе басқа құрылғыларға жеке дискіге (сервер-файлға) (файл-серверу), дисководу CD-ROM дискжетегіне, стримерге, принтерлерге, плоттерлерге, сканерлерге және басқа құрылғыларға бірігіп қол жеткізуге мүмкіндік береді. Бұл әрбір жеке пайдаланушыға кететін шығынды азайтады. Екіншіден, қымбат периферийлі құрылғыларды бірігіп пайдаланудан бөлек жергілікті желі қолданбалы бағдарламалық қамтамасыз етудің желілік нұсқаларын ұқсас қолдануға мүмкіндік береді.

Үшіншіден, жергілікті желілер пайдаланушылардың бір ұжымда, мысалы, бір ортақ жобамен жұмыс істеген кезде қарымқатынастарының жаңа түрін қамтамасыз етеді. Төртіншіден, жергілікті желілер жалпы байланыс құралдарын әр түрлі қолданбалы жүйелер(коммуникациялық қызметтер, деректерді және бейне деректерді, айтылған сөздерді жеткізу және т.б.) арасында қолдануға мүмкіндік береді. Деректерді таратылған өңдеуді ұйымдастыру ерекше маңызды болады. Ақпараттарды орталықтандырылған сақтау жағдайында оның бүтіндігін және резервтік көшірілуін қамтамасыз ету айтарлықтай жеңілдейді.

Жергілікті желінің бірқатар талассыз артықшылықтары бар:

Желіге жалғанған бір принтер әр түрлі компьютерлерден құжат басып шығаруға кететін шығынды азайтуға мүмкіндік береді;

■ Файлдарды бірігіп қолдану дискілік кеңістікті дұрыс пайдалануға және құжаттарды өңдеудің реттелген процесін жүргізуге мүмкіндік береді;

Желімен хабарлама немесе пошта жіберу қағаз құжаттаманы қолдануды айтарлықтай азайтады;

Бейнеконференциялар жиналыс өткізуді жеңілдетеді. Көптеген заманауи жергілікті желілер Ethernet стандарттары бойынша жасалады. Деректерді жеткізудің әр түрлі жылдамдықтарын қамтамасыз ететін үш түрі бар: 10 Мбит/с-қа дейін жылдамдықты қамтамасыз ететін кәдімгі Ethernet, FastEthernet - 100 Мбит/с-қа дейін және GigabitEthernet - 1 Гбит/с-қа дейін.

Есілген жұп (есілген өткізгіштер) ұзындығы 100 м-ге дейінгі желілер жасау үшін қолданылады, 100 Мбит/с-қа дейінгі жеткізу жылдамдығын қамтамасыз етеді.

Коаксиальды кабель ұзындығы бірнеше километр желі жасау үшін қолданылады, және деректерді жеткізу жылдамдығы бар болғаны 1 ден 10 Мбит/с-қа дейін және осындай төмен жылдамдығы үшін сирек қолданылады.

Оптикалық-талшықты желілер ұзындығы 50км және одан ұзын желілер жасауға арналған, қамтамасыз ететін деректер жеткізу жылдамдығы 100 Мбит/с. Оларда тыңдалуға қарсы қасиет болады және ақпартты алыс қашықтықтарға жеткізгенде қайталауышты талап етпейді.

Кабельдер қоюға мүмкіндік болмаған жағдайда радиожелілер қолданылады.

Желілік кабельге қосылу үшін әрбір желіге жалғанатын компьютер желілік картамен (немесе платамен) жабдықталады.

Жергілікті желіде компьютерлердің ішінен ең қуатты біреуі сервер ретінде белгіленеді. Ол желіні басқаруға арналған арнайы бағдарлмамен жабдықталады және қолданбалы есептерді шешуге арналмайды. Қалған компьютерлер жергілікті желіге жұмыс станциялары ретінде жалғанады.

Жұмыс станциясы әдеттегі үстел ДК-дан мүмкін болатын жергілікті желіні қолдануының арқасында қуатының көп болуымен ерекшеленеді. Ол бір жұмыс орнын алады және сыртқы түрі бойынша ДК-дан айырмашылығы аз болады.

### **БАҚЫЛАУ СҰРАҚТАРЫ**

- 1. Жергілікті желілердің дербес компьютермен салыстырғандағы артықшылықтарын атаңыз.
- 2. ДК-ны жергілікті желіге жалғау үшін байланыс желілерінің қандай түрлері қолданылады?
- 3. Жергілікті желілердің ұзындығы қандай?
- 4. Жұмыс станциясының кәдімгі ДК-дан айырмашылығы неде?

*10 тарау*

#### **ИНТЕРНЕТ ЖӘНЕ ЭЛЕКТРОНДЫ ПОШТА ҒАЛАМДЫҚ ИНТЕРНЕТ ЖЕЛІСІ 10.1.**

«Интернет » (Internet) термині бұл - ағылшынның «Interconnected Network», яғни, «Ғаламдық ком¬пьютерлік желі» сөз тіркесінен шыққан. Интернет ақпараттық желісі мен электронды поштаның (Email) жасалуы кез келген дербес компьютер иесіне бүкіл адамзаттың ақпараттық ресурстарына қосылуына және тіпті оған өз үлесін қосуына мүмкіндік берді. Өйткені байланыс құралдарының көмегімен көп компьютерлерді біріктірген кезде олардың әрқайсысындағы ақпарат тасушыларды осы желінің барлық пайдаланушыларына арналған бір ортақ банкке біріктіру жүреді. Ал бұл шындығында кез келген ақпаратты алуға шексіз мүмкіндіктер ашады.

Британдық энциклопедия мынадай анықтама береді: «Интернет – бұл басқа көптеген желілерді біріктіретін және жалпы мекенжайлар жүйесіне және ақпарат алмасуды мүмкін ететін протоколдар деп аталатын мекенжайлардың бірыңғай жүйесіне негізделетін желі».

Интернет желісі қалай пайда болды? Болашақтағы халықаралық Интернет желісінің негізі болған TCP/IP деп аталатын хаттама жасалды. Желілік протокол – бұл олардың көмегімен компьютерлік желілер бір-бірімен байланыса, яғни ақпарат алмаса алатын белгілі бір техникалық іс-шаралар мен әдістердің жиыны. Бұған дейін мұндай байланыстар негізінен біртипті желілердің ішінде жүзеге асырылды, мысалы, IBM компьютерлері тек IBM компьютерлерімен ғана могли «қарым-қатынас» жасай алды.

Интернеттің өмірбаянында Тим Бернерс-Ли басқарған Еуропалық ядролық физика зертханасының CERN швейцариялық ғалымдары маңызды рөл атқарды. 1991 ж. қаңтарында олар беру протоколын, HTML (Hypertext Markup Language) құжаттарды сипаттау тілін жасады, соның нәтижесінде World Wide Web (WWW) қызметі немесе қысқаша Web пайда болды. HTML-құжаттармен алмасу үшін клиенттер мен сервердің арасында HTTP (Hypertext Transfer Protocol) интерпротоколы қолданылады.

Тим Бернерс-Ли өз өнертабысын бүкіл адамзатқа сыйлыққа тегін ұсынды. Бұл Интернетті қоғамдық игілік етті. Осы күнді - 1991 ж. қаңтарын – Интернеттің туған күні деп санауға болады.

Интернет деп аталатын мен World Wide Web (барлық компьютер иелеріне WWW аббревиатурасымен белгілі – Бүкіләлемдік тор) деп аталатынның арасында қандай айырмашылық бар?

Интернет – бұл базалық құрылым, ақпарат жеткізуге мүмкіндік беретін әр түрлі бағдарламалар мен протоколдардың, байланыстардың жүйесі. Интернет Бүкіләлемдік тор пайда болғанға дейінгі аз уақытта бар болды. Ал World Wide Web – бұл Интернет бұл Интернеттің қондырмасы, ақпарат алу мен беруді максималды оңайлатқан және оны барлық қажет ететіндер үшін қолжетімді еткен онымен байланысты бағдарламалық қамтамасыз ету.

 WWW қызметі – бұл Internet желісіне қосылған серверлер (яғни, қызмет ететін компьютерлер) тобы. Ол ақпарат беттерін графикалық режимде ұсынады. Егер осындай серверге қосылатын болса, Интернет желісін пайдаланушының ДК экранында бірнеше гиперсілтемелері бар бет пайда болады. Олар әдетте жалпы мәтіннен басқа түспен ерекшеленеді. Егер курсорды гипербайланысқа апарып оны активтендіретін болсаң онда қосымша ақпараттары бар және өз гиперсілтемелері бар басқа бетке өтесің. Осылай WWW торында қажетті ақпаратты іздеу оңайланады. Айқас мағыналы сілтемелер көмегімен мәтінді символдардың сызықты ағынынан күрделі көпөлшемді құрылымға айналдыруға мүмкіндік беретін

гипермәтіннің технологиясын 1968 ж. Тед Нельсон жасады.

Гипермәтінді қолдану процесі адамның оған қажетті ақпаратты ассоциацияларды қолданып есіне түсіруіне ұқсайды.

 WWW қызметі бір құжатта мәтіндік және графикалық деректерді, ал кейінірек мультимедиаэлементтерін (мысалы, дыбыс) біріктіруге және олармен әр түрлі компьютерлердің арасында ортақ «тілде» алмасуға мүмкіндік берді.

Осы мақсатта *протоколдар* деп аталатын ережелер қатары әзірленді. Веб-парақшаларды қарайтын пайдаланушыға протокол дарды білу міндетті емес, себебі, ақпараттарды алу және беру ісшаралары толыңымен автоматтандарылған.

Гипермәтінді беру протоколы - http – әр түрлі желілер арасында ақпарат алмасуға мүмкіндік берді. Дегенмен осы әмбебап протокол пайда болғанға дейін де кейін де ақпарат теңізінде қажеттіні іздеуді жеңілдететін қандай да бір өткізгіш– Интернет -беттерді қарайтын бағдарлама, *браузер* қажет болды. Арнайы тетіксіз Интернет пен жұмыс істеу өте қиын болды. Қажетті ақпаратқа жету үшін жоғары білікті маман қажет болды, ал қандай да бір ақпараттық сайтқа шығу үшін бағдарламалық кодтардың тұтас сериясын теру қажет болды. Дәл сондықтан Интернетті ақпаратты іздеу және қарау процесін макималды жеңілдету мүмкін болғанға дейін өте кең қолданған жоқ. Браузердің негізіг міндеті – ақпаратты (мәтінді, суреттерді, дыбыстарды) компьютердің тілінен қарапайым адамға – тұтынушыға түсінікті тілге аудару.

Браузерлер дербес компьютерлер мен Интернетке кең тұтынушылық сұранысты қамтамасыз етті. Өйткені енді кез келген пайдаланушыға тінтуір арқылы монитор бетіндегі оған қажетті жеткілікті, ал қалғандарының бәрі автоматты түрде жасалады.

Браузерлер Интернет желісінде навигация үшін және кез келген HTML-құжаттарды қарау үшін, сонымен қатар GIF және JPEG форматтарының суреттерін (яғни, Интернет желісіне қосылмастан) режимде қарау үшін қолданылады.

GIF – түстер саны көп болмайтын кіші графикалар мен иллюстрацияларды беру үшін қолданылатын графикалық формат. Фотографиялық сапаны иллюстрациялау үшін графикалық JPEG форматы қолданылады. Оны ерекшелейтін белгі фотографиялық сапалы иллюстрацияларды өте кіші файлдарға тиімді сығу механизмі болып табылады.

Осының арқасында оған Интернет желісіне қолжетімдік

қамтамасыз етіледі. JPEG-те пайдаланылатын ал¬горитм сапасын төмендетіп сығымдайды, дегенмен көп жағдайларда бұл көзбен қарағанда байқалмайды.

Ұзақ уақыт бойы Microsoft Explorer және NetScape браузерлері танымалдықпен қолдануға ие болды. Алайда қазір NetScape браузері жасалмайтын болды. Ресейде қазіргі кезде қандай браузерлер қолданылады?

Microsoft компаниясының Internet Explorer-і ерекше танымалдылықпен қолданылады, бұл Ресейде Windows (Internet Explorer браузері Windows операциялық жүйесінің ядросына орнатылған) операциялық жүйесінің танымалдығымен байланысты. Firefox 1-де танымалдығының жылдам арту байқалады. Қалған браузер түрлеріне 12,3%-дан келеді. бұл олардың нашарлығын білдірмейді, жай ресейлік пайдаланушылардың басқа өндірушілердің браузерлерімен таныс емес екенін білдіреді.

Интернет желісінің маңызды артықшылығы оның тегін сияқты жасалғаны және дамығаны болып табылады. Оған қосылған кезде пайдаланушылар тек осы қосылуды қамтамасыз ететін жеткізушіге - *провайдерге* (әдетте бұл төлем телефонға төленетін төлемнен көп емес) ғана төлейді, ал ақпаратты жіберу мен оны іздеу тегін болады. Бұл Интернет желісіне жеке ДК пайдаланушыларды тартады, оған қоса желіге қосылатын компьютерлер түрлері бойынша іс жүзінде ешқандай шектеулер жоқ (компьютерде желілік ката/модем) болуы керек).

Провайдер пайдаланушыға ат береді, құпиясөзбен және телефон нөмірімен жабдықтайды, желілік бағадарламалық қамтамасыз етуді баптайды, өзінің серверінде пошта жәшігін орналастырады, техникалық кеңестер береді.

Интернет желісіне қатысудың мақсаты неде? Олар бірнешеу. Олардың біріншісі – *әр түрлі ақпарат алу.* Екіншісі – дербес *«бетті»,немесе сайтты жасау*: әлемдік ақпараттық қауымдастыққа өзі (өз мүмкіндіктері, жетістіктері, қажеттіліктері) туралы көрсету. Басқа мақсаты – қызығушылықтары бойынша бірігу: мысалы, егер сіздің басқа моделдеуге әуесқойлармен ұшақтарды моделдеу аумағында ақпарат алмасқыңыз келсе. Тағы бір мақсат – *бірлестіктер мен ұйымдар арасында ақпарат алмасу,* коммерциялықтармен де, коммерциялық еместермен (мысалы, ғылыми зерттеу институттарымен) де алмасу. Және ең соңында өнімдер мен қызметтер ұсыну, егер бұл өнімдерді поштамен жіберуге болатын болса және қызметттерді қашықтықта жасауға болатын болса.

Біздің ззаманымызда сауда мен қызмет көрсетуді Интернет желісі арқылы жүзеге асыратын фирмалар саны қарқынды өсуде.

Интернет желісімен электронды E-mail поштаны жіберуге және алуға, нақты уақыт (on-line) режимінде келіссөздер жүргізуге – чаттар (chat) және ICQ деп аталатын, телефонмен ең төмен тариф бойынша сөйлесуге және телеконференциялар жүргізуге болады. Жақын болашақта бейнетелефонмен де сөйлесу жоспарлануда. Ол үшін өзара хабарласатын пайдаланушылардың-абоненттердің компьютерлері портативті бейнекамералармен жабдықталған болуы керек. Қазірдің өзінде портативті компьютерлер сатылымға шықты, олардың қайырмалы беттерінде осындай «бейнекөз»монтаждалған.

электронды коммерция айналымдары жылына миллиардтаған доллармен есептеледі. Ал енді бес – жеті жылдан кейін, болжам бойынша, бұл ондаған тіпті жүздеген миллиард болады. Бірақ бұл қалай басталды? Электронды коммерцияны тұтынушылардың өздері жасады. Бұл былай болды. Тұтынушы әрқашан арзанын сатып алуға ұмтылады, яғни, тікелей өндірушінің өзінен. Ал одан да жақсысы ұйден шықпай сатып алу. Жаңа тауарды теледидардан немесе тізімдемеден көріп сол мезетте қоңырау шалып оған тапсырыс бере алады.

Ал мұны Интернет арқылы жасау тіпті оңай. Бұл кәдімгі тауарды сатып алу кезінде емес, әр түрлі елдердің кәсіпкерлері жасағысы келетін қандай да бір келісім туралы сөз болғанда ерекше маңызды болады. Келіссөздер жүргізу үшін бір тілде сөйлеу керек.

Әрине, әр түрлі елдердің көптеген кәсіпкерлері ағылшын тілін меңгерген. Дегенмен бұл жеткілікті емес, себебі, телефонмен келісу үшін шапшаң сөйлеу және сұхбаттасушыны оңай түсінуі керек. Осы кедергіні Интернет арқылы байланыс жояды- өйткені компьютер экранында жазылғанды бірнеше рет қайта оқуға болады.

Жеке компьютер әлемдік Интернет желісі мен электронды Е-mail поштаға модем («модулятор-демодулятор» сөзінен қысқарған) көмегімен қосылады. Бұл электронды құрылғы ДК ішіне салынады ішкі модем) немесе оның жанындағы кішкентай корпусқа (сыртқы модем – 1.3 сур. қар.) орналастырылады. Модем ДК-ға және кәдімгі телефон желісінің розеткасына жалғанады. Оның міндеті – ДК-ның цифрлық сигналын телефон желісімен беру үшін аналогты сиганалға және керісінше телефон желісінен аналогты сигнал өткенде ДК-ға беру үшін цифрлық сигналға түрлендіру.

Ең жаңа технология DSL (Digital Subscriber Line - цифрлық абоненттік желі) өзінің Интернет желісімен кәдімгі телефон желісі

арқылы қосылу жылдамдығын айтарлықтай артттыруға мүкіндік береді.

DSL желісін ұйымдастыру үшін бар телефон желілері қолданылады; бұл технологияның жақсылығы қосымша телефон кабельдерін қоюды талап етпейді. Нәтижесінде сіз кәдімгі телефон байланысының қалыпты жұмыс істеуін сақтаумен Интернет желісіне тәулікбойы қолжетімдікке ие боласыз. Енді сіздің туыстарыңыздан, достарыңыздан және таныстарыңыздан ешкім сіз Интернет да «отырғанда» сізге сағаттар бойы қоңырау шала алмаймыз деп шағымданбайтын болады. Заманауи DSL технологиялар кәдімгі телефон кабельдерін жоғары жылдамдықты цифрлық арналарға айналдырып Интернетке жоғарыжылдамдықты қолжетімдікті әрбір үйге және пәтерге ұйымдастыру мүмкіндігн береді. Деректерді жеткізу жылдамдығы пайдаланушы мен провайдерді қосатын желінің ұзындығына және сапасына ғана тәуелді болады. Сонымен бірге провайдерлер әдетте пайдаланушының өзіне оның жеке қажеттіліктеріне жақсы сәйкес келетін жеткізу жылдамдығын таңдау мүмкіндігн береді.

DSL технологиясы қалай жұмыс істейді? Сіздің үйіңіздегі орнатылған телефон аппараты телефон станциясының жабдығымен мыс өткізгіштердің есілген жұбының көмегімен жалғанады. Дәстүрлі телефон байланысы телефон желісінің басқа пайдаланушыларымен жай телефон арқылы сөйлесуге арналған. Мұнда желімен аналогты сигналдар жеткізіледі. Телефон аппараты акустикалық тербелістерді (табиғи аналогты сигнал болып табылатын) қабылдайды және амплитудасы мен жиілігі үнемі өзгеретін электрлік сигналға айналдырады. Телефон желісінің бүкіл жұмысы аналогты сигналдарды жеткізуге арналғандықтан, ең оңайы, абоненттер арасында немесе абонент пен провайдер арасында ақпарат жеткізу үшін дәл осындай әдісті қолдану болады. Дәл сондықтан сізге сіздің компьютеріңізге қоса аналогты демодуляциялауға және оны компьютер қабылдайтын цифрлық ақпараттың нөлдер мен бірлердің тізбектілігіне айналдыруға мүмкіндік беретін модем сатып алуыңызға тура келді. Аналогты сигналдарды жеткізу кезінде мыс телефон сымдарының есілген жұбының өткізу жолағының тек аз ғана бөлігі ғана қолданылады, мұнда кәдімгі модемнің көмегімен жетуге болатын максималды жеткізу жылдамдығы шамамен 56 Кбит/с құрайды. DSL сигналды анлогты түрден цифрлыққа немесе керісінше түрлендіру қажеттілігін болдырмайтын технология түрінде болады. Цифрлық деректер сіздің компьютеріңізге дәл цифрлық деректер түрінде

беріледі, бұл телефон желісінің анағұрлым кең жолағын қолдануға мүмкіндік береді. Сонымен бірге аналогты телефон байланысын да цифрлық жоғарыжиілікті деректер жеткізуді де бір желімен бірмезгілде, осы сигналдардың спектрлерін бөліп қолдануға болады.

DSL бірнеше технологияларды біріктіреді. Еі жиі қолданылатыны ADSL (Asymmetric Digital Subscriber Line - асим-метриялы цифрлық абонент желісі) болып табылады. Бұл технология асимметриялы болып табылады, яғни, желіден пайдаланушыға деректер жеткізу жылдамдығы пайдаланушыдан желіге деректер жеткізу жылдамдығына анағұрлым үлкен. Мұндай асимметрия «тұрақты орнатылған қосылыстар» (әр жолы телефон нөмірін теру мен жалғануын күту қажеттілігі болмайтын) күйімен бірігіп Интернет желісіне қолжетімдікті ұйымдастыру үшін ADSL технологиясын идеалды етеді. Осындай жалғануларды ұйымдастыру кезінде пайдаланушылар әдетте беретініне қарағанда көп ақпарат алады.

Неге бір желіні пайдалану кезінде ADSL-да және коммутацияланушы қатынаста қызметтер мүлдем әр түрлі болады?

Мәселе мынада, сіздің пәтеріңізге келетін «мыс сым» дауысты жеткізу үшін әбден жеткілікті болатын «ені» 4 кГц сигналды қабылдауға бапталған телефон станциясына қосылған. Кәдімгі модем телефон желісінің мүмкіндіктеріне ғана тұрғызылады, сондықтан да 56 Кбит/с-пен шектелген жылдамдыққа ие болады. алайда, «мыс жұбының» өзінің техникалық мүмкіндіктері анағұрлым жоғары, оның өткізу қабілеті 1 МГц-қа жуық және сондықтан ол арқылы мегабитті жылдамдықты деректерді «айдауға» болады.

Цифрлық жоғарыжылдамдықты желіні жұбының» ұштарына арнайы цифрлық құрылғылар жалғайды (сплиттерлер мен микрофильтрлер): біреуін - АТС-қа, екіншісін абоненттің пәтеріне жалғайды, ол желіде телефон мен Интернет дың бірмезгілде жұмыс істеуін қамтамасыз етеді.

Абоненттік сплиттер пәтердің кіреберісіне орнатылады, одан екі сым шығады: біреуі - ADSL-модемге, ал екіншісі – барлық телефон розеткаларына барады.

Абонент үшін ыңғайлырағы микрофильтрлермен жалғану сұлбасы болып табылады, онда модем желіге тікелей жалғанады, ал барлық телефондар, факстар және басқадай аналогты құрылғылар желіге микрофильтрлер арқылы жалғанады.

Желіде не болады? «Мыс жұбының» бүкіл өткізу жолағы сплиттердің (микрофильтрдің) көмегімен екі диапазонға бөлінеді: төменгіжиілікті – телефон байланысына раналған және жоғары жиілікті – деректерді жеткізуге арналған.

Жоғары жиілікті диапазон 247 жеке арналарға бөлінеді, әрқайсысының өткізу қабілеті 4 кГц. Егер техникалық детальдарға аз көңіл бөлетін болсақ, онда мұны абонент пен АТС ғимаратының арасында 247 тәуелсіз телефон желілері қойылған деп елестетуге болады. Олардың жартысы кіретін ағынды (Интернет желісінен абонентке) , жартысы – шығатын ағынды қабылдауға арналған. Басқару жүйесі барлық уақытта әрбір арнаның күйіне мониторинг жүретін және ақпарат олардың ішіндегі ең жақсы сипаттамаларға ие болғанына жіберілетіндей етіп жасалған.

ADSL – Ресейде Интернетке кең жолақты қатынауды нағыз жаппай қызмет жасай алатын іс жүзінде жалғыз технология. Бағасының жоғары болмауымен және орнату қарапайымдылығын қосқанда ол жақын арада қазіргі кездегі коммутацияланушы қатынас сияқты танымалдықпен Интернетке тұрақты қатынас жасауға мүмкіндік береді.

 ADSL технологиясын қолданатын тұрақты қатынас жасаудың коммутацияланушы қатынастан басты ерекшелігі сіздің компьютеріңіздің Интернетке тұрақты қосылуында болады. Бұдан электронды поштаны қарау және қандай да бір сайтты көру үшін сізге провайдердің модемдік пулпулына қоңырау шалудың қажеті жоқ. Компьютерді қосыңыз, браузерді ашыңыз – және сіз Интернеттесіз!

ADSL кеңжолақты (broadband) техно¬логиялар сыныбына жатады. Ол абонентке қарай бағытта 7,5 Мбит/с-қа дейін кіретін арна бойымен, және 768 кбит/с-қа дейін шығатын арна бойымен деректерді жеткізу жылдамдығын қамтамасыз етеді. Жоғары жылдамдық сайттармен ыңғайлы жұмыс істеуге, үлкен файлдар мен құжаттарды жылдам жүктеуге, мультимедиамен жұмыс істеуге, интерактивті қосымшаларды толыққанды қолдануға мүмкіндік береді.

АҚШ-та қазірдің өзінде сымсыз модемдерді қолданылатын радиоарналарды пайдаланатын сымсыз желілер пайда болды. Ең ірі желілер AT&T компаниясының Wireless IP және Metricom компаниясының Ricochet желілері. Олармен байланыс орнату жуықтап алғанда бір секундта болады, ал өткізу қабілеті 20 - 30 Кбит/с құрайды.

Интернет желісі телеконференциялар өткізуге, қонақүйлерде орынға, темір жол және авиабилеттерге тапсырыс беруге, «виртуалды» дүкендерден сауда жасауға, бүкіл әлемнің кітапханалары мен мұражайларына қолжеткізуге мүмкіндік береді.

Телеконференция өткізу кезінде ең ірі мамандарды, осы адамдар үшін қонақүй мен көлікке қаражат жұмсамай, талқыланатын тақырыпқа тартуға болады. Таяуда Microsoft компаниясының бастамашылығымен Интернет желісінде әлем чемпионы Гарри Каспаров пен барлық қалған әлемнің арасында шахмат жарысы өткізілді. Чемпионның жүрісіне жауаптарды желімен кез келген тілек білдіруші жібере алды, ал сосын электронды дауыс беру әдісімен жалпы жауап шығарылды. Г. Каспаров бұл жарыста жеңді.

Өзіңіздің дербес «бетіңізде» сіз кез келген материалды жариялай аласыз: мақалалар, кітаптар, суреттер, фотографиялар. Бұл ретте автор - «иесі» қандай да бір редакцияға немесе баспаға тәуелді болмайды (Дегенмен, автор елдің заңына және халықаралық нормаларға бағынуы керек екені түсінікті).

Әлемнің көптеген елдерінде Интернеттегі ақпарат мемлекеттік билікке емес жеке адамдар мен ұйымдарға тиесілі болатыны заңнамамен ескертілген. (Бұл ретте, әрине, бұл адамдар мен ұйымдар ақпаратты қою кезінде стеррриториясында сервер тұрған елдің заңдарын бұзбауы тиіс екені түсінікті.) өз беттерін көптеген газеттер, журналдар, телевизиялық арналар, саяси партиялар және тіпті жеке саяси қайраткерлер де ашады. Телевизиялық НТВ арнасының желіде сайты бар (www. ntv. ru). Желімен бірқатар радиостанциялардың радибағдарламларын тыңдауға болады, мысалы, «Эхо Москвы» (http://echo.msk.ru). Интернетте мысалы, «Известия», «Новый мир», «Наука и жизнь» сияқты .көрнекті газеттер мен журналдардың электронды нұсқасы бар

 Britannica (www. britannica.com), Encarta (www.encarta.com) және «Кирилл және Мефодий» (http://www.km.ru) сияқты ірі энциклопедиялар өздерінің электронды нұсқаларын Интернетке қойған. Олардың әрқайсысында іздеу терезесі бар. Оған ізделетін сөзді немесе ұғымды жазады және тінтуірмен «search» («табу») белгішесін басады, бұдан соң дисплейде энциклопедияның ізделініп отырған мақаласы шығады.

Желі саяси үгіттеудің маңызды құралы бола бастады. Себебі, күн сайын пайдаланушылар саны үлкен жылдамдықпен артып келе жатыр: дербес компьютерлердің бағалары үнемі төмендеуде, олар әр түрлі ақпараттар алғысы келетін адамдар саны үшін қолжетімді бола бастады.

Интернет желісін қолданушыларының саны жыл сайын қарқындап өсуде. 1999 ж. Олар бүкіл әлемде 201 млн адам боды, оның ішінде

АҚШ пен Канадада - 112,4 млн (43%), Еуропада - 47,15 млн,

Азияда - 33,61 млн, Латын Америкасында - 29 млн, Ресейде - 5,4 млн. 2000ж. Аяғында Ресейде 7,8 млн пайдаланушы болды, 2001 ж. - 11 млн, 2002 ж. - шамамен12 млн (олардың ішінде Мәскеуде - 19%). 2003 ж. жазынан күзіне дейін олардың саны 1 млн адамға жетті (1996 ж. олардың саны бар болғаны 0,4 млн адамды құраған еді). Әлемде Интернетті пайдаланушылар саны 2005 ж. 1 млрд адамға жетті ( Жер тұрғындарының 15%-ы).

#### **ИНТЕРНЕТТІҢ ІЗДЕСТІРУ ЖҮЙЕСІ 10.2.**

Қажетті ақапаратты Интернеттен қалай табады? Егер сіз оның мекенжайын білмейтін болсаңыз онда іздестіру құралдарынсыз бұл үлкен қалада адамның тегі мен мекенжайын білмей пәтерін табудан оңай емес.

Интернетте «адаспау» үшін арнайы іздестіру құралдары жасалған. Оларды екі негізгі топтарға бөлуге болады: каталогтар және толықмәтінді жүйелер. *Каталогтар* библиографиялық анықтамалық жүйелер принципі бойынша жасалған. Оларда әрбір кітап немесе мақала пәндік немесе авторлық көрсеткіштегі белгілі бір орында болады.

Желілік каталогта сілтемелер тақырыптық рубрикалар бойынша сұрыпталған және аңдатпалармен сүйемелденген. Желілік каталогтың кітапханалықтан айырмашылығы жұмысты айтарлықтай жылдамдатуғамүмкіндік береді: оның басты бетінде іздеуге арналған терезе бар. Кілт сөзді енгізген соң сіз бірден ол кездесетін рубрикалар мен сілтемелердің тізімін аласыз.

Жартымиллионнан астам веб-парақшалардың сілтемесі бар, ең танымал әрі ең Интернет каталогтарының ескісі -Yahoo! Еі толық әрі танымал ресейлік каталогтар - www.list.ru,www.au.ru,www.ru, www. stars. ru. Оларда 20 - 30 мың сайттарға сілтемелер бар және күн сайын бірнеше ондаған – жүздеген сілтемелермен толығып тұрады. Rambler іздестіру жүйесінің серверінде (немесе рейтинг- классификатор) Rambler's «Тор100» (http://counter.rambler.ru/ top100) каталогы қойылған. Оған қатысатын «Авто және Мотодан» «юморға» дейін 56 рубрикаға бөлінген. Осы рубрикалар қатарына Банктер, Тарих, Кино, Компьютерлер, Медицина, Музыка, Білім, Демалыс, Саясат, Саяхат, Жұмыс, Көңіл көтеру, Жарнама, Спорт, Театр, Телеви¬дение, Техника, Транспорт, Электроника сияқты танымалдары кіреді.

Тек аңдатпалар сақтайтын каталогтардан айырмашылығы Интернеттің *іздестіру жүйелері* веб-парақшалардың бүкіл мәтіндерін сақтайды. Ақпараттың осындай алып көлемі автоматты өңделеді. Осы үшін іздестіру машиналары күн сайын Желіде «жорғалайды»: олар веб-парақшаға кіреді және оларды өз қорларына енгізеді. Адам тек процеске бастамашы болуы мүмкі: каталогтар жағдайындағыдай, беттің авторы іздестіру жүйесіне өзінің жаңа материалына сұранымды жіберуі керек. Егер сұраным жібермесе іздестіру жүйесі өзі оған апаратын сілтемені қолданып жаңа параққа өзі барады. Алайда бұл жылдам болмайды. Сондықтан желіде өз парақшасын ашқан соң негізгі іздестіру желілеріне «жазылу» ұсынылады.

Ресейлік толықмәтінді іздестіру желілерінің ескісі - Rambler (http://www.rambler.ru). Ол жұмысын 1996 ж. бастады, ең толық индекске ие. Ресейлік іздестіру желілерінің бірінші үштігіне тағы да Яndex (http://yandex. ru) пен Апорт (http://www.aport.ru) кіреді.

2004 ж. ең жетілген жүйе Google.ru болды, онда релеванттық дәрежесі жоғары 6 млрд-тан астам құжат жиналған.

Интернетте іздеу кезіндегі *релеванттық* – бұл сұраққа екі құраушысы: толықтығы (ештеңесі жоғалмаған) мен дәлдігі (артық ештеңе табылмаған) бар жауаптың сай келуі .

 Яndex іздестіру жобасына кіретін рубрикалар: Мәдениет және өнер, ҚОғам мен саясат, көңіл кһтеру және демалу, БАҚ, Үй жіне отбасы, Ғылым мен білім, Экономика және қаржы, Компьютерлер және Интернет, Өнеркәсіп, Жұмыс және кеңсе, Тауарлар мен қызметтер, Анықтамалықтар, Өңірлер.

Ғаламдық ауқымдағы іздестіру жүйелерінен орыс тілді құжаттарды да іздеуге қабілетті AltaVista (http://www.altavista.com), сонымен қатар Lycos (http://www. lycos. com), Excite (http://www.excite.com), HotBot (http://www.hotbot.com) жүйелерін ұсынуға болады.

Іздестіру жүйесі жұмысқа кірісуі үшін ізделетін сөзді немесеұғымды енгізу керек, ал одан соң тінтуірдің сол жақ батырмасымен «Табуды» басу керек.

Қандай да бір нақты сөздің немесе ұғымның мағынасын табу үшін онлайн энциклопедиялар қолданылады.

Ірі онлайн энциклопедиялардың бірі «Яндекс.Энциклопедии» (http://encycl.yandex.ru) ресурсы болып табылады – бұл жобада 14 энциклопедиядағы 200 мыңнан аса мақала, оның ішінде ҮКЭ және «Брокгауз және Ефрон энциклопедиясы» бар.

Ірілерге «Кирилл және Мефодий энциклопедиясы» да жатады (http://www. km. ru).

Интернет пайдаланушыларының саны жыл сайын қарқынды өсуде.

Ал енді Интернетке кірейік және қандай да бір жүйенің, мысалы Rambler (рис. 10.1) көмегімен іздестіру жүргізіп көрейік.

 Microsoft фирмасының және Windows операциялық жүйесінің неізін қалаушы Билла Гейтстің өмірбаянын табуды мақсат етейік. Бұл үшін Интернетке модем немесе бөлінген желі көмегімен телефон желісі арқылы кіру, сосын тіртуірдің сол жақ батырмасымен *Жұмыс үстеліндегі Интернет* пиктограммасына екі рет шерту керек және «Мекенжай» графасына (http://www.rambler.ru) теру керек.

Сосын іздеу терезесінде «Гейтс Билл» жазуын теріп тіртуірдің сол жақ батырмасымен Табу батырмасын басу керек.

Экранда Билле Гейтс туралы мақалалардың тізімі шығады. Олардың бірін таңдап осы жолға курсорды апарамыз. Сонда ол тік сызықтан созылған сұқ саусағы бар қолдың басына айналады, ал «Гейтс Билл» жазуы түсін көктен қызылға ауыстырады. Енді осы жазуды тіртуірдің сол жақ батырмасымен шерту керек және экранда Билл Гейтстің өмірбаяны шығады..

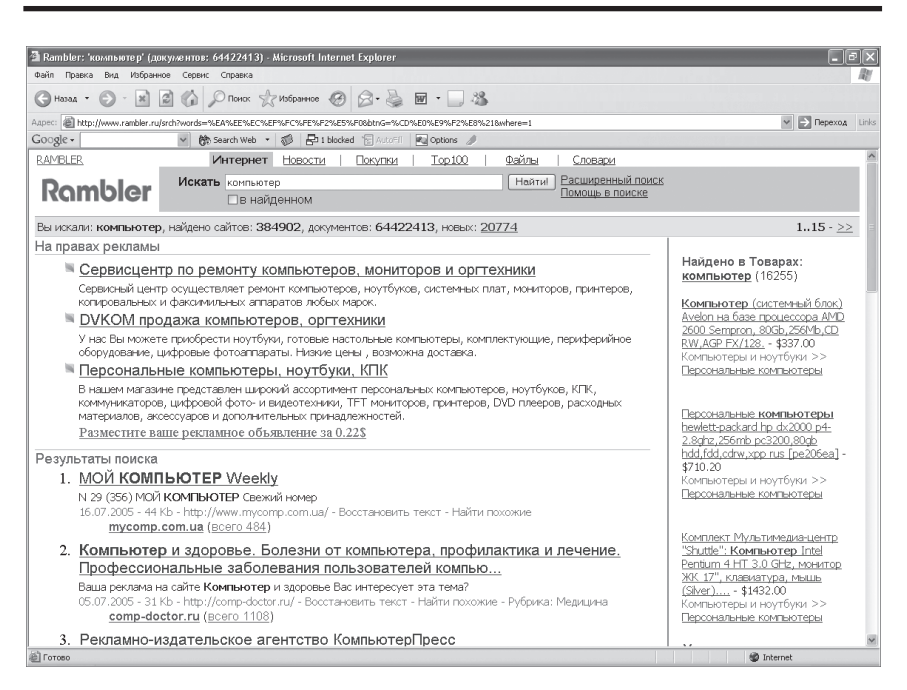

10.1 сурет. Rambler іздестіру жүйесінің терезесі

Егер сіз Rambler іздестіру жүйесіне жиі жүгінетін болсаңыз, да шақыруды жеңілдету үшін оны «Таңдаулылар» мәзіріне онда шақыруды жеңілдету үшін оны енгізуге болады. Ол үшін «Таңдаулылар» жазуын тіртуірдің сол жақ батырмасымен шерту керек:

Таңдаулыларға қосу таңдаулыларды реттеу Сілтемелер Rambler ақпараттық-іздестіру жүйесі GG<sub>ru</sub> Яндекс KM RU Известия. ru

Сосын шыққан кестеде тіртуірдің сол жақ батырмасымен шерту керек. Осыдан соң Rambler іздестіру жүйесі «Таңдаулылар» кестесіне енгізіледі. Келесі жолы сізге осы жүйеге жүгініу керек болғанда Интернетке шыққан соң оның мекенжайын «Мекенжай» жолына термей ақ, жай «Rambler ақпараттық-іздестіру жүйесі» жазуын шерту керек. Осындай түрде Таңдаулылар «Из¬бранное» кестесіне бірнеше көбірек қолданылатын іздестіру жүйелерін, сонымен қатар сіз жиі жүгінетін, мысалы, «Известия» газетінің немесе «Эхо Москвы» радиостанциясының... мекенжайларын енгізуге болады.

Ал Интернет да табылған мәтінді, суретті, фотографияны немесе мәтінді иллюстрациямен бірге қалай сақтайды?

Мәтінді сақтау үшін алдымен оны бөлектеу керек. Ол үшін оның басына тіртуірдің сол жақ батырмасымен шерту керек және оны жіберместен курсормен мәтіннің соңына дейін апару керек. Немесе егер мәтін үлкен болса тіртуірдің сол жақ батырмасымен курсорды оның басына қойып содан кейін тіртуірдің сол жақ батырмасын жіберместен [Shift] пернесін басу және оны жіберместен бөлектелген мәтіннің соңына тіртуірдің сол жақ батырмасымен шерту керек.

### Мәтін бөлектеледі: ол қара фонда ақ әріптермен және цифрлармен көрінетін болады.

Бұдан әрі бөлектенген мәтінді тіртуірдің оң жақ батырмасымен шерту керек және шыққан мәнмәтіндік мәзірдегі строке «Көшіру» жолына тіртуірдің сол жақ батырмасымен шерту керек. Осыдан соң Microsoft Word-ты шақыру және ондағы «Қою» жолын тіртуірдің сол жақ батырмасымен басу керек. Осыдан соң өрісте бұрын бөлектелген мәтін пайда болады. Оны есте сақтау ғана қалады. Бұл үшін тіртуірдің сол жақ батырмасымен саймандар жолындағы «Сақтау» жазуын басу керек.

Егер бұл мәтін Word терезесі үшін жаңа болса, онда терезесі бар

кесте шығады, онда бөлектелген мәтіннің тақырыбын теру және «Сақтау» батырмасына басу керек.

Бұл ретте кестенің жоғарғы терезесінде сақталған мәтін жазылатын буманың аты жазылады, мысалы «Менің құжаттарым». Егер мәтінді басқа жерге сақтау керек болса онда тіртуірдің сол жақ батырмасымен осы терезенің оң жағындағы стрелкаға шерту керек.

Шыққан кестеде сақтау үшін басқа орынды таңдауға болады, мысалы, *Жұмыс үстелі, «*Жергілікті диск (С:)», және кестенің таңдалған жолын тіртуірдің сол жақ батырмасымен шерту керек.

*Менің құжаттарым* бумасында сақталған мәтін файлда - «е» (Интернет ) әрпі бар пиктограммада болады.

Егер Интернет желісінде табылған иллюстрацияны сақтау қажет болса оған тіртуірдің оң жақ батырмасымен шерту керек, пайда болған кестенің терезесінде иллюстрацияның атын жазып тіртуірдің сол жақ батырмасымен «Қалай сақтау» жазуын шерту керек. Осының алдында мәтіндегі сияқты сақтау орнын таңдауға болады, мысалы *Менің суреттерім.*

Егер мәтінді суреттермен бірге сақтау қажет болса онда жай тіртуірдің сол жақ батырмасымен «Файл» жазбасын, шыққан мәзірден «Қалай сақтау» жолын шерту керек. Сосын экранға терезесі бар кесте шығады, оған файлдың атын қою керек, кестеден сақтау үшін орны бар жолды, мысалы, *Менің құжаттарымды* таңдап, одан соң тіртуірдің сол жақ батырмасымен терезенің оң жағындағы «Сақтау» жазуын басу керек. Осыдан соң табылған иллюстрациялары бар мәтін сақталады.

#### **ИНТЕРНЕТ - ТЕЛЕФОНИЯ 10.3.**

Байланыстың ең заманға сай әрі үнемді түрі интернет-телефония болды.

Неге кәдімгі қаларалық және халықаралық телефон байланысы соншалықты қымбат? Бұл сіздің сөйлесу кезінде, тек сіз сөйлеген немесе тыңдаған кезде ғана емес, үндемей немесе сөйлеспей тұрған кезіңіздің өзінде тұтас байланыс арнасын босатпай ұстап тұратындығыңызбен түсідіріледі. Кәдімгі аналогты тәсілмен дауысты телефон арқылы жеткізгенде осылай болады.

Цифрлық тәсілде ақпаратты үздіксіз емес, жеке «пакеттермен» беруге болады. сонда бір байланыс арнасы арқылы көптеген абоненттерден бірмезгілде ақпарат жіберуге болады.

Бұл ақпаратты пакетпен жеткізу принципі бір пошта вагонында әр түрлі мекенжайдың хаттарын тасымалдауға ұқсайды. Әрбір хатты жеке тасымалдау үшін бір вагон «жібермейді» ғой. Мұндай уақытша «пакеттік тығыздау» бар байланыс арналарын біраз тиімдірек қолдануға оларды «сығуға» мүмкіндік береді. Байланыс арнасының бір шетінде ақпараттар пакеттерге бөлінеді, олардың әрқайсысы хаттар сияқты өздерінің жеке мекенжайларымен жабдықталады. Байланыс арнасымен көптеген абоненттердің пакеттері «алма-кезек» беріледі. Байланыс арнасының екінші шетінде бір мекенжайы бар пакеттер қайтадан біріктіріледі және өз мекенжайларына жолданады. Осындай пакеттік принцип Интернетте кеңінен қолданылады.

Дербес компьютер арқылы Интернетпен хаттарды, мәтіндерді, құжаттарды, суреттерді, фотографияларды жіберуге және алуға болады. Алайда интернет-телефония (IP-телефония) – дербес компьютердің екі пайдаланушысының телефонмен әңгімелесуі де дәл осылай жұмыс істейді. Ол үшін екі екі пайдаланушыда да компьютермен байланысқан микрофондар және құлаққап немесе дыбыстық колонкалар болуы, ал олардың компьютерлерінде дыбыстық карталар (екіжақты байланысқа арналған болғаны дұрыс) болуы керек. Бұл ретте компьютер аналогты «дыбыстық» сигналды (дыбыстың электрлік аналогы) цифрлыққа (импульстер мен үзілістердің комбинациясына) түрлендіреді, ол сосын Интернет желісімен беріледі. Желінің екінші шетінде сіздің әңгімелесушіңіздің компьютер кері түрлендіру (цифрлық сигналдан анлогтыққа) жасайды және дауыс кәдімгі телефондағыдай болып шығады. Интернеттелефония кәдімгі телефонмен қалааралық және халықаралық сөйлесуден айтарлықтай арзан. Өйткені IP- телефонияда тек Интернет ды пайдаланғаны үшін ғана төлеу керек. АҚШ-та жұмыс уакытында кәдімгі халықаралық сөйлесу шамамен 25 руб./мин, ал осы уақытта Интернет ды қолдану - тек шамамен 25 руб./сағ, яғни компьютермен интернет-телефония шамамен 60 есе арзан.

Дербес компьютерге, дыбыс картасына, және онымен сәйкес келетін микрофон мен құлаққаптарға (немесе дыбыс колонкаларына) ие болсаңыз, сіз интернет-телефония көмегімен тек кәдімгі қалалық телефоны бар кез келген абонентке қоңырау соға аласыз. Сонымен осы сөйлесуде сіз тек қана Интернетті қолданғаныңыз үшін төлейсіз.

Интернет-телефонияны пайдалануды бастар алдында абоненттіңдербес компьютер иесінің оған арнайы бағдарламаны орнатуы керек.

Бірақ интернет-телефонияның қызметтерін қолдану үшін дербес компьютерінің болуы мүлдем міндетті емес.

Ол үшін үндестік жиыны бар кәдімгі телефоны болса жеткілікті. Бұл жағдайда әрбір терілген цифр желіге дискі айналған кездегідей әр түрлі мөлшердегі электрлік импульстар түрінде емес, әр түрлі жиілікті айнымалы токтар түрінде кетеді. Мұндай режим көптеген заманауи телефон аппараттарында бар. Егер аппаратта үндестік жиыны болмаса онда бипер – әрқайсысына стандартты дыбыс үні сәйкес келетін батырмалардағы цифрлары бар қарапайым құрылғы сатып алуға болады. Нөмірді теріп биперді телефон тұтқасының микрофондық шетіне ұстайды және терілетін нөмірдің«мелодиясы» микрофон арқылы желіге кетеді.

Интернет-телефонияны телефон аппаратының көмегімен қолдану үшін кредиттік карточка сатып алу керек және карточкада көрсетілген нөмірмен орталық қуатты компьютерге – интернет-телефонияның серверіне қоңырау соғу керек. Сосын сервердің дауысты автоматы (сіздің таңдауыңыз бойынша орыс немесе ағылшын тілдерінде) командаларды хабарлайды:телефон аппаратының батырмаларының көмегімен карточканың кілті мен сериялық нөмірін теру, елдің кодын теру және өзіңіз әңгімелесушінің нөмірін теру. Бұдан соң дауыс осы нөмірмен әңгімелесу үшін сіздің карточкаңызда қандай уақыт қоры барын хабарлайды және жалғанады. Әрі қарай сервер дауыстық аналогты сигналды цифрлыққа айналдырады, оны басқа қалаға, елге немесе басқа континентке ондағы бар серверге жібереді. Онда цифрлық сигналды аналогтыға түрлендіреді және оны қажетті абонентке жібереді. Сондықтан әңгімелесушілер кәдімгі телефондағыдай сөйлеседі, шыныда кейде жауаптың біраз секундтың бөлігіне) кешігуі сезіледі. Тағы да байланыс арналарын үнемдеу үшін дауыстық ақпараттың цифрлық деректердің «паке¬ттерімен» жеткізілетінін естеріңізге саламыз: сіздің дауыстық ақпаратыңыз кесінділерге, интернет протоколдар (IP) деп аталатын пакеттерге бөлінеді. Байланыс арнасы бойымен сіздің пакеттеріңіз ғана емес басқа да бірнеше абоненттердің де пакеттері тізбекті беріледі. Байланыстың екінші шетінде сіздің барлық пакеттеріңіз қайтадан бірігеді және сіздің әңгімелесушіңіз сіздің сөзіңізді естиді. Әңгімелесу кезінде кідірістерді сезбеу үшін бұл процес 0,3 с-тан аспау керек. Ақпаратты сығу осылай жүреді. Соның арқасында интернет-телефония кәдімгі қалаарлық және оған қоса халықаралық сөйлесулер үшін бірнеше есе арзан болады. Сөйлесіп біткен соң сервердің дауысты автоматы сізге сіздің кредитттік карточкаңызда қанша ақша қалғанын хабарлайды, ал егер сөйлесу кезінде бітетін болса, онда сөйлесудің аяқталғанына дейін 30 с қалғанда хабарлайды.

Мұндай телефонмен сөйлесудің жалғыз ыңғайсыздығы – ұзын телефон нөмірлерін терудің қажеттілігі:

сіздің интернет-телефония провайдеріңіздің 7-таңбалы нөмірі;

- үнді режимге ауыстыру;
- сіздің интернет картаңыздың 10-таңбалы кіліт;
- елінің коды мен сіздің абенентіңіздің нөмірі;
- теруді растау.

Тек осыдан кейін ғана сөйлесуді бастай аласыз. Егер сіздің абонентіңіздің телефон нөмірі бос болмаса, ол нөмір босағанша осы ұзақ іс-шараны қайталай беруге тура келеді. жалықтыратыны рас қой? Есесіне сіз сөйлесуге алған карточкаңыз арқылы төлейсіз. Бұл сізгі поштамен Сбербанк арқылы жіберілген берешек ақшаны төлеуден анағұрлым ыңғайлы. (ұзын телефон нөмірлерін термеуге мүмкіндік беретін телефон карточкалары да пайда болды.)

#### **ЭЛЕКТРОНДЫ ПОШТА 10.4.**

Электронды пошта (Electronic mail, қысқаша - Е-mail) көмегімен ғаламшардың кез келген жерінде тұрған адамдар арасында және ұйымдар арасында хабар алмасу мүмкін. бұл үшін оның әрбір пайдаланушысы арнайы электронды мекенжаймен жабдықталады.

Бұл мекенжай @ («эт» немесе «ит» деп оқылады: бір кездері біреу бұл «әріп» жатқан төбетті еске салады деп шешкен болуы мүмкін) белгісімен оң және сол бөліктерге бөлінген. Сол бөлігінде – нақты пайдаланушының аты, ал оң бөлігінде – сол пайдаланушы жұмыс істейтін сервердің мекенжайы. Сол бөлігіндегі атты латын алфавитінің бас және кіші әріптерімен жазуға болады. Мұнда бас және кіші әріптер әр түрлі мекенжайларды көрсетеді. Оң бөлігінде сервердің мекенжайы тек латын алфавитінің кіші әріптерімен жазылады. Оң жақтағы соңғы әріптер елдің кодын білдіреді. Мысалы, «ru» «Ресей» дегенді білдіреді.

Электронды поштаның жұмыс істеу принципі кәдімгі поштаны еске салады. Хатты жазып және алушының мекенжайын көрсетіп сіз оны пошта жәшігіне жібересіз. Әрі қарай мекенжайға жеткізу бойынша барлық жұмыстарды пошта өз міндетіне аладыол хатты алушы тұратын үйдің подъездіндегі пошта жәшігіне жеткізеді. Алайда ол жәшіктен поштаны алғанша жеткізілген хатты оқымайды.

Электронды поштада әлдебір ұқсастық болады. Өз компьютеріңізде

хат жазып сіз одан «Жіберу», «Адресатқа жауап беру» немесе «Поштаны жеткізу» командаларын тересіз. Осыдан соң хат сіздің провайдеріңіздің серверіне түседі. Бұл сіздің «пошта жәшігіңіз» болады.

Провайдер хатты алушының серверіне - оның «пошта жәшігіне» жеткізуді жүзеге асырады. Алайда алушы өз компьютерінде «поштаны жеткізу» командасын тергенге дейін ол алынған хатты оқымайды. Әрине, хаттарды жіберу және алу кездерінде жіберуші мен алушының модемдері қосулы болуы керек.

Хабарламаларға «жіберілген материалдарды» - хаттар, суреттер, фотографиялар, бағдарламалар, дыбыстық файлдар –өзіндік дыбыстық хат қоса жіберуге болады.

Электронды поштаның басты артықшылығы – жеткізу жылдамдығы хатты жіберуші мен алушының географиялық орынына тәуелсіз болады. Бұл үшін жіберушіде де алушыда да компьютер және электронды поштаға қолжетімділік болуы керек.

Электронды хаттарды қалай құрастырады, жібереді және алады?<br>л міндетті шешуге Microsoft e енетін Outlook Express (10.2-Бұл міндетті шешуге Microsoft ші сурет) бағдарламасы көмектеседі. Оның пиктограммасы *Жұмыс үстелінде* орналасқан. Бұл бағдарламаға жүгіну үшін тінтуірдің сол жақ батырмасымен оның пиктограммасына екі рет шерту керек..

| <b>E Входящие</b> - Outlook Express              |                                  |                                                  |                                                   |                                   | $\Box$ e $\mathsf{X}$               |
|--------------------------------------------------|----------------------------------|--------------------------------------------------|---------------------------------------------------|-----------------------------------|-------------------------------------|
| Файл Правка Вид                                  | Сервис Сообщение                 | Справка                                          |                                                   |                                   |                                     |
| Создать по<br>Ответить                           | Ответить всем                    | 6€<br>Переслать                                  | 厚<br>Печать<br>Удалить<br>Доставить               | $\omega$<br>r.<br>Найти<br>Адреса | $a_{\pm}^{\mathbf{R}}$<br>Кодировка |
| <b>В Входящие</b>                                |                                  |                                                  |                                                   |                                   |                                     |
| Папки<br>$\times$                                | ٠<br>$\theta$<br>$\triangledown$ | OT                                               | Terta                                             | Получено                          |                                     |
| CJ Outlook Express                               | 0                                | A Irina                                          |                                                   | 21.07.2005 19:26                  |                                     |
| <b>B</b> © Локальные папки                       |                                  | <b>Naleri Gagarinov</b>                          | Re: Birth Dav                                     | 10.07.2005 18:49                  |                                     |
| <b>ФР Входящие</b>                               |                                  | Valeri Gagarinov                                 | Re: Birth Day                                     | 10.07.2005 18:25                  |                                     |
| S Исходящие                                      | ø                                | <b>E</b> Faynburg                                | Re: About Information                             | 04.07.2005 18:14                  |                                     |
| √ Отправленные                                   | ø                                | ⊜"тюльпан"                                       | Бернштейн                                         | 04.07.2005 15:54                  |                                     |
| <b>Ca</b> Удаленные                              |                                  | <b>E</b> Faynburg                                | Re: About information                             | 04.07.2005 4:52                   |                                     |
| Ф Черновики                                      |                                  | <b>R</b> Faynburg                                | About information                                 | 03.07.2005 19:26                  |                                     |
|                                                  | ø                                | <b>ВЕлена Бубнова</b>                            |                                                   | 28.06.2005 13:49                  |                                     |
|                                                  |                                  | Rervice@netprint.ru                              | Bakas в системе Netprink.ru                       | 27.06.2005 23:50                  |                                     |
|                                                  |                                  | service@netprint.ru                              | Barcas is cистеме Netprint.ru                     | 27.06.2005 23:17                  |                                     |
|                                                  |                                  | el service@netprint.ru                           | <b>Bakas в системе Netprink.ru</b>                | 22.06.2005 10:30                  |                                     |
|                                                  |                                  | Finka                                            | Re: поздравление                                  | 21.06.2005 17:01                  |                                     |
|                                                  | ø                                | Владимир                                         | тест                                              | 17.06.2005 9:23                   |                                     |
|                                                  |                                  | <b>Citina</b>                                    | Re[2]: your mail                                  | 09.06.2005 15:22                  |                                     |
|                                                  |                                  | <b>В Николай Матюхов</b>                         | Электронные книги                                 | 09.06.2005 10:33                  |                                     |
|                                                  |                                  | <b>Bullina</b>                                   |                                                   | 08.06.2005 14:06                  |                                     |
|                                                  | 0                                | <b>В Сахаров Александр Ми</b>                    | Timetable to Seliatino                            | 08.06.2005 13:47                  |                                     |
|                                                  | ø                                |                                                  | Fw: Celebration I                                 |                                   |                                     |
|                                                  |                                  | RikAlex M. Sakharov                              |                                                   | 07.06.2005 18:22                  |                                     |
|                                                  |                                  | Service@netprint.ru                              | Barcas is concreme Netprink.ru                    | 01.06.2005 15:09                  |                                     |
|                                                  |                                  | Service@netprint.ru                              | <b>Bakas в системе Netprint.ru</b>                | 01.06.2005 9:58                   |                                     |
|                                                  |                                  | @service@netorint.ru                             | Регистрация в системе Netprink.Ru                 | 31.05.2005 22:12                  |                                     |
|                                                  |                                  | Ca Каган Б.В.                                    | Test                                              | 26.05.2005 18:14                  |                                     |
|                                                  | ø                                | <b>В Елена Бубнова</b>                           | Re: Энцилопедия ПК для школьников                 | 14.05.2005 14:31                  |                                     |
|                                                  |                                  | <b>GRE</b> лена Бубнова                          | Re: офисный менеджер                              | 14.05.2005 14:13                  |                                     |
|                                                  | ø                                | Riselaof, Eugenia                                | novive kartochki                                  | 06.05.2005 15:38                  |                                     |
| $\times$<br>Контакты ▼                           |                                  | devnul@cards.yandex.ru                           | "Yandex cards brought you Greeting from "Resa, Mp | 06.05.2005 8:15                   |                                     |
| $\overline{\phantom{a}}$<br>ElAlexander Sakharov |                                  | Waleri Gagarinov                                 | День рождения                                     | 06.05.2005 4:48                   |                                     |
| Beris J. Livshic                                 |                                  | RKaran E.B.                                      | Re: гисьмо турецкому султану                      | 05.05.2005 20:48                  |                                     |
| BEUGENIA.KISELGOF@spcor                          |                                  |                                                  |                                                   |                                   |                                     |
| BFayrburg                                        |                                  | Dr: service@netprint.ru Kowy: vilevin@mtu-net.ru |                                                   |                                   |                                     |
| <b>B</b> Gagarinov Valeri                        |                                  | Тема: Заказ в системе Netprint.ru                |                                                   |                                   |                                     |
| <b>B</b> Gene Super                              |                                  |                                                  |                                                   |                                   |                                     |
| ElHenry@s4websolutions.com                       |                                  |                                                  |                                                   |                                   |                                     |
| ElKagan, Boris                                   | Netprint.ru                      |                                                  |                                                   |                                   |                                     |
| Bkartex trade                                    |                                  |                                                  |                                                   |                                   |                                     |
| Bluchanskaya@yahoo.com                           | Заказ N11409 8802739             |                                                  |                                                   |                                   |                                     |
| <b>BMarina Blanco</b>                            |                                  |                                                  |                                                   |                                   |                                     |
| <b>BmbInchevsky@hotmail.com</b>                  |                                  |                                                  |                                                   |                                   |                                     |
|                                                  |                                  |                                                  |                                                   |                                   |                                     |

10.2 сурет. Outlook Express электронды поштасының терезесі
Электронды хатты дайындау үшін оны алушының мекенжайын және хаттың мәтінін жазу керек- бәрі кәдімгі хат жіберудегі сияқты.

Мекенжайды толтырып оны мекенжай кітабына енгізу үшін «Мекенжайлар» мәзіріне тінтуірдің сол жақ батырмасымен шерту керек.

Ашылатын мекенжай кітабындағы «Құру» жазуына тінтуірдің сол жақ батырмасымен шерту қажет:

Байланыс құру

Топ құру

Бума құру

Пайда болған қосалқы мәзірде «Байланыс құру» жазуын басу керек. Бұдан «Қасиеттер» парағы шығады.

Одан «Аты», «Әкесінің аты», «Тегі», мысалы Сергей Сергеевич Сергеев, «Электронды поштаның мекенжайы» (міндетті түрде латын қарпімен) терезелерін толтыру керек және тінтуірдің сол жақ батырмасымен ОК немесе «Қосу» жазуларын басу керек. Бұдан соң толтырылған электронды мекенжай кітапта пайда болады.

Мекенжай кітабына өзінің жеке деректерін: атын, әкесінің атын және электронды мекенжайын (E-mail) міндетті түрде енгізу керек.

Сосын қайтадан экранға Outlook Express «Хабарлама құруды» шақыру керек.

Онда жіберушінің электронды мекенжайы сіздің электронный мекенжайыңыз «дан» графасына толтырылатын болады. «Кімге» графасына алушының аты мен тегін жазу керек, ал оның электронды мекенжайы онда автоматтты түрде пайда болады. Егер сіз бірнеше<br>электронды мекенжайларға хат жібергініз келсе «Көшірме» электронды мекенжайларға хат жібергіңіз келсе графасына басқа алушылардың аттары мен тектерін жазуыңыз қажет.

Осыдан соң үлкен ақ өрісте хаттың мәтінін жазу керек. Егер алушыда орыс қарпімен жазылған хатты қабылдау мүмкіндігі болса, онда хат мәтінін орыс қарпімен жазуға болады. Егер алушыда мұндай мүмкіндік болмаса онда орысша хат мәтінін латын алфавитінің әріптерімен транслитерациямен жазу керек, мысалы «стол» сөзін «stol», ал «защищающийся» сөзін - «zashchishchayushchijsya» түрінде жазу керек.

Хат мәтінін теру басталғанша ақ өрістің үстіндегі саймандар активті емес ( олардың тек солғын контурлары ғана көрінеді).

Сіз хат мәтінін теру үшін ақ өрісті тінтуірдің сол жақ батырмасымен шерсеңіз болды оның үстіндегі жолда майлы қаріппен терілген саймандар активтелетін болады. Осы жол қаріптің түрін, оның өлшемін және ерекшеліктерін (майлы, курсив, түсі және т.б.) таңдауға мүмкіндік береді.

Сонымен қатар, хаттың мәтінін жіберілетін затпен (attachment), яғни кез келген файлмен – мәтінмен, суретпен, фотографиямен, дыбыстық файлмен толықтыруға мүмкіндік бар. Ол үшін тінтуірдің сол жақ батырмасымен экранның жоғарғы жолындағы «Қосу» мәзірін шерту керек:

Файлды салу Файлдан мәтін Сурет

Визит карточкасы

Қолтаңба

Гиперсілтеме

Тінтуірдің сол жақ батырмасымен «Файлды салу» жазуына шертіп сәйкес кестені көресіз. Одан сіздің хатпен бірге жібергіңіз келетін «Файлдың аты» терезесін толтыру және тінтуірдің сол жақ батырмасымен «Салу» жазуын шерту керек. Осыдан соң салынған файлдың аты «Біріктіру» графасында шығады.

Енді электронды хат жіберуге толығымен дайын. Оны жіберу үшін сіздің ДК-ні Интернет желісіне модем немесе бөлінген желі арқылы қосу керек және тінтуірдің сол жақ батырмасымен «Жіберу» жазуын басу керек. Бұдан сіздің хатыңыз «Шыққандар» бумасына өтеді. Сосын осы бумада тінтуірдің сол жақ батырмасымен «Жеткізу» жазуын басу керек және сіздің хатыңыз адресатқа кетеді. Оның кеткен кетпегенін «Жіберілгендер» бумасын қарап тексеруге болады.

Электронды поштаны алу бұдан да оңай. Ол үшін Интернетке шығып *Жұмыс үстелінен* тінтуірдің сол жақ батырмасымен Outlook Express белгішесін басу керек және экранға шыққан «Кіргендер» бумасынан тінтуірдің сол жақ батырмасымен «Жеткізу» жазуын басу керек. Нәтижесінде осы бумада барлық келген хаттар мен оларға тіркелген «жіберілген заттар» туралы оқи аласыз.

Пошта жүйесін тексеру үшін мәтіндік хатты ең оңайы «өзіңізге» жіберу. Бұл хаттың жіберілуін де қабылдануын да тексеруге мүмкіндік береді. Ол үшін «Кімге» өрісіне өз атыңыз бен тегіңізді енгізуіңіз қажет, ал E-mail автоматты түрде шығады. «Тақырып» өрісіне «Тест» немесе «Байланысты тексеру» деп жазуға болады. Бұдан әрі қарай осы хатты жіберу керек.

Егер пошта жүйесі қалыпты жұмыс істеп тұрса сіз жауапты бірнеше минуттан соң аласыз.

Ал алынған хатқа қалай жауап беру керек. Ол үшін «мәзір» жолындағы «Жауап беру» жазуын тінтуірдің сол жақ батырмасымен шерту керек.

Бұдан экранда жіберушінің мекенжайының үстінде жауап

мәтініне ранлағна терезесі бар алынған хат пайда шығады. Әрі қарай осы терезеге жауап мәтінін енгізіп тінтуірдің сол жақ батырмасымен «Жіберу» жазуын басу керек.

Бұл ретте мекенжайды толтырудың қажеті жоқ.

Электронды поштаны қабылдау кезінде сіз жиі қызықтырарлық ұсыныстары бар, спам, яғни қоқыс деп аталатын жарнамалық жолдауларды ала аласыз.

«Спам» - бір кездері американдық фирма жалықтырып жарнамалаған консерві маркасы. Әрі қарай осы сөзбен барлық арам ниетпен таратылатын жарнамларды-компьютерлік қоқыстарды атай бастады.

Оларды ашпауға кеңес беріледі, себебі компьютерлік вирус алу мүмкіндігі бар. Оларды ашпастан жою керек. Ол үшін осы хабарламларға тінтуірдің оң жақ батырмасымен басу керек және шыққан мәнмәтіндік мәзірден «Жою» жолын тінтуірдің сол жақ батырмасымен шертіп, сосын осы жоюды растау керек.

Осыдан соң оны *Қоржыннан жою* керек.

Дегенмен хаттарды жіберу мен алу үшін Outlook Express бағдарламасын қолдану мен хаттарды өз компьютеріңде сақтау тіпті міндетті емес.

Тегін «пошта жәшіктерін» ұсынатын сайттар көп, оларға сіз әлемнің кез келген жерінен Интернетке қосылған кез келген компьютер арқылы «кіре» аласыз (әңгіме веб-пошта деп аталатыны туралы болып отыр). Мұндай пошталардың хабарласуға өте ыңғайлы болғанымен әрқашан сенімді бола бермейтінін айту керек. Кейде серверден түсініксіз себептермен сіздің бүкіл корреспонденцияларыңыз жоғалып кететін жағдайлар болады.

### **БАҚЫЛАУ СҰРАҚТАРЫ**

- 1. Ғаламдық Интернет желісін қолданудың мақсаттары қандай?
- 2. Интернет хаттамалары деген не?
- 3. Гиперсілтеме және гипермәтін деген не?
- 4. Бүкіләлемдік тор деген не?
- 5. Интернеттегі пайдаланушының мекенжайы қалай құрастырылады?
- 6. Интернетте ақпарат жеткізу үшін қандай байланыс арналары қолданылады?
- 7. Байланыс арналарымен цифрлық ақпараттарды жеткізу

принципі неде?

8. Интернет-телефонияның кідімгі телефон

байланысымен салыстырғандағы айырмашылығы неде?

- 9. Электронды хатқа «посылка» деген не?
- 10. Спам деген не?

 *11 тарау*

## **КОМПЬЮТЕРЛІК ВИРУСТАР. АНТИВИРУСТЫҚ БАҒДАРЛАМАЛАР**

Дербес компьютерлерді, ғаламдық тор Интернет ды және электронды поштаны *хакерлер* – компьютер бұзақылары және зиянкестері–көптеген компьютерлік вирустарды жасаушылар бүлдіруге тырысады.

Олардың мақсаты – Интернет қолданушысы болып қандай да бір жеке тұлғаға, ұйымға немесе тіпті бүкіл адамзатқа зиян келтіру немесе кек алу.

Компьютерлік вирустар операциялық жүйенің жұмыс істеуіне кедергі жасайтын, файлдар мен бумаларды құртатын бағдарламалар түрінде болады. Олардың кейбіреулері тіпті дискідегі ақпаратты да бүлдіруге қабілетті, ал «жауыздары» көптеген компьютерлердің аппаратураларын істен шығарып орасан үлкен шығындарға әкелуге қабілетті болады.

Компьютерлік вирустардың кіретін жолдары қандай? Оларды компьютерге әр түрлі жолдармен «жұқтыруға» болады: жұқтырған дискеталар, CD-ROM арқылы, электронды поштаны қолдану кезінде (поштаның ішіне салынғандар арқылы) немесе тіпті Интернет сайттарын, «әсіресе тек ересектерге арналған материалдарды», қарау кезінде.

*Компьютерлік вирус* – бұл пайдаланушының келісімінсіз компьютерге енгізілетін және онда әр түрлі рұқсат етілмеген әрекеттерді жасайтын бағдарлама.

Компьютерлік вирус үшін міндетті қауіпті қасиеті бар – бұл оның «көбею» қабілеті, яғни өз көшірмелерін жасау және оларды есептеу желілеріне және (немесе) файлдарға, компьютердің жүйелік аумағына енгізу қабілеті.

Компьютерлік вирустар зиян келтіретін кодтар деп аталатын бағдарламалар сыныбына жатады.

Зиян келтіретін кодтар тобына сонымен қатар «құрттар» және

«троян аттары» деп аталатындары да жатады. Олардың вирустардан басты ерекшелігі олар «көбейе» алмайды.

Құрт-бағдарлама «көбеюді» қолданбастан компьютер желілерімен (жергілікті немесе ғаламдық) таралады.

Бұның орнына ол автоматты түрде, пайдаланушының келісімінсіз өзінің түпнұсқасын, мысалы, электронды поштамен жібереді.

«Трояндық» бағдарламаларының қандай да бір орнатылған тазарту қызметтері жоқ: олар компьютерлерге өздерінің авторларының көмегімен түседі. «Трояндық» бағдарламалар компьютерге пайдалы, қызықты немесе табысты бағдарламалар түрімен келіп түседі.

Мысалы, пайдаланушыға электронды поштамен жіберілген ірі ақша сомасы бар файлды іске қосуға ұсыныс келеді. Осы файлды іске қосқан соң компьютерге білінбей әр түрлі қажетсіз әрекеттерді жасайтын бағдарлама кіреді.

Мысалы, ол зақымдалған компьютер иесін аңдуы (қандай сайттарға кіретінін, Интернетке шығу үшін қандай құпиясөздер қолданатынын және т.б.) және алынған деректерді өз авторына жіберуі мүмкін.

Соңғы жылдары «мутанттар» - өз бойында бірнеше сыныптың ерекшеліктері біріккен зиян келтіретін бағдарламалар пайда болды.

Оның мысалы – үлкен вирустық «эпидемияны» тудыратын «Melissa» макровирусты. Ол желімен кәдімгі интернет-құрт сияқты таралды. «LoveLetter» («Сүйіспеншілік хат») – желілік құрт пен вирустың қоспасы.

Күрделірек жағдайларда зиян келтіретін бағдарламада барлық үш түрдің сипаттамалары болуы мүмкін (мысалы, BABYLON вирусы осындай).

Қазіргі кезде 50000нан аса компьютерлік вирустар тіркелген.

Олардың саны үнемі өсуде, бұрын белгісіз болған, мүлдем жаңалары пайда болады.

Жылдан жылға вирустарды жіктеу қиындап барады. Олар миллиондаған компьютерлерді істен шығарып елеулі зиян келтіруде.

Компьютерлік вирустармен күрес антивирустық бағдарламалар көмегімен жүргізіледі.

Ол белгілі қылыш пен қалқанның күресін еске салады: қару қаншалықты күшті болған сайын одан қорғанатын құралдар соншалықты жетілдірілген болады. Осылай компьютерлік вирустардың пайда болу және жетілу шегіне қарай антивирустық бағдарламалар жетілдіріледі.

Сіздің компьютеріңізге антивирустық бағдарламалар орнату – компьютерлік вирустармен күрестің жалғыз әрекет ететін жолы.

Ондай бағдарламалар көп, дегенмен біздің елдегі ең танымалдары¬

Doctor Web антивирустық бағдарламалары мен Е. Касперский зертханасының ( Касперский антивирусы деп аталатын) AVP (Antiviral Toolkit Pro) антивирустік пакеті болып табылады.

Norton Antivirus антивирустік бағдарламасы да қолданылады.

Пайдаланушылар арасындағы ең танымал болғаны Касперский антивирусы.

Оның жеке бөліктерін үйлестіру Control Centre басқару орталығынан жүргізіледі. Ол арқылы Интернет , монитор және сканер арқылы қорды жаңарту (Updater) іске қосылады.

Антивирустық қауіпсіздікті қамтамасыз етудің бірнеше әдістері бар.

Олардың бірі - *антивирустық сканер.* Бұл бағдарламаның жұмыс істеу принципі жүктеу секторы мен жадтың барлық файлдарын олардан вирустың бағдарламалық кодын табу мақсатында қарап шығуда болады.

Сканердің басты кемшілігі – вирустың түрлі модификацияларын қадағалай алмауында. Олардың әрқайсысы үшін антивирустық компанияларға антивирустық қорды жеке жаңартуды шығаруға тура келді.

Сондықтан вирустың жаңа модификациясының пайда болуы мен сәйкес антивирустың шыққан уақытына дейін пайдаланушы қорғанышсыз қалады. Антивирустық сканерлер тек оларды сіз іске қосқан кезде ғана тексеру жүргізеді. Олар жадының құрамындағыларға талдау жүргізеді, вирустарды іздейді, тауып зақымдалған файлдарды емдейді немесе жояды.

Алайда пайдаланушылар жиі күдікті файлдарды, мысалы Интернет дан жүктелген, тексеруді ұмытып кетеді және нәтижесінде өздері компьютерді зақымдайды. Сканер зақымдану фактін тек жүйеде вирус пайда болғаннан кейін ғана анықтауға қабілетті.

Басқа әдіс - *антивирустық монитор*, ол үнемі жұмыс істейді.

Бұл бағдарлама бағдарламаның дискіге жазбақшы болған немесе жадында сақтағысы келген ақпараттарының барлығын тексереді.

Заманауи антивирустық бағдарламалар жинағына сканер, монитор, Интернет арқылы антивирустық бағдарламаның автоматты жаңаруына арналған утилита және антивирустық бағдарламаны кесте бойынша іске қосу мен жаңартуға арналған жобалаушы кіреді.

Е.Касперский зертханасының AVP антивирустық пакетінің құрамына:

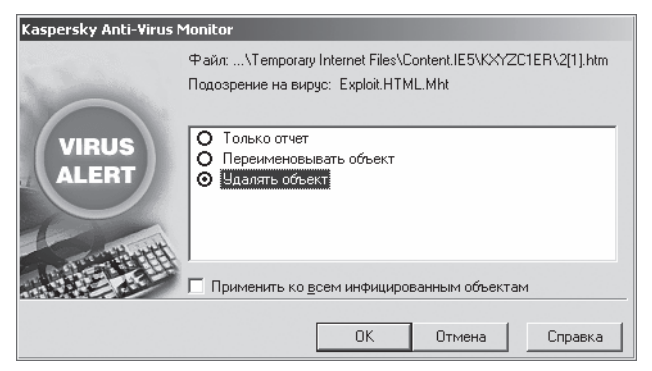

11.1 сурет. Вируспен зақымдану туралы ескерту терезесі

Kaspersky Anti-Virus Scanner - сканер;

Kaspersky Anti-Virus Monitor - монитор;

Kaspersky Anti-Virus Control Centre – жоспарлаушы-бағдарлама;

Kaspersky Anti-Virus Updater – Интернет арқылы антивирустық қорды жаңарту бағдарламасы кіреді.

Антивирустік жаңарту және сканерлеу бағдарламаларын автоматты түрде жоспарлаушы-бағдарлама көмегімен немесе қалауыңыз бойынша кез келген сәтте іске қосуға болады. AVP антивирустық пакеті «Іске қосу», «Барлық бағдарламалар», «Касперский антивирусы» арқылы іске қосылады.

Қорды Интернет арқылы жаңартуды жеткілікті түрде жиі жүргізіп тұруға кеңес беріледі, мысалы, аптасына бір реттен сирек емес. Өйткені бүлдіргіштер - «вирусжазушылар» мүлгімейді. Олар ондаған мың жаңа вирустарды әзірлейді.

Бағдарлама-монитор сіздің компьютеріңізге вирустардың кіруіне үздіксіз бақылау жасайды. Вирусты тауып монитор пайдаланушыға мұны ескертетін диалогтік терезе шығарып береді (11.1 сурет).

Мониторды шақыру үшін тінтуірдің сол жақ батырмасымен «Kaspersky Anti-Virus Monitor» жазуын шерту керек. Содан соң *Жұмыс үстелінің* төменгі оң жақ бұрышында қызыл түсті леп белгісі бар пиктограмма шығады. Оған тінтуірдің сол жақ батырмасымен шерту керек. Содан кейін антивирустық монитор терезесі шығады (11.2 сурет).

Онда сіздің компьютеріңізге түскен вирустар белгіленеді. Бұл вирустармен зақымданған файлдарды емдеу немесе жою мақсатында жылдам сканерді іске қосу қажеттілігін білдіреді.

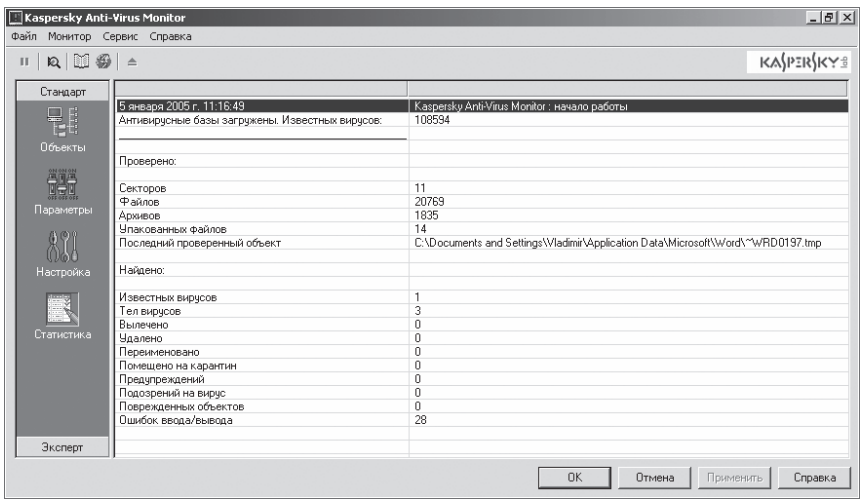

11.2 сурет. «Kaspersky Anti-Virus Monitor» терезесі

Ол үшін тінтуірдің сол жақ батырмасымен Kaspersky Anti-Virus Scanner жазуын екі рет шерту керек. *Жұмыс үстелінде* сканер пайда болады. Оның өрісі әлі де таза болып қалады. Әрі қарай экранның сол жақ бөлігіндегі «Объектілер» жазуын тінтуірдің сол жақ батырмасымен шерту керек. Сонда сканердің өрісі толтырылады.

Осы өріске сканерлеу пиктограммасын қою керек. Ол үшін тінтуірдің сол жақ батырмасымен сканерлеу объектілерінің маңындағы бос шаршыларды шерту керек. Сонда оларды қанат белгі пайда болады. 3,5 дискіні (А), жергілікті дискіні (С), CD-дискілерді (D, E...) тексеруге болады.

Әрі қарай қанат белгілерді вирус табылған жағдайда әрекет ету пункттеріне қою керек, мысалы «Емдеу», «Объектіні жою». Осыдан соң сканерлеу процесін бастауға болады. Ол үшін экранның жоғарғы бөлігіндегі «Сканерлеу» жазуын, ал сосын «Сканерлеуді бастау» жазуын тінтуірдің сол жақ батырмасымен шерту керек.

Сканерлеу процесінің өзі (жадының шамасына қарай) жеткілікті түрде ұзақ болуы және бір сағатқа жуық уақыт алуы мүмкін. сканерлеу процесі аяқталған соң компьютерді қайта жүктеу және вирустардың жойылғанына көз жеткізу үшін мониторды шақыру керек.

Сканерлеу аяқталған соң «Статистика» парақшасында жасалған жұмыс туралы ақпарат шығады.

Неше файл тексерілгені, қаншауының «зақымдалғаны» туралы ақпарат шығады немесе сіздің компьютеріңіздің «таза» - вирустар – 0 екені туралы сөз шығады.

(Мамандардың бірмезгілде бірнеше антивирустық бағдарламаларды қолдануға кеңес беретінін айтамыз.)

Соңғы жылдары Avast тегін антивирустық бағдарламасы тарала бастады. Ол пайдаланушыларға келесідей мүмкіндіктер береді:

■ Вирустарды, құрттар мен трояндарды табудың жоғары деңгейі;

■ резидентті (нақты уақыт режимінде) және кәдімгі ска¬нер;

■ мұрағаттарды сканерлеу;

■ кірген және шыққан электронды пошталарды тексеру;

 $\blacksquare$  жүйені терең біріктіру. Файлды тікелей Windows өткізгішінен, оны тінтуірдің оң жақ батырмасымен шертіп "Сканерлеу..." жазуын таңдап тексеруге болады;

карантин Avast! операциялық жүйеден оқшауланған, ол жұмыстың үлкен қауіпсіздігін қамтамасыз етеді. Карантинде сақталатын бір де бір файл қараусыз қалмайды;

■ Avast интерфейсі интуитивті түсінікті! Орыс тілінің бар болуы;

■ Көп баптаулар саны;<br>■ Вирустык корларды

■ Вирустық қорларды «ауыр емес» автоматты және жоспарланған жаңарту (20 - 80 KB). «Қолмен» жаңарту мүмкіндігі.

«Компьютерлік гигиенаның» негізгі ережелері

1. Антивирустік сканердің көмегімен барлық дискеталарды, компакт-дискілерді және басқа мобильді ақпарат тасымалдаушыларды, сонымен қатар Интернет желісінен және электронды поштадан алынатын файлдарды міндеттті түрде тексеріңіз.

2. Ешқашан электронды поштамен сізге таныс емес адамдар жіберген файлдарды, әсіресе, спамдарды ешқашан ашпаңыз.

3. Компьютеріңізді жөндеу қызметінен алған соң толықтай өткізіңіз. Жөндеушілер барлық компьютерлерді тексеру үшін сол дискеталарды қолданады – олар басқа компьютерден оңай вирус әкелуі мүмкін

4. Уақытылы, аптасына бір реттен сирек емес Windows қорғанысына және Internet Explorer-ге Интернет арқылы «жамауларды» орнатыңыз.

5. Өз деректеріңіздің сақталуын арттыру үшін ақпараттарды тәуелсіз тасымалдаушыларға, мысалы CD-R, CD-RW оптикалық дискілеріне мерзімді түрде резервтік мұрағаттау жасап тұрыңыз.

6. Басқа пайдаланушыларға компьютеріңізді қолдануға рұқсат еткенде сақ болыңыз.

7. Өзіңіздің электронды поштаңыздың мекенжайын Интернет да, әсіресе күдікті сайттарда тіркеген кезде сақтаныңыз.

8. Өзіңіздің антивирустық қорыңызды Интернет арқылы аптасына бір реттен сирек емес жаңартып отырыңыз.

## **БАҚЫЛАУ СҰРАҚТАРЫ**

- 1. Ең танымал антивирустық бағдарламаларды атаңыз.
- 2. Антивирустық сканер және монитор деген не?
- 3. Спам деген не?
- 4. «Компьютерлік гигиенаның» негізгі ережелерін атап беріңіз.

# **АҚПАРАТТЫ ӨҢДЕУ ЖӘНЕ ТҮРЛЕНДІРУ ТЕХНОЛОГИЯСЫ**

## *12 тарау*

## **АҚПАРАТТЫҚ ТЕХНОЛОГИЯЛАРДЫ МАШИНАЖАСАУДА ЖӘНЕ МЕТАЛЛ ӨҢДЕУДЕ ҚОЛДАНУ**

Компьютер ойлап табылғанға дейін барлық жаңа бұйымдарды жобалау қағаз технологиясымен жүргізілді. Кез келген конструкторлық бюро сызу үстелдерінің - конструкторлар жаңа бұйымның сызбаларын қағазға әзірлеген кульмандардың қатары бар үлкен зал түрінде болды. Әрі қарай бұл сызбаларды калькаға көшірді және оларды көбейтті. Барлық инженерлік есептеулер арифмометрлердің және логарифмдік сызғыштардың көмегімен жүргізілді. Бұйымдардың тәжірибелік үлгілерін дайындауда және оларды сериямен өндіру кезінде станоктарды жөндеу қолмен жасалды. Одан соң дайындалған тәжірибелік үлгілерді натуралық сынау жүргізілді. Олардың нәтижелері бойынша конструкцияға қажетті өзгертулер енгізілді, сызбалар түзетілді және бұйымдардың сериялық шығарымына дайындық басталды.

Компьютер ойлап табылған соң жаңа бұйымды жасаудың көптеген сатылары түбегейлі өзгерістерге ұшырады. Қағазсыз технологияға өту мүмкін бола бастады. Сәйкес бағдарламалармен, принтермен, плотте¬рмен және графикалық планшетпен (дигитайзермен) жабдықталған компьютер кульманды, қағазды, карандашты, арифмометр мен логарифмдік сызғышты алмастырды. Сонымен бірге компьютер инженерлік есептерді автоматтандыруға және айтарлықтай жылдамдатуға мүмкіндік берді.

Оған Microsoft Excel бағдарламасының көмегімен тісті таратқышты автоматтандырылған есептеу мысал бола алады. Бастапқы деректер беріліс саны мен берілген таратқыштың модулі бола алады.

Есептеу формулалары Excel кестесінің сәйкес жолына енгізіледі. Формулаларға тарату саны мен модулін енгізіп кез келген түрдегі тісті таратқыштың бүкіл параметрлерінің толық есебін аламыз.

Басқа, анағұрлым күрделі мысал үлкен өнімділікті компьютерді қажет ететін бу турбинасының қалақтарын есептеу бола алады.

### **КОНСТРУКТОР- ЖОБАЛАУШЫНЫҢ АВТОМАТТАНДЫРЫЛҒАН ЖҰМЫС ОРНЫН ҚАМТАМАСЫЗ ЕТУ БАҒДАРЛАМАСЫ 12.1.**

Заманауи компьютерлік технологияларды қолдану жобалықконструкторлық жұмыстардың ұзақтығын айтарлықтай қысқартуға, жобалық іс-шараларды жаңаша жүзеге асыруға және нәтижесінде тиімдірек техникалық шешімдер алуға мүмкіндік береді.

Әр түрлі кәсіптердің жұмысшыларына арналған автоматтандырылған жұмыс орындарын аппараттық қамтамасыз ету бір-бірінен аз ерекшеленеді. Оның негізі кәсіптік компьютер болады. Олардың басты ерекшелігі бағдарламалық қамтамасыз етуде болады, ол мысалы, инженер-жобалаушының АЖО –сын инженертехнологтың АЖО-сынан ерекшелейді.

 АЖО-да ыңғайлы әрі функционалды пайдаланушы интерфейсін жасауға ерекше назар бөлінеді.

АЖО-ны баптау инсталляциядан басталады. Сосын әрбір пайдаланушының жүйенің интерфейсін өзіне ыңғайлы түрде баптауға мүмкіндігі болады. Жүйенің барлық объектілері топшаларға бөлінген: құжаттар, каталогтар, анықтамалықтар, есептер. Басты тақтаға пиктограммаларды немесе кез келген объектілердің бетбелгілерді шығаруға болады. Оқу процесі мен пайдаланушылардың ары қарай жұмыс істеуін жеңілдету үшін жүйенің интерфейсі Microsoft интерфейсіне ұқсас жасалады. Барлық стандартты операциялар (жаңа құжат жасау, ашу, сақтау және т.б.), әдеттегі пиктограммалармен белгіленген.

Ең соңғы компьютерлік технологиялар конструкторжобалаушының АЕМ өнімдерін ұйымдастыруға мүмкіндік береді. конструктор-жобалаушының АЖО базалық бағдарламалық өнімдері Microsoft Windows операциялық жүйесі және Autodesk фирмасының AutoCAD 2004әмбебап графикалық платформасы болады.

Конструктор-жобалаушының мамандандырылған АЕМ-ның ядросы параметрлік қатты денелік 3D-жобалау жүйесі мен

Autodesk Inventor бейімделгіш құрастыруы бар құрастыру

болады. Бұл бағдарламалық өнім функционалды мүмкіндіктердің кең диапазонына ие болады, меңгеру мен қолдану оңай, сондай-ақ практикалық міндеттерді шешу кезінде нәтижелілігі жоғары болады.

Әрбір бөлшекті құрастыру пішін түзетін эскиздер (қысып шығарумен, айналдырумен, траектория бойынша ығыстырумен, созумен алынған элементтер) көмегімен берілетін, оны құрайтын құрылмалы элементтердің тізбекті сипаттамасы түрінде болады және сондай-ақ қазір бар элементтердің (саңылау, жүздер, дөңгелектетулер, қабықтар, қатайту қабырғалары, қалқандар, құйма еңістері, бұрандалық элементтер) негізінде жасалған. Autodesk Inventor-да ең көп таралған дамыған графикалық форматтардың геометрияларын импорттау-экспорттау құралдары болады, ол қажет болғанда бұрын жасалған үлгілерді қолдануға және әзірлеушілердің қауымдасуына мүмкіндік береді.

#### **АВТОМАТТАНДЫРЫЛҒАН ЖОБАЛАУ ЖҮЙЕСІ 12.2.**

Автоматтандырылған жобалау жүйелері (АЖЖ), ағылшынша аудармасында CAD-жүйелер (Computer Aided Design) деп аталады, әр түрлі инженерлік және конструкторлық міндеттерді шешуде қолданылады. Ең танымалдарына сызбалар жасау үшін қолданатын Autodesk фирмасының AutoCAD машиналық жобалау жүйесін жатқызуға болады.

 АЖЖ технологияларды қолдану жобаны жасауға және бұйымды шығаруға кететін уақытты қысқартуға, қателер санын азайтуға, конструкторлық құжаттамалар сапасын жоғарылатуға, ал бағдарламалық-басқару жабдықтарын қолдану кезінде – осыған қажетті деректерді қажетті форматта дайындауға мүмкіндік береді. АЖЖ көмегімен шешілетін міндеттердің толық ауқымы өте бай және осыған арналған бағдарламалар жеткілікті түрде көп әзірленген.

АЖЖ бағдарламалармен тиімді жұмыс істеу үшін экранының өлшемі үлкен монитор қолданған дұрыс. Жұмыстардың (сызбалардың, сұлбалардың) қатты көшірмелерін алу үшін әдетте үлкен форматты қағазбен жұмыс істеуге мүмкіндік беретін плоттерлер қолданылады.

AutoCAD – автоматтандырылған жобалау жүйесінің графикалық ядросы: ол сызықтарды, доғалар мен мәтіндерді жасау бойынша<br>негізгі операцияларды жүзеге асырады, жазықтықтық (2D)жүзеге асырады, жазықтықтық (2D)үлгілерді және көлемді (3D)-үлгілерді жасайды; жобалау процесінде пайда болатын көптеген мәселелерді шешуді автоматтандырады;

өзінің сценарийлері мен макрокомандаларын жасап жүйені нақты қолданбалы бағдарламаларға бейімдеуге және баптауға мүмкіндік береді. Пакетте орнатылған AutoLISP бағдарламалау тілі болады, ол пайдаланушыларға жаңа командаларды қалыптастыруға және тіпті жоғары деңгейлі бағдарламалау тілдерін қолдануға мүмкіндік береді.

AutoCAD бағдарламалар пакеті кез келген жаңа бұйымды тікелей компьютерде құрастыруға мүмкіндік береді.

Бай функционалды мүмкіндіктері, бағдарламалаудың кең мүмкіндіктері, деректер қорымен байланыс, сәйкес келетін түрлі<br>перифериялы графикалық құрылғылардың болуы AutoCAD құрылғылардың болуы AutoCAD графикалық пакетін өз саласында әлемдік өнеркәсіптік стандарт етті. Бағдарламаның әр түрлі платформаға арналғандары және әр түрлі операциялық жүйелерге арналғандары шығарылады. Бағдарлама шығарылатын принтерлер мен плоттерлердің барлық түрлеріне сәйкес келелі.

AutoCAD векторлық редактор түрінде болады, ол басқа бағдарламалармен алмасу үшін DWG (AutoCAD-тың өзіндік форматы), DXF және DXB форматты файлдарды дайындауға мүмкіндік береді. Растрлық түрде - SLD (слайд) түрінде ұсынылуы мүмкін. Жүйе графиктік элементтерді : нүктелерді, кесінділерді, дөңгелектерді, доғаларды, мәтіндерді, көп сызықтарды (бірнеше кесінділер мен доғалардан тұруы және қалыңдығы және бірқатар атрибуттары болуы мүмкін), кескін тұрғызылатын фигураларды қолдануға негізделген. Ішкі AutoCAD форматында сандарды ұсыну дәлдігі - 12 ондық разрядтар. Бұл кескінді масштабтау бойынша үлкен мүмкіндіктерді ұсынады. Бөлшектер, ғимараттың қабат бойынша жоспарлары және басқа объектілерді сызбаның әр түрлі қабаттарына салуға болады, бұл жалпы құрастыру кезіндегі олардың сәйкестігін және өзара байланысын қадағалауға мүмкіндік береді. Үшөлшемді объектілермен жұмыс істелуі мүмкін.

 AutoCAD DesignCenter (ADC) басқару орталығы сыртқы түрі бойынша Windows Explorer-ге ұқсас, жобаны жан—жақты зерттеуге мүмкіндік береді. ADC көмегімен қазіргі сәтте ашық немесе жабық кез келген сызбаны оңай қарауға және көшіріп алуға болады. Сызбаның құрамдағыларды : блоктарды, қабаттарды анықтау, беттерді қою және көптеген дереккөздерден сыртқы сілтемелерді парақтауға болады. Ақпарат жергілікті компьютерлерден де желілік дискілерден де, тіпті Интернет дан да алынуы мүмкін. сосын бір файлдан кез келген компонентті ағымдағы ашық файлға әкелуге болады, бұл сызбаларды «ұшып бара жатып» тұрғызуға мүмкіндік береді.

AutoCAD DesignCenter сызбаның ішіндегісі (қабаттар немесе блоктардың аты, сызба немесе оның орындалған күні туралы қысқаша ақпарат) туралы ақпаратты қолданып қажетті сызбаларды іздеуге мүмкіндік береді. Partial Open қызметінің көмегімен пайдаланушы сызбаның кез келген өзі қалаған бөлігін аша алады, мысалы жеке қабат немесе атаулы түр, Partial Load қызметі жартылай ашық сызбаға ақпараттың қосымша үлестерін жүктеуге мүмкіндік береді.

Сызбаның қасиетін тінтуірдің оң жақ батырмасымен Windows Explorer-ге шертіп көруге болады, бұл қажетті форматты іздеуді женіллетелі.

### **Жылдам өлшемдік тұрғызу құралы (Quick Dimensioning).**

Өлшемдерді қойып шығу ең еңбекті көп қажет ететін операциялардың бірі, сонымен бірге оның жобалаушы үшін өмірлік маңызы бар. Жаңа команда QDIM тінтуір көмегімен өлшемдердің кез келген санын оңай әрі тез жасауға мүмкіндік береді. QDIM командасы өлшемдік элементтерді орналастыру үшін талап етілетін экрандағы көрсетулер санын айтарлықтай қысқартып өлшемдерді қоюдың дәстүрлі тәртібін алмастыруы мүмкін.

**Үшөлшемді (көлемді) кескінмен жұмыс істеу.** 3Dorbit қызметі пайдаланушыларға жылдам бұрылулар мен нақты уақыт масштабында реңк берілген және қаңқалы үлгілерді масштабтауға мүмкіндік береді. 3Dоrbit көмегімен пайдаланушылар үшөлшемді үлгілерді жасай алады, қарай алады , изометриядағы кез келген көру бұрышынан салыстырып тексере алады және түзете алады, сонымен қатар келешекте AutoCAD-тың біріктірілген мәнмәтіндік мәзірінің арқасында изометриядан түрлерге өте алады.

AutoCAD 2000-да үшөлшемді қатты денелік (3D Solids Editing) үлгілерді жасау ACIS 4.0 графикалық құралдарын қолданудың арқасында айтарлықтай жеңілдеген. Редакциялау мүмкіндіктеріне қабырғаларын жылжыту, айналдыру, ығыстыру, баяу өзгерту, өшіру, көшіру және түсін өзгерту кіреді.

**Мәтінмен жұмыс істеу.** AutoCAD 2000 сызбасы бар файлдың ішінде мәтінді жылдам әрі оңай іздеуді қамтамасыз етеді. Қызықтыратын мәтін табылған соң, ZOOM опцияны оны табу және сыбалық файлда оған өтуге мүмкіндік береді.

**Интернетке тікелей қолжеткізу.** AutoCAD пайдаланушылары Интернет ды, алғашқы сызбалар мен олармен байланысты файлдарды (DWG и DXF), сондай-ақ DWF, LSP, SCR, MNU, ARXтағы файлдардың форматтарын деректерді сақтау және оларға қолжеткізу құралы ретінде пайдалана алады. AutoCAD 2000-да

файлдарды шығару мен оларға Интернет арқылы қолжеткізу процесі жеңілдетілген.

**Парақты орналастыру.** АutoCAD 2000-да жаңа парақты орналастыру қызметі бір сызбада парақтың көптеген кеңістіктерін жасауға мүмкіндік береді. Пайдаланушылар енді сызбаны көзбен шолып виртуалды «парағында» құрастыра алады. Көзбен шолып еске түсіру болған кезде парақ кеңістігінде басуға масштабты шығаруға арналған орналастыру конфигурациялары, сурет аумағындағы басуға шығарылатын парақтың өлшемі, қағаз парағының бағдарлануы және шығару құрылғысы қарапайым әрі қисынды операция болады. Парақтың көптеген орналасулары пайдаланушыларға сызбаның бір файлында бірнеше сызба парақтарын шоғырландыруға мүмкіндік береді. Бұл айтарлықтай дәрежеде басып шығаруға арналған сызба файлдарын орнату мен конфигурациялау үшін талап етілетін уақыт пен күшті азайтады. Әрбір орналастыру өзінің жеке басылу баптауын сақтайтындықтан енді пайдаланушылар графикалық ақпаратты шығару мен басып шығаруды басқарудың прецедентсіз деңгейіне ие болады.

**Сызбаларды басып шығару**. Басып шығаруға шығару жаңа диалогы Windows басып шығару интерфейсіне ұқсайды. WYSIWYG режимінде алдын ала қарау қызметіне сызықтардың қалыңдықтары, түстер, сызықтардың түрлері, экрандау, штрихтау шаблондары, қағаздың өлшемі, басып шығару аумағы, масштаб кіреді.

#### **МАТЕМАТИКАЛЫҚ МОДЕЛДЕУ 12.3.**

Жаңа инженерлік құрылымдарды жасау кезінде математикалық моделдеу (машиналық экспери¬мент) – нақты бар объектілерді компьютер көмегімен математика жөне логика тілдерінің құралдарымен моделдеу қолданылуы мүмкін.

Математикалық моделдеу нақты жүйелердің – осы жүйені сипаттайтын математикалық қатынастардың (теңдеулердің) жиынын компьютерде жасауға және зерттеуге негізделген. Теңдеулерді (математикалық моделді) оларды шешу бағдарламаларымен бірге компьютерге енгізеді, және кірістік (зерттелетін жүйеге қатысты) сигналдар мен жүйенің жұмыс істеу шарттарын келтіріп жүйенің беталысын сипаттайтын шамаларды анықтайды.

Математикалық моделдеудің материалдықтан (эксперименттік,

заттықтан) ерекшелігі нақты емес теориялық, тек компьютерде өтетін болуында. Ол күрделі, қымбат тұратын немесе қауіпті экспериментсіз өткізуге мүмкіндік береді, мысалы, автомобильдер, ұшақтар, локомотивтер жасау кезінде.

Процесті немесе құбылысты математикалық моделдеу ол туралы толық білімді бере алмайды. Бұл әсіресе математикалық моделдеу пәні беталысы табиғатты әр түрлі өзара байланысты факторлар күрделі жүйелер болғанда көрінеді. Сондықтан кейде математикалық моделдеуді табиғи моделді жасаумен толықтырады.

#### **КОМПАС-3D ЖҮЙЕСІ 12.4.**

Үшөлшемді қатты денелік моделдеу жүйесі КОМПАС-3D жеке бөлшектер мен құрамында түпнұсқа да стандартталған құрастырма элементтер де болатын құрастырма бірліктердің үшөлшемді ассоциациялық үлгілерін жасауға арналған. Параметрлік технология бір рет жобаланған прототиптің негізінде типтік бұйымдардың үлгілерін жылдам алуға мүмкіндік береді. Көптеген сервистік қызметтер өндірісті жобалаудың және қызмет көрсетудің қосымша міндеттерін жеңілдетеді.

 КОМПАС-3D-ның негізгі ерекшелігі өзіндік математикалық ядросы мен АСКОН фирмасының мамандары әзірлеген параметрлік технологияларды қолдануы болып табылады.

Жүйе шешетін мәселе – жобалау мен оларды тезірек өндіріске қосу мерзімін айтарлықтай қысқарту мақсатында бұйымдарды моделдеу. Бұл мақсаттарға мынадай мүмкіндіктерінің арқасында жетеді:

■ бұйым шығаруға қажетті конструкторлық және технологиялық құжаттаманы (құрастырма сызбалар, мамандан ымдар, бөлшектеулер және т.б.) жылдам алу;

■ есептеу пакетіне бұйымның геометриясын беру;

■ сандық бағдарламалық басқарылу (СББ) жабдықтарға арналған басқару бағдарламаларын әзірлеу пакеттеріне геометрияны беру;

■ бұйымның қосымша кескіндерін жасау (мысалы, каталогтар жасау үшін, техникалық құжаттамаларға иллюстрациялар жасау және т.б.) моделдерді импорттау (экспорттау) құралдары (КОМПАС-3D IGES, SAT, XT, STEP, VRML форматтарын қолдайды) әр түрлі

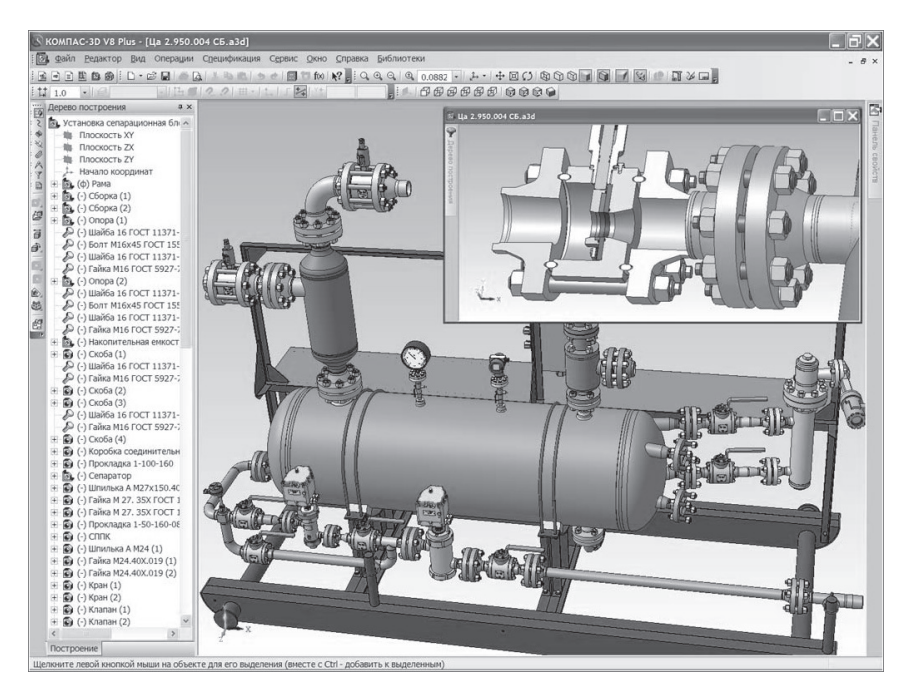

12.1 сурет. Ажырату қондырғысы

CAD/CAM/CAE жүйелері бар кешендердің қызмет етуін қамтамасыз етеді.

КОМПАС-3D-да бұйымды моделдеуді әр түрлі тәсілдермен: «төменнен жоғарыға» (дайын компоненттерді қолданып), «жоғарыдан төменге» (компоненттерді конструкциялар контекстінде жобалап), немесе аралас тәсілмен жинастырушы эскизге мысалы, кинематикалық сұлбаға) сүйеніп жүргізуге болады. Мұндай идеология оңай түрлендірілетін ассоциативті үлгілерді алуды қамтамасыз етеді (12.1-ші сурет).

Жүйе бірнеше мыңдаған қосымша құрастырулары, бөлшектері мен стандартты бұйымдары бар жобалармен жұмыс істеуге арналған қуатты функционалға ие. Ол орташа деңгейлі АЖЖ үшін стандарт болған үшөлшемді қатты денелік моделдеудің барлық мүмкіндіктеріне ие:

- типтік пішінтүзуші элементтерге бульдік операциялар;
- беттерді жасау;
- элементтердің параметрлерін ассоциативті беру;

қосымша түзүлерді және жазықтықтарды, эскиздерді, кеңістіктік қисықтарды (сынған, сплайндар, әр түрлі шиыршықтар) тұрғызу;

конструктивтік элементтерді – жүздерді, дөңгелектетулерді, тесіктерді, қатты қырларды, жұқақабырғалы қабықтарды жасау;

құйылған пішіндерді тұрғызуды жеңілдететін арнайы мүмкіндіктер - құйма еңістер, ажырама сызықтары, шөгуі берілген бөлшек пішінді қуыстар;

пішін түзетін элементтердің және құрастыру компоненттерінің кез келген ауқымын жасау;

үлгіге кітапханадан стандартты бұйымдарды қою, үлгілердің пайдаланушылар кітапханасын қалыптастыру;

компоненттерді құрастыру контекстінде моделдеу, құрасқұрастыру құрамындағы бөлшектерді өзара анықтау;

■ құрастыру компоненттеріне түйіндестер қою (бұл ретте түйіндестерді автоматты қою мүмкіндігі құрастыру жасау кою мүмкіндігі құрастыру жасау жылдамдығын айтарлықтай арттырады);

бөлшектердің өзара кірігүін табу;

бөлшектер мен құрастыруларды иілгіш редакциялау мүмкіндігі;

бүкіл үлгінің қайта құрылуына алып келетін кез келген сатыда кез келген эелементтің параметрлерін қайта анықтау. КОМПАС-3D V8 нұсқасының маңызды жаңалығы – беттік материалдан жасалған бөлшектерді моделдеуге арналған функцио¬нал. Бұл беттік денелерді, бүгілістерді, беттік денедегі тесіктер мен ойықтарды жасау, бұрыштарды тұйықтау, сонымен қатар алынған беттік денені жайымдау (оның ішінде, жайымдаудың ассоциативті сызбасын қалыптастыру) командалар жиыны .

КОМПАС-3D V8-дің жаңа мүмкіндіктер тек иіліс функционалымен шектелмейді: құжаттарды салып қою, түсті сұлбалар, пайдаланушылардың профильдерін сақтау, параметрлік айнымаллармен, элементтер жиынымен, растрлық объектілермен жұмыс істеуді жетілдіру – осы және басқа ондаған жаңалықтары жобалаушының жұмысын бұрынғыға қарағанда ыңғайлырақ әрі тиімдірек етеді.

КОМПАС-3D V8-ді шығару кезінде әзірлеушілер жүйенің жұмысының өнімділігін арттыруға айтарлықтай назар аударды; нәтижесінде үшөлшемді үлгілерді және күрделі ассоциациялық сызбаларды өңдеу уақытын айтарлықтай азайтуға қол жеткізді (12.2 ші сурет).

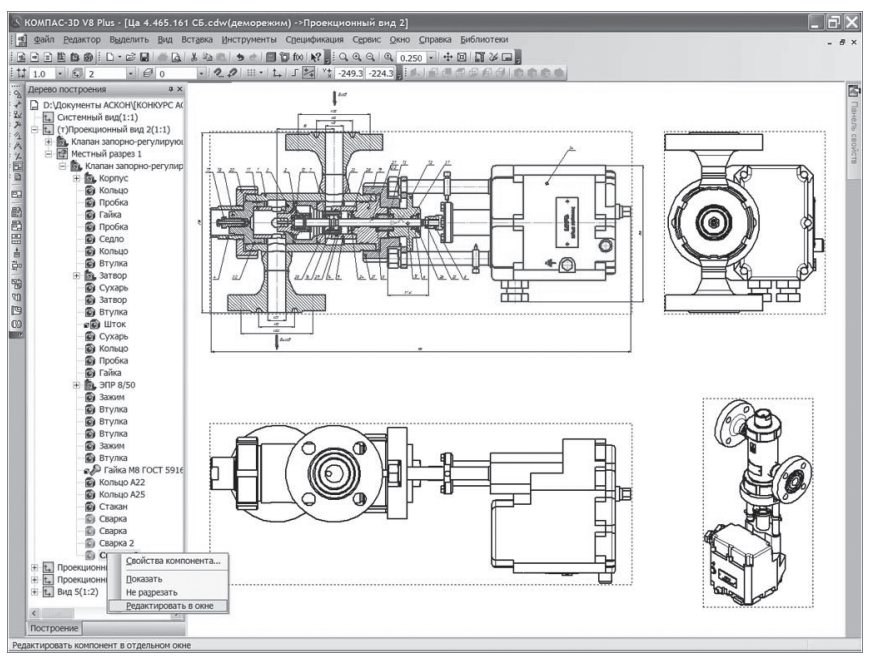

12.2 сурет. Құрамалық сызба

Сызба редакторы КОМПАС-График өнеркәсіптің әр түрлі салаларындағы жобалық-конструкторлық жұмыстарды автоматтандырудың аса кең мүмкіндіктерін ұсынады. Жобалыққұрылыстық жұмыстар кезінде, әр түрлі жоспаралар менсұлбаларды құру кезінде машинажасау жобасында табысты қолданылады.

КОМПАС-График КОМПАС-3D сызбалармен және эскиздермен жұмыс істеу модуліне толық біріктірілген ретінде де, 2D жобалау мен құжаттамаларды шығару міндеттерін толығымен жабатын өзіндік өнім ретінде де қолданылуы мүмкін.

Жүйе басынан ЕСКД стандартын толығымен қолдауға бағдарланған. Сонымен бірге ол көсіпорын стандарттарына иілгіш бапталу мүмкіндіктеріне ие.

Графикалық құжаттарды импорттау (экспорттау) жүйесі (КОМПАС-График DXF, DWG, IGES форматтарын қолдайды) кез келген сызбалық-графиктік жүйелерді қолданатын тапсырыс берушілер мен байланыстылармен деректер алмасуды ұйымдастыруға мүмкіндік береді.

КОМПАС-Графиктің бүкіл функционалы жоғарысапалы

сызбаларды, есептеу түсіндіру жазбаларын, техникалық шарттарды, нұсқаулықтар мен басқадай құжаттарды жылдам жасау мақсатына бағынады.

Пайдаланушыларға:

конструктор жұмысын жылдам әрі рахатқа бөлейтін ойластырылған әрі ыңғайлы пайдаланушы интерфейсі;

сызбалармен жұмыс істеудің көпқұжатты режимі

■ графикалық қарапайымдарды (оның ішінде ортогональды сызуды, торға байластыруды) тұрғызудың әр түрлі тәсілдері мен режимдері;

бөлшектер мен құрастырма бірліктердің жиі қолданылатын типтік бөлшектерінің параметрлік үлгілерін жасаудың қуатты құрылғылары;

■ қандай да бір бағдарламалаусыз типтік фрагменттер кітапханасын жасау;

сызықтардың, штриховкалардың,мәтіндердің кез келген стилдері;

өлшемдер мен технологиялық белгілеулерді қоюдың көптеген тәсілдері;

- шектер мн ауытқуларды автоіріктеу;
- типтік мәтіндер мен белгілеулерге жылдам қол жеткізу;
- орнатылған мәтіндік редактор;
- орнатылған кестелік редактор қызмет етеді.

КОМПАС-График үшөлшемд үлгілердің (оның ішнде, тіліктер, қималар, жергілікті түрлер, стрелка бойынша түрлер) оциативті түрлерін өндіреді. Олардың бәрі үлгімен ассоцияцияланған: үлгінің өзгеруі сызбадағы кескіннің өзгеруіне алып келеді.

Стандартты түрлер проекциялық байланыста автоматты түрде түрғызылады.

Сызбаның негізгі жазбасындағы деректер (белгілеу, атауы, масса) үшөлшемді үлгінің деректерімен үйлестіріледі.

**Сипаттамаларды қалыптастыру.** Сипаттамаларды жобалау жүйесі әр түрлі сипаттамаларды, тізімдемелер мен кестелік құжаттарды шығаруға мүмкіндік береді.

Сипаттама құрастыру сызбасымен (оның бір немесе бірнеше беттерімен) және үшөлшемді құрастыру үлгісімен ассоциативті байланысуы мүмкін.

Құжаттар сызбадан немесе үлгіден деректерді автоматтты түрде сипаттамаға немесе сипаттамадан оған жалғасқан құжаттарға берілуі мүмкін. сипаттамадан сызбаға құрастыру компоненттерінің (стандартты бұйымдардың, бөлшектердің және т.б.) компоненттерінің позицияларының нөмірлері беріледі.

сипаттамаға құрастырудың сәйкес компоненттерінің кескіндері орналасқан аймақтардың нөмірлері беріледі. Бөлшектер мен құрастырма бірліктердің үлгілерінен сипаттамаға атауы, белгіленуі, массасы және т.б. деректері беріледі.

Егер құрамалық сызбаға қолданбалы кітапханадан стандартты элементтердің кескіндері қойылған болса, онда олар туралы ақпарат сипаттамаға беріледі.

Сипаттамаларды жобалау жүйесі бөлімдер мен бөлімшелердің толтырылуын және олардың іштеріндегі жолдардың стандартты сұрыпталуын қолдайды. Әдепкі қалпы бойынша жолдарды сұрыптау ережесі стандартқа сай келеді, қажет болғанда пайдаланушы өзгертуі мүмкін.<br>Параметрлер

мен баптаулардың алуантүрлілігі, әсіресе<br>панкілерін қолдану тек ГОСТ бойынша пайдаланушы бланкілерін қолдану тек ГОСТ бойынша сипаттамаларды жасауға ғана рұқсат етпейді. Сипаттамалар әзірлеу әр түрлі тізімдемелермен, каталогтармен және тізімдермен жұмыс істеуге мүмкіндік береді: олардың жолдарын нөмірлеуге, сұрыптауға, құжаттармен және графикалық объектілермен байланыстыруға болады. Сипаттаманың әр түрлі баптауларын біріктіріп сипаттамалар тізімдемелерін, сілтемелік құжаттар тізімдемелерін, сатылатын бұйымдардың тізімдемелерін, құрастырулар кестесін, өзгерістерді тіркеу беттерін және басқадай құжаттарды жасауға болады.

**КОМПАС-тың басқа CAD/CAM/ CAE жүйелерімен бірігіп жұмыс істеуі.** АСКОН фирмасы басқа басқа тапсырыс беруші қолданытын АЖЖ БҚ-мен ыңғайлы әрі жылдам ақпарат алмасуды қамтамасыз етуге үлкен назар аударады. КОМПАС V8-де басқа жобалау, инженерлік есептеу, басқару бағдарламаларын дайындау және т.б. жүйелермен деректер алмасуға арналған әр түрлі конверторлар болады. Көптеген форматтардан деректерді импорттау қызметі, сондай-ақ экспорттың кейбір қызметтері КОМПАС V8 пайдаланушыларына тегін беріледі. Оларға:

■ DXF, DWG және IGES форматтарының графикалық файлдарын оқу ;

■ IGES, SAT, XT, STEP форматтарының үшөлшемді үлгілерінің файлдарын оқу;

IGES, SAT, XT, STEP, VRML және STL форматтарының үшөлшемді үлгілерінің файлдарын жазу;

■ DBFформатында және Microsoft Excel-де сипаттама деректерін жазу;

■ КОМПАС құжаттарын әр түрлі растрлық форматтарға (TIFF, GIF, JPEG, BMP, PNG, TGA) жазу;

ASCII (DOS), ANSI форматтарының мәтіндік файлдарын оқу және жазу (Windows);

■ RTF форматының мәтіндік файлдарын оқу жатады;

Кейбір деретерді экспорттауға және импорттауға арналған конверторлар жүйенің жеке компоненттері болып табылады. Оларды қолданып:

DXF, DWG және IGES форматтарының графикалық файлдарын жазуға;

■ PDIF (P-CAD) форматының файлдарын оқуға;

■ КОМПАС-График-те CATIA 4 жүйесінің \*.model файлдарын оқуға болады.

SolidWorks, Unigraphics, SolidEdge АЖЖ-лармен біріктру КОМПАС V8-де Parasolid деректерін оқуды және жазуды қолдаудың есебінен қамтамасыз етілелі.

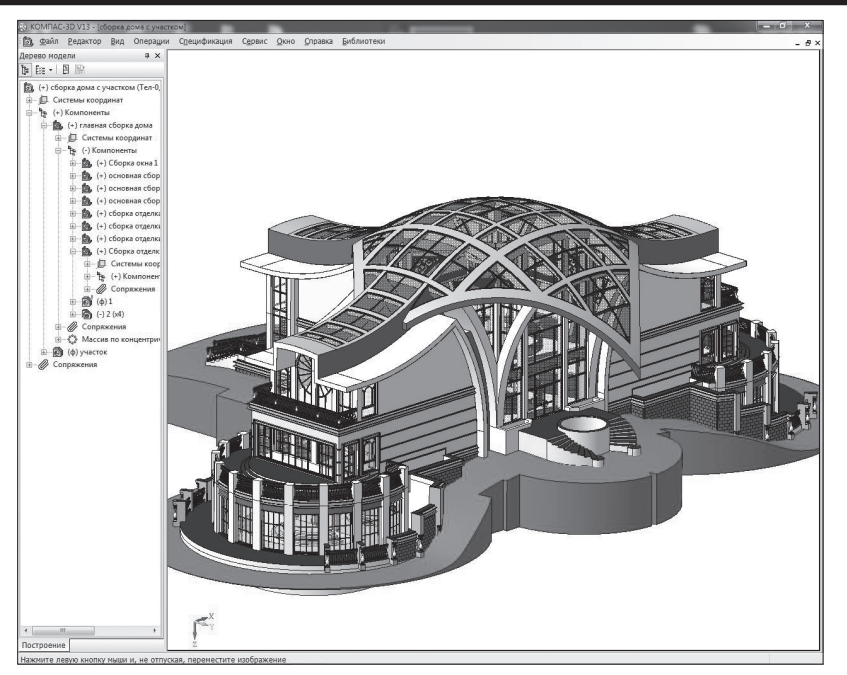

Рис. 12.3. Құрылыс саласында моделдеу кезінде KoMnac-3D жүйесін қолдану

DXF және DWG АСКОН форматтарында ақпараттарды жоғары сапалы жеткізу үшін, OpenDWG Alliance халықаралық ассоциациясының мүшесі болып, оның бірқатар өнімдері мен технологияларын қолданады.

2003 ж. басында АСКОН аспаптар жасайтын пішіндерге арналған жаңа утилиталар шығарды. «Мөрлік тақшалардың 3D үлгілерінің конвер¬тері» КОМПАС-та деректер алмасудың стандартты IDF форматын оқуға мүмкіндік береді. 3D-Конвертер 2000...2002 нұсқадағы P-CAD және 9.х нұсқадағы OrCAD жүйелерінен экспортталатын IDF-файлдармен жұмыс істейді. «Мәтіндік конструкторлық құжаттар конвертері» P-CAD және OrCAD жүйелерінде әзірленген бұйымдарға Сипаттамалар мен элементтер Тізімдерін КОМПАС форматында алуға арналған. Алынған құжаттар қажет болғанда КОМПАС стандартты жүйелерімен жөнге келтірілуі мүмкін. Конвертор 2000...2002 нұсқадағы P-CAD және 9.х нұсқадағы OrCAD жүйелерінің ВОМ-файлдарымен жұмыс істейді.

Қазіргі кезде үшөлшемді қатты денелік моделдеу жүйелері KOMnAC-3D әр түрлі салаларда үлгілер тұрғызуда: құрылыста, сәулетте, көлік құралдарын жобалауда қолданылады (12.3-ші сурет).

### **БҰЙЫМНЫҢ ӨМІРШЕҢДІК КЕЗЕҢІ. CALS БИЗНЕС ЖҮРГІЗУ ИДЕОЛОГИЯСЫ 12.5.**

Инженерлік конструкцияларды жасаудың жеке сатыларын ақпараттық қолдауды XX ғ. аяғында бизнесті жүргізу идеологиясы CALS (Continuous Acquisition and Life¬Cycle Support) немесе заманауи баяндауда PLM (Product Lifecycle Management) алмастырды. «Өміршеңдік кезең» (Lifecycle) термині екі ұғымды береді: «маркетингтік өміршеңдік кезең» (МӨК) және «функционалды өміршеңдік кезең» (ФӨК). МӨК нарықтағы белгілі бір өнім түрінің беталысына қатысты болады және моральдық тозумен және өндірістен алып тастаумен аяқталады, ал ФӨК бұйымның функциональды арналуымен байланысты және физикалық тозумен және жоюмен аяқталады. Дербес компьютерлер мысал бола алады. Pentium II базасындағы маркетингтік өміршеңдік кезеңі аяқталды бірақ оларды көптеген ұйымдарда пайдалану жалғасуда.

«Өміршеңдік кезең» ұғымына келесідей сатылар енеді: маркетинг, жобалау, өндіру, сату, жеткізу және пайдалану. «Өміршеңдік кезең» ұғымын қолдануға біздің елімізде

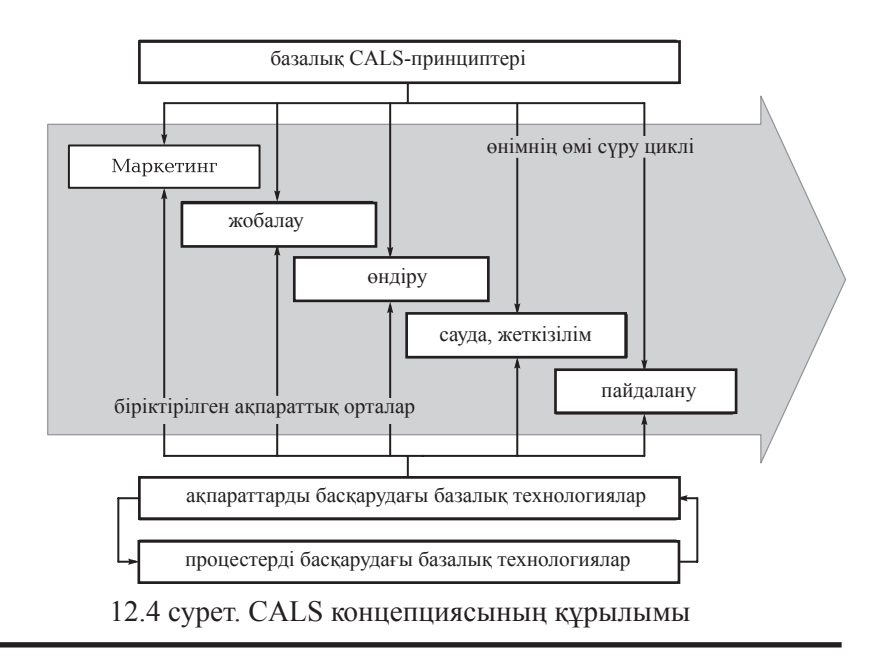

 «Сухой» ірі авиақұрылыс кешенінде қолдану мысал бола алады. Ол төрт негізгі сатыны қамтиды: жобалау, өндіру, сатылғанына кейінгі қызмет көрсету және жою (12.4 сурет).

Қазіргі кезде күрделі машинатехникалық бұйымдарды, олардың өміршеңдік кезеңінің барлық сатысында ақпараттық қолдаумен қамтамасыз етпей өндіру мүмкін емес. Ақпараттық қолдау – бұл жобалау процестерін автоматтандыру, өндірістің технологиялық процестерін қамтамасыз ету, кәсіпорынның басқару қызметін автоматтандыру, электронды эксплуатациялық құжаттаманы жасау, қосалқы бөлшектерге тапсырыс берудің автоматтандырылған жүйелерін енгізу кіретін тұтас міндеттердің кешені.

#### **МАРКЕТИНГ 12.6.**

Өміршеңдік кезеңінде маркетинг (ағыл. marketing, market - нарық) – табыс табу мақсатында өндіру-өткізу қызметіне және оған әсер етуге кешенді талдау жасауға негізделген басқару жүйесі маңызды рөл атқарады.

Маркетинг басқару қызметінің түрі ретінде XX ғ. Екінші жартысында пайда болды. Ол басында тек өндірілген өнімді

өткізу мақсатында ғана қолданылса, ал 1970-ші жылдардың екінші жартысынан бастап фирманы, бизнес философиясын стратегиялық басқару элементі болды. Бұдан маркетинг-менеджменттің жаңа концепциясы, фирманың бүкіл басқару қызметін құру шыққан. Маркетингке тауар, баға саясаты және сондай-ақ тауар мен сатылымды алға жылжыту саясаты кіреді.

Заманауи маркетингтің негізгі принциптері: сатып алушының қажеттілігін дәл білуге, нарықтық жағдайға, және фирманың нақты мүмкіндіктеріне негізделген өнімдер өндіру; тұтынушының мәселелерін тиімді шешу; фирманың ұзақ мерзімді коммерциялық табысты көздеуі; нарықта сұраныстың қалыптасуына белсенді әсер ету.

Заманауи маркетингтің қызметтері мен құралдары мынадай. Жүйедегі әрбір элемент тұтынушылардың құндылықтарын қалыптастыруға өз үлесін қосады. Сондықтан қажеттілікті тиімді қанағаттандыру тек құндылықтар тізбегінің бүкіл ұзындығына үйлестірілген әсерле кезінде ғана мүмкін болады.

Фирма шеңберінде маркетинг бойынша маманның жасайтын жұмыстарының барлық қызметтерін екі негізгі: сараптамалық және басқаратын қызметтерге келтіруге болады.

Мамандар сұранысқа әсер ету үшін қолданатын құралдардың барлық жиыны (маркетингтік кешен) нарықтағы мақсатқа жету үшін операция жасауға болатын айнымалылардың төрт тобынан тұрады. Бұл топтардың жалпы атауы «төрт P» - ағыл .product (тауар), price (баға, place (тауарларды тарату) және promotion (алға жылжыту).

«Тауар» тобына тауардың ассортименті, сапасы, дизайны, қасиеттері, сауда белгісі, қаптамалары, қызмет көрсету, кепілдік кіреді.

 «Баға» тобына баға анықтамалығы бойынша бағасы, жеңілдіктер, төлеу мерзімі, несие шарттары кіреді.

«Тарату» тобына өткізу арналары, нарықты қамту, ассортимент, орналасқан жері, қоймадағы қорлары, тасымалдау кіреді.

«Алға жылжыту» тобына жарнама, дербес сату, өткізуді ынталандыру, қоғаммен байланыс кіреді.

Заманауи ақпараттық технологиялар әзірлеушілер мен өндірушілерге жұмыстың бүкіл тізбегін ұтымды етуге мүмкіндік береді. Бұйымның электронды сипаттамасын (БЭС) пайдалану бірқатар артықшылықтар береді.

Ол CALS-тың бар болуы үшін қажетті бірлескен ақпараттық ортаның болуын қамтамасыз етеді.

Бұйымды электронды сипаттау үшөлшемді (3D) моделдеу мүмкіндігін береді. Эскиздік және техникалық жобалау сатылары аяқталғанда бұл бұйымның табиғи шамадағы физикалық макетінің орнына компьютер экранында виртуалды үлгісін жасау мүмкіндігін береді. 3D-моделдеу бөлшектерді оларды құрастыру кезінде қиыстыру қажеттілігін болдырмайды. Бұйымды электронды сипаттау кезінде конструкторлар жұмысын қиыстыру жеке түйіндерді жобалауға қарай автоматты түрде өтеді. Барлық контурларды компьютерлік үйлестірудің дәлдігі қазіргі кезде миллиметрдің жүзден бір бөлігін құрайды.

Жобалау мен өндіру бір-бірімен тығыз байланысты. Конструктор бұйымның геометриясын әзірлейді, техникалық талаптарды бекітеді және конструкторлық құжаттамаларды рәсімдейді, ал технолог өндірудің, техникалық процестердің және жабдықтардың ерекшеліктерін ескерумен бұйымның дайындалуын қамтамасыз етеді.

Бұйымды электронды сипаттау жобаланған бұйымға түпкілікті сипаттама береді және іс жүзінде қағаз конструкторлық құжаттаманы технологиялық процестерді жоспарлауды автоматтандыру мүмкіндігі п На его основе появляется воз¬можность автоматизировать айда болады. Осылайша, CALS-тың тағы бір принципі – ақпаратты қағазсыз ұсыну принципі орындалады.

«Сухой» ТКБ Мәскеуде орналасқан, ал оның негізгі зауыттары – өндірушілері - Амурдағы Комсомольскіде, Иркутскіде және Новоси¬бирскіде орналасқан. Бір бірінен осындай географиялық қашықтықта олардың біріккен жұмысы Интернет желісінің және ақпаратты қорғау жүйесінің құралдарын қолданумен ақпараттық қамтамасыз етумен қамтамасыз етіледі.

### **ТЕХНОЛОГИЯЛЫҚ ПРОЦЕСТЕРДІ АВТОМАТТАНДЫРЫЛҒАН ЖОБАЛАУ ЖҮЙЕСІ (САМ-ЖҮЙЕЛЕР) 12.7.**

Тәжірибелік үлгілер дайындау мен бұйымды сериялық өндіру дің технологиялық процестерін ұйымдастыру САМ-жүйелер (Computer Aided Manufacturing) деп аталатын технологиялық процестерді<br>автоматтандырылған жобалау көмегімен жүзеге асырылады. автоматтандырылған Олар станоктық жабдықтардың, құралдар мен бөлшектерді өңдеу режимдерін ұтымдырақ таңдауды қамтамасыз етеді.

Мұнда кешенді шешім гибридті моделдеудің алдыңғы қатарлы технологияларына, электронды құжат айналымының біріктірілген құралдарына, сонымен қатар мамандандырылған модульдердің кең ауқымына негізделеді, олардың арасында сандық бағдарламалық басқарылу станоктарға шығумен механикалық және электро эрозиялық өңдеу процестерін виртуалды моделдеуге арналған бағдарламалар маңызды орын алады.

Заманауи металл өңдейтін станоктар мен көп операциялы орталықтар СББ-мен жабдықталған. Бұл станокта дайындаманы өңдеуді цифрлық түрде берілген бағдарламамен басқару. СББ құрылғысы станоктың атқарушы органдарына бағдарламаға және басқарылатын объектінің күйі туралы ақпаратқа сай басқару әсерін береді. СББ-лы станоктар автомат-станоктарға тән жоғары өнімділікті иілгіштікпен, басқа жұмыс режимдеріне қайта ыңғайлаудың жылдамдығымен үйлестіреді, бұл әмбебап станоктарға тән. Өңдейтін орталық үлкен сыйымдылықты аспаптық магазинмен және аспаптарды автоматты ауыстыру құрылғыларымен жабдықталған. Станок дайындамалардың көптеген беттерін әр түрлі тәсілдермен: қайрау, фрезерлеу, бұрғылау және т.б арқылы кешенді механикалық өңдеуге мүмкіндік береді.

Біздің елімізде 26 CAM- модульдер әзірленген және сертификатталған. CAMWorks және Mastercam Ресейде, ТМД және Балтық жағалауы елдерінде кең таралған CAM-қосымшалар болды. Екі осьтік және төрт осьтік қайрау, үш осьті фрезерлеу және электроэрозиялық өңдеу операцияларын қолдайды. Технологиялық деректер қоры қосылған, ол әр түрлі өңдеу әдістерінің параметрлеріне талдау жасауға және сақтауға мүмкіндік береді. Сақталған деректер аспаптың қозғалыс траекториясын генерациялау және оларды СББ-лы станоктарға машиналық кодтар түрінде беру процестерін оңайлату мен жылдамдату үшін қолданылуы мүмкін. Автоматты қызметтерді қолмен түзету мүмкіндігі пайдаланушы әрқашан басқару бағдарламасының жасау процесінің дұрыстығын бақылай алатынын білдіреді сонымен қатар, CAMWorks технологиялық операциялар мен дайындамалардың геометриясын автоматты түрде генерациялайды.

Mastercam өнімдерінің тобы екі-бес осьті фрезерлік, токарлық және электроэрозиялық өңдеу бойынша мүмкіндіктер береді (12.5 сурет).

САМ-жүйелерді қолданып басқару бағдарламаларын әзірлеу кезінде өте маңызды саты постпроцессирлеу деп аталады.

12.5 сурет. Mastercam-да фрезерлік өңдеуді визуализациялаудың мысалы

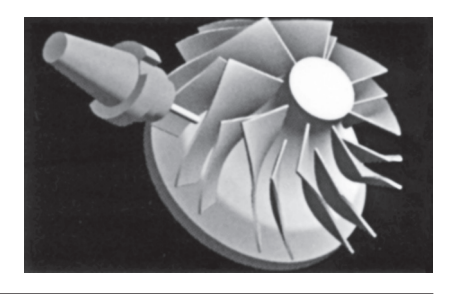

Постпроцессирлеу САМ-жүйенің шығыстық деректерін СББ жүйе қолданылатын форматқа түрлендіреді. Дәл постпроцессордың қаншалықты дұрыс жазылғанына станоктардың қателеспей жұмыс істеуі тәуелді болады, CAMWorks та және Mastercam да әр түрлі басқарушы тіреулерге арналған орнатылған постпроцессорлар кітапханаларына және сондай-ақ пайдаланушылардың постпроцессорларын әзірлеу мүмкіндігіне ие болады.

Заманауи машинажасауда және аспап жасауда шығарылатын өнімді күрделендіру жүреді, оның номенклатурасы артады, ал өндірістің сериялығы азаяды. Бұл өндірісті конструкторлық-технологиялық дайындау саласында жұмыстардың орындалу мерзімі мен көлемінің айтарлықтай артуына алып келеді. Нарықтық экономиканың талаптары кәсіпорындарды бұйымдардың тұтынушылық қасиеттері мен сапасын жақсартуға, ал оларды шығару мерзімдерін максималдық қысқартуға мәжбүрлейді.

Бұл жобалаудың және өндірудің толассыз циклінің «идеядан металлға дейін» концепциясын өмірге әкелді. Оның мәні компьютерлік жүйелер мен жабдықтар бұйымды жобалаудан дайындауға дейінгі бүкіл аралықта біртұтас технологиялық процес ретінде қарастыруы<br>керектігінде болады. Толассыз цикл САD/САМ/САЕ/РDМ керектігінде болады. Толассыз цикл САD/САМ/САЕ/PDM блоктарынан тұрады. САМ-жүйелер осы концепцияның ортақ бөлігі болып табылады. Толассыз жобалаудың осы блоктық технологиясын толығырақ қарастырайық.

САЕ-жүйелер инженерлік есептердің кең көлемін шешуді қамтамасыз етеді. Инженерлік есептеулердің барлық жүйелері есептеу үшін бастапқы деректер ретінде үшөлшемді үлгілерді қолданады. Осы сатыда бұйымның беріктік, динамикалық, жылу физикалық шығыстық көрсеткіштерімен байланыста болатын басқадай қасиеттері туралы мәліметтер алу мақсатында қалыптастырылған үлгінің механикалық, жылулық, электромагниттік және басқадай әсер ету түрлеріне есептік зерттеу жасалады. Сонымен қатар,

САЕ-жүйелер дайындау процестерін: құюды, штамповкалауды, дәнекерлеуді моделдеуге мүмкіндік береді. Осының бәрі бұйымның ең тиімді нұсқасын таңдауды қамтамасыз етеді. Есептеулердің нәтижелері бойынша бөлшектердің үлгілерінің геометриясына өзгерістер енгізіледі.

Соңғы жылдары ресейлік біріктірілген жүйе ADEM-VX дамуын жалғастыруда. Ол барлық жаңа қолдану аумақтарына ие болуда. Оған жобалаушылар мен конструкторларға (CAD), технологтарға (CAPP) және СББ бағдарлама жасаушыларға (CAM) арналған аспаптар кіреді. Бұл жүйе біріккен CAD/CAM/CAPP-жүйелерінң арасында көшбасшы болады. ADEM-VX :

проектно-конструкторскую среду для геометрического модели¬рования;

- құжаттамаларды рәсімдеуге арналған сызу ортасынан;
- техпроцестерді жобалауға арналған технологиялық ортадан;
- СББ бағдарламалау ортасынан;
- сапаны бақылау ортасынан;
- құжаттарды басқару ортасынан тұрады.

ADEM-VX өте белсенді қолданылатын саланың бірі авиациялық және аэроғарыштық өнеркәсіп болып табылады. Жүйені қолданушылар арасында «Энергия» ЗҒК, «МиГ» РҰК» ФМУК және «Лапик» ЖШҚ, «Моторо¬строитель» ААҚ, Машинажасау ҒӨБ, Хруничев атындағы МҒҒӨО сияқты белгілі компаниялар бар. ADEM-VX жүйесін қолданып әзірлеген ұшқышсыз ұшатын аппарат мысал бола алады (12.6-шы сурет).

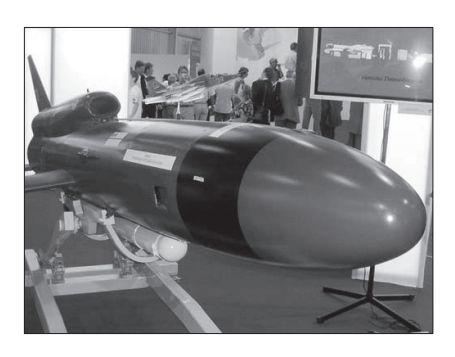

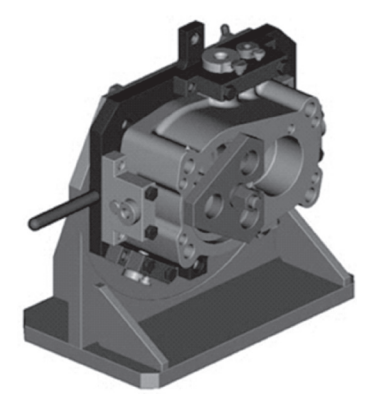

12.6 сурет. «ОКБ Сокол» АОҚ 12.7 сурет. Көлемді моделдеудің ұшқышсыз ұшатын аппараты мысалы

ADEM CAD жүйесінің конструкторлық модулі әмбебап гибридті моделдеу жүйесі болып табылады. Ол жазық объектілермен тиімді «сызғыш» ретінде де, қатты көлемді денелермен және беттермен де бірдей жақсы жұмыс істейді. ADEM-VX беттік моделдеу жүйелеріне тән командалардың тұтас қатарына ие болады, мысалы, қатты дене шекаралары бойынша бетті жасау, мұнда беттерді және жұмыс жазықтықтарын бірдей дәрежеде басқа денелер мен беттердің бөліктерін кесіп тастауға арналған шекара ретінде қолдануға болады. Осындай көлемдік моделдеудің мысалы 12.7-ші суретте көрсетілген.

#### **ЛАЗЕРЛІК СТЕРЕОЛИТОГРАФИЯ 12.8.**

Компьютер мониторының экранында үшөлшемді (виртуалды) үлгілерден бөлек заманауи ақпараттық және лазерлік технологиялар касалған жеке бөлшектердің «қатты» үлгілерін жасауға мүмкіндік береді. Осы технология «лазерлік стереолитография» деп аталады. Ол лазер сәулесімен фотополимерлеуді қолдануға негізделген.

Алдымен конструктордың жобасы бойынша компьютерлік (виртуалды) үлгі жасалады, ол минималды уақыттан кейін нақты үлгі түрінде жүзеге асуы мүмкін құрастыруға арналған барлық бөлшектер жасалады. Жиналған үлгіні бояуға, электрондық компоненттерін орнату және орналастыру мүмкіндіктерін, оптикасын, эргономикасын тексеруге, тапсырыс берушінің дизайнды белгілеуі үшін көрсетуге және т.б. болады.

Пластик үлгі оңай өңделеді, боялады, металдандырады. Үлгі конструктордың идеяларын тексеру үшін қолданылуы мүмкін, презентацияларда, маркетингтік ак¬цияларда және т.б. пайдаланылуы мүмкін.

Лазерлік стереолитографияны қолдану аймақтары:

- құймалардың әр түрлеріне арналған жабдықтарды дайындау;
- тұтас күйдіретін үлгілермен дәл құю.

Лазерлік стереолитография максималды өлшемді 250 х 250 х 250 мм ең күрделі пішінді бөлшектерді жасауға мүмкіндік береді.

Алдымен көлемді виртуалды бейнені жұқа қималардың(0,1-0,2 мм) қабатты кескіндерінің жиынына бөледі. Фотополимерлейтін сұйықпен толтырылған ваннаға нәтижесінде объект пайда болатын жазық қойғышты, ол түзілетін қабаттың қалыңдығына батырылатындай (сол 0,1-0,2мм) етіп салады.

### Баскару бағларламасын әзірлеу

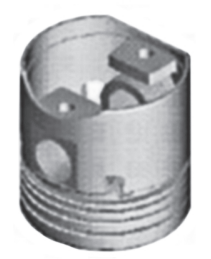

STL-форматында тетіктің компьютерлік бейнесі

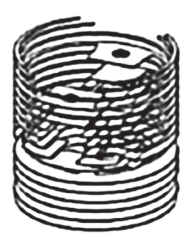

берілген қадаммен эрл ен қадарт.<br>бейнені жұқа кабаттарға бөлу

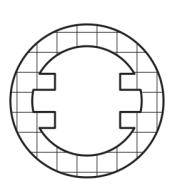

Әр қиықты толтыратын лықты толтыр.<br>лазерлік сәуле траекториясын есептеу

### Бөлшектің қабаттама дайындалуының кезектілігі

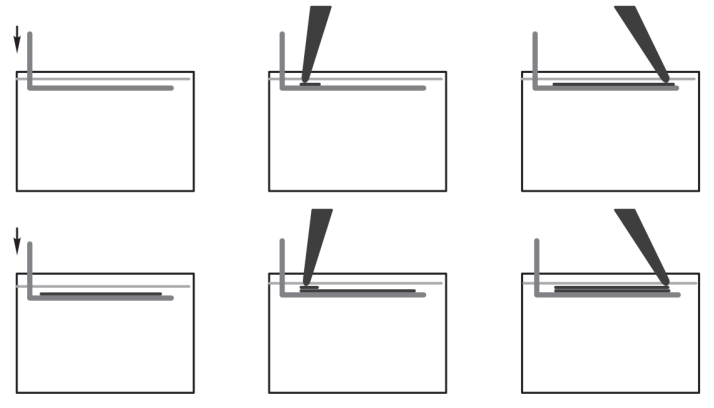

12.8 сурет. Лазерлік стереолитография процесінің негізгі сатылары

Сосын сұйықтың беті лазер сәулесімен өңделеді, және ол сәулелендіретін жерлерінде қатты бөліктер түзіледі. Үлгінің төменгі қабаты осылай пайда болады. Платформаны аздап батырады және екінші қабатты түзеді. Операцияны үлгі толығымен дайын болғанға дейін қайталай береді. (12.8 сурет).

**«CAD(2D)-CHCTeMbi» блогы.** Екіөлшемді CAD-жүйелер сызбаларды рәсімдеу мен шығаруды қамтамасыз етеді. Кірісінде үшөлшемді үлгілерді қолдану түрлерді, тіліктерді, қималарды жасауды, өлшемдерін қоюды, көрнекілігін жақсарту мен изометриялық проекцияларды кең қолданудың есебінен сызбаның оқылуын автоматтандыруға мүмкіндік береді. Конструкторлық құжаттамаларды шығару бойынша жұмыстарды екі- және үшөлшемді CAD-жүйелердің арасында үлестіру өндірісті дайындаудың берілген бөлігін автоматизациялауға кететін шығындарды екіөлшемді

жүйелердің (олардың үлесіне конструкторлық жұмыстардың 80 %-на дейін келеді) төменірек бағасының есебінен айтарлықтай төмендетуге мүмкіндік береді.

**«ПТП-жүйелер» блогы.** Техпроцестерді жобалау жүйелерін өңдеу түрлері: металл кесу, құю, дәнекерлеу, ұсталық-басу және т.б. бойынша технологиялық құжаттамаларды құруды автоматтандырады. Олардың PDM- жүйесі шеңберінде тиімді жұмыс істеуі үшін жабдықтардың, аспаптардың, адам ресурстарының, технологиялық операциялардың, еңбек және материалдық нормативтердің бірыңғай ақпараттық қоры жасалуы тиіс. Жобалаудың осы сатысында өндіруге кететін материалдық және еңбек шығындары анықталады. Техпроцестерді жобалауды автоматизациялаудың негізгі әсері дайындау нұсқасын негізделген таңдау есебінен бұйымның өзіндік құнын төмендету.

«САМ-жүйелер блогы. САМ-жүйелер СББ құрылғыда бұйымды өңдеу технологиясын әзірлеуді автоматтандырады. Үшөлшемді модель мен өңдеудің берілген технологиялық параметрлерінің негізінде СББ құрылғыға арналған басқару бағдарламалары автоматты түрде генерацияланады. Қалыптасқан технология әрі қарай байланыс арналарымен тікелей СББ станок жүйесіне берілуі және жасалуы мүмкін. осылайша, бұйым дайындаудың қағазсыз технологиясы идеясы техникалық жүзеге асады. САМ-жүйелер күрделі бұйымдарға тапсырыстарды (әдетте, мұндай тапсырыстар пайдалырақ) орындау есебінен өндірістің табыстылығын арттыруға, дайындаудың еңбексыйымдылығы мен материалсыйымдылығын қысқартуға, станоктік уақыт шығындарын азайтуға (екі есеге дейін дерлік), «бірінші реттен дұрыс» өнімді шығаруға мүмкіндік береді.

СББ станоктарға арналған механикалық және элек-троэрозиялық өңдеу мен басқару бағдарламаларын дайындау процестерін моделдеу үшін заманауи икемді бапталатын бағдарламалық кешендерді енгізу өндірісті дайындау мерзімін, ақау санын айтарлықтай қысқартуға және сол арқылы өндірістік шығындарды азайтуға және шығарылатын өнімнің бәсекеге қабілеттілігін арттыруға мүмкіндік береді.

### **ЛОГИСТИКА 12.9.**

Машина жасауда маңызды рөлді *логистика* (ағыл. logistics – материалдық-техникалық жабдықтау) – дайын өнімді өндіру мен сатып алушыға жеткізуге арналған әрекеттердің барлық түрлеріне, осы процестерді қажетті ақпараттық қамтамасыз етуді қоса, бақылау жасау атқарады. Логистика сондай-ақ жабдықтау және тарату жүйесінің барлық мүшелерінің өзара қатынасын үйлестіреді. Логистиканың тікелей қызметіне: тасымалдау, қоймаға қою, тапсырыстарды жинау, өнімдерді тарату, қаптау, сервистік қызмет көрсету жатады.

Логистика жүйесіне кірістегі логистика мен шығыстағы логистика кіреді. Біріншісі жеткізушіні таңдаудан бастап сапасыз шикізатты кері қайтаруға дейінгі шикізатпен және материалдармен жасалатын барлық операцияларды басқарады, екіншісі дайын өнімнің таратылуын, оның соңғы тұтынушыға жеткізілуін қоса, бақылайды.

Логистиканы ұсталатын шығындарды төмендету, сатып алушыларға қызмет көрсету сапасын арттыру және қоймада минималды қажетті деңгейдегі қор көлемін ұстау үшін тауар қозғалысының арнасына қатысушылар қолданады.

Логистика келесі міндеттерді шешеді: көлік құралының түрін таңдау; маршруттарды анықтау; жүкті тасымалдауды ұйымдастыру; тауарларды контейнерлерге салу; қорды басқару, қоймалық алаңдарда жауапкершілікпен сақтау; таңбалау; жиналатын тапсырыстарды жасау; кедендік қызметтер.

Логистикалық жүйелердің сапасы осы жүйелердің «логистиканың жеті ережесі» деп аталатын соңғы мақсатты жүзеге асыру қабілеті түрінде көрінеді:

- 1) өнім қажетті өнім;
- 2) сапа қажетті сапалы;
- 3) мөлшер қажетті мөлшерде;
- 4) уақыт өнім қажет уақытында жеткізілуі тиіс;
- 5) орын қажетті орынға;
- 6) шығындар минмалды шығындармен;
- 7) тұтынушы қажет тұтынушыға.

Егер осы жеті шарт орындалса, яғни, қажетті мөлшердегі қажетті сапалы қажет тауар белгілі бір тұтынушыға қажет уақытында қажетті орынға минималды шығындармен жеткізілсе логистикалық қызмет мақсатына жетті деп саналады.

Осылай, металл өңдеу мен машина жасауда ақпараттық технологиялар маңызды, бірақ көмекші құралдан қазіргі кезде басты ұйымдастырушы күшке – өндірістік процестерді нақты толассыз автоматтандыруға айналды.

Егер бұрын олар экономикаға қызмет етсе, енді олар оны қалыптастырады.

### **БАҚЫЛАУ СҰРАҚТАРЫ**

- 1. Қағазсыз технология деген не?
- 2. Автоматтандырылған жұмыс орнын жасау үшін қандай бағдарламалық қамтамасыз ету қолданылады?
- 3. AutoCAD бағдарламасы деген не?
- 4. K0MnAC-3D технологиясы деген не?
- 5. «Бұйымның өміршеңдік кезеңі» идеологиясы неден тұрады?
- 6. CALS-технологиялар деген не?
- 7. САМ-жүйелер деген не?
- 8. Маркетинг деген не?
- 9. Логистика деген не?

## *13тарау*

## **КОМПЬЮТЕРЛІК КЕЛЕҢСІЗДІКТЕР ЖӘНЕ ОЛАРМЕН КҮРЕС**

Компьютермен жұмыс істеген кезде келеңсіздіктер пайда болуы мүмкін. Олардың ең кең тарағаны – компьютердің қатып қалуы, онда курсор бір орында «тоқтап қалады» және пернелерді басқан кезде де компьютер жағынан ешқандай реакция болмайды.

Қатып қалуды жоюдың ең тиімді құралы – компьютердің жүйелік блогындағы *Reset* (әдетте, *Іске қосу* батырмасының астында болады) пернесін басу. Осыдан соң қайта жүктеледі және компьютер қайтадан «жанданады». *Reset*- пернесімен қайта қайта жүктеу мүмкіндерінің ішіндегі ең толығы. Бұл ретте процессордың монитордың ішіндегі ең толығы. Бұл ретте процессордың, және жадының жұмысқа қабілеттілігі тексеріледі. Бұл туралы компь¬ютер пайдаланушыға бір реткі шырылмен хабарлайды. Ал сосын дискілерді,CD-ROM-дарды, дыбыстық карталарды тексеру жүргізіледі, ал одан соң компьютердің қорегін қосқандағы сияқты жүйе жүктеледі.

Бұл радикалды құралды қолдануға асықпау керек. Қарапайымырақ жағдйларда үш перненің [Ctrl]-[Alt]-[Del] комбинациясын (мынадай ретпен: алдымен [Ctrl] пернесін басу керек, ссын оны жібермей, [Alt] пернесін, одан соң [Del] пернесін) басу көмектесуі мүмкін. Сонымен бірге монитор экранына *Бағдарламаның жұмысын аяқтау* терезесі шығады. Осы терезеде сол сәтте іске қосылған бағдарламалардың бәрінің тізімі көрсетілген, ал сол бағдарламалар тізімінің астында ескертетін мынадай жазу бар: «Назар аударыңыз! [Ctrl]-[Alt]-[Del] пернелерін қайтадан басу компьютердің қайта жүктелуіне алып келелі

Сонда орындалатын қосымшалрдағы барлық сақталмаған деректер жойылатын болады».

Осы жазбаның астында үш батырма орналасқан: *Міндетті аяқтау, Жұмысты аяқтау* және *Болдырмау.*

Экранда *Бағдарлама жұмысын* аяқтау терезесі тұрған кезде ешқандай бағдарлама жұмыс істемейді. Сонымен бірге бағдарламалардың аты бар бір немесе бірнеше жолда [жауап бермейді] жазуы болуы мүмкін. Міне осы бағдарламалар «қатып тұрады». Тінтуірмен курсорды осы жолдарға апару және *Міндетті аяқтау* батырмасын басу немесе жай екі рет оны шерту керек. Бір бағдарламаны алып тастаған соң қалған бағдарламалар жұмыс істеуі мүмкін, бірақ ол да болмаса, барлық қатып қалған бағдарламаларды алып тастау керек.

Сосын барлық ағымдағы операцияларды бітіру керек, барлық файлдарды сақтап компьютерді қайта жүктеу керек. Егер қайта жүктеуді жұмысты аяқтау терезесі арқылы жүргізу мүмкін болмаса [Ctrl]-[Alt]-[Del] пернелерінің комбинациясын басу және *Жұмысты аяқтау* батырмасын шерту керек. Сонда компьютер өшеді, ал қосылған соң оның жұмысы қалпына келеді. Егер бұл да көмектеспесе [Ctrl]-[Alt]-[Del] пернелерінің комбинациясын екі рет қатарынан басу керек және сонда міндетті тұрде компьютер қайта жүктеледі.

Алайда [Ctrl]-[Alt]-[Del] пернелерінің комбинациясын қайталап басу көмегімен, оған қоса Reset батырмасының көмегімен қайта жүктеуді тек басқа компьютерді «жандандыру», қатып қалудан шығару тәсілдері көмектеспегенде ғана қолдану керек.

Қатып қалудан басқа компьютерде басқа да келеңсіздіктер бағдарламалардың жаңылуы болады. Мысалы, Word бағдарламасында мәтін теру кезінде сізге қандай да бір әріпті, цифрды немесе тыныс белгілерін қою қажет болады. Бұл ретте кенеттен көрші белгілер «желінеді» - бұл Word бағдарламасының жаңылуы орын алғанының белгісі. Бұл келеңсіздіктен құтылу үшін бағдарламадан шығу және оған қайтадан кіру немесе ең болмағанда, компьютерді *Жұмыс үстеліндегі Іске қосу* батырмасын басып кәдімгі режимде қайта жүктеу керек. Компьютерді қайта жүктеген соң әдетте бағдарламаның жұмысы қалпына келеді.

Кең тараған компьютерлік келеңсіздікке компьютердің қоректенуінің аз уақытқа ажырауынан, мысалы, пәтердегі жарық
бірнеше секундқа өшкен кездің өзінде файлдардың жоғалуы жатады. Енді жасалып қойған жұмысқа өкінішті болады. Автосақтандырудың ең қарапайым құралы туралы 4 тарауда айтылды. Алайда ең маңызды құжаттарды сыртқы тасымалдауыштарда – дискеталарда, одан да жақсысы немесе сенімдісі оптикалық CD-R немесе CD-RW дискілерде сақтаған жөн.

Сонымен, бағдарламалық келеңсіздіктермен күресудің мынадай тәртібін ұсынуға болады. Ең алдымен, қандай да бір бағдарлама жұмысында жаңылу болса, онда оны жабу және қайтадан ашу керек. Егер бұл көмектеспесе компьютерді кәдімгі режимде *Іске қосу*  батырмасы арқылы қайта жүктеу керек. Егер бұл әрекет те жағдайды түземесе [Ctrl]-[Alt]-[Del] пернелерінің «сиқырлы» үйлесуіне жүгіну керек. Және тек бұл да көмектеспеген жағдайда ғана Reset пернесін қолдану керек.

«Бағдарламалық» келеңсіздіктерден бөлек компьютерлік «темірмен» байланысты келеңсіздіктер пайда болуы мүмкін, монитор немесе дискжетектердің біреуі істен шығуы мүмкін. мұндай жағдайларда оларды өзіңіз жоюға тырыспай тәжірибелі мамандарға жүгінгеніңіз жөн.

### **БАҚЫЛАУ СҰРАҚТАРЫ**

- 1. Компьютердің «қатып қалуы» деген не?
- 2. Компьютердің «қатып қалуын» болдырмаудың негізгі тәсілдері қандай?
- 3. Компьютерлік келеңсіздіктердің негізгі түрлерін атаңыз.

# **Пайдаланушының түсіндірме сөздігі**

*Абзац* - [Enter] пернесін басып енгізілетін «Күймешені қайтару» белгісімен тұйықталған белгілердің кез келген тізбектілігі. Абзац әрқашан жаңа жолдан басталады.

*Морзе әліппесі* – телеграффен, радиомен және жарық сигнализациясының көмегімен жазылған хабарламаларды жеткізуге арналған шартты код.

*Логика алгебрасы* (пікірлерді есептеу) – күрделі логикалық пікірлердің құрылуын және олардың шындығын немесе жалғандығын алгебралық әдістер көмегімен белгілеу тәсілдерін зерттейтін математикалық логиканың бөлімі.

*Аналогты технологиялар* – ақпаратты қандай да бір үздіксіз (немесе аналогты) физикалық шамалар, мысалы шамасы (сигнал) ақпарат тасушы болып табылатын кернеулік немесе электр тогының күші шамасы, түрінде ұсыну тәсіліне негізделген технологиялар.

*Архиваторлар* - файлдардың (яғни, мәтіндердің, бағдарламалар мен суреттердің) өлшемдерін кішірейтуге мүмкіндік беретін бағдарламалар.

*Мұрағаттау* – магнитті тасушылардағы орындарды үнемдеу үшін файлдар тобын бір мұрағат-файлға орауға мүмкіндік беретін компьютердегі қызметтік операция.

*Байт* – компьютер бір бүтін ретінде қабылдайтын 8 биттен тұратын жинақ.

*Банкомат* – пластик карталармен қолма қолақаша беруге арналған аппарат.

*Бит* – екілік жүйедегі ақпарат мөлшерінің бірлігі.

*Браузер* - Интернет желісімен немесе E-mail электронды поштамен жылжытудың әмбебап құралы (мысалы, Мicrosoft Internet Explorer).

*Бейнежазба* – кейін бейнемагнитофон көмегімен теледидар экранынан көру үшін әдетте магнитті таспаға (магниттік бейнежазба) кескінді жазу. Бейнені жазу кезінде кескін телевизиялық камера арқылы магнитті таспаға тіркелетін электрлік сигналдардың тізбектілігіне (бейнесигналдарға) түрленеді.

*Винчестер* – ақпаратты тұрақты сақтауға арналған қатқыл магнитті диск.

*Виртуалды ақиқат* – нақты заттар немесе құбылыстар сияқты байланыс жасауға болатын, компьютерлік технологиялар көмегімен жасалатын нақты объектілер мен нақты табиғат процестерінің бейнесі.<br>Оптикалық - талшықты байланыс кабелі – талшықты

*Оптикалық* - талшықты байланыс кабелі – талшықты жарықжетекшілерінің негізінде жасалған кабель, оптикалық байланыс жүйелерінде қолданылады. Әр текті кедргілерді қабылдамауымен, аз шығынымен сипатталады. Көпарналы байланыс жүйелерінде жүздеген мың телефон арналарын түзуге мүмкіндік береді.

*Гипермәтін* – жеке бөліктері әр түрлі компьютерлерде бола алатын және гиперсілтемелер арқылы байланысатын мәтіндік құжаттың түрі. Гипермәтін принципі Интернет желісі (WWW) парақтарының негізінде болады.

*Гиперсілтеме* – пайдаланушыны физикалық басқа компьютерде немесе басқа бумада орналасқан мағынасы бойынша байланысқан құжатқа жіберетін көрсеткіш. (Әдетте мәтінде басқа түспен, көбінесе, көгілдір түспен бөлектенеді). Гиперсілтемеге шерту жаңа парақтың немесе файлдың «жүктелуіне» алып келеді.

Голография – толқындардың интерференциясына негізделген толқын өрістерін жазу және жаңғырту әдісі. Осы толқындардың интерференциясы кезінде пайда болатын, объект туралы ақпараты бар көрініс жарықсезгіш бетте – голограммада тіркеледі. Голограмманы сәулелегенде объектінің көлемді кескінін көруге болады.

*Деректер* – нысандандырылған түрде берілген ақпарат, ол оның сақталу, компьютермен өңделу және жеткізілу мүмкіндігін қамтамасыз етелі.

*Джойстик* – ойындық иінтіректі манипулятор.

*Дискета* – ақпаратты тұрақты сақтауға арналған алмалы иілгіш магнитті диск (флоппи-диск).

*Дискжетек* – иілгіш магнитті немесе оптикалық дискіге қызмет көрсетуге арналған электрондық-механикалық құрылғы.

*Дисплей* (немесе монитор) – экранда ақпаратты (электрондысәулелік түтік, сұйықкристалды экран немесе плазмалық тақта көмегімен) көрсететін құрылғы.

*Бұйымның өміршеңдік кезеңі* – келесідей сатылар енетін ұғым: маркетинг, жобалау, өндіру, сату, жеткізу және пайдалану.

*Дыбыс жазу* – дыбыстық ақпаратты оны сақтау және келесі жаңғырту мақсатында жазу процесі.

*Инсталляция* – бағдарламаларды қатқыл дискіге орнату және оны операциялық жүйеге байланыстыру.

*Интернет* – бүкіләлемдік ақпараттық желі.

*Интерфейс* –компьютердің әр түрлі құрылғыларының арасында, сондай-ақ пайдаланушы мен компьютер арасында байланыс жасаудың арнайы құралдары.

*Ақпараттандыру* - азаматтардың, мемлекеттік билік органдарының, жергілікті өзін өзі басқару органдарының, ұйымдардың, қоғамдық бірлестіктердің құқықтарын ақпараттық ресурстарды жасау мен пайдалану негізінде жүзеге асыруға және ақпараттық қажеттіліктерін қанағаттандыруға арналған тиімді жағдайларды жасаудың ұйымдастырылған әлеуметтік-экономикалық және ғылымитехникалық процесі.

*Информатика* – ақпаратты алудың, сақтаудың, түрлендірудің, жіберу мен қолданудың барлық аспектілерін зерттейтін ғылым.

*Ақпарат* – адамдар, адам мен автомат, автомат пен автомат арасында мәлімет алмасу; жануарлар және өсімдік әлемінде сигнал алмасу; жасушадан жасушаға, ағзадан ағзаға белгілерді жеткізу кіретін жалпы ғылыми ұғым; кибернетиканың негізгі ұғымдарының бірі.

*Ақпараттық технологиялар* – ақпаратты өңдеу мен жеткізудің әр түрлі операцияларын жасауға мүмкіндік беретін техникалық және бағдарламалық құралдар жиыны.

*Жасанды интеллект* – информатиканың компьютер көмегімен адамның шығармашылық әрекетінің жеке қызметтерін, мысалы шахмат ойнауын, өздігінен шешім қабылдай алатын, интеллектуалды деп аталатын роботтарды әзірлеуін моделдеу және жаңғырту әдістерін әзірлеу кіретін бөлігі.

*.*<br>*Картридж* – аспапқа, құрылғыға арналған қандай да бір элементтердің кассетаға салынған жиыны, мысалы бүріккіш принтерге арналған сиялы картридж.

*Сигналды кванттау* – сигналды импульстердің тізбегіне немесе амплитудасы сатылы өзгеретін сигналға түрлендіру; мысалы, үздіксіз (аналогты) сигналды цифрлық кодқа түрлендіру.

*Кластер* – ақпаратты қатқыл дискіде сақтаудың құрылымдық элементі, қатқыл дискінің сыйымдылығы бойынша минималды бөлігі.

*Код* – символдардың (немесе белгілердің) және ережелердің, олардың көмегімен ақпарат осындай жеткізуге, өңдеуге және есте сақтауға арналған символдар жиыны түрінде ұсынылуы (немесе кодталуы) мүмкін болатын жиынтығы.

*Кодтау* – бір кодтың символдарын немесе символдар тобын басқа кодтың символдарымен немесе символдар тобымен теңдестіру операциясы ақпаратты кодтау үшін көбінесе әріптер, цифрлар, сандар мен белгілер қолданылады.

*Себет -* Windows құрылымындағы ерекше бума, онда барлық өшірілген файлдар түседі. Сонымен бірге файлды, тек оны тазалаған сәтке дейін ғана, Себеттен қайта қалпына келтіруге болады.

*Компьютерлік ойын* – ойын алаңы компьютердің басқаруында болатын немесе дисплей экранына шығарылатын техникалық ойын. Үйретуші, еліктетуші, карточкалық және т.б. болып бөлінеді.

*Ксерография -* электрофотография әдісімен құжаттарды ақ қара немесе түсті кескінмен жедел көшіру тәсілі.

*Курсор* – компьютер мониторының экранындағы жыпылықтағыш жолақ (белгі).

*Кэш-жад* – процессордың жедел жадтағы деректерге жетуді жылдамдату үшін қолданылатын аса жылдам әрекет ететін компьютерлік жад түрі. Логика (гр.logike) – дәлелдеу мен жоққа шығару тәсілдері туралы ғылым.

*Логин(login)* – лақап ат, желіге немесе алыстағы компьютерге кіру үшін қажетті пайдаланушының аты.

*Логикалық операция (функция)* – логика алгебрасының ережелері бойынша орындалатын екілік санау жүйесіндегі сандарға орындалатын операция.

*Магнитті карта* – ақпарат (магниттік жазу арқылы) салынған жұқа магнит қабаты бар картон немесе пластмасса карточка. Тану құжаттары, рұқсат қағазы, магниттік кодтарға өзіндік «кілт», төлем құжаты (мысалы, метрополитенде қолдану үшін) ретінде қолданылады.

*Маркетинг (ағыл.Marketing, market – нарық, сату)* – нарықты зерттеу мен тұтынушылар сұранысына белсенді әсер ету бойынша шаралар жүйесі.

*Микропроцессор* – дербес компьютердің бір жартылай өткізгіш кристалдағы аса үлкен интегралдық сұлба түрінде жасалған маңызды құраушысы, ақпаратты өңдеу құрылғысы, дербес компьютердің есептеу жүргізетін және оның қалған элементтерінің жұмысын басқаратын «миы»; компьютердің және бірқатар электронды аспаптар мен құрылғылар қатарына кіреді.

*Модем(MOdulator/DEModulator)* – ақпараттық сигналдарды модуляциялауды және демодуляциялауды жүзеге асыруға қабілетті және компьютердің телефон желісі арқылы Интернет мен және электронды E-mail поштамен байланысы үшін қолданылатын құрылғы.

*Монитор* (Дисплейді қараңыз).

*Мультимедиа* – дербес компьютерде мәтін мен графиканы дыбыспен жөне қозғалатын кескіндермен біріктіруге мүмкіндік беретін технология.

*Тінтуір (Mouse)-* экранның координатын (курсордың орнын) көрсетуге және компьютерге қарапайым командалар беруге арналған қол құрылғысы, манипулятор.

*Жинақтауыш* – ақпаратты жазуға және оқуға арналған құрылғы.

Деректерді (ақпаратты) тасушы – жазуға және ақпараты тұрақты сақтауға арналған физикалық дене немесе орта.

*Ноутбук* – портативті дербес компьютер.

*Кері байланыс* – қандай да бір жүйенің (объектінің) әрекеттерінің нәтижелерінің осы әрекеттің сипатына әсер етуі.

*Оптикалық диск* – лазер сәулесінің көмегімен дыбысты, кескінді (видеодискі), әріптік-цифрлық ақпараттарды жазуға және (немесе) жаңғыртуға (компакт-диск) арналған пластик диск түріндегі деректерді тасушы. Оптикалық дискілерді дыбыс жазуға CD, мультимедиа жазуға CD-ROM (тек оқу үшін), жазылатын CD-R, жазу тығыздығы жоғары қайта жазылатын CD-RW, DVD (Digital Versatil Disc немесе жалпыға арналған цифрлық диск) деп бөледі.

*Органайзер* – телефон кітапшасы, күнделік, күнтізбе, оятар, калькулятор және блокнот қызметін атқаратын электронды жазу кітапшасы.

*Палмтоп –* қалта компьютері («наладонник»).

*Пейджингті байланыс* – телефонмен жіберуші айтатын хабарламаларды жіберу және алушының оларды шағын құрылғы – пейджер – қабылданған әріптік-цифрлық мәтіндер көрінетін сұйық кристалды дисплей көмегімен радиоарна арқылы қабылдауы.

*Компьютер перифериясы* - компьютердің ішкі (кірістік және шығыстық) құрылғыларының кешені.

*Перфокарта* – картоннан немесе пластмассадан жасалған, ақпарат перфорация тесу (өтпелі тесік) арқылы жазылатын ақпарат тасушы.

*Перфолента* – ақпарат перфорация тесу (өтпелі тесік) арқылы жазылатын жұқа қағаз немесе пластмасса таспа түрінде болатын ақпарат тасушы.

*Пиксел* – монитор экранындағы кескіннің минималды өлшемі («нүкте»).

*Жазу* - сөзді тіркеудің белгілік жүйесі.

*Плейер* –көшпелі қалта магнитті аудиокассеталар ойнатқыш.

*Порт* – қандай да бір құрылғыларды, мысалы, пернетақтаны, мониторды немесе принтерді компьютерге жалғау орны немесе компьютерге сырттан кіру (мысалы, Желі арқылы) арнасы.

*Позициялық санақ жүйесі* – цифрлардың позициялық немесе орналасу мәндері принципіне негізделген, бір цифрдың өзі сандарды жазудағы орнына байланысты әр түрлі сандық мәнге ие болады. Ежелгі позициялық (вавилондық) жүйе - шестидесятиричная, б.з. дейінгі IV-III мыңжылдықтарда қабылданған. Позициялық санақ жүйесіне екілік және ондық жүйелер жатады.

*Пошта* – қашықтыққа пошталық жіберулерді – мерзімді басылымдарды, сәлемдемелерді, бандерольдерді, ақша аударымдарын жіберуге арналған байланыс түрлерінің бірі.

*Сөйлем* – екі нүктенің арасындағы символдардың кез келген тізбектілігі.

*Принтер* – компьютердің басып шығару құрылғысы.

*Провайдер* – ұйым – Интернет дың және электронды E-mail поштаның қызметтерін жеткізуші.

*Желілік байланыс*- байланыс кабелдерімен және өткізгішпен электр сигналдары арқылы таралатын электрлік байланыс. Телефон¬дық, телеграфтық, факсимильді, бейнетелефондық, байланысты және деректерді жеткізуді қамтиды. Желілік байланыс желілерін дыбыстық және телевизиялық тарату бағдарламаларын жеткізу үшін қолданады.

*Компьютер бағдарламасы* – бағдарламалау тілінде берілген есепті

шешу алгоритмін сипаттау, бағдарлама жасаушы құрастыратын және компьютер орындайтын нұсқаулықтар жиыны.

*Бағдарламалау* – есепті компьютерде шешуге дайындау процесі.

*Интернеттің протоколдары* – әр түрлі типті компьютерлерге өзара ортақ «тілде» «қатынасуға» яғни, мәтіндік, дыбыстық, графикалық және бейне ақпарат жіберуге және қабылдауға мүмкіндік беретін ережелер қатары .

*Радио* – радиотолқындар көмегімен ақпаратты қашықтыққа жеткізу тәсілі.

*Релеванттық (Интернет да іздеу кезінде)* - бұл сұраққа екі құраушысы: толықтығы (ештеңесі жоғалмаған) мен дәлдігі (артық ештеңе табылмаған) бар жауаптың сай келуі.

*Роуминг* –мобилді телефонды оның нөмірін өзгертпей басқа қаладағы немесе шетелдік ұялы радио телефондық байланыс операторының біреуінің қызмет көрсету аумағында қолдану мүмкіндігі (сәйкесінше, ұлттық және халықаралық роуминг).

*Сайт* – Интернет дағы веб-парақша.

*Сервер (server - атқарушы)* – басқа түйіндер мен компьютерлік құрылғылардың сұранысы бойынша белгілі бір қызметтерді атқаратын компьютер желілеріндегі мамандандырылған құрылғы, түйін.

*Сервер* – Желіге біріккен компьютерлердің қызмет етуі мен сақтауын қамтамасыз ететін қуатты компьютер; ақпаратты клиенттің қарауына ұсынатын аппараттық және бағдарламалық құралдардың комбинациясы.

*Сигнализация* – алыстан жақсы көрінетін белгілер (оптикалық сигнализация) мен жақсы естілетін дыбыстардың (акустикалық сигнализация) көмегімен хабарламаларды немесе ескертулерді беру.

*Символ* – мәтіндік ақпараттың минималды бірлігі.

*Сөз* – екі жағынан қызметтік символдармен шектелген әріптер мен цифрлардың кез келген тізбектілігі.

*Қызметтік символ* – аралық, нүкте, үтір, сызықша және т.б.

*Есептеу жүйесі* – кез келген сандарды цифрлардың, есептеу жүйесінің негізінің – онда қолданылатын цифрлар санымен көрсету тәсілі.

*Сканер* – мәтінді немесе суретті қағаз, журнал немесе кітап бетінен компьютерге енгізу үшін цифрлық түрге түрлендіретін құрал.

*Слайд немесе диапозитив* – жарықта қарауға немесе экранға проекциялауға арналған қабыршақтағы позитивті фотографиялық кескін.

*Слот* – қосымша платаларды, мысалы, модемді, желілік платаны, дыбыстық картаны, видеоадаптерді және т.б. жалғауға арналған аналық тақтадағы саңылаулы жалғағыш.

*Ұялы байланыс* – бүкіл қызмет көрсетілетін байланыс аймағы кішкентай бөліктерге немесе ұяшықтарға - ұяларға бөлінген радио телефондық байланыстың түрі. Мобилді ұялы байланыс кезінде радиотелефон бір базалық станцияның әрекет ету аймағынан шықпай, желінің бүкіл аймақтарының сыртқы шекарасына дейінгі кез келген көршісінің аймағына кіреді.

*Спутниктік цифрлық телевидение* – телевизиялық бағдарламаларды спутниктен жеке үй антеннасына тікелей қабылдауды қамтамасыз ететін байланыс құралы.

*Стример* – таспаны жеке белдіктерге емес арнайы кассеталарғакартридждерге орауға арналған таспалы магниттік ақпарат жинақтауыш.

*Санау (немесе нөмірлеу)* – сандарды белгілеу және өрнектеу тәсілі.

*Телевидение ( теле... және «көріну» сөздерінен)* – радиоэлектронды құрылғылардың көмегімен жылжымалы объектілердің кескіндерін қашықтыққа беру.

*Транзистор* – монокристалл жартылай өткізгіш негізінде жасалған электр сигналдарын өндіруге, күшейтуге және түрлендіруге арналған жартылай өткізгіш құрал.

*Утилизация (лат.utilis – пайдалы)* – пайдалы қолдану, мысалы, қызмет ету мерзімі өткен бөлшектерді, құрылғыларды, машиналардың механизмдерін, қалдықтарды утилизациялау.

*Утилиттер* – қатқыл диск пен дискеталарға қызмет көрсетуге арналған бағдарламалар.

*Файл* – винчестерге немесе дискетаға жазылған байттардың ат қойылған жиынтығы.

*Флэш-жад* – ауыстырылатын ақпарат тасымалдауыш. Электр зарядын транзистор жадының ұяшықтарында электрлік қоректендіру жоқ кезде ұзақ уақыт бойы сақтау принципіне негізделіп жасалған жартылай өткізгіш кристалдағы микросұлба түрінде болады, флэшкартаның жадындағылар лезде (ағыл.In а и немесе бөлектеп өшірілуі мүмкін. Әмбебап болады және кез келген ақпаратты (дыбыс, кескін және т.б.) жазу және сақтау үшін қолданылады.

*Форматтау* - магнитті дискіні (ди¬скетаны немесе винчестерді) алдын ала белгілеу.

*Фотография (фото... және ...графия-дан)* – жарықсезгіш фотографиялық материалдарда объектілердің көрінетін кескінін алу. Дәстүрлі (галогенкүмісті) және цифрлық фотографияға бөлінеді.

*Цифр* – сандарды белгілеуге арналған белгі.

*Цифрлық технологиялар* – дискретті тәсілге негізделген ақпараттарды мәні ақпарат тасымалдауыш болып табылатын сандар (әдетте екілік санау жүйесін қолданып) түрінде көрсету.

*Цифрлық телевидение* – берілетін телевизиялық сигнал берілетін телевизиялық сигнал электрлік импульстердің кодтық (цифрлық) комбинациясының тізбектілігі түрінде болатын телевидениенің жүйесі телевизиялық кескіндерді жеткізудің жоғары сапасын қамтамасыз

етеді, жоғары кедергіге төзімділікке ие. Қабылдау кезінде цифрлық телевизиялық сигнал кәдімгі теледидар кинескобының экранында кескінді көрсетіп аналогты сигналға айналады..

*Цифрлық код* – ақпаратты ұсынуға арналған цифрлардың жиынтығы.

*Сандық бағдарламалық басқару (СББ)* – станокта цифрлық түрде берілген бағдарламамен дайындаманы өңдеуді басқару. СББ құрылғы станоктың атқарушы органдарына бағдарламаға және басқарылатын объектінің күйі туралы ақпаратқа сай басқару әрекетін жасайды. Заманауи метал өңдейтін станоктар мен орталықтар СББ мен жабдықталған.

*Хакер* - заңсыз бағдарламалық өнімдердің, сондай-ақ компьютерлік желіге қосылған компьютерлердің қорғанысын «бұзумен» айналыстын, оларда сақталған ақпараттарға заңсыз кіретін, оны бұзатын және (немесе) өзгертетін (әдетте менменшілдігі оянған немесе баюды мақсат тұтқан) адам.

*Штрих код* – артикулды оптикалық қарау құрылғысымен (сканермен) сәйкестендіруге арналған тауар қаптамасына қойылатын арнайы код.

*Шерту* - тінтуірмен орындалатын операция. Объектіні шерту – тінтуірдің көрсеткішін (курсорды) қажетті объектінің «бетіне» қоюды және тінтуірдің сол жақ батырмасын басуды білдіреді.

*BASIC (Beginner's Allpurpose Instruction Code)* – бағдарламалаудың алғашқы және әлі күнге дейін ең танымал тілдерінің бірі.

*BIOS (Basic Input Output System)* –базалық енгізу-шығару жүйесі.

*CALS-технологиялар (Continuous Acquisition and Life-Cycle Support)* – бизнес жүргізудің заманауи идеологиясы, немесе заманауи баяндауда PLM (Product Lifecycle Management).

*САМ-жүйелер (Computer Aided Manufacturing)* – технологиялық процестерді автоматтандырылған жобалау жүйелері.

*CD-R (Compact Disk-Recordable)* – тек оқуға ғана емес, CD ге бір рет жазуға мүмкіндік беретін компакт-дискілер мен дискжетектердің стандарты. CD-R дискілерді кез келген CD-ROM дискжетек оқи алады, ал жазуды – тек мамандандырылған CD-R дискжетек немесе CD-RW дискжетек жасай алады.

*CD-ROM (Compact Disk Read Only Memory)* – лазерлік компактдискіде сақталатын «тек оқу үшін» түріндегі деректер. Осы терминмен деректері (сыйымдылығы 700 мб дейін) лазерлік дискінің өзін және осы дискілерді оқуға арналған дискжетектерді белгілейді.

*CD-RW (Compact Disk Re-Writable)* - тек оқуға ғана емес, CD ге көп рет жазуға мүмкіндік беретін компакт-дискілер мен дискжетектердің стандарты.

*Chat (чат)* – ДК пайдаланушыларының Интернет арқылы және басқа компьютерлік желілер арқылы қатынасуы. Әдетте арнайы сһatбағдарламалардың көмегімен мәтіндік режимде жүзеге асырылады. Жеке (екі пайдаланушы арасында) және топтық болуы мүмкін.

*Full Screen*- файлды қарау немесе бағдарламаны қосу дың толықэкранды режимі.

*ICQ*- қосылған Интернет да мәтіндік режимде қатынасу түрі. Онда қатынасу сол сәтте екі сұхбаттасуыш арсында өтеді, бірақ чат қызметі де бар.

*MPEG (Motion Picture Experts Group)* – кейбір жағдайларда көлемін он есеге дейін кішірейтетін аудио- және бейнедеректерді<br>сығу станларттарынын тобы. VideoCD мен DVD колланалы. сығу стандарттарының тобы. VideoCD мен DVD Аудиоақпаратты сығу үшін MPEG 1 Layer III (MP3) қолданылады.

*OCR (Optical Character Recognition) –* компьютерге графиктік кескін түрінде енгізілген мәтінді автоматты түсініп білу жүйесі(мысалы, FineReader).

*PIN-code (Personal Identification Number)* – мысалы, пластик карта иесіне берілетін дербес код.

*Power*- компьютердің қорегі.

*Print*- басып шығару.

*Save*- сақтау, есте сақтау.

*Save as-* сақталатын файлдың атын, арналатын орнын және форматын беруге сұраным.

*Screen* - экран

*Scrolling* – бөлігі экран мониторының шекарасынан шығып кететін кескінді «айналдыру».

*Search* - іздеу.

*Setup*- бағдарлама орнату процесі. Кейде инстал¬ляцияға ұқсайды.

*SMART (Self-Monitoring Analysis and Reporting Technology)* – соңғы үлгілердің қатқыл дискілеріне орнатылған жедел өздігінен диагностикалау жүйесі.

*SVGA (Super Video Graphic Adapter)* – компьютердің графикалық жүйесінің стандарты, монитордың және видеоадаптердің түрі.

*Tower (англ. - мұнара)* – ДК жүйелік блогының корпусының типі.

*USB(ю-эс-би)* – ДК жүйелік блогының алдыңғы немесе артқы тақтасындағы сыртқы құрылғылар қатарын - принте¬рді, пернетақтаны, тінтуірді, мониторды цифрлық бейнекамераны және басқаларын жалғауға арналған әмбебап жалғағыш.

*User(юзер)* – ДК пайдаланушы.

*WWW (World Wide Web)* – өзара гиперсілтемелер арқылы байланысқан «беттер» жүйесінен тұратын Дүниежүзілік ақпараттық тор.

## **Әдебиеттер тізімі**

*Гохберг Г. С.* Ақпараттық технологиялар / Г. С. Гохберг, А. В. Зафиевский , А.А. Короткин. - М. : «Академия» баспа орталығы, 2005.

*Колчин А. Ф*. Өнімнің өміршеңдік кезеңін басқару / А.Ф. Колчин, М. В. Овсянников, А. Ф.Стрекалов, С.В.Сумароков. - М. : Анахарсис, 2002.

Машинажасаудағы компьютерлік біріктірілген өндірістер және CALS-технологиялар / проф. Б. И.Черпаков ред. - ГУП ВИМИ басп., 1999.

*Левин В.И.* Машина жасаудағы ақпараттық технологиялар / В.И.Левин. - М.: «Академия» баспа орталығы, 2011.

*Левин В.И.* Информатика мен компьютердің танымал энциклопедиясы / В.И. Левин. - М. : «Равновесие», 2005. – Электронды кітап, 2 басылым: http://www.salebook.ru/index.php/

*Левин А.Ш.* Компьютерде жұмыс істеуді үйреткіш / А.Ш.Левин. - СПб. : Питер, 2012.

*Леонтьев В.П.* Ең соңғы үйреткіш. Компьютер + Интернет / В. П. Леонтьев. - М. : ОЛМА-ПРЕСС «Образование», 2011.

Википедия материалдары, 2007 - 2012.

«АЖЖ и графика» журналының материалдары. - М. : Компьютер Пресс, 2007.

«Стружка» журналының материалдары. - М., 2008 - 2011.

*Михеева Е.В.* Кәсіптік қызметтегі ақпараттық технологиялар / Е. В. Михеева. - М. : «Академия» баспа орталығы, 2005.

*Судов Е. В.* Машинажасау өнімдерінің өміршеңдік кезеңін біріктірілген ақпараттық қолдау / Е. В. Судов. - М. : МВМ баспа үйі, 2003.

*Шафрин Ю.А.* Ақпараттық технологиялар, 2 бөліммен / Ю.А.Шаф рин. – 1 бөлім. Информатика және ақпараттық технологиялар негізі. - М., БИНОМ, «Базалық білімдер зертханасы», 2003; 2 бөлім. Офистік технологиялар және ақпараттық жүйелер. - М. : БИНОМ, «Базалық білімдер зертханасы», 2003.

Кирилл және Мефодийдің дербес компьютер және Интернет энциклопедиясы. - М., 2001.

# **МАЗМҰНЫ**

#### **I БӨЛІМ АҚПАРАТТЫҚ ТЕХНОЛОГИЯЛАРДЫ АППАРАТТЫҚ ҚАМТАМАСЫЗ ЕТУ**

### **1 тарау. Компьютердің құрылысы. Автоматтандырылған жұмыс орындары**

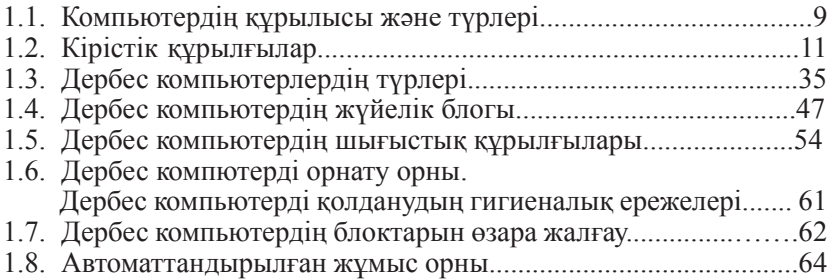

### **2 тарау. Ақпараттық процестер және ақпараттық технологиялар**

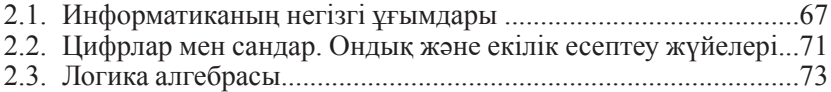

### **II БӨЛІМ ДЕРБЕС КОМПЬЮТЕРГЕ БАҒДАРЛАМАЛЫҚ ҚЫЗМЕТ КӨРСЕТУ**

### **3 тарау. Операциялық жүйелер, қолданбалы бағдарламалар**

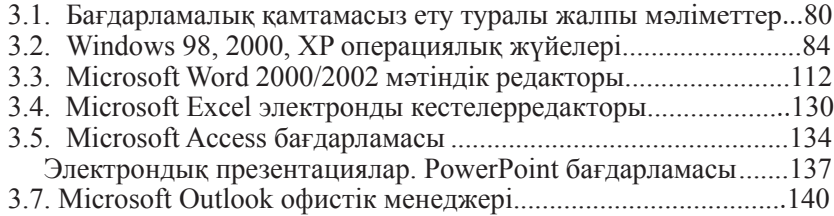

3.8. Windows Vista және Windows 7 операциялық жүйелері. Мобилді құрылғыларға арналған операциялық жүйелер 143

### **III БӨЛІМ АҚПАРАТТЫ ЖИНАУ ТЕХНОЛОГИЯСЫ**

## **4 тарау. Сканерлеу. Мәтіндердің аудармаларын оқу бағдарламалары**

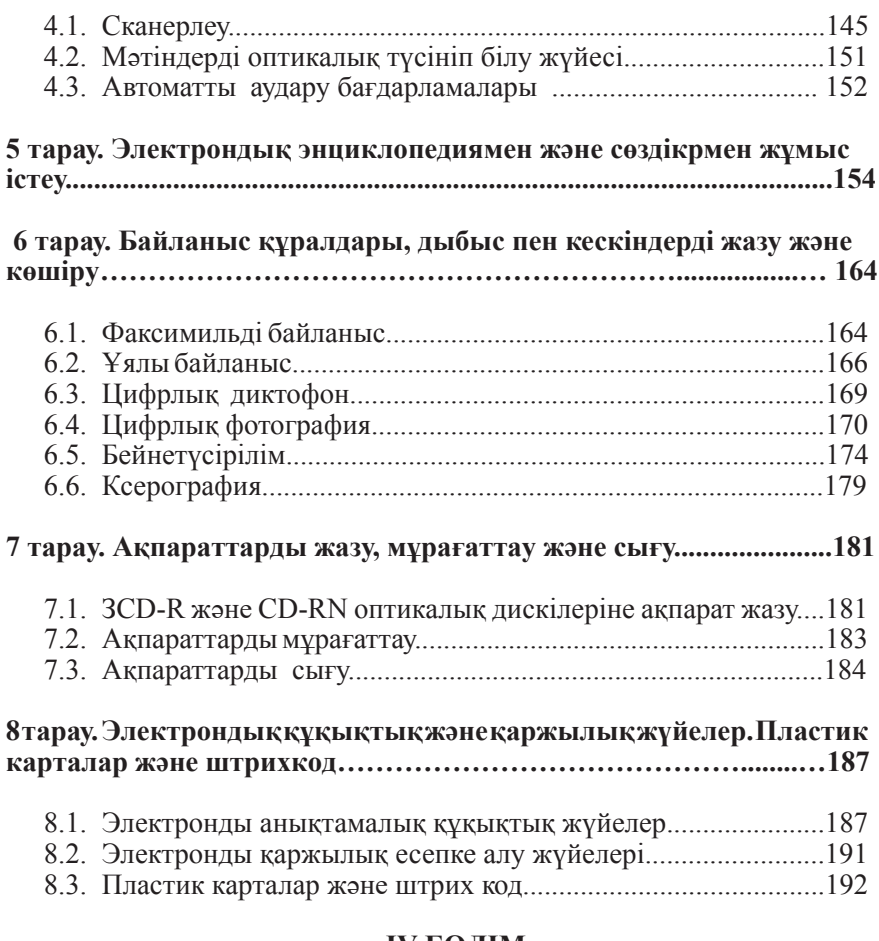

### **IV БӨЛІМ АҚПАРАТТЫ ҰСЫНУ**

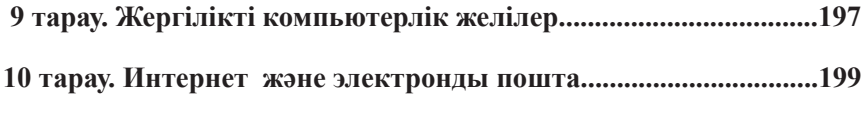

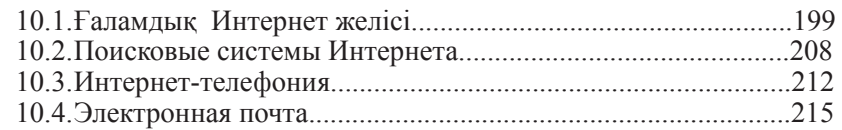

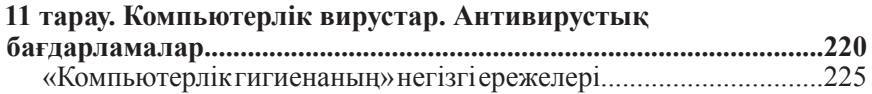

### **V БӨЛІМ АҚПАРАТТЫ ӨҢДЕУ ЖӘНЕ ТҮРЛЕНДІРУ ТЕХНОЛОГИЯСЫ**

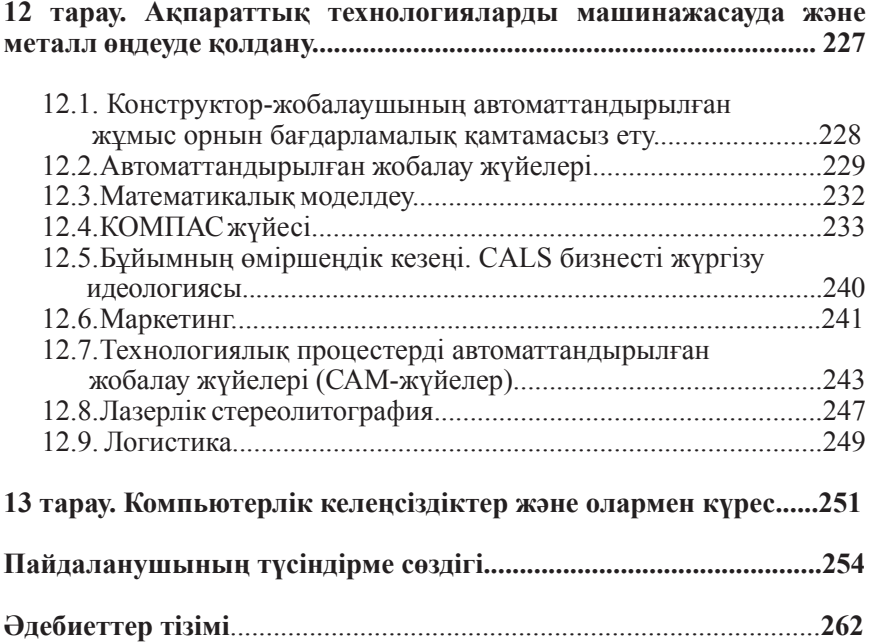

*Оқу басылымы*

#### **Левин Владимир Ильич**

#### **Машина жасаудың ақпараттық технологиялары** *Оқулық*

**Редакторы** Г. В. Первов, Е. Н. Соколова **Техникалық редакторы** О. Н. Крайнова **Компьютерде терген:** О. В. Пешкетова **Корректоры** А.П.Сизова, И.А.Ермакова

Басп. № 106107918. Басуға қол қойылған күн 05.02.2016 ж. Пішімі 60 х 90/16. Гарнитурасы «Таймс». Офсеттік басылым. Офсеттік қағаз № 1. Шартты баспа табағы 17,0. Таралымы 500 дана. Тапсырыс №

 «Академия» Баспа орталығы» ЖШҚ. www.academia-moscow.ru129085, Мәскеу, Мира даңғылы, 101В, бет. 1. Тел./факс: (495) 648-0507, 616-00-29. Санитарлық-эпидемиологиялық қорытынды № РОСС RU. AE51. H 16679 от 25.05.2015.

Идеал-Прессте басылған.